Produktion eingestellt!

# **EK260**

# **Zustands-Mengenumwerter EK260**

# **Betriebsanleitung und Inbetriebnahme**

Ausgabe 24.02.10 (s) Auflage:

Betriebsanleitung: 73016960 SW-Version: ab V2.54

#### **Alle Rechte vorbehalten**

#### **Copyright ©** 2010 **Elster GmbH, D-55252 Mainz-Kastel**

Alle Angaben und Beschreibungen in dieser Betriebs- und Inbetriebnahme-Anleitung sind nach sorgfältiger Prüfung zusammengestellt worden. Trotzdem können Fehler nicht vollständig ausgeschlossen werden. Es kann daher keine Garantie auf Vollständigkeit oder den Inhalt gegeben werden. Die Anleitung kann auch nicht als Zusicherung von Produkteigenschaften verstanden werden. Weiterhin sind dort auch Eigenschaften beschrieben, die nur als Option erhältlich sind.

Änderungen, die dem Fortschritt dienen, bleiben vorbehalten. Für Verbesserungsvorschläge, Hinweise auf Fehler o.ä. sind wir jedoch dankbar.

**In Hinblick auf die erweiterte Produkthaftung dürfen die aufgeführten Daten und Materialeigenschaften nur als Richtwerte angesehen werden und müssen stets im Einzelfall überprüft und ggf. korrigiert werden. Dies gilt besonders dann, wenn hiervon Aspekte der Sicherheit betroffen sind.** 

Weitere Unterstützung erhalten Sie bei der für Sie zuständigen Niederlassung bzw. Vertretung. Die Adresse erfahren Sie im Internet oder bei der Elster GmbH.

Die Weitergabe sowie Vervielfältigung dieses Handbuches oder Teile daraus sind nur nach schriftlicher Genehmigung der Elster GmbH zulässig.

Wenn das hier beschriebene Produkt unsachgemäß behandelt, von nicht autorisierten Personen repariert oder verändert wird oder wenn andere als originale Ersatzteile von Elster GmbH eingesetzt werden, erlischt die Gewährleistung.

Mainz-Kastel, im Februar 2010

# Inhalt

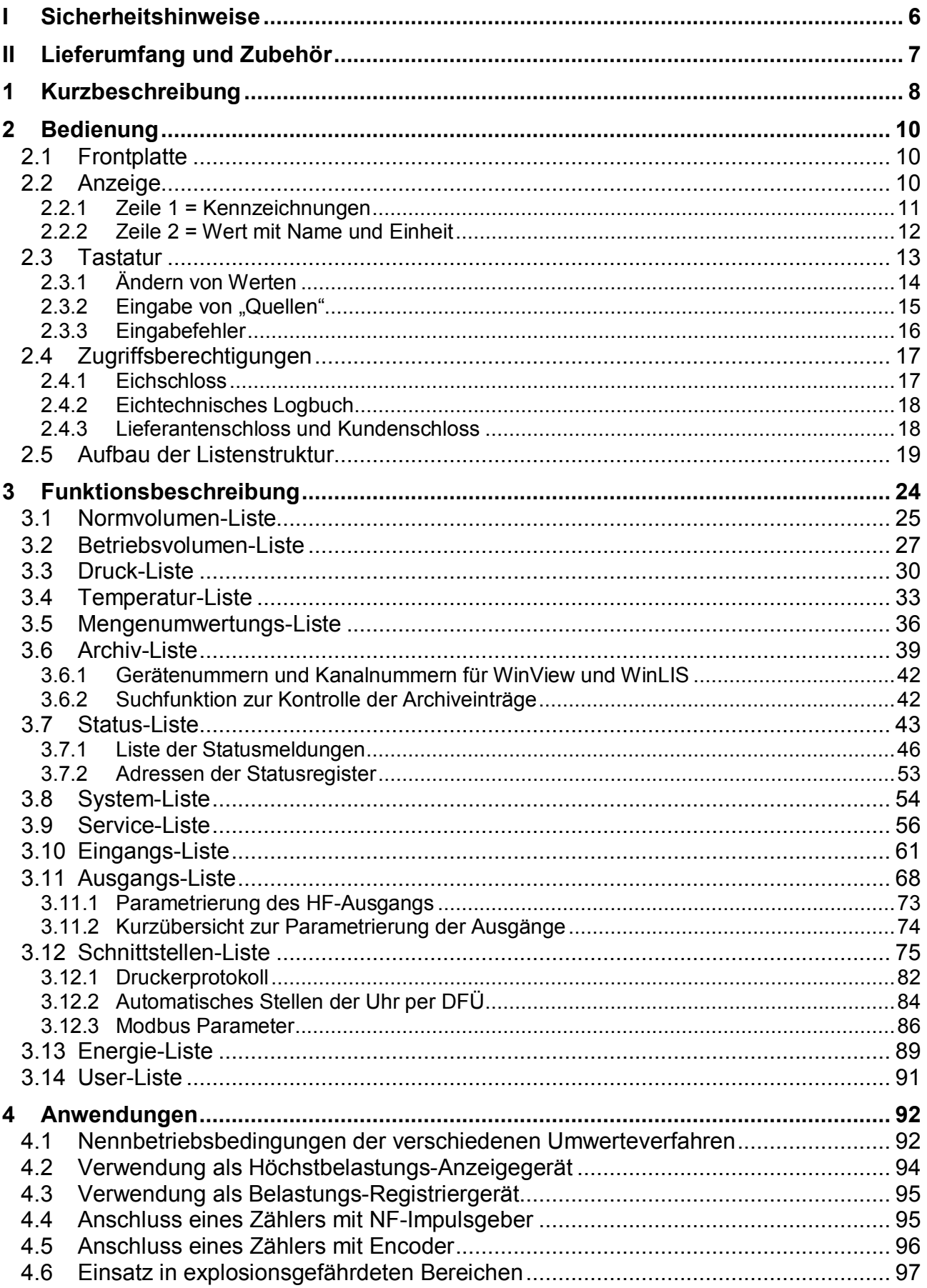

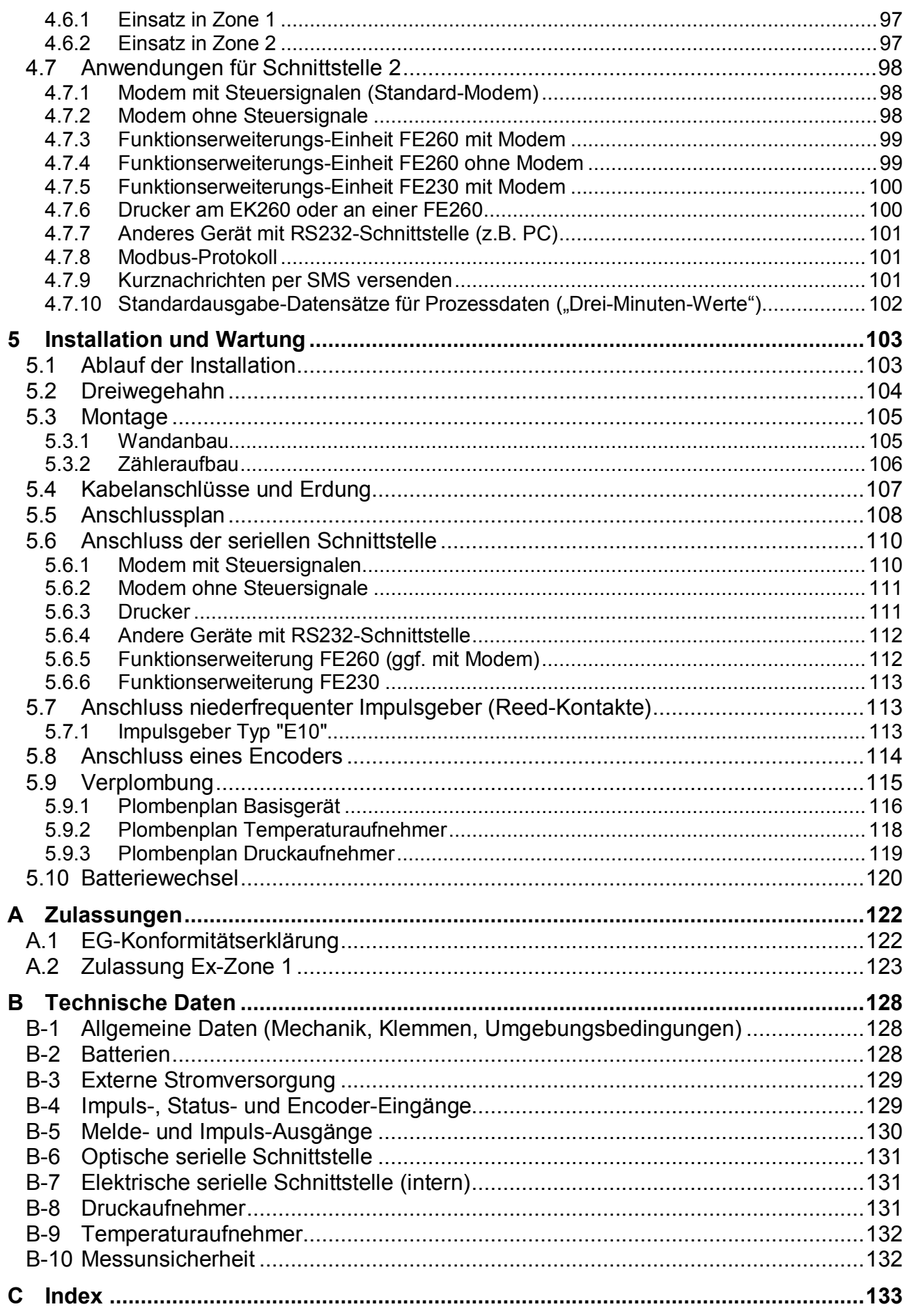

# **I Sicherheitshinweise**

- F *Die Anschlüsse des EK260 sind bei der Inbetriebnahme frei zugänglich. Daher muss sichergestellt sein, dass keine elektrostatische Entladung (ESD) stattfinden kann, um eine Beschädigung von Bauteilen zu vermeiden ! Die Entladung des Installateurs kann z.B. durch Berühren der Potentialausgleichleitung erfolgen.*
- F *Vor Inbetriebnahme des EK260 muss die Betriebsanleitung gelesen werden, um Fehlbedienungen und Probleme zu vermeiden.*

Der elektronische Zustands-Mengenumwerter EK260 ist entsprechend VDE 0170 zum Einsatz in Ex-Zone 1 für Gase der Temperaturklasse T4 (Zündtemperatur > 135°C, z.B. Erdgas) geeignet. (siehe Anhang A-2)

In diesem Einsatzfall sind folgende Hinweise unbedingt zu beachten:

- F *Befolgen Sie die Vorschriften der einschlägigen Normen, insbesondere DIN EN 60079-14 (VDE 0165 Teil 1) und DIN EN 50014*
- F *Vergewissern Sie sich, dass die in der Konformitätsbescheinigung (s. Anhang A-2) genannten Grenzwerte für die anzuschließenden Geräte nicht überschritten werden.*
- F *Das Gehäuse des EK260 ist direkt an einer Potentialausgleichsschiene zu erden ! Hierzu befindet sich an der linken Gehäusewand eine Anschlussschraube.*

# **II Lieferumfang und Zubehör**

## **Lieferumfang:**

Zum Lieferumfang des EK260 gehören:

- a) Elektronischer Zustands-Mengenumwerter EK260
- b) Versandaufstellung
- c) Auslegungsdatenblatt
- d) Betriebsanleitung
- e) 3 Blind-Einsatzdichtungen für Kabelverschraubungen
- f) Plombenhülse zur Versiegelung des Druckanschlusses

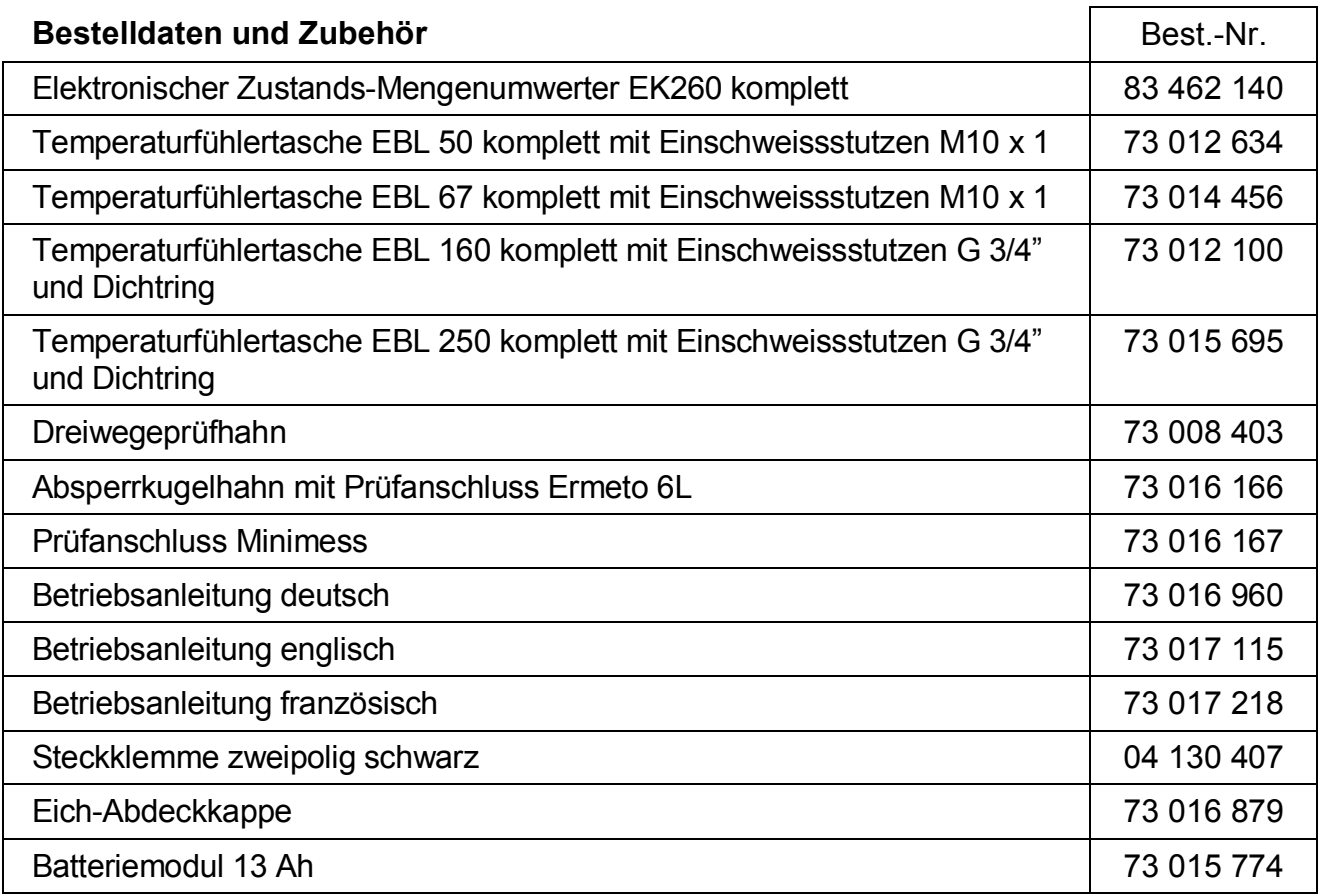

# **1 Kurzbeschreibung**

Der elektronische Zustands-Mengenumwerter EK260 dient zur Umrechnung der von einem Gaszähler im Betriebszustand gemessenen Gasmenge in den Normzustand und in die entsprechende Energie.

Für die Ermittlung des Betriebszustandes werden die Momentanwerte von Druck und Temperatur gemessen. Die Kompressibilitätszahl (K-Zahl) kann wahlweise nach S-GERG-88 oder AGA-NX19 berechnet oder als Konstante eingegeben werden. Mit dem einstellbaren Brennwert wird das Volumen in Energie umgerechnet.

Das integrierte Registriergerät enthält u.a. Zählerstände und Maxima der letzten 15 Monate und das Verbrauchsprofil der letzten 9 Monate bei einer Messperiode von 60 Minuten.

#### **Stromversorgung:**

- Batteriebetrieb mit Lebensdauer je nach Betriebsart  $\geq 5$  Jahre
- · Optional doppelte Lebensdauer durch Anschluss eines zusätzlichen Batteriepacks möglich
- · Batteriewechsel ohne Datenverlust und ohne Verletzung der Eichplombe möglich
- · Datensicherung ohne Batterieversorgung durch internes EEPROM
- · Anschluss für externes Netzteil

#### **Bedienerschnittstelle:**

- · Alphanumerische Anzeige mit 2 Zeilen à 16 Zeichen
- · Eine vom Anwender frei belegbare Anzeigeliste
- · Programmierung über Tastatur möglich
- · Eichschalter (im Gerät separat plombiert)
- · Eichtechnisches Logbuch gemäß PTB-A 50.7 zur Änderung eichrelevanter Werte ohne **Eichschloss**
- · Zwei Anwenderschlösser (Lieferanten- und Kundenschloss) über Zahlencodes
- · Zugriffsberechtigung für jeden einzelnen Wert separat über Schnittstelle einstellbar (bei entsprechender Berechtigung)

#### **Zähl- / Meldeeingänge:**

- · 3 Eingänge für Reedkontakte oder Transistorschalter als Impuls- oder Meldeeingänge programmierbar
- · Anschlussmöglichkeit für ein Elster Encoderzählwerk C1 zur digitalen Übertragung von Originalzählerständen (auch im Batteriebetrieb)
- · maximale Zählfrequenz 2 Hz (einstellbar)
- · Impulswert für jeden Eingang separat auch nichtdekadisch einstellbar
- · diverse Zähler für Vn und Vb sowie für jeden Eingang (Hauptzähler, Originalzähler, Störmengen, Gesamtzähler, setzbarer Zähler, Messperiodenzähler, Tageszähler)
- · Jeder Eingang separat plombierbar und eichamtlich sicherbar.

#### **Impuls- / Meldeausgänge:**

- · 4 programmierbare Transistorausgänge, jeweils frei programmierbar als Alarm-/ Warnausgang, Impulsausgang, Meldeausgang zur Grenzwertüberwachung
- · Jeder Ausgang separat plombierbar und eichamtlich sicherbar.

#### **Datenschnittstelle:**

- · optische Schnittstelle nach IEC 62056-21 (Ersatz für IEC 1107 bzw. EN 61107)
- fest verdrahtete serielle Schnittstelle (RS232 oder RS485)
- · MODBUS Protokoll über die fest verdrahtete serielle Schnittstelle
- · Automatisches Stellen der Uhr per Datenfernübertragung bei Anschluss eines Modems
- · Kurznachrichten per SMS versenden
- Einstellbare Standardausgabe-Datensätze für Prozessdaten ("Drei-Minuten-Werte")

#### **Druck- und Temperaturaufnehmer:**

- · Druckaufnehmer Typ CT30 im Gerät eingebaut oder extern montiert.
- · Pt500 Temperaturaufnehmer, variable Länge

#### **Mechanik/Gehäuse:**

- · Geeignet für Wandanbau und Zählermontage (mit Montagewinkel)
- · Montage + Installation des Gerätes ohne Verletzung der Eichplomben
- · Umgebungstemperaturbereich: -25°C...+55°C Erweiterter Temperaturbereich mit eingeschränkten Funktionen möglich

#### **Zulassungen:**

- · Metrologische Zulassung gem. MID-Richtlinie 2004/22/EG des europäischen Parlaments und des Rates
- · Nationale Zulassung gem. PTB-A50.7
	- als Belastungs-Registriergerät
	- als Höchstbelastungs-Anzeigegerät
- · Ex-Zulassung für Einsatz in Ex-Zone 1 gemäß EEx ib IIC T4

#### **Überwachungsfunktionen:**

- · Überwachung von Meldeeingängen
- · Überwachung beliebiger Werte auf programmierbare Grenzwerte hin
- · Alle Überwachungen können entsprechende Reaktionen auslösen wie z.B. Einträge in Statusregister, Logbuch, Archive oder Meldung über Ausgänge.

#### **Archive:**

- · Zählerstände und Maxima der letzten 15 Monate für Vn und Vb
- · Mittelwerte, Maxima und Minima der letzten 15 Monate für Druck und Temperatur sowie teilweise für Kompressibilitätszahl und Zustandszahl
- · Messperiodenwerte (Verbrauchsprofil) der letzten 9 Monate für Vn, Vb, p, T, K und Z bei einer Messperiode von 60 Minuten. Die Messperiode ist im Bereich von 1 bis 60 Minuten einstellbar.
- · Automatische Sommerzeit-Umschaltung einstellbar
- · Ereignis-Logbuch mit 500 Einträgen für Ereignisse wie z.B. Statusänderungen, Meldeeingänge, Grenzwert-Überschreitungen
- Änderungs-Logbuch ("Audit Trail") mit Eintrag der letzten 200 Einstellungs-Änderungen (Parametrier-Vorgänge)
- · PTB-Logbuch (optional) mit 50 Einträgen zur Änderung festgelegter Werte, welche normalerweise unter Eichschloss liegen. Jede Änderung eines solchen Wertes wird erfasst.

# **2 Bedienung**

# **2.1 Frontplatte**

Zur Bedienung sind an der Frontplatte angeordnet:

- · Zweizeilige alphanumerische Anzeige mit 16 Zeichen pro Zeile
- · Sechs Tasten zur Anzeige und Eingabe von Werten

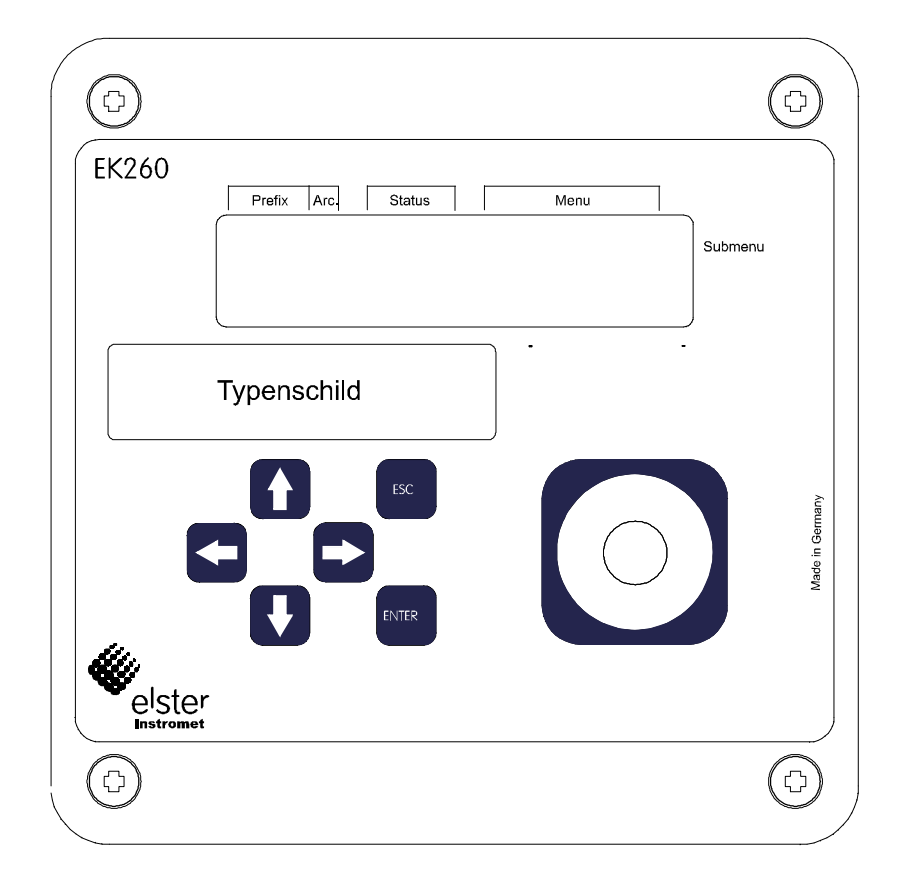

# **2.2 Anzeige**

Grundsätzlicher Aufbau der Anzeige (mit einem Beispiel):

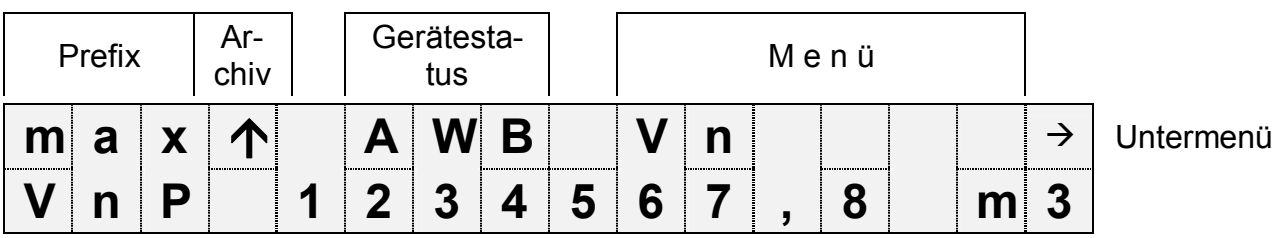

Beide Zeilen der Anzeige sind in Felder unterteilt, die im folgenden beschrieben werden.

# **2.2.1 Zeile 1 = Kennzeichnungen**

Die erste Zeile ist in fünf Felder unterteilt, von denen vier auf der Frontplatte beschriftet sind:

#### **1. Prefix (Berechnungsart)**

Die Berechnungsart kennzeichnet sogenannte "Vorwerte" (auch "Fangwerte" genannt). Dies sind Werte, die über eine Zeitperiode (z.B. die einstellbare Messperiode oder ein Monat) gebildet wurden. Kennzeichnungen:

- max Maximum größter Wert innerhalb des Zeitbereichs
- min Minimum kleinster Wert innerhalb des Zeitbereichs
- $-\Delta$  Änderung Menge innerhalb des Zeitbereichs
- $-\varnothing$  Mittelwert Mittelwert innerhalb des Zeitbereichs

#### **2. Archiv**

Wenn ein Pfeil nach oben auf die Beschriftung "Archiv" zeigt, handelt es sich bei dem angezeigten Wert um einen archivierten Wert. Dieser wurde zu einem definierten Zeitpunkt eingefroren und kann nicht geändert werden.

#### **3. Gerätestatus**

Hier werden die maximal drei wichtigsten Statusinformationen ständig angezeigt.

Ein blinkendes Zeichen bedeutet, dass der entsprechende Zustand noch vorhanden ist und die entsprechende Meldung steht im Momentanstatus.

Ein nicht blinkendes Zeichen bedeutet, dass der entsprechende Zustand vorbei ist aber die Meldung im Statusregister noch nicht gelöscht wurde.

Bedeutung der Buchstaben:

- A .Alarm"

Es ist mindestens eine Statusmeldung aufgetreten, die dazu führt, dass Störmengen gezählt werden.

Grundsätzlich stellen alle Meldungen mit Nummern im Bereich "1" und "2" Alarme dar (z.B. "Alarmgrenzwerte für Druck oder Temperatur verletzt"  $\rightarrow$  3.7). Alarmmeldungen werden ins Statusregister kopiert und verbleiben auch nach Besei-

tigung der Fehlerursache dort bis sie manuell gelöscht werden.

- W "Warnung"

Es ist mindestens eine Statusmeldung aufgetreten, die als Warnung gilt. Grundsätzlich stellen alle Meldungen mit Nummern im Bereich "3" bis "8" Warnungen dar (z.B. Warngrenzwerte für Druck oder Temperatur verletzt" oder "Fehler am Ausgang"  $\rightarrow$  3.7).

Warnmeldungen werden ins Statusregister kopiert und verbleiben auch nach Beseitigung der Fehlerursache dort bis sie manuell gelöscht werden.

- B .Batterien leer"

Die Restbetriebsdauer der Batterien beträgt weniger als 3 Monate.

Diese Anzeige entspricht der Statusmeldung "Batt.Warnung" ( $\rightarrow$  Seite 50)

 $-L<sup>1</sup>$  "Eichtechnisches Logbuch voll"

Das Eichtechnische Logbuch ist voll, einige Parameter können jetzt nur noch bei geöffnetem Eichschloss geändert werden.  $(\rightarrow$ 

 $\overline{a}$ 

<sup>1</sup> Falls im Gerät ein eichtechnisches Logbuch vorhanden ist.

*PLogB*, Seite 45)

Diese Anzeige entspricht der Statusmeldung "PLogb voll" ( $\rightarrow$  Seite 50)

F *Wird bei vollem Eichtechnischen Logbuch das Eichschloss geöffnet, kann es erst nach Löschen des Eichtechnischen Logbuchs wieder geschlossen werden.* 

#### - P "Programmiermodus"

Das Programmierschloss (Eichschloss) ist geöffnet.

Diese Anzeige entspricht der Statusmeldung "Eichschloss" ( $\rightarrow$  Seite 51)

#### - M .Messwertfehler"

Der angeschlossene Gaszähler-Encoder liefert keinen fehlerfreien Zählerstand. Ein blinkendes "M" entspricht der Statusmeldung "Encoderfehl." ( $\rightarrow$  Seite 50)

- o "online"

Eine Datenübertragung über die optische oder die fest verdrahtete Schnittstelle läuft. Die jeweils andere Schnittstelle kann solange nicht benutzt werden. Diese Anzeige entspricht der Statusmeldung "online" ( $\rightarrow$  Seite 50)

#### **4. Menü**

Hier wird angezeigt, zu welcher Liste gemäß Kapitel 3 der momentan angezeigte Wert gehört. In Untermenüs (gekennzeichnet durch einen Pfeil nach links, s.u.) wird dessen Name angezeigt, der identisch mit der Kurzbezeichnung des Einsprungpunktes ist.

#### **5. Untermenü**

 $\rightarrow$  Pfeil nach rechts

zeigt an, dass der angezeigte Wert Einsprungpunkt eines Untermenüs ist. Dieses kann mit der Taste <ENTER> aufgerufen werden.

 $\leftarrow$  Pfeil nach links

zeigt an, dass man sich in einem Untermenü befindet, welches mit der Taste [ESC] verlassen werden kann. Nach Drücken von [ESC] erfolgt der Rücksprung zum Einsprungpunkt des Untermenüs.

## **2.2.2 Zeile 2 = Wert mit Name und Einheit**

In der zweiten Zeile werden grundsätzlich Name, Wert und (soweit vorhanden) Einheit der Daten angezeigt.

Nicht geeichte Werte werden für den Anwender mit einem Stern ("\*") hinter der Kurzbezeichnung gekennzeichnet.

Für Einsatz ohne Verwendung der Belastungs-Registrierfunktion ( $\rightarrow$  4.3) ist das Gerät auch ohne die Kennzeichnung nicht geeichter Werte erhältlich.

Beispiel für nicht geeichte Werte:

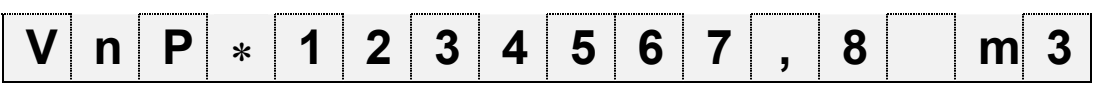

```
Beispiel für geeichte Werte:
```
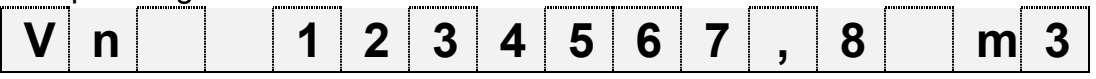

# **2.3 Tastatur**

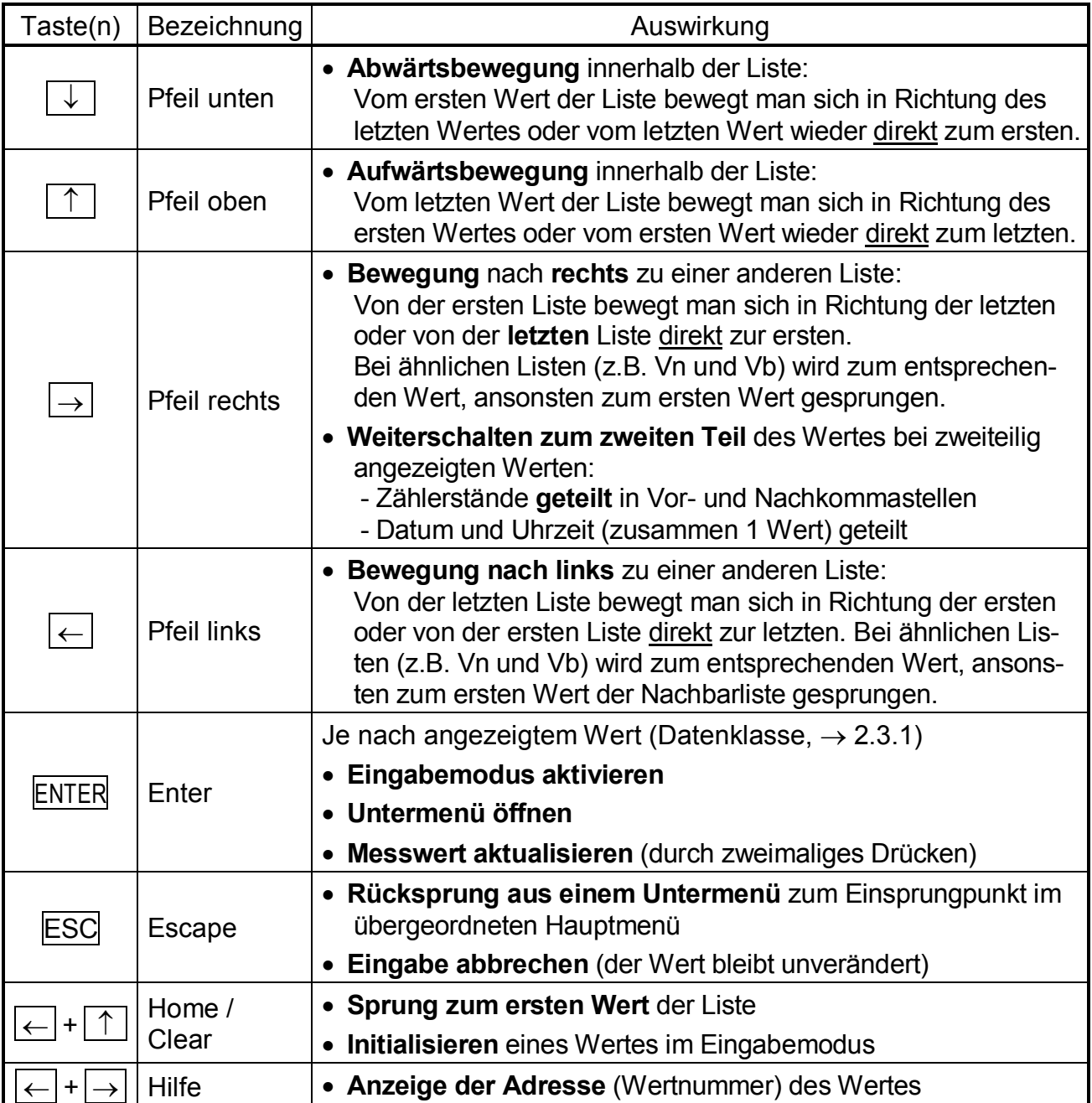

Im Eingabemodus besitzen die Tasten geänderte Funktionen, siehe Kapitel 2.3.1.

# **2.3.1 Ändern von Werten**

Die Möglichkeiten zur Eingabe bzw. zum Ändern von Werten unterscheiden sich je nach Wert. Diese sind daher in sogenannte "Datenklassen" (Abkürzung: "DK") unterteilt. Werte gleicher Datenklasse werden bei der Eingabe gleich behandelt. Voraussetzung für eine Eingabe ist, dass das dem Wert zugewiesene Schloss geöffnet ist.

Folgenden Datenklassen (DK) sind im EK260 vorhanden:

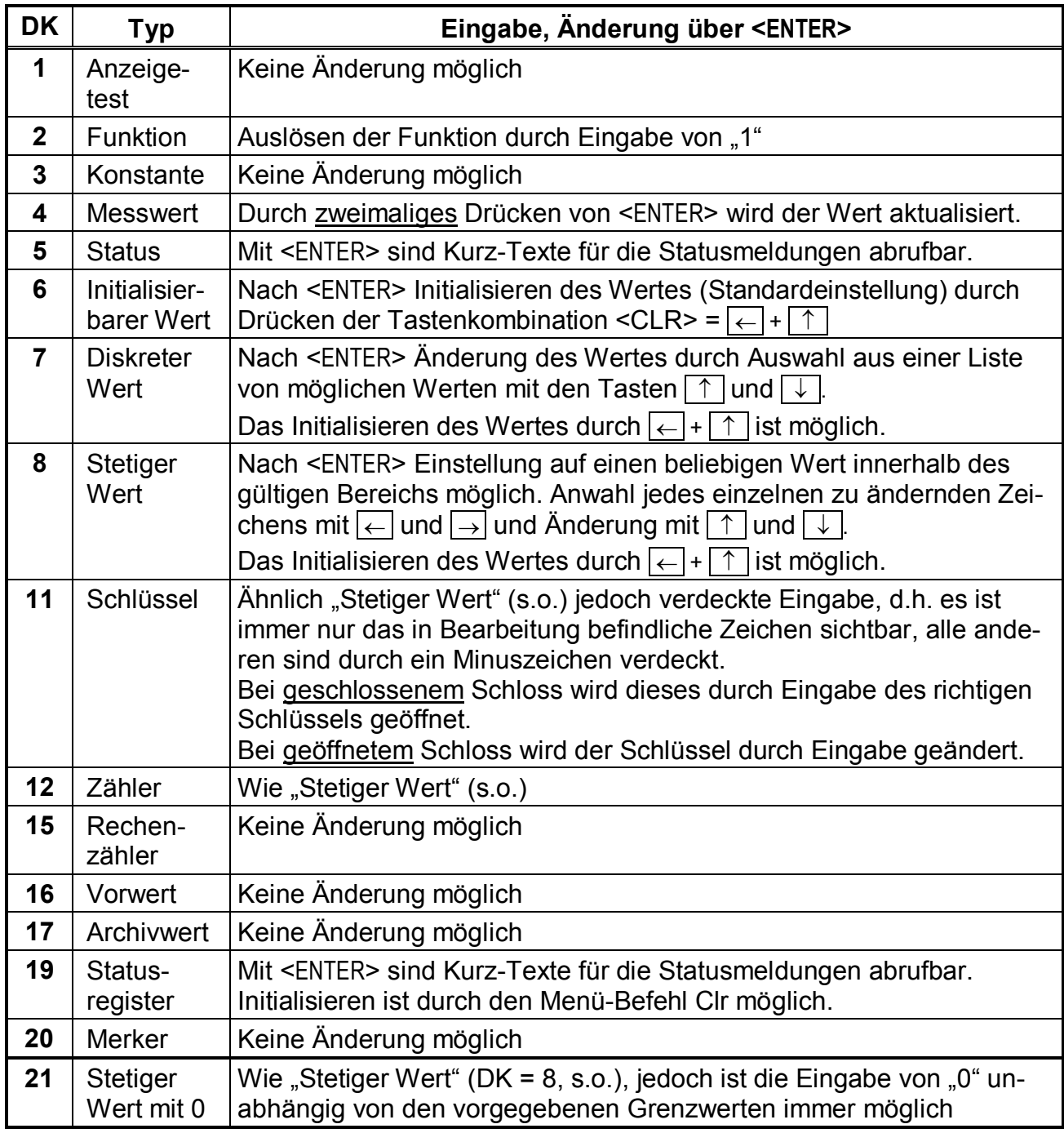

Falls einem Wert ein Untermenü unterlagert ist, kann er unabhängig von seiner Datenklasse nicht per Tastatur geändert werden, da die Taste <ENTER> dann zum Verzweigen in das Untermenü dient.

# **2.3.2 Eingabe von "Quellen"**

An mehreren Stellen ist zur Parametrierung die Eingabe einer "Quelle" erforderlich (z.B. *Qu.Qn* in der Normvolumen-Liste, *Qu.A1* in der Ausgangs-Liste).

Als Quelle wird die Adresse des gewünschten Wertes eingegeben. Diese finden Sie in den Tabellen zu Beginn jeder Liste (Kapitel 3.1 ff.). Im Vergleich zu den dort dargestellten Adressen müssen zur Eingabe jedoch folgende Ergänzungen vorgenommen werden:

- Ergänzung führender Nullen, so dass vor dem Doppelpunkt insgesamt 4 Ziffern stehen

- Falls die Adresse keinen Unterstrich "\_" beinhaltet, ist am Ende "\_0" zu ergänzen.

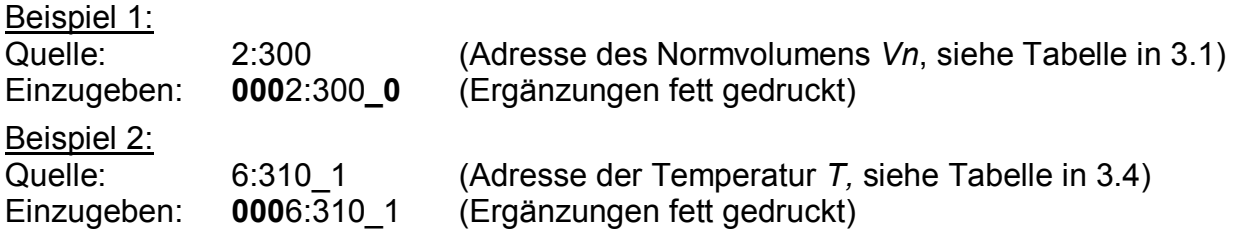

# **2.3.3 Eingabefehler**

Nach ungültige Eingaben über die Tastatur werden Eingabefehler-Meldungen angezeigt. Darstellung: **----x---** mit x = Fehlercode entsprechend nachfolgender Tabelle

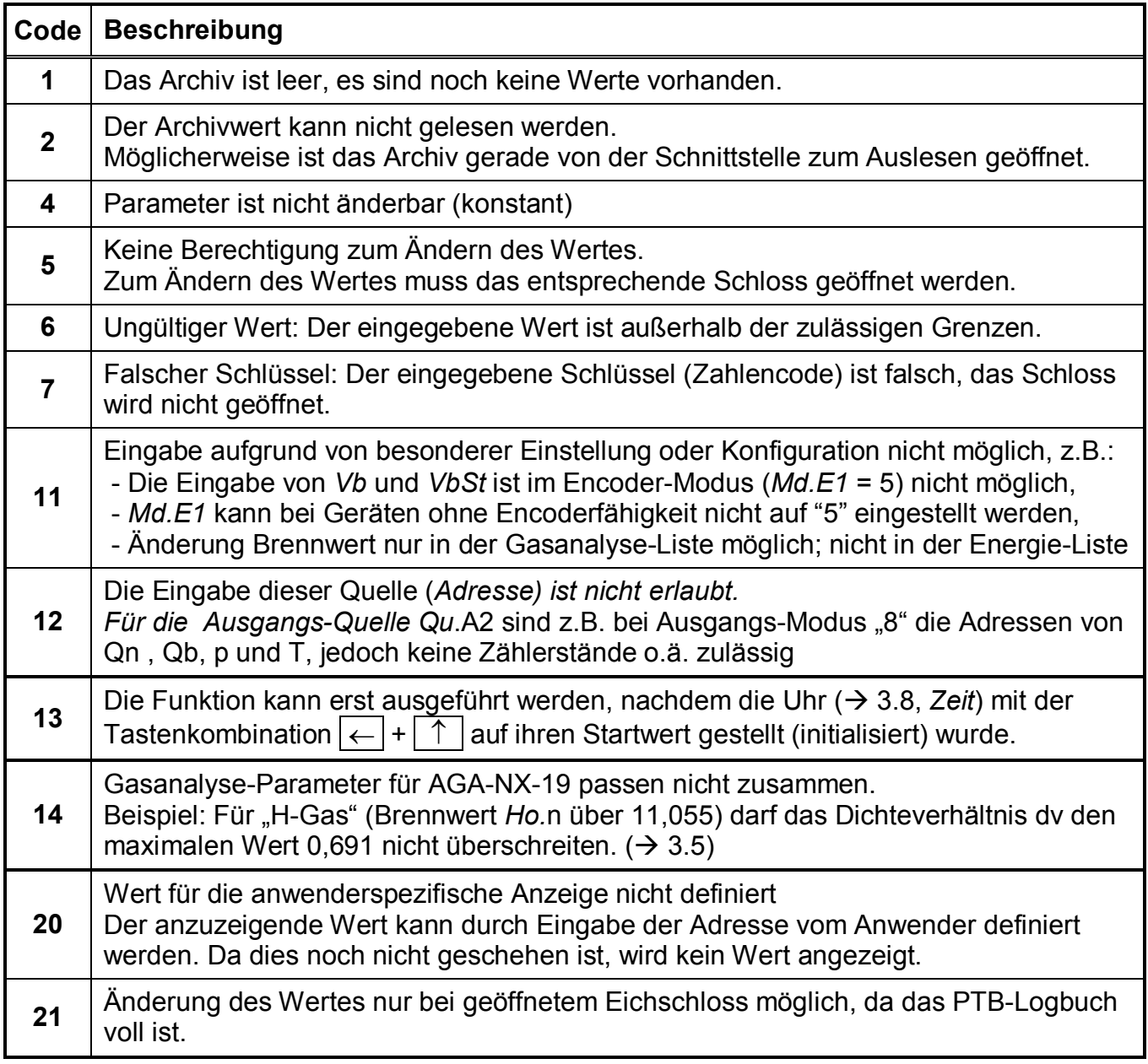

# **2.4 Zugriffsberechtigungen**

Der EK260 unterscheidet vier Zugriffsparteien und das Eichtechnische Logbuch. Jede Zugriffspartei besitzt ein Schloss und einen zugehörigen Schlüssel. Die Schlösser besitzen die Prioritätsreihenfolge

 $Eichschloss - Herstellerschloss<sup>1</sup> - Lieferantenschloss - Kundenschloss.$ 

Die Zugriffsberechtigungen gelten sowohl für Eingaben per Tastatur, als auch für Zugriffe über die optische oder elektrische (fest verdrahtete) Schnittstelle. Ist das Schloss verriegelt, werden alle Versuche, Werte zu setzen, mit einer entsprechenden Fehlermeldung beantwortet (s. Kap. 2.3.3).

Auch das Lesen von Werten über die Schnittstellen ist im Sinne des Datenschutzes nur möglich wenn irgendein Schloss geöffnet ist.

In der Regel sind Werte außer mit der jedem einzelnen Wert zugewiesenen Zugriffsberechtigung auch von den Zugriffsparteien mit höherer Priorität änderbar. Ein Wert, der z.B. als Zugriffsberechtigung "L" ("Lieferant") besitzt, kann auch vom Eichbeamten geändert werden, ein unter Kundenschloss liegender Wert auch vom Lieferanten.

Jede Partei mit Schreibrecht für einen Wert kann über Schnittstelle auch die Zugriffsberechtigungen (Schreib- und Leseberechtigung für jede Partei) für diesen Wert beliebig ändern. Dabei können auch Berechtigungen von Parteien höherer Priorität geändert werden. Somit können unter Umständen die Angaben betreffend der in den Listen der Betriebsanleitung angegebenen Zugriffsberechtigungen abweichen.

# **2.4.1 Eichschloss**

Das Eichschloss dient zur Sicherung eichrechtlicher Parameter. Hierzu zählen alle Werte, welche die Volumenzählung beeinflussen.

Das Eichschloss ist als Taster ausgeführt, der innerhalb des EK260-Gehäuses unterhalb der Leiterkarten-Abdeckplatte sitzt. Er kann mit einer Klebeplombe gesichert werden  $(\rightarrow 5.9.1)$ .

Die nach Werkseinstellung durch Eichrecht gesicherten Parameter sind in den Listen der Funktionsbeschreibung jeweils mit "E" gekennzeichnet.

Je nach Anwendungen können über die Parametriersoftware "WinPADS" Werte, die zu eichrechtlich nicht relevanten Eingängen gehören, unter Benutzerschloss gelegt werden, um diese z.B. als Meldeeingänge verwenden zu können.

Das Eichschloss wird durch Betätigen des Tasters geöffnet (in der Anzeige blinkt das Symbol "P") und durch erneutes Betätigen wieder geschlossen (Symbol "P" erlischt). Das Schließen ist außerdem durch Löschen des Wertes "St.ES" ( $\rightarrow$  3.9) über Tastatur oder Schnittstelle möglich. Mit Hilfe der Parametrier-Software "WinPADS" kann außerdem eine Zeit in Minuten eingestellt werden, nach der das Eichschloss automatisch zufällt.

Insbesondere für Anwendungen außerhalb der deutschen Eichpflicht kann der Schutzgrad aller Parameter auf Anfrage geändert werden. So können z.B. Parameter, die standardmäßig unter Eichschloss liegen, auch mit dem Lieferantenschloss oder eichtechnischem Logbuch<sup>2</sup> geschützt werden.

l

 $1$  Das Herstellerschloss ist für Elster reserviert und wird hier nicht beschrieben.

 $2$  Falls im Gerät ein eichtechnisches Logbuch vorhanden ist.

## **2.4.2 Eichtechnisches Logbuch**

Das eichtechnische Logbuch ist standardmäßig aktiviert, kann aber als Option abgeschaltet werden, wobei die entsprechenden Menüpunkte ( $\rightarrow$  3.7) weiterhin in der Anzeige sichtbar sind. Die betroffenen Parameter liegen dann unter Eichschloss.

Mit Hilfe des "Eichtechnisches Logbuchs" gemäß PTB-A 50.7  $(\rightarrow$ 

*PLogB,* Seite 45) können einige eichrechtlich relevante Parameter auch bei geschlossenem Eichschloss geändert werden. Voraussetzungen hierfür sind:

- Das Lieferantenschloss (s.u.) muss offen sein.
- Im Eichtechnischen Logbuch sind noch mindestens drei freie Einträge vorhanden.

Die nach Werkseinstellung betroffenen Parameter (z.B. cp-Wert, Messperiode) sind in den Listen in Kapitel 3 mit dem Zugriffsrecht "PL" gekennzeichnet. Durch die Änderung von Zugriffsberechtigungen, wie in unter 2.4 beschrieben können ggf. weitere Parameter betroffen sein oder betroffene Parameter nur unter Eichschloss gelegt werden.

Für jede Änderung eines unter "PL" liegenden Parameters bei geschlossenem Eichschloss wird jeweils eine Datenzeile für den Wert vor und nach der Änderung eingetragen.

Ist das Eichtechnische Logbuch voll geschrieben, kann es bei offenem Eichschloss mit dem Befehl *ClrPL* (→ Seite 45) gelöscht werden.

Wird bei vollem Eichtechnischen Logbuch das Eichschloss geöffnet, kann es erst nach Löschen des Eichtechnischen Logbuchs wieder geschlossen werden.

#### **2.4.3 Lieferantenschloss und Kundenschloss**

Lieferanten- und Kundenschloss dienen zur Sicherung aller eichrechtlich nicht relevanten Daten, die aber auch nicht ohne Befugnis geändert werden sollen.

Die nach Werkseinstellung unter Lieferanten- oder Kundenschloss schreibgeschützten Parameter sind in den Listen der Funktionsbeschreibung  $(\rightarrow 3)$  jeweils mit "L" bzw. "K" gekennzeichnet. Alle Werte, die mit einem Minuszeichen "-" gekennzeichnet sind, können nicht geändert werden, da sie z.B. Messwerte oder Konstanten sind.

Die Schlösser können durch Eingabe eines Codes (dem "Schlüssel") unter *Cod.L* bzw. *Cod.K* geöffnet und durch Eingabe von "0" für *St.LS* bzw. *St.KS* geschlossen werden  $(\rightarrow)$  Seite 57). Mit Hilfe der Parametrier-Software WinPADS kann außerdem für jedes Schloss unter den Adressen 1:174 ... 4:174 eine Zeit in Minuten eingestellt werden, nach der es automatisch zufällt.

# **2.5 Aufbau der Listenstruktur**

Die Datenanzeige im EK260 ist in einer Tabellenform aufgebaut. In den einzelnen Spalten der Tabelle stehen jeweils inhaltlich zusammengehörige Werte.

Mit | U | und | Ard gekennzeichnete Werte sind Untermenüs bzw. Archive, die man durch Eingabe von <ENTER> ansehen und mit <ESC> wieder verlassen kann. Sie besitzen jeweils eine eigene, dem Hauptmenü untergeordnete Listenstruktur, welche in der entsprechenden Liste beschrieben ist  $(\rightarrow 3)$ .

Die Archive sind in mehrere Datenzeilen (auch Datensätze genannt) unterteilt. Alle Werte in derselben Datenzeile wurden zum gleichen Zeitpunkt gespeichert ("archiviert").

Die maximale Anzahl der Datenzeilen sowie die Anzahl der Werte in einer Datenzeile ist von dem jeweiligen Archiv abhängig. Innerhalb eines Archivs ist die Anzahl von Werten sowie deren Bedeutung für jede Datenzeile gleich.

Die Weiterschaltung zu einer anderen Archiv-Datenzeile erfolgt mit den Tasten  $\lceil \uparrow \rceil$  (zur "jüngeren" Datenzeile) und  $\boxed{\downarrow}$  (zur "älteren" Datenzeile). Nach der letzten Datenzeile folgt wieder die erste und umgekehrt.

Die Weiterschaltung zu einem anderen Wert innerhalb einer Datenzeile erfolgt mit den Tasten  $\rightarrow$  und  $\leftarrow$ . Nach dem letzten Wert folgt wieder der erste und umgekehrt.

Eine Übersicht des standardmäßigen Hauptmenüs (Listenstruktur) ist auf den folgenden Seiten dargestellt. Durch Ändern des Wertes *Menü* (s. Seite 91) kann auf ein minimales Hauptmenü umgeschaltet werden.

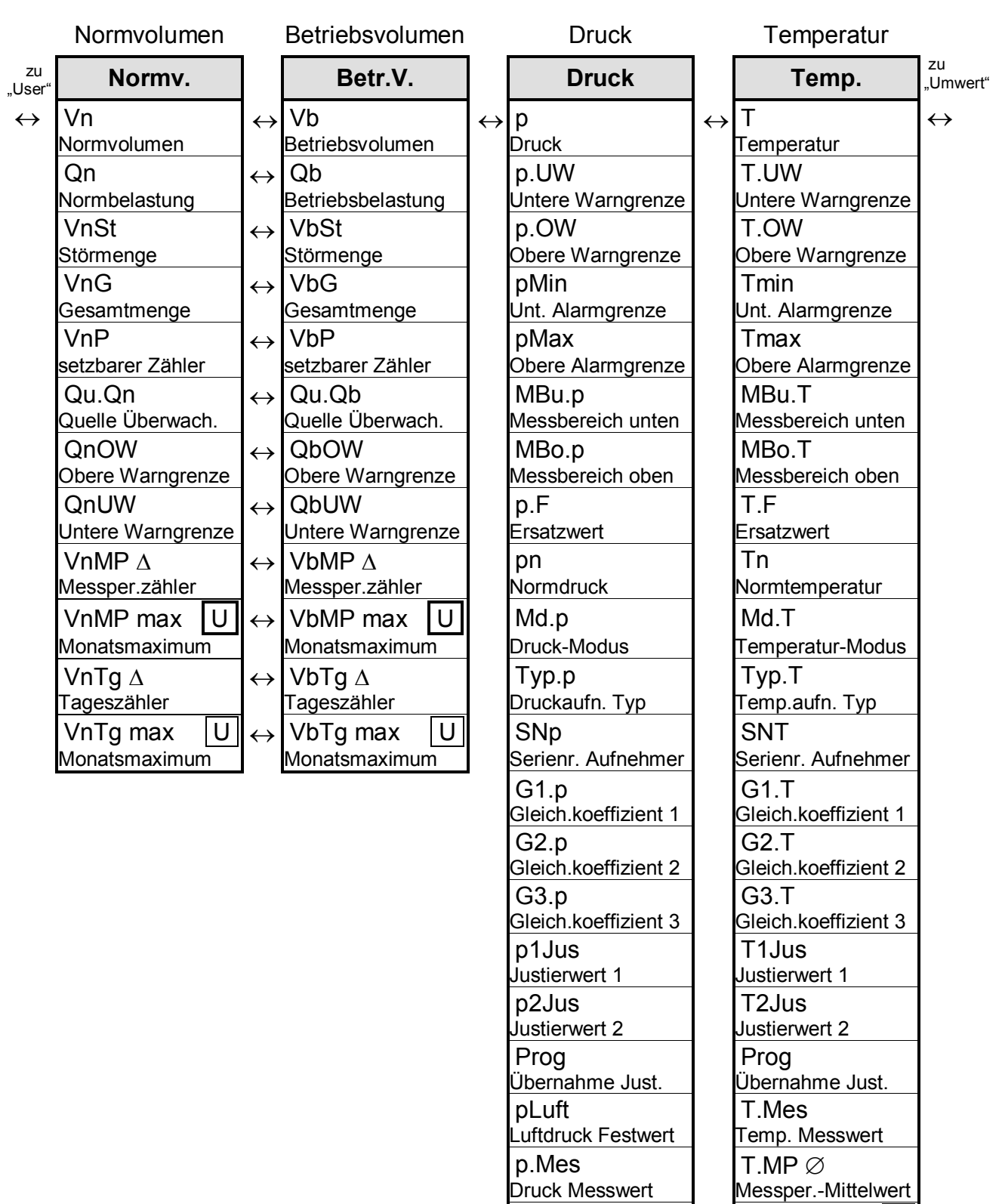

example 10. Abs T.Mon max U Abs.druck Messwert Monats-Maximum

 p.Mon min U Monats-Minimum

 $\overline{p.MP \oslash p.MP \oslash p.M}$  T. Mon min  $\overline{U}$ <br>Messper.-Mittelwert Monats-Minimum

Messper.-Mittelwert  $p$ .Mon max  $\boxed{U}$ Monats-Maximum

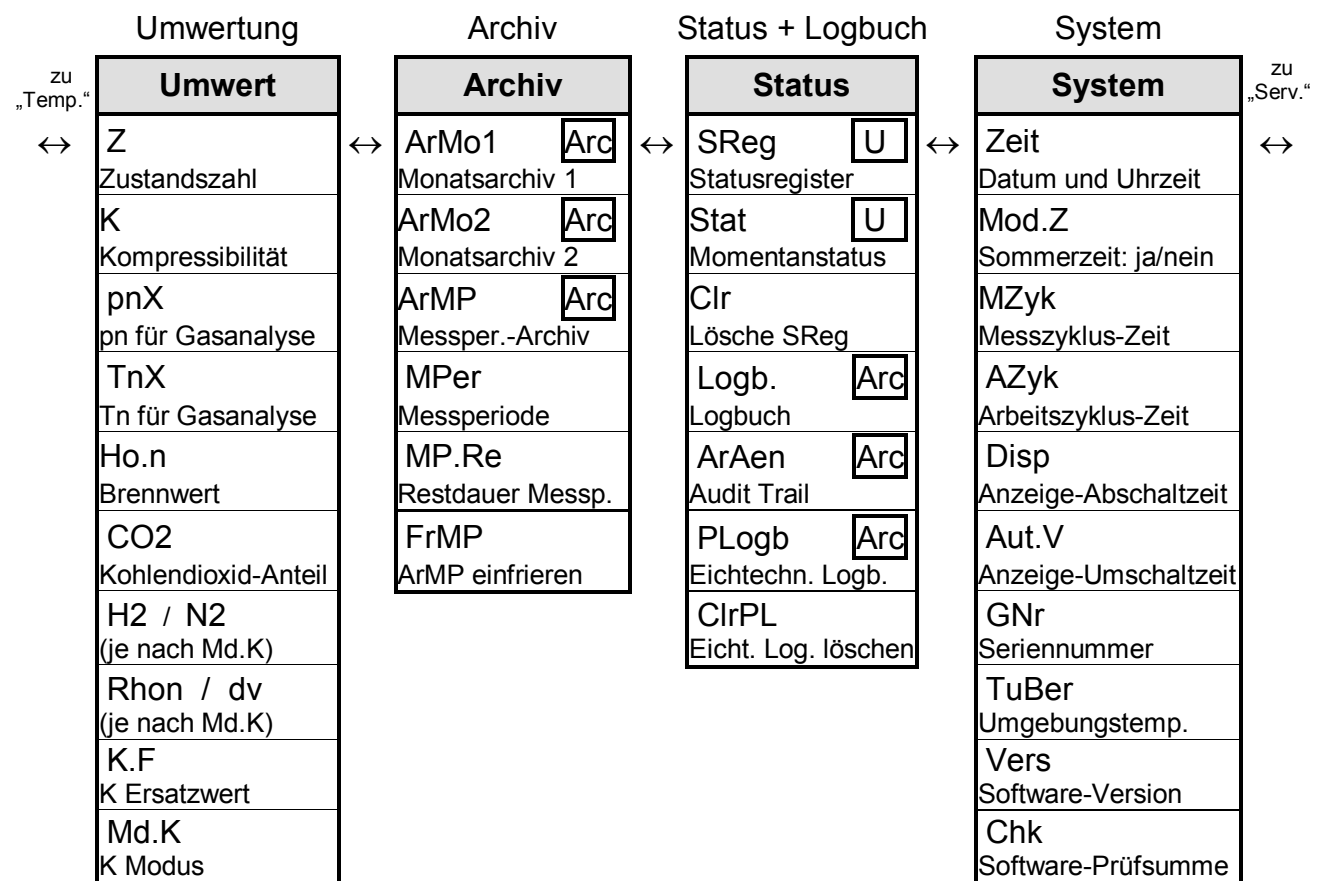

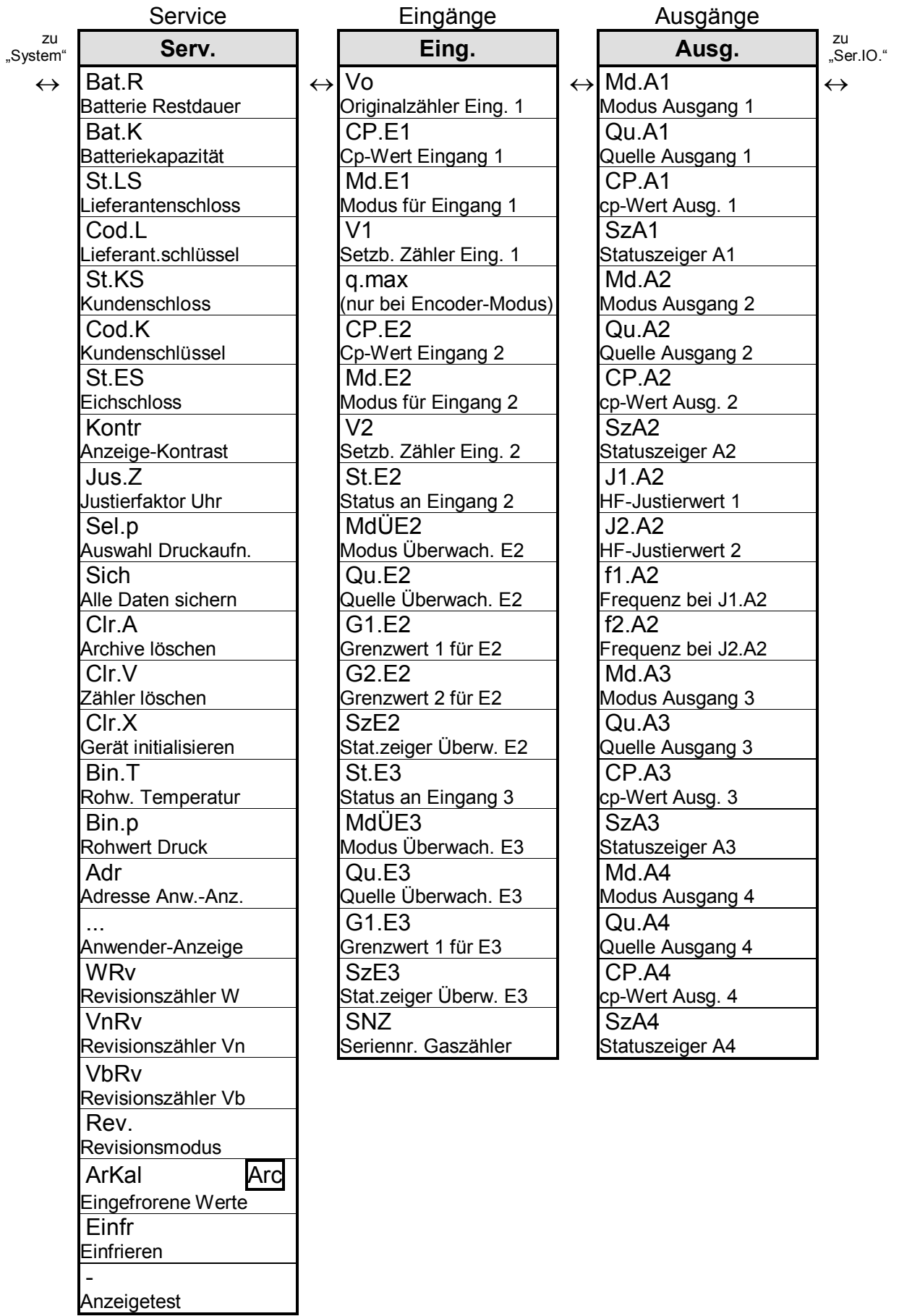

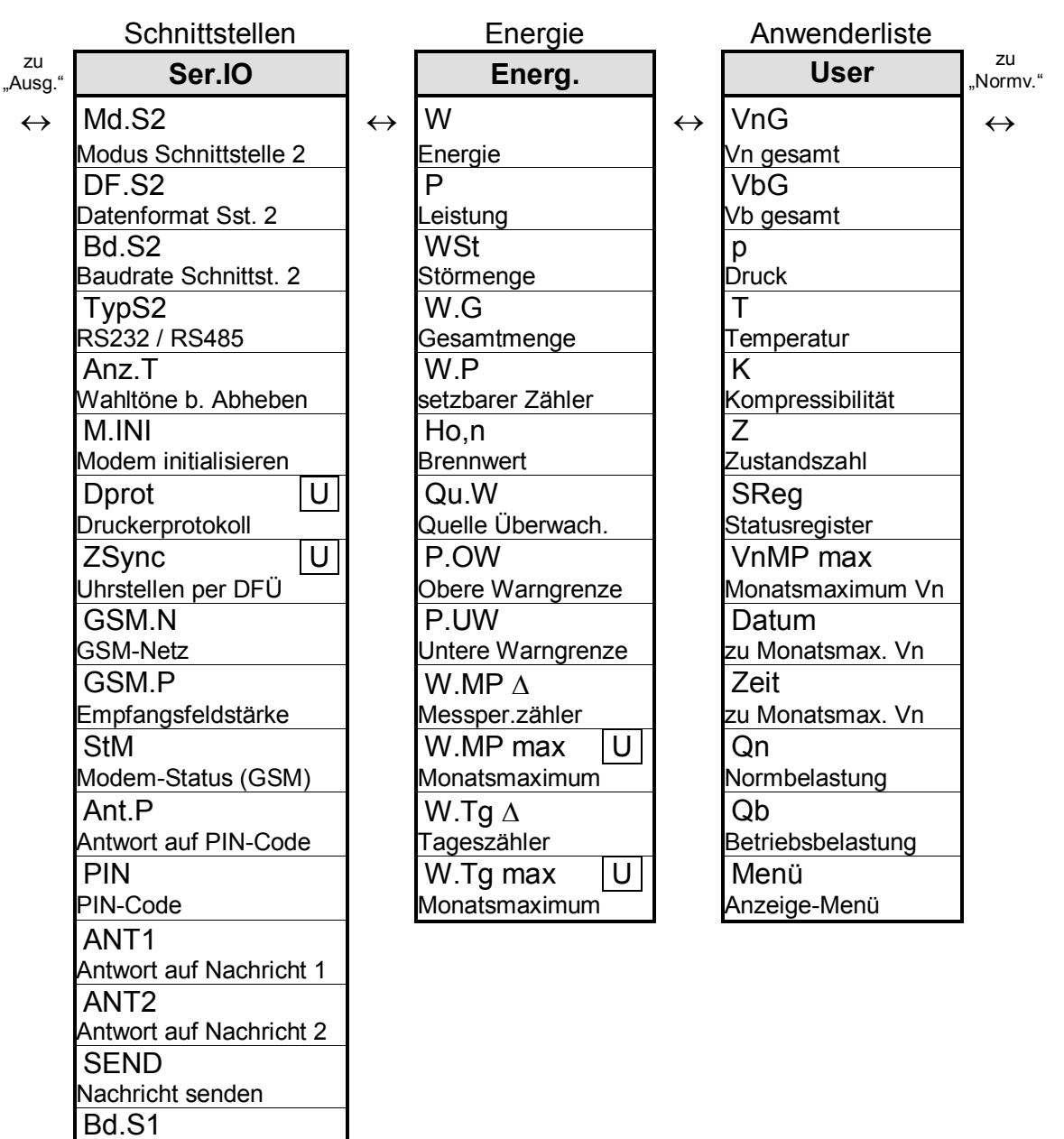

Baudrate Schnittst. 1

Anruffenster 1 Beginn

Anruffenster 1 Ende An2.B / M.An1 (einstellungsabhängig) An2.E / M.onl (einstellungsabhängig)

An1.B

An1.E

# **3 Funktionsbeschreibung**

Die Datenanzeige ist in Tabellenform (Listenstruktur) aufgebaut ( $\rightarrow$  2.5). In den einzelnen Spalten der Tabelle stehen jeweils inhaltlich zusammengehörige Werte. Die folgende Funktionsbeschreibung orientiert sich an dieser Listenstruktur.

Hierbei werden folgende Abkürzungen benutzt:

- KB Kurzbezeichnung Bezeichnung des Wertes auf der Anzeige - Zugriff Schreibberechtigung Kennzeichnet, welches Schloss zu öffnen ist um den Wert zu ändern  $(\rightarrow 2.4.1)$ :  $-E$  = Eichschloss -  $PL^1$  = Eichtechnisches Logbuch (PTB-Logbuch,  $\rightarrow$  Seite 45)  $-H$  = Herstellerschloss - L = Lieferantenschloss  $-K$  = Kundenschloss Steht der Buchstabe in Klammern, ist der Wert nur über die Schnittstelle, nicht jedoch mittels Tastatur änderbar.
- Adresse Adresse des Wertes.

Sie wird insbesondere für die Datenübertragung über die seriellen Schnittstellen benötigt. Die Adresse kann durch gleichzeitiges Drücken der Tasten  $\boxed{\leftarrow}$  +  $\rightarrow$  angezeigt werden.

- DK Datenklasse
	-

Die Datenklasse zeigt unter anderem, ob und wie der Wert geändert werden kann.  $(\rightarrow 2.3.1)$ 

l

<sup>&</sup>lt;sup>1</sup> Falls im Gerät kein eichtechnisches Logbuch vorhanden ist liegen die betroffenen Werte unter Eichschloss.

# **3.1 Normvolumen-Liste**

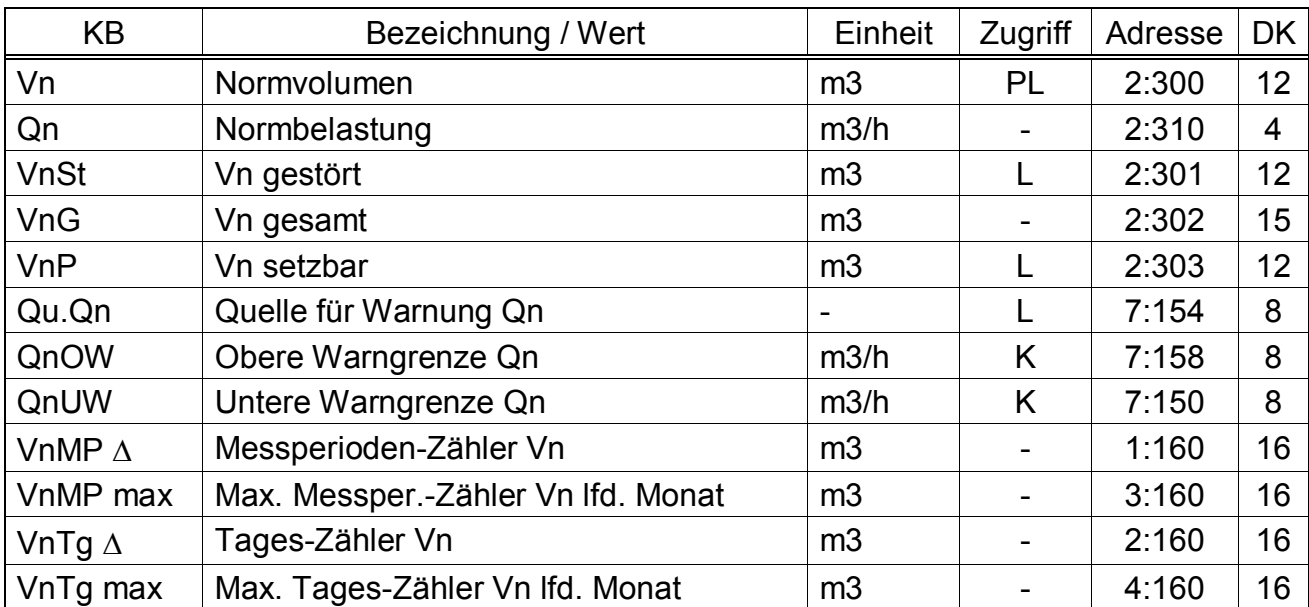

#### **Vn Normvolumen**

Das aus dem gemessenen "Betriebsvolumen" errechnete Normvolumen wird hier aufsummiert solange kein Alarm ansteht

"Alarm" bedeutet "irgendeine Meldung mit Nummer "1" oder "2" ( $\rightarrow$  3.7).

$$
Vn = Vb \cdot Z \qquad \text{mit} \qquad Vb = \text{Betriebsvolume} \quad (\rightarrow 3.2)
$$

 $Z = Z$ ustandszahl ( $\rightarrow$  3.5)

#### **Qn Normbelastung**

Momentane Normbelastung (Normdurchfluss).

 $Qn = Qb \cdot Z$  mit  $Qb =$  Betriebsbelastung ( $\rightarrow$  Seite 27)

 $Z = Z$ ustandszahl ( $\rightarrow$  Seite 37)

Die Messunsicherheit von Qn beträgt maximal 2% bis 11%, je nach den bei Qb genannten Randbedingungen ( $\rightarrow$  Seite 27).

Im Alarmzustand wird Qn mit den Ersatzwerten der gestörten Messwerte errechnet.

#### **VnSt Vn gestört**

Hier wird das Normvolumen aufsummiert solange ein Alarm ansteht, d.h. in irgendeinem Momentanstatus eine Meldung mit Nummer "1" oder "2" vorhanden ist  $(\rightarrow 3.7)$ .

Im Alarmzustand wird das Normvolumen mit den Ersatzwerten der gestörten Größen errechnet. (→ 3.3:  $p.F$ , 3.4:  $T.F$ )

#### **VnG Vn gesamt**

Hier wird immer die Summe *Vn* + *VnSt* angezeigt. Eingaben für *Vn* oder *VnSt* fließen damit auch hier ein. Für *VnG* selbst kann keine Eingabe vorgenommen werden.

#### **VnP Vn setzbar**

Hier wird wie bei *VnG* die Gesamtmenge, d.h. gestörtes und ungestörtes Volumen gezählt. Im Gegensatz zu *VnG* kann *VnP* jedoch manuell geändert werden. Typischerweise wird dieser Zähler für Tests verwendet.

#### **Qu.Qn Quelle für Warnung Qn**

#### **QnOW Obere Warngrenze Qn**

#### **QnUW Untere Warngrenze Qn**

Mittels dieser drei Werte kann der Normdurchfluss auf verschiedene Arten überwacht werden. Sobald der zu überwachende Wert den oberen Grenzwert *QnOW* überschritten oder den unteren Grenzwert *QnUW* unterschritten hat, wird die Meldung "Vn-Warngrz." in *St.2* eingetragen ( $\rightarrow$  Seite 49).

Für diese Meldung können wiederum verschiedene Folgen programmiert werden wie z.B. Eintrag der Statusänderung ins Logbuch  $(→ 3.7)$  oder Aktivierung eines Meldeausgangs  $(\rightarrow 3.11)$ .

Mit *Qu.Qn* kann eingestellt werden, welcher Wert überwacht wird:

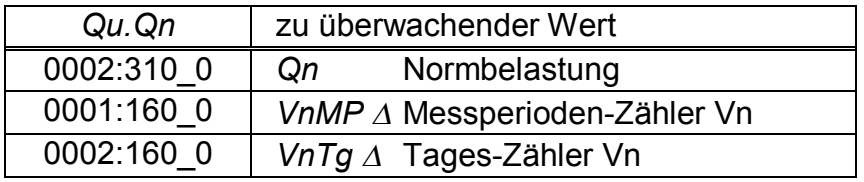

Näheres zur Eingabe einer Quelle für *Qu.Qn*: siehe Kapitel 2.3.2.

#### **VnMP D Messperioden-Zähler Vn**

*VnMP*  $\triangle$  wird zu Beginn jeder Messperiode ( $\rightarrow$  3.6) neu bei "0" gestartet und zeigt den Fortschritt von *VnG* (s.o.). Die Messperiode *MPer* kann in der Archiv-Liste  $(\rightarrow 3.6)$  eingestellt werden.

Am Ende jeder Messperiode wird *VnMP*  $\Delta$  im Messperioden-Archiv ( $\rightarrow$  3.6) abgelegt.

*VnMP <sup>D</sup>* kann durch entsprechende Programmierung von *Qu.Qn* und *QnOW* (s.o.) überwacht werden, um z.B. einem Sondervertragskunden bei Überschreitung eines Grenzwertes ein Warnsignal zu geben.

#### **VnMP max Maximaler Messperioden-Zähler Vn im laufenden Monat**

Durch Eingabe von <ENTER> kann in das Untermenü verzweigt werden, wo der Zeitstempel des Maximums angezeigt wird.

Die Maxima der letzten 15 Monate können im Monatsarchiv 1  $(\rightarrow 3.6)$  abgefragt werden.

#### **VnTg D Tages-Zähler Vn**

*VnTg*  $\triangle$  *wird zu jedem Tagesbeginn neu bei "0" gestartet und zeigt den Fortschritt* von *VnG* (s.o.). Der Tagesbeginn ist standardmäßig auf 6 Uhr eingestellt und kann bei geöffnetem Eichschloss über die seriellen Schnittstellen unter der Adresse "2:141" geändert werden.

#### **VnTg max Maximaler Tages-Zähler Vn im laufenden Monat**

Durch Eingabe von <ENTER> kann in das Untermenü verzweigt werden, wo der Zeitstempel des Maximums angezeigt wird.

Die Maxima der letzten 15 Monate können im Monatsarchiv 1 ( $\rightarrow$  3.6) abgefragt werden.

# **3.2 Betriebsvolumen-Liste**

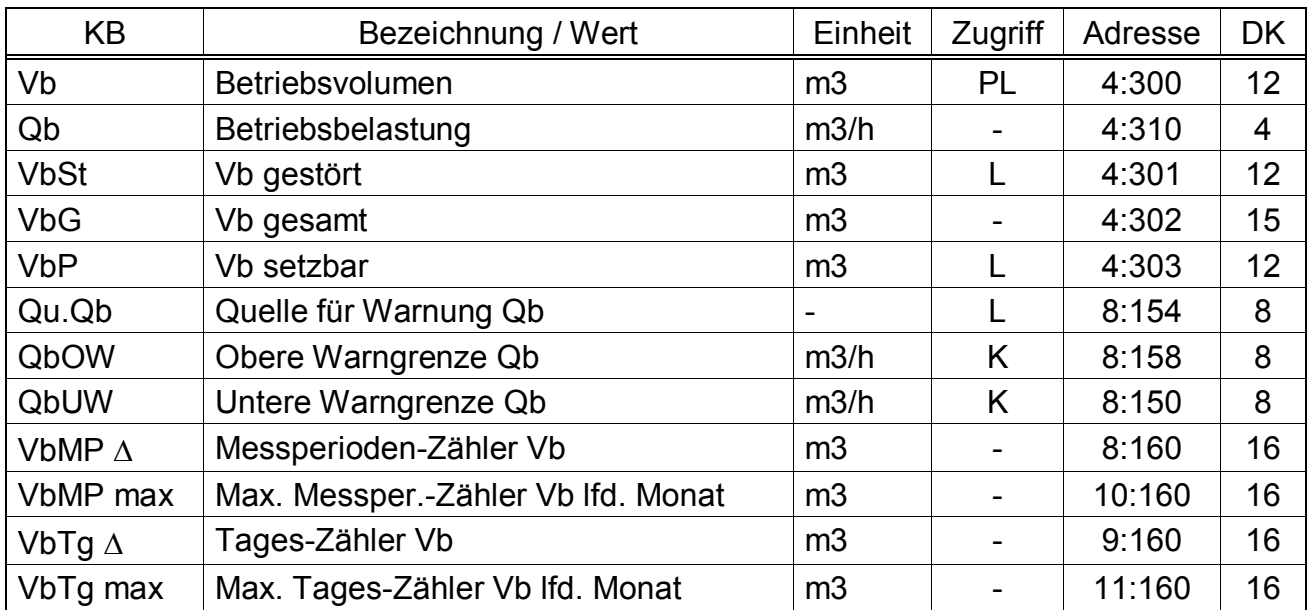

(Legende: siehe Seite 24)

#### **Vb Betriebsvolumen**

Das am Eingang gemessene Volumen  $V1 \rightarrow 3.10$ ) wird hier aufsummiert solange kein Alarm ansteht.

"Alarm" bedeutet "irgendeine Meldung mit Nummer "1" oder "2" ( $\rightarrow$  3.7).

Die Eingabe von Vb ist im Encoder-Modus (Md.E1 = 5) nicht möglich. Der Versuch einer Eingabe wird dann mit Eingabefehler "11" beantwortet  $(\rightarrow 2.3.3)$ 

Um im Encoder-Modus Vb auf den Stand des Gaszählers zu bringen und VbSt zu löschen kann Md.E1 ( $\rightarrow$  3.10) zunächst auf "0" und anschließend wieder auf "5" gestellt werden.

#### **Qb Betriebsbelastung**

Momentane Betriebsbelastung (Betriebsdurchfluss).

Die Messunsicherheit der angezeigten Betriebsbelastung ist abhängig davon, ob ein Impulsgeber oder ein Encoder angeschlossen ist:

Bei angeschlossenem Impulsgeber:

Bei einem Impulsabstand von maximal 15 Minuten (mindestens vier Impulse pro Stunde) und  $cp.E1 \le 1 \ (\rightarrow$  Seite 62) beträgt die Messunsicherheit von Qb maximal 1%. Bei einem Impulsabstand von mehr als 15 Minuten wird Qb = "0" angezeigt. Nach einer Änderung des Gasdurchflusses kann der genaue Wert erst angezeigt werden, wenn der Gaszähler mindestens zwei Impulse gesendet hat. Bei angeschlossenem Encoder:

Ändert sich der Zählerstand alle 2 Sekunden oder schneller, beträgt die Messunsicherheit von Qb maximal 1%.

Bei Zählerstandsänderungen alle 200 Sekunden oder schneller beträgt die Messunsicherheit maximal 10%. Sie kann durch Verkleinern des Messzyklus MZyk  $(\rightarrow$  Seite 54) auf bis zu 2% bei MZyk = 4 Sekunden verringert werden.

Ändert sich der Zählerstand des Encoders länger als 200 Sekunden nicht, wird  $Qb = 0$ " angezeigt.

#### **VbSt Vb gestört**

Hier wird das Betriebsvolumen aufsummiert solange ein Alarm ansteht, d.h. in irgendeinem Momentanstatus eine Meldung mit Nummer "1" oder "2" vorhanden ist  $(\rightarrow 3.7)$ .

Die Eingabe von VbSt ist im Encoder-Modus (Md.E1 = 5) nicht möglich. Der Versuch einer Eingabe wird dann mit Eingabefehler "11" beantwortet ( $\rightarrow$  2.3.3)

Um im Encoder-Modus VbSt zu löschen und Vb auf den Stand des Gaszählers zu bringen kann Md.E1 ( $\rightarrow$  3.10) zunächst auf "0" und anschließend wieder auf "5" gestellt werden.

#### **VbG Vb gesamt**

Hier wird immer die Summe *Vb* + *VbSt* angezeigt. Eingaben für *Vb* oder *VbSt* fließen damit auch hier ein. Für *VbG* selbst kann keine Eingabe vorgenommen werden.

Bei Anschluss eines Encoders (Md.E1 = 5,  $\rightarrow$  3.10) entspricht VbG bis auf zwei Ausnahmen dem Originalzähler Vo  $(3.10)$  und damit dem Stand des Gaszählers:

- Bei Rückwärtslauf des Gaszählers hält VbG an und läuft erst wieder mit dem Gaszähler synchron, wenn dieser einen höheren Stand als vor dem Rückwärtslauf hat.
- VbG hat immer 9 Vorkomma- und 4 Nachkomma-Stellen, während der Encoder immer 8 signifikante Stellen und abhängig vom cp-Wert des Gaszählers zwischen 6 und 9 Vorkomma-Stellen besitzt. Bei einem cp-Wert von "1" hat VbG eine Vorkomma-Stelle mehr, welche bei jedem Überlauf des Gaszählers erhöht wird.

#### **VbP Vb setzbar**

Hier wird wie bei *VbG* die Gesamtmenge, d.h. gestörtes und ungestörtes Volumen gezählt. Im Gegensatz zu *VbG* kann *VbP* jedoch manuell geändert werden. Typischerweise wird dieser Zähler auf den gleichen Stand wie der Gaszähler gebracht, um durch Vergleich dieser beiden Zählerstände Abweichungen leicht erkennen zu können.

#### **Qu.Qb Quelle für Warnung Qb**

#### **QbOW Obere Warngrenze Qb**

#### **QbUW Untere Warngrenze Qb**

Mittels dieser drei Werte kann der Betriebsdurchfluss auf verschiedene Arten überwacht werden. Sobald der zu überwachende Wert den oberen Grenzwert *QbOW* überschritten oder den unteren Grenzwert *QbUW* unterschritten hat, wird die Meldung "Vb-Warngrz.Vb-Warngrz." in *St.4* eingetragen ( $\rightarrow$  Seite 49).

Für diese Meldung können wiederum verschiedene Folgen programmiert werden wie z.B. Eintrag der Statusänderung ins Logbuch  $(\rightarrow 3.6)$  oder Aktivierung eines Meldeausgangs  $(\rightarrow 3.11)$ .

Mit *Qu.Qb* kann eingestellt werden, welcher Wert überwacht wird:

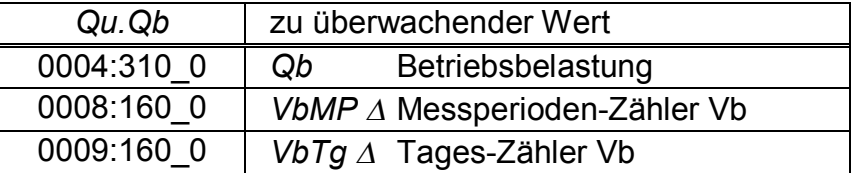

Näheres zur Eingabe einer Quelle für *Qu.Qb*: siehe Kapitel 2.3.2.

#### **VbMP D Messperioden-Zähler Vb**

*VbMP*  $\triangle$  wird zu Beginn jeder Messperiode ( $\rightarrow$  3.6) neu bei "0" gestartet und zeigt den Fortschritt von *VbG* (s.o.). Die Messperiode *MPer* kann in der Archiv-Liste  $(\rightarrow 3.6)$  eingestellt werden.

Am Ende ieder Messperiode wird *VbMP*  $\Delta$  im Messperioden-Archiv ( $\rightarrow$  3.6) abgelegt.

*VbMP <sup>D</sup>* kann durch entsprechende Programmierung von *Qu.Qn* und *QnOW* (s.o.) überwacht werden, um z.B. einem Sondervertragskunden bei Überschreitung eines Grenzwertes ein Warnsignal zu geben.

#### **VbMP max Maximaler Messperioden-Zähler Vb im laufenden Monat**

Durch Eingabe von <ENTER> kann in das Untermenü verzweigt werden, wo der Zeitstempel des Maximums angezeigt wird.

Die Maxima der letzten 15 Monate können im Monatsarchiv 1 ( $\rightarrow$  3.6) abgefragt werden.

#### **VbTg D Tages-Zähler Vb**

*VbTg*  $\Delta$  wird zu jedem Tagesbeginn neu bei "0" gestartet und zeigt den Fortschritt von *VbG* (s.o.). Der Tagesbeginn ist standardmäßig auf 6 Uhr eingestellt und kann bei Bedarf über die seriellen Schnittstellen unter der Adresse "2:141" geändert werden.

#### **VbTg max Maximaler Tages-Zähler Vb im laufenden Monat**

Durch Eingabe von <ENTER> kann in das Untermenü verzweigt werden, wo der Zeitstempel des Maximums angezeigt wird.

Die Maxima der letzten 15 Monate können im Monatsarchiv 1  $(\rightarrow 3.6)$  abgefragt werden.

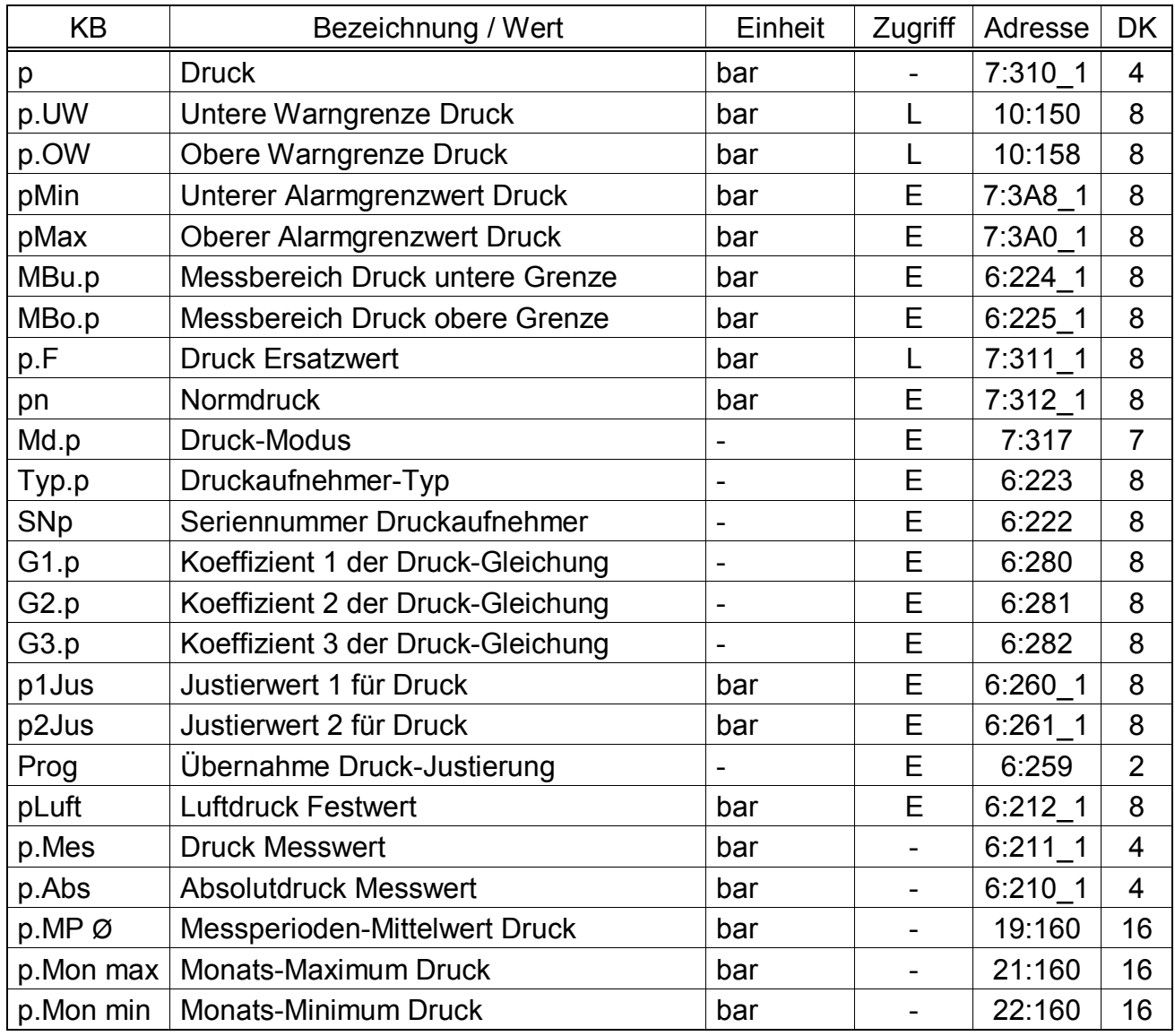

# **3.3 Druck-Liste**

(Legende: siehe Seite 24)

#### **p Druck**

*p* ist der Druck, der zur Berechnung der Zustandszahl ( $\rightarrow$  3.5) und damit des Normvolumens ( $\rightarrow$  3.1) verwendet wird.

Im störungsfreien Betrieb wird der Messwert p.Abs (s.u.) verwendet: *p* = p.Abs. Bei einer relevanten Störung (Alarm) wird der Ersatzwert *p.F* (s.u.) verwendet:  $p = p.F$ . Außerdem werden dann Störmengen gezählt ( $\rightarrow$  3.1, 3.2) und die Meldung "p-Alarmgrz." ( $\rightarrow$  Seite 47) angezeigt.. Relevante Störungen sind:

- p.Abs befindet sich außerhalb der Alarmgrenzwerte *pMin* und *pMax* (s.u.).
- $-$  Bei angeschlossenem Encoder (*Md.E1* = 5,  $\rightarrow$  3.10) kann für mehr als 20 Sekunden kein Betriebsvolumen erfasst werden. Da für den Zeitraum der Störung der Gasdurchfluss-Verlauf nicht bekannt ist und damit den gemessenen Werten von Druck und Temperatur keine Gasmengen zugeordnet werden können, erfolgt die Umwertung mit Ersatzwerten für Druck und Temperatur als Störmengen. ( $\rightarrow$  4.5)

#### **p.UW Untere Warngrenze Druck**

#### **p.OW Obere Warngrenze Druck**

Diese Werte dienen zur Überwachung des Gasdrucks *p*: Sobald *p* den oberen Grenzwert *p.OW* überschritten oder den unteren Grenzwert *p.UW* unterschritten hat, wird die Meldung "p-Warngrz." in *St.7* eingetragen.  $(\rightarrow$  Seite 49)

Für diese Meldung können wiederum verschiedene Folgen programmiert werden wie z.B. Eintrag der Statusänderung ins Logbuch  $(\rightarrow 3.6)$  oder Aktivierung eines Meldeausgangs  $(\rightarrow 3.11)$ .

#### **pMin Unterer Alarmgrenzwert Druck**

#### **pMax Oberer Alarmgrenzwert Druck**

Anhand dieser Alarmgrenzwerte wird die Gültigkeit des gemessenen Drucks p.Abs (s.u.) geprüft. Diese Überwachung findet nicht statt wenn *pMin* = *pMax* ist.

Liegt p.Abs innerhalb der Alarmgrenzwerte, wird er als *p* (s.o.) zur Umwertung verwendet:  $p = p$ . Abs.

Liegt p.Abs außerhalb der Alarmgrenzwerte, wird der Ersatzwert *p.F* (s.u.) verwendet:  $p = p.F$ . Außerdem werden in diesem Fall Störmengen gezählt ( $\rightarrow$  3.1, 3.2) und die Meldung "1" in St.7 angezeigt ( $\rightarrow$  ...) "p-Alarmgrz." angezeigt. ( $\rightarrow$  Seite 47)

#### **MBu.p Messbereich Druck untere Grenze**

#### **MBo.p Messbereich Druck obere Grenze**

Diese Angabe des Messbereichs dienen zur Identifizierung des Druckaufnehmers. Sie haben keine messtechnische Auswirkung.

#### **p.F Druck Ersatzwert**

Liegt der gemessene Druck p.Abs außerhalb der Alarmgrenzwerte *pMin* und *pMax* (s.o.), wird *p.F* als Druck *p* zur Umwertung verwendet: *p* = *p.F*.

#### **pn Normdruck**

Der Normdruck geht in die Berechnung der Zustandszahl ( $\rightarrow$  3.5) und damit des Normvolumens ein.

#### **Md.p Druck-Modus**

Bei *Md.p* = "1" wird der gemessene Druck p.Abs (s.u.) zur Umwertung verwendet, sofern dieser die Alarmgrenzwerte nicht verletzt.

Bei *Md.p* = "0" wird immer der Festwert (Ersatzwert) *p.F* zur Umwertung verwendet. Es werden keine Störmengen gezählt.

F *Bitte geben Sie für Md.T nur "1" oder "0" ein. Systembedingt werden nach Eingabe von <ENTER> weitere Werte angeboten, die hier nicht verwendbar sind.* 

#### **Typ.p Druckaufnehmer-Typ**

Hier wird die Bezeichnung des Druckaufnehmers angezeigt, der in der Service-Liste mit *Sel.p* ausgewählt wurde.  $(\rightarrow 3.9)$ 

#### **SNp Seriennummer Druckaufnehmer**

Identifizierung des zum EK260 gehörenden Druckaufnehmers.

#### **G1.p Koeffizient 1 der Druck-Gleichung**

# **G2.p Koeffizient 2 der Druck-Gleichung**

# **G3.p Koeffizient 3 der Druck-Gleichung**

Die Koeffizienten der quadratischen Gleichung zur Errechnung des Druckes *p.Mes*  aus dem Druck-Rohwert  $Bin.p \ (\rightarrow 3.9)$ :

$$
p.Mes = G1.p + G2.p \cdot Bin.p + G3.p \cdot Bin.p^2
$$

Zur Justierung des Druck-Messkreises können die drei Koeffizienten der quadrati-

schen Gleichung entweder nach Eingabe von *Prog* (s.u.) vom EK260 selbst ermittelt oder vom Anwender berechnet und eingegeben werden.

Letzteres erfolgt anhand von drei Werten für *Bin.p* und den entspr. Sollwerten. Der EK260 selbst geht von einer linearen Kennlinie aus und ermittelt nach Eingabe von *Prog* (s.u.) nur die Koeffizienten *G1.p* und *G2.p*. Der dritte Koeffizient *G3.p* bleibt unverändert. Der Standardwert für *G3.p* ist "0".

#### **p1Jus Justierwert 1 für Druck**

#### **p2Jus Justierwert 2 für Druck**

#### **Prog Übernahme Druck-Justierung**

Diese Werte dienen zur Justierung des Druck-Messkreises, d.h. zur internen Berechnung der Gleichungskoeffizienten für den Druck (s.o.).

Die Justierung erfolgt in drei Schritten:

- 1. Messdruck 1 (= Sollwert 1) an den Druckaufnehmer anlegen und als *p1Jus* eingeben.
- 2. Messdruck 2 (= Sollwert 2) an den Druckaufnehmer anlegen und als *p2Jus* eingeben.
- 3. *Prog* = "1" eingeben, damit der EK260 die Gleichungskoeffizienten errechnet.

Nach Anlegen des Messdruckes sollte bis zur Eingabe des Justierwertes jeweils entweder ca. 1 Minute gewartet werden oder während der Anzeige des Druck-Messwertes *p.Mes* (s.u.) mehrfach <ENTER> betätigt werden bis der angezeigte Wert stabil ist.

Als Justierwerte sollten ca.  $0.4 \cdot p$ *Max* und ca.  $0.9 \cdot p$ *Max* gewählt werden.

#### **pLuft Luftdruck Festwert**

#### **p.Mes Druck Messwert**

#### **p.Abs Absolutdruck Messwert**

p.Abs ist die Summe von pLuft und p.Mes: *p.Abs* = *pLuft* + *p.Mes*.

Für *pLuft* ist bei Verwendung eines Absolutdruck-Aufnehmers "0", bei Verwendung eines Überdruck-Aufnehmers der Luftdruck einzugeben.

*p.Mes* ist je nach Druckaufnehmer Absolut- oder Überdruck.

Liegt der Absolutdruck *p.Abs* innerhalb der Alarmgrenzwerte *pMin* und *pMax* (s.o.), so wird er als Druck *p* (s.o.) zur Umwertung verwendet: *p* = *p.Abs*.

#### **p.MP Ø Messperioden-Mittelwert Druck**

*p.MP Ø* ist der gemittelte Wert aller Druck-Messwerte innerhalb der laufenden Messperiode.

Am Ende jeder Messperiode wird  $p.MP \varnothing$  im Messperioden-Archiv ( $\rightarrow$  3.6) abgelegt.

#### **p.Mon max Monats-Maximum Druck**

#### **p.Mon min Monats-Minimum Druck**

*p.Mon max* ist der größte, *p.Mon min* der kleinste aller Druck-Messwerte innerhalb des laufenden Monats.

Durch Eingabe von <ENTER> kann in das jeweilige Untermenü verzweigt werden, wo der zugehörige Zeitstempel angezeigt wird.

Die Maxima und Minima der letzten 15 Monate können im Monatsarchiv 2 ( $\rightarrow$  3.6) abgefragt werden.

# **3.4 Temperatur-Liste**

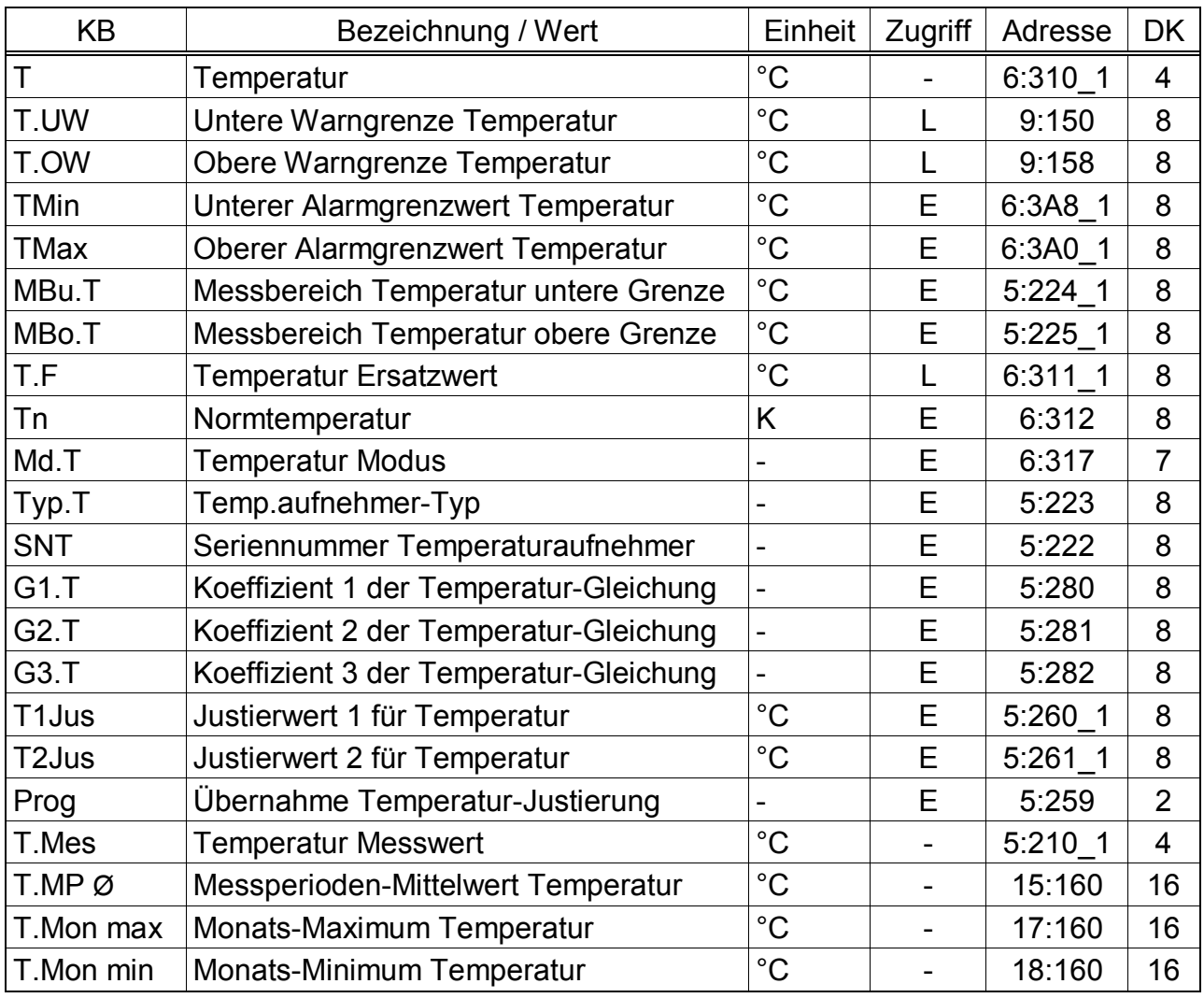

(Legende: siehe Seite 24)

## **T Temperatur**

*T* ist die Temperatur, die zur Berechnung der Zustandszahl ( $\rightarrow$  3.5) und damit des Normvolumens ( $\rightarrow$  3.1) verwendet wird.

Im störungsfreien Betrieb wird der Messwert *T.Mes* (s.u.) verwendet: *T* = *T.Mes*. Bei einer relevanten Störung (Alarm) wird der Ersatzwert *T.F* (s.u.) verwendet:  $T = T.F$ . Außerdem werden dann Störmengen gezählt ( $\rightarrow$  3.1, 3.2) und die Meldung T-Alarmgrz." ( $\rightarrow$  Seite 47) angezeigt ( $\rightarrow$  ). Relevante Störungen sind:

- *T.Mes* befindet sich außerhalb der Alarmgrenzwerte *TMin* und *TMax* (s.u.).
- $-$  Bei angeschlossenem Encoder (*Md.E1* = 5,  $\rightarrow$  3.10) kann für mehr als 20 Sekunden kein Betriebsvolumen erfasst werden. Da für den Zeitraum der Störung der Gasdurchfluss-Verlauf nicht bekannt ist und damit den gemessenen Werten von Druck und Temperatur keine Gasmengen zugeordnet werden können, erfolgt die Umwertung mit Ersatzwerten für Druck und Temperatur als Störmengen.  $(\rightarrow 4.5)$

# **T.UW Untere Warngrenze Temperatur**

## **T.OW Obere Warngrenze Temperatur**

Diese Werte dienen zur Überwachung der Gastemperatur *T*: Sobald T den oberen Grenzwert *T.OW* überschritten oder den unteren Grenzwert *T.UW* unterschritten hat, wird die Meldung "T-Warngrz." ( $\rightarrow$  Seite 49) eingetragen.

Für diese Meldung können wiederum verschiedene Folgen programmiert werden wie z.B. Eintrag der Statusänderung ins Logbuch  $(\rightarrow 3.7)$  oder Aktivierung eines Melde-Ausgangs  $(\rightarrow 3.11)$ .

#### **TMin Unterer Alarmgrenzwert Temperatur**

#### **TMax Oberer Alarmgrenzwert Temperatur**

Anhand dieser Alarmgrenzwerte wird die Gültigkeit der gemessenen Temperatur *T.Mes* (s.u.) geprüft. Diese Überwachung findet nicht statt wenn TMin = TMax ist. Liegt *T.Mes* innerhalb der Alarmgrenzwerte, wird sie als T (s.o.) zur Umwertung

verwendet: T = *T.Mes*.

Liegt *T.Mes* außerhalb der Alarmgrenzwerte, wird der Ersatzwert *T.F* (s.u.) verwendet:  $T = T.F$ . Außerdem werden in diesem Fall Störmengen gezählt ( $\rightarrow$  3.1, 3.2) und die Meldung "T-Alarmgrz." ( $\rightarrow$  Seite 47) angezeigt.

#### **MBu.T Messbereich Temperatur untere Grenze**

#### **MBo.T Messbereich Temperatur obere Grenze**

Diese Angabe des Messbereichs dienen zur Identifizierung des Temperaturaufnehmers. Sie haben keine messtechnische Auswirkung.

#### **T.F Temperatur Ersatzwert**

Liegt die gemessene Temperatur *T.Mes* außerhalb der Alarmgrenzwerte *TMin* und *TMax* (s.o.), wird *T.F* als Temperatur T zur Umwertung verwendet: T = *T.F*.

#### **Tn Normtemperatur**

Die Normtemperatur geht in die Berechnung der Zustandszahl ( $\rightarrow$  3.5) und damit des Normvolumens ein.

#### **Md.T Temperatur-Modus**

Bei *Md.T* = "1" wird die gemessene Temperatur *T.Mes* (s.u.) zur Umwertung verwendet, sofern diese die Alarmgrenzwerte nicht verletzt.

Bei *Md.T* = "0" wird immer der Festwert (Ersatzwert) *T.F* zur Umwertung verwendet. Es werden keine Störmengen gezählt.

F *Bitte geben Sie für Md.T nur "1" oder "0" ein. Systembedingt werden nach Eingabe von <ENTER> weitere Werte angeboten, die hier nicht verwendbar sind.* 

#### **Typ.T Temperaturaufnehmer-Typ**

#### **SNT Seriennummer Temperaturaufnehmer**

Identifizierung des zum EK260 gehörenden Temperaturaufnehmers.

#### **G1.T Koeffizient 1 der Temperatur-Gleichung**

#### **G2.T Koeffizient 2 der Temperatur-Gleichung**

#### **G3.T Koeffizient 3 der Temperatur-Gleichung**

Die Koeffizienten der quadratischen Gleichung zur Errechnung der Temperatur *T.Mes* aus dem Temperatur-Rohwert *Bin.T* ( $\rightarrow$  3.9):

 $T.Mes = G1.T + G2.T \cdot Bin.T + G3.T \cdot Bin.T^2$ 

Zur Justierung des Temperatur-Messkreises können die drei Koeffizienten der quadratischen Gleichung entweder nach Eingabe von *Prog* (s.u.) vom EK260 selbst ermittelt oder vom Anwender berechnet und eingegeben werden.

Letzteres erfolgt anhand von drei Werten für *Bin.T* und den entspr. Sollwerten.

Der EK260 selbst geht von einer linearen Kennlinie aus und ermittelt nach Eingabe von *Prog* (s.u.) nur die Koeffizienten *G1.T* und *G2.T*. Der dritte Koeffizient *G3.p* bleibt unverändert. Der Standardwert für G3.T ist 6,411·10<sup>-8</sup>.

#### **T1Jus Justierwert 1 für Temperatur**

#### **T2Jus Justierwert 2 für Temperatur**

#### **Prog Übernahme Temperatur-Justierung**

Diese Werte dienen zur Justierung des Temperatur-Messkreises, d.h. zur internen Berechnung der Gleichungskoeffizienten für die Temperatur (s.o.).

Die Justierung erfolgt in drei Schritten:

- 1. Messtemperatur 1 (= Sollwert 1) an den Temperaturaufnehmer anlegen und als *T1Jus* eingeben.
- 2. Messtemperatur 2 (= Sollwert 2) an den Temperaturaufnehmer anlegen und als *T2Jus* eingeben.
- 3. *Prog* = "1" eingeben, damit der EK260 die Gleichungskoeffizienten errechnet.

Nach Anlegen der Messtemperatur sollte bis zur Eingabe des Justierwertes jeweils entweder ca. 1 Minute gewartet werden oder während der Anzeige des Temperatur-Messwertes *T.Mes* (s.u.) mehrfach <ENTER> betätigt werden bis der angezeigte Wert stabil ist.

Zur Optimierung der Genauigkeit sollten die Justierwerte so nah wie möglich an den Messbereichsgrenzen *MBu.T* und *MBo.T* (s.o.) liegen (z.B. -10°C und +60°C).

#### **T.Mes Temperatur Messwert**

Liegt die gemessene Temperatur *T.Mes* innerhalb der Alarmgrenzwerte *TMin* und *TMax* (s.o.), so wird sie als Temperatur *T* (s.o.) zur Umwertung verwendet: *T* = *T.Mes*.

#### **T.MP Ø Messperioden-Mittelwert Temperatur**

*T.MP* ist der gemittelte Wert aller Temperatur-Messwerte innerhalb der laufenden Messperiode.

Am Ende jeder Messperiode wird *T.MP Ø* im Messperioden-Archiv ( $\rightarrow$  3.6) abgelegt.

#### **T.Mon max Monats-Maximum Temperatur**

#### **T.Mon min Monats-Minimum Temperatur**

*T.Mon max* ist der größte, *T.Mon min* der kleinste aller Temperatur-Messwerte innerhalb des laufenden Monats.

Durch Eingabe von <ENTER> kann in das jeweilige Untermenü verzweigt werden, wo der zugehörige Zeitstempel angezeigt wird.

Die Maxima und Minima der letzten 15 Monate können im Monatsarchiv 2 ( $\rightarrow$  3.6) abgefragt werden.
# **3.5 Mengenumwertungs-Liste**

Welche Werte in dieser Liste angezeigt werden, hängt vom eingestellten K-Zahl Berechnungsverfahren Md.K (s.u.) ab:

# **a) Berechnung gemäß S-Gerg-88 (Md.K = 1)**

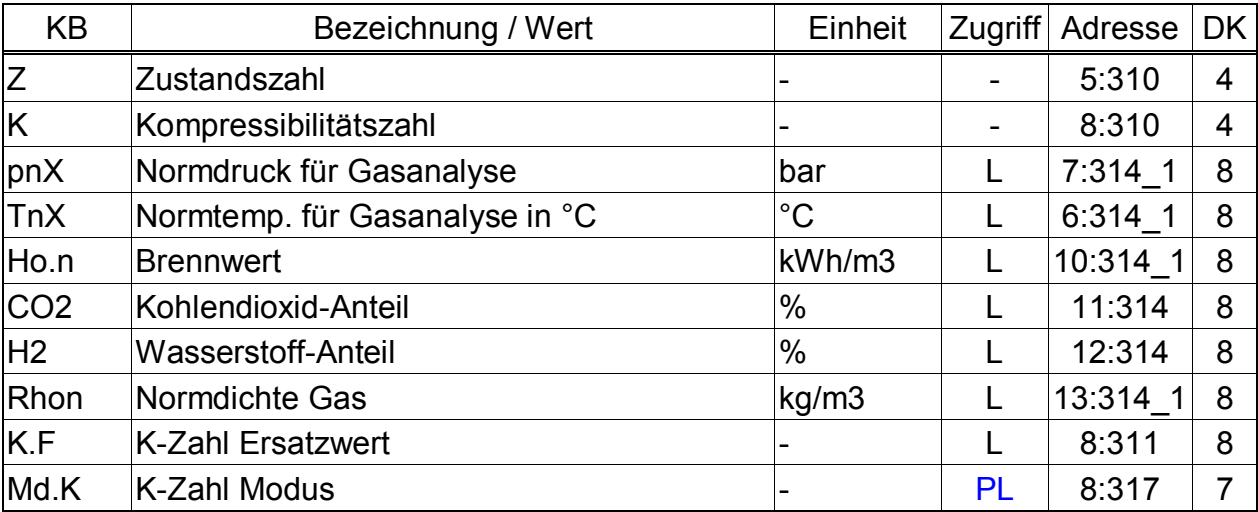

### **b) Berechnung gemäß AGA-NX19 (Md.K = 2)**

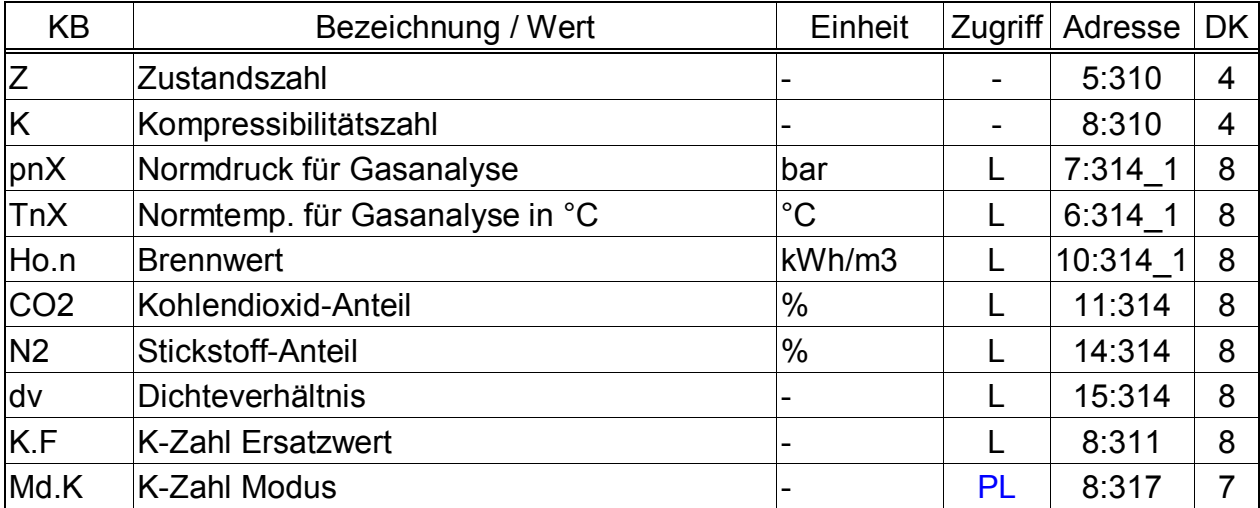

### **c) Berechnung gemäß AGA-8 Gross characterization method 1 (Md.K = 3)**

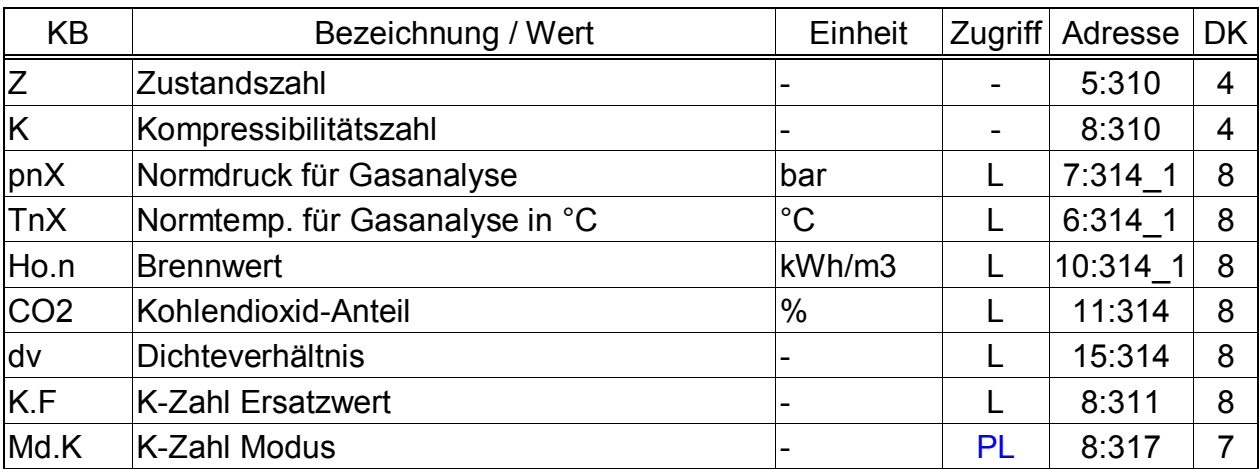

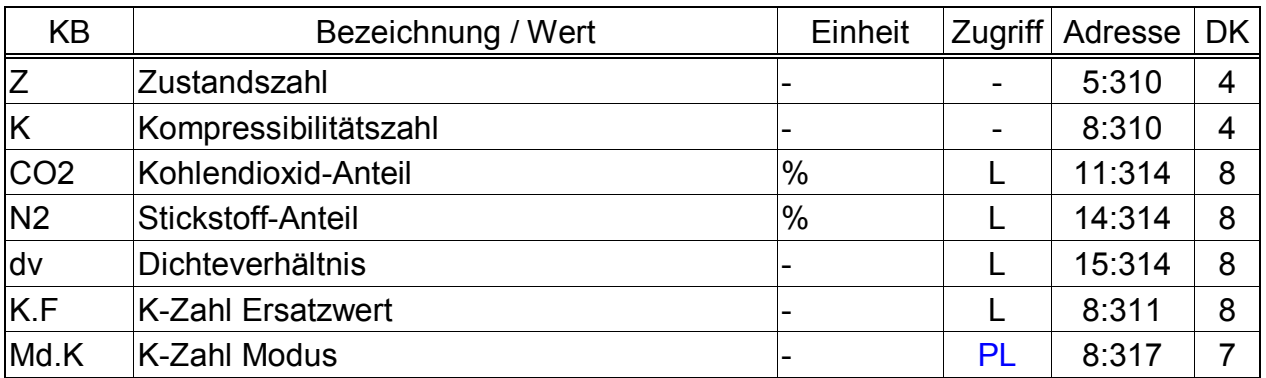

# **d) Berechnung gemäß AGA-8 Gross characterization method 2 (Md.K = 4)**

# **e) Berechnung gemäß AGA-NX19 nach Herning & Wolowsky (Md.K = 5)**

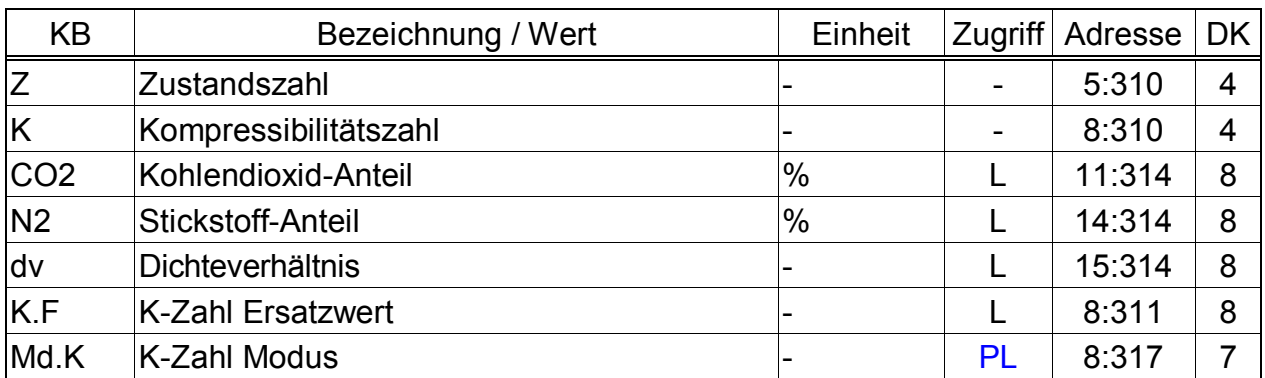

# **f) Konstante K-Zahl (Md.K = 0)**

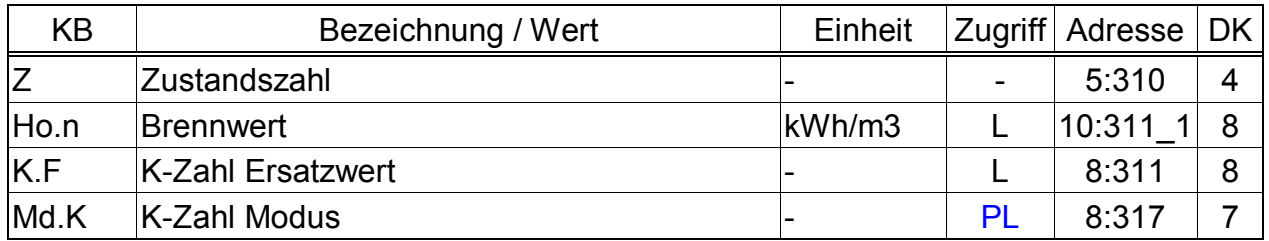

(Legende: siehe Seite 24)

Die für die verschiedenen Umwerteverfahren geltenden Nennbetriebsbedingungen sind im Kapitel 4.1 beschrieben.

# **Z Zustandszahl**

Die Zustandszahl wird gemäß folgender Formel errechnet:

$$
Z = \frac{1}{K} \cdot \frac{p}{pn} \cdot \frac{Tn}{T}
$$
  
(p, pn:  $\rightarrow$  3.3, T, Tn  $\rightarrow$  3.4, K: s.u.)

# **K Kompressibilitätszahl (K-Zahl)**

Die Kompressibilitätszahl geht in die Berechnung der Zustandszahl *Z* (s.o.) ein.

Sie wird gemäß folgender Formel errechnet: *zn*  $K = \frac{z}{\sqrt{2}}$ 

mit  $z$  = Realgasfaktor und  $z_n$  = Realgasfaktor im Normzustand.

Die Berechnung von z und zn erfolgt gemäß S-Gerg-88 oder AGA-NX19, je nach Einstellung von Md.K. Hierzu ist u.a. die Eingabe der Gasanalysewerte Ho.n, CO2 sowie H2 und Rhon (Md.K = 1) bzw. N2 und dv (Md.K = 2) erforderlich (s.u.).

Falls der K-Zahl Modus *Md.K* (s.u.) auf "Festwert" (= "0") steht, wird *K* nicht berechnet, sondern der Ersatzwert *K.F* (s.u.) verwendet.

#### **pnX Normdruck für die Gasanalyse**

#### **TnX Normtemperatur für die Gasanalyse**

Der durch *pnX* und *TnX* beschriebene Normzustand gilt für die Eingabe der Gasanalyse *Ho.n, CO2 ... dv* (s.u.). Im Gegensatz hierzu werden die Zustandszahl Z (s.o.) und das Normvolumen Vn ( $\rightarrow$  3.1) entsprechend *pn* und *Tn* ( $\rightarrow$  3.3 und 3.4) berechnet.

Bei jeder Änderung von *pn* oder *Tn* wird *pnX* bzw. *TnX* automatisch auf denselben Wert eingestellt. Für unterschiedliche Werte müssen *pnX* oder *TnX* nach *pn* bzw. *Tn* eingegeben werden.

#### **Ho.n Brennwert**

# **CO2 Kohlendioxid-Anteil**

- **H2 Wasserstoff-Anteil** (nur bei Md.K = 1)
- **Rhon Normdichte Gas** (nur bei Md.K = 1)
- **N2 Stickstoff-Anteil** (nur bei Md.K = 2)
- **dv Dichteverhältnis** (nur bei Md.K = 2)

Je nach eingestelltem K-Zahl-Modus *Md.K* sind diese Gasanalysewerte einzugeben damit die Kompressibilitätszahl *K* richtig errechnet wird.

Für Berechnungen gemäß S-Gerg-88 (Md.K = 1) und oder AGA-NX19 (Md.K = 2) sind die Gültigkeitsbereiche:

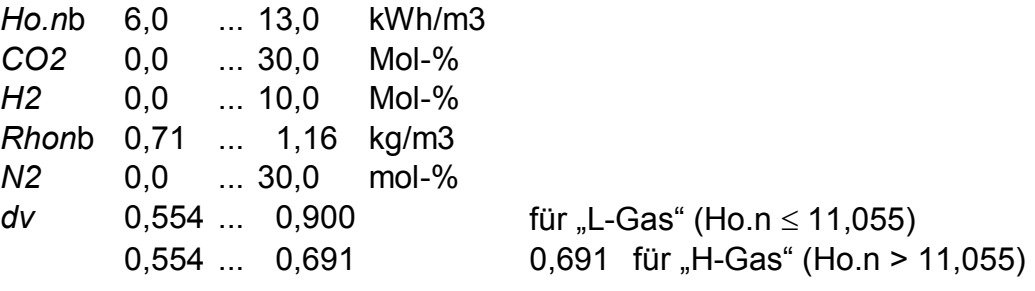

F *Weiterhin müssen vom Gasversorger folgende Grenzen sichergestellt werden:* 

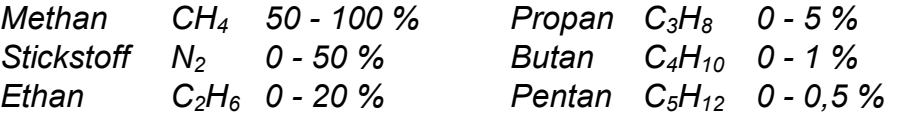

#### **K.F K-Zahl Ersatzwert**

Falls der K-Zahl Modus Md.K (s.u.) auf "Festwert" (= "0") steht wird der konstante Ersatzwert *K.F* anstelle der errechneten Kompressibilitätszahl *K* zur Berechnung der Zustandszahl *Z* (s.o.) verwendet.

# **Md.K K-Zahl Modus**

Mit *Md.K* kann eingestellt werden, ob die Zustandszahl  $Z$  ( $\rightarrow$  3.5) und damit das Normvolumen *Vn* (→ 3.1) mit der errechneten K-Zahl oder mit der konstanten K-Zahl *K.F* ermittelt werden:

*Md.K* = "0": Der Festwert (Ersatzwert) *K.F* wird verwendet

*Md.K* = "1": Die K-Zahl wird gemäß S-Gerg-88 errechnet

*Md.K* = "2": Die K-Zahl wird gemäß AGA-NX19 errechnet

*Md.K* = .3": K wird gemäß AGA-8 Gross characterization method 1 errechnet

 $Md K = 0.4$ ": K wird gemäß AGA-8 Gross characterization method 2 errechnet

*Md.K* = "5": K wird gemäß AGA-NX19 nach Herning & Wolowsky errechnet

# **3.6 Archiv-Liste**

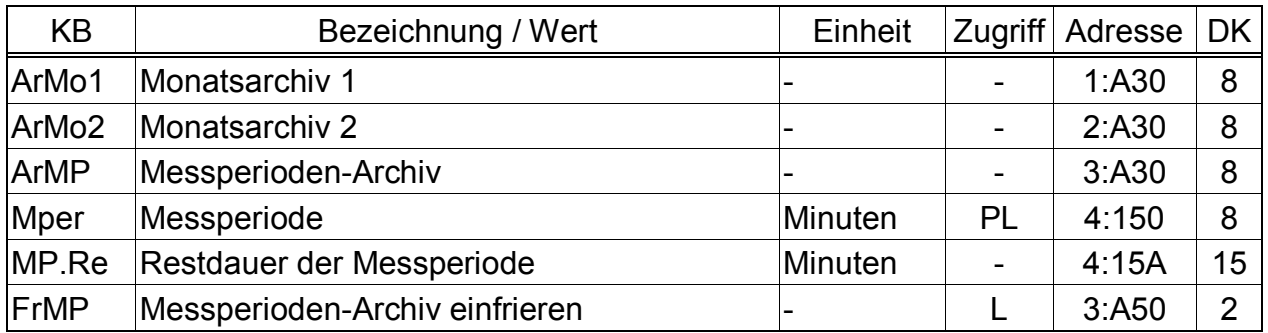

(Legende: siehe Seite 24)

# **ArMo1 Monatsarchiv 1**

Einsprungpunkt für das erste Monatsarchiv, in dem Zählerstände und Verbrauchsmaxima der letzten 15 Monate gespeichert sind.

Die Tagesgrenze (= Monatsgrenze) "6 Uhr" kann über die seriellen Schnittstellen unter der Adresse 2:141 geändert werden.

Jede Archiv-Datenzeile besitzt folgende Einträge:

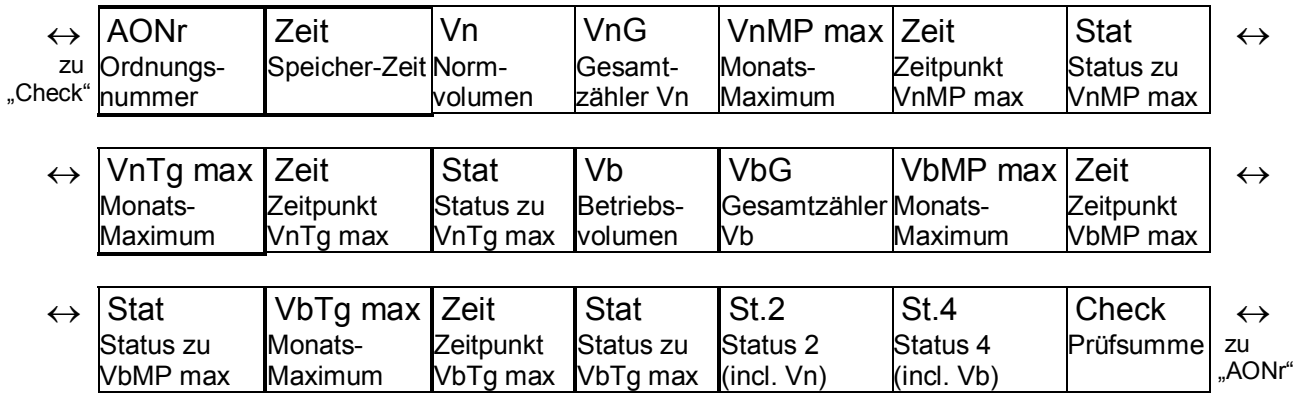

# **ArMo2 Monatsarchiv 2**

Einsprungpunkt für das zweite Monatsarchiv, in dem für Qn, Qb, p, T jeweils Maxima, Minima und teilweise Mittelwerte der letzten 15 Monate gespeichert sind.

Die Tagesgrenze (= Monatsgrenze) "6 Uhr" kann über die seriellen Schnittstellen unter der Adresse 2:141 geändert werden.

Jede Archiv-Datenzeile besitzt folgende Einträge:

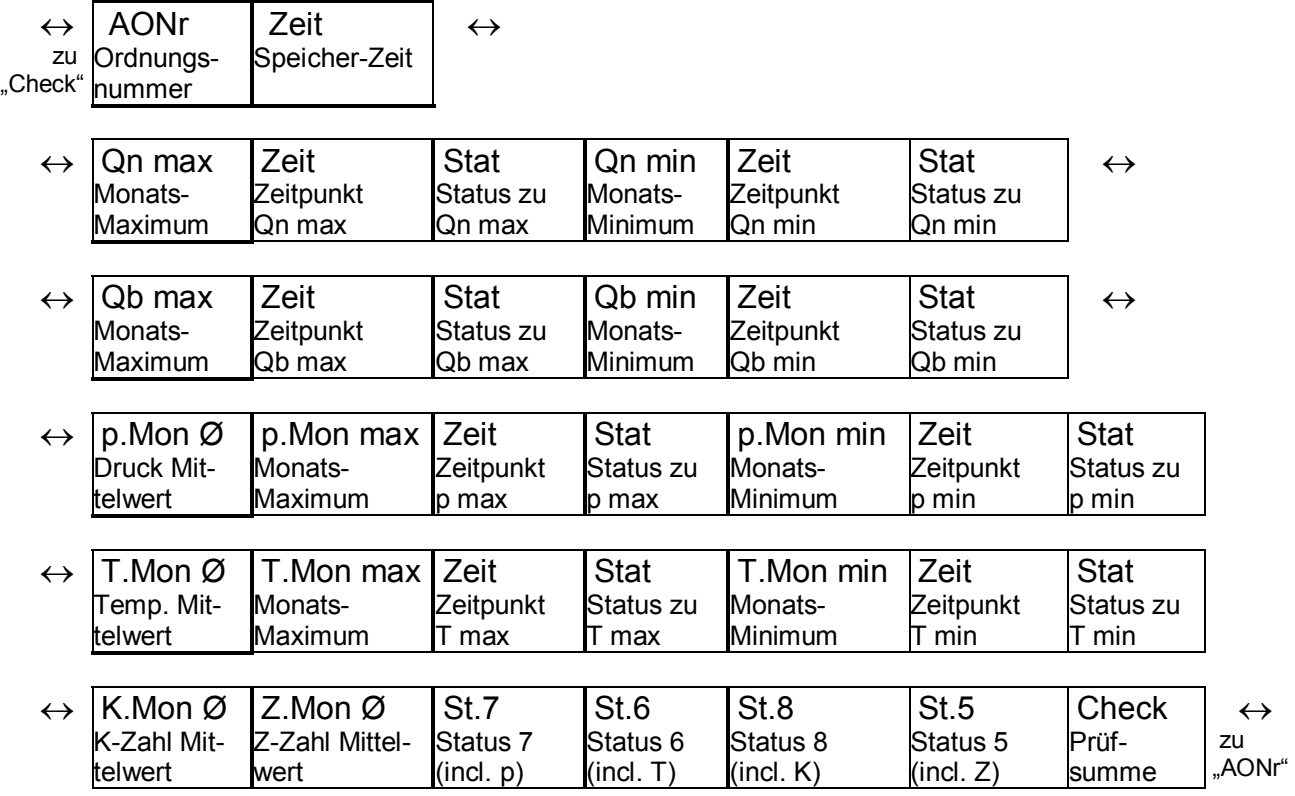

# **ArMP Messperioden-Archiv**

Einsprungpunkt für das Messperioden-Archiv, wo im Rhythmus der Messperiode *MPer* Zählerstände und Messwerte archiviert werden. Das Archiv besitzt ca. 7000 Datenzeilen, was einer Speichertiefe von ca. 9 Monaten bei einer Messperiode von 60 Minuten entspricht.

Jede Archiv-Datenzeile besitzt folgende Einträge:

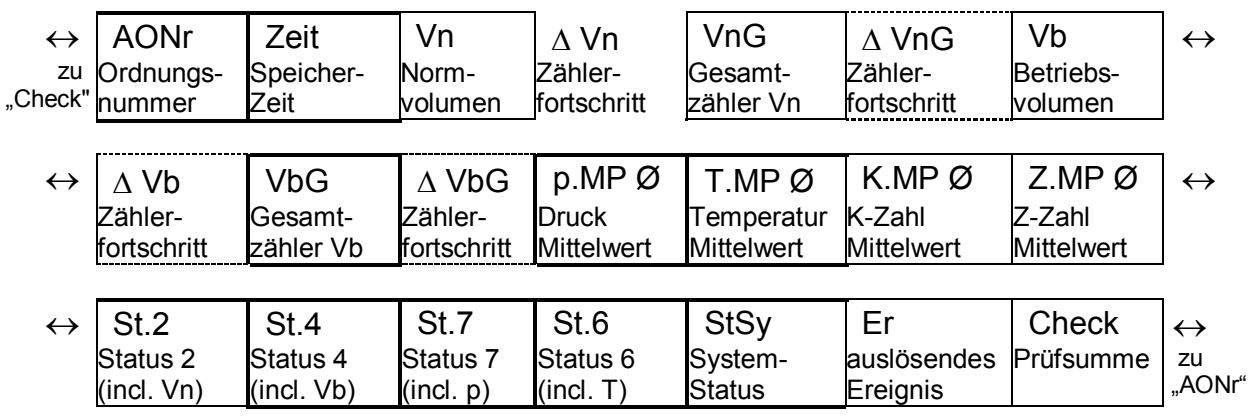

Die Zählwerks-Fortschritte im Vergleich zum jeweils vorhergehenden Eintrag werden mit einem " $\Delta$ " gekennzeichnet. Sie werden nur in der Anzeige dargestellt, nicht über die Schnittstelle ausgelesen.

Normalerweise handelt es sich dabei um den Durchfluss (Verbrauch) innerhalb einer Messperiode. Dies trifft nur dann nicht zu, wenn eine Archivzeile aufgrund eines besonderen Ereignisses (z.B. Stellen der Uhr oder eines Zählers, Erscheinen einer wichtigen Statusmeldung) eingetragen wurde. Dann blinken bei dem angezeigten Zählerfortschritt das Segment " $\Delta$ " und die Kurzbezeichnung, um den Anwender auf diese Besonderheit hinzuweisen.

Mithilfe der Parametriersoftware "WinPADS" kann bei geöffnetem Lieferantenschloss eingestellt werden, welche Zähler und zugehörigen Zählerfortschritte in diesem Archiv gespeichert werden. Die Änderung wird im PTB-Logbuch protokolliert. Bei Änderung der Zähler werden die Archive gelöscht:

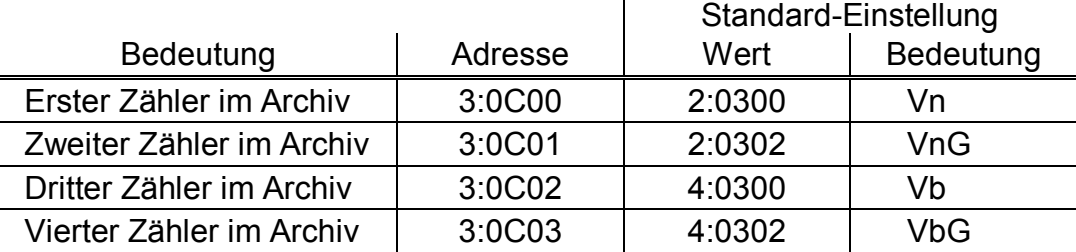

# **MPer Messperiode**

Mit der hier einstellbaren Messperiode werden alle messperiodenbezogenen Werte gebildet. Dies sind: *VnMP*  $\Delta$  ( $\rightarrow$  3.1), *VbMP*  $\Delta$  ( $\rightarrow$  3.2), *p.MP* Ø ( $\rightarrow$  3.3), *T.MP*  $\varnothing \, (\rightarrow 3.4)$  sowie die im Messperiodenarchiv *ArMP* (s.o.) vorhandenen Werte.

Damit die Messperiodenwerte (z.B. VnMP  $\Delta$ , VnTg  $\Delta$ , p.MP  $\varnothing$ , T.MP  $\varnothing$ ) zu den richtigen Zeitpunkten abgeschlossen werden, muss *MPer* ein ganzzahliges Vielfaches des Arbeitszyklus AZyk (→ 55) sein !

Bei Grundeinstellung für *AZyk* sind damit für *MPer* folgende Werte sinnvoll und gebräuchlich: 5, 10, 15, 20, 30 oder 60 Minuten.

# **MP.Re Restdauer der Messperiode**

Anzeige der Restdauer der laufenden Messperiode zur Information des Anwenders. Die Ausgabe erfolgt rechtsbündig in Minuten.

#### **FrMP Messperioden-Archiv einfrieren**

Mit dieser Funktion kann im Messperiodenarchiv *ArMP* (s.o.) eine Datenzeile gespeichert werden. Anhand des mitgespeicherten "auslösenden Ereignisses" *Er* ist in der Datenzeile erkennbar, ob sie aufgrund der abgelaufenen Messperiode automatisch oder durch Auslösen von *FrMP* gespeichert wurde.

# **3.6.1 Gerätenummern und Kanalnummern für WinView und WinLIS**

Die Inhalte der hier beschriebenen Archive sind zur Verarbeitung mit den Auswerteprogrammen WinLIS und WinVIEW geeignet. Die Daten werden dort sogenannten "Gerätenummern" (DS-100-Nummern") zugeordnet. Innerhalb jeder "Gerätenummer" steht an der fünften Stelle von rechts (Zehntausender-Stelle) die sogenannte "Kanalnummer", welche die Art der Daten zeigt:

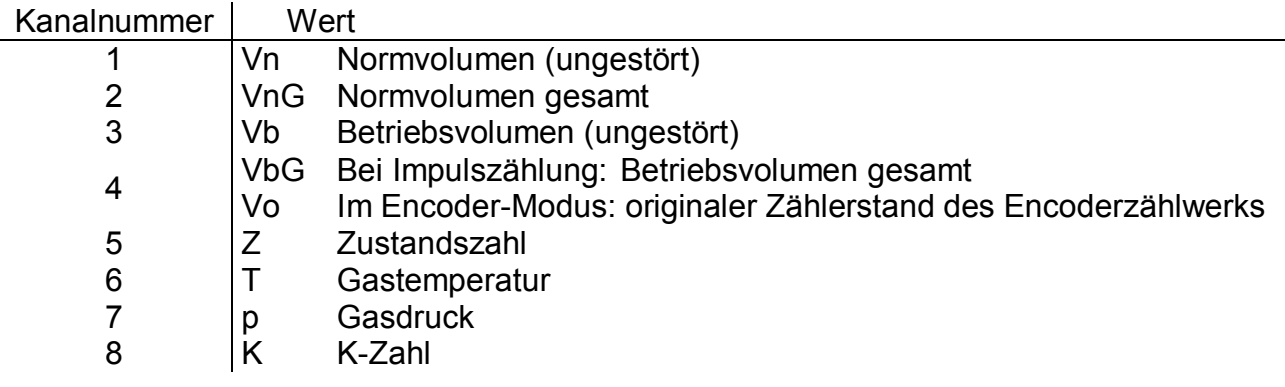

Beispiele:

• Gerätenummer: 1438004  $\Rightarrow$  Kanalnummer = 3  $\Rightarrow$  Vb (Betriebsvolumen ungestört) • Gerätenummer: 1479321  $\Rightarrow$  Kanalnummer = 7  $\Rightarrow$  p (Gasdruck)

# **3.6.2 Suchfunktion zur Kontrolle der Archiveinträge**

Das Messperiodenarchiv besitzt mehrere tausend Einträge. Um aus dieser Datenmenge einzelne Werte zu Kontrollzwecken anzeigen zu können, besitzt das Gerät eine Suchfunktion für Archiveinträge. In folgenden Spalten können Werte gesucht werden:

- · Ordnungsnummer
- · Datum und Uhrzeit
- · Zählerstände

Das Suchen erfolgt zunächst durch Anwahl der gewünschten Spalte (Ordnungsnummer, Datum/Uhrzeit oder Zählerstand) in einer beliebigen Archivzeile. Nach Drücken der "EN-TER"-Taste kann nun der in dieser Spalte zu suchende Wert eingegeben werden. Nach Abschluss der Eingabe mit <ENTER> springt die Anzeige zu der Archivzeile mit dem eingegeben Wert. Ist dieser nicht vorhanden, springt sie zu dem Eintrag, welcher dem zu suchenden am nächsten liegt.

# **3.7 Status-Liste**

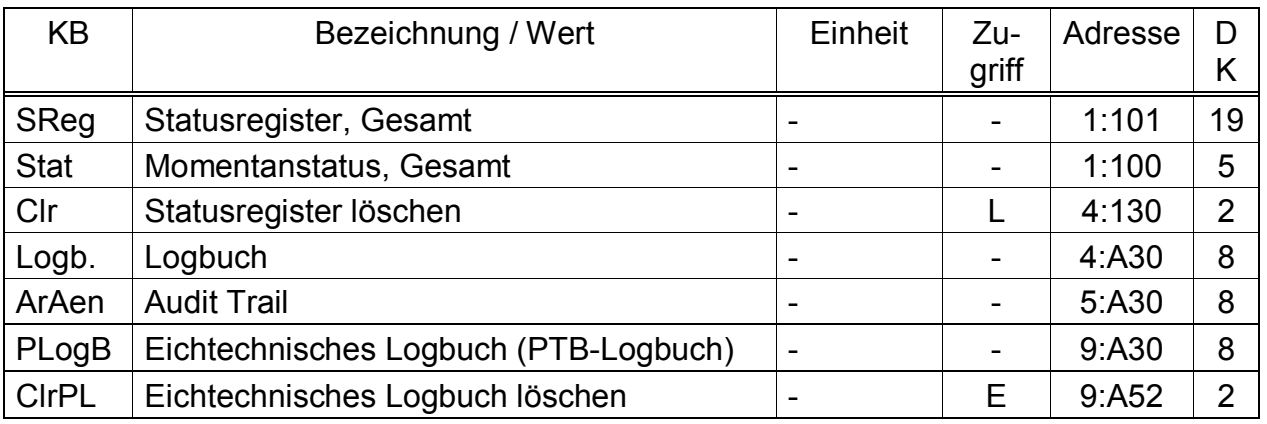

(Legende: siehe Seite 24)

# **SReg Statusregister, Gesamt**

### **Stat Momentanstatus, Gesamt**

Der EK260 liefert 2 Arten von Zustandsinformationen: Momentanstatus (auch kurz als "Status" bezeichnet) und Statusregister.

- Meldungen im Momentanstatus weisen auf aktuelle Zustände wie z.B. anstehende Fehler hin. Sobald der Zustand nicht mehr vorhanden ist, verschwindet auch die entspr. Meldung im Momentanstatus. Ein manuelles Löschen ist nicht möglich. In Momentanstati werden Alarme, Warnungen und Hinweise angezeigt (d.h. Meldungen mit Nummern im Bereich "1" bis "16")
- Im Statusregister werden alle Meldungen seit dem letzten manuellen Löschen gesammelt. Hier kann man also erkennen, was z.B. seit der letzten Stationsbegehung alles aufgetreten ist. Die Meldungen können mit dem Befehl "Clr" in dieser Liste gelöscht werden.

In Statusregistern werden nur Alarme und Warnungen angezeigt (d.h. Meldungen mit Nummern im Bereich "1" bis "8"). Hinweise werden nicht eingetragen, da sie Zustände kennzeichnen, die nicht stören oder sogar beabsichtigt sind (z.B. "Sommerzeit", "Eichschloss offen" oder "Datenübertragung läuft").

*SReg* und *Stat* zeigen zunächst alle vorhandenen Meldungen als Nummern.

Mit Eingabe von <ENTER> können diese einzeln als Kurz-Texte abgerufen werden: Zuerst wird die wichtigste Meldung (mit der kleinsten Nummer) angezeigt. Mit den Tasten  $\rightarrow$  und  $\leftarrow$  können Sie zur jeweils nächsten bzw. vorhergehenden Meldung weiterschalten.

Eine Übersicht der möglichen Meldungen und deren Bedeutung ist in Kapitel 3.7.1 zu finden ( $\rightarrow$  Seite 46)

Die Anzeige zeigt zusätzlich zu dem Kurz-Text

- in der oberen Zeile rechts den zugehörigen Statusregister-Namen und

- in der unteren Zeile links die Meldungs-Nummer (mit vorangestelltem "#").

Den Statusregister-Namen und die Meldungs-Nummer benötigen Sie z.B. zur Eingabe eins "Statuszeigers" für die Ausgänge (SzA1, SzA2 usw.,  $\rightarrow$  3.11, Seite 68). In Kapitel 3.7.1 (ab Seite 46) sind alle Statusmeldungen aufgelistet.

#### Löschen der Meldungen:

Nach Eingabe von <ENTER> können die Meldungen in *SReg* (nicht in *Stat*) durch Drücken der Tastenkombination  $\boxed{\leftarrow}$  +  $\boxed{\uparrow}$  einzeln gelöscht (quittiert) werden. Mit dem Befehl *Clr* (s.u.) können alle Meldungen in "*SReg*" gleichzeitig gelöscht

werden.

### **Clr Statusregister löschen**

Hiermit können alle Statusregisterinhalte, d.h. "*SReg*" und dessen komplettes Untermenü, gelöscht werden: Nach Aufruf durch <ENTER> steht eine "0" rechtsbündig in der Anzeige. Durch Umschalten auf "1" (mit $\boxed{\uparrow}$ ) und Abschluss durch <ENTER> werden alle Statusregister gelöscht.

Sind die Alarm- oder Warnzustände noch akut, werden sie anschließend direkt wieder als Meldungen eingetragen.

Die Meldungen in *SReg* können auch einzeln gelöscht werden: s.o. unter *SReg*.

### **Logb. Logbuch (Ereignis-Logbuch)**

Einsprungadressen für das Logbuch, in dem die letzten 500 Statusänderungen archiviert werden.

Jede Archiv-Datenzeile besitzt folgende Einträge:

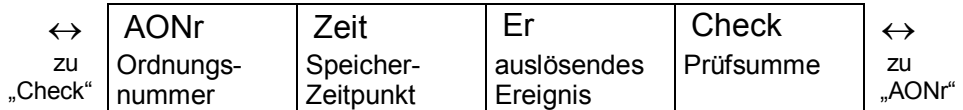

# **ArAen Änderungs-Logbuch (Audit Trail)**

Einsprungadresse für das Änderungs-Logbuch (Audit Trail), in dem die letzten 200 Einstellungs-Änderungen (Parametrierungen) archiviert werden.

Jede Archiv-Datenzeile besitzt folgende Einträge:

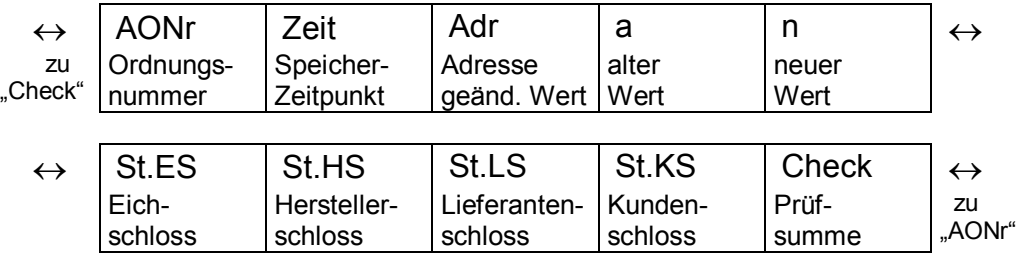

### **PLogB Eichtechnisches Logbuch (PTB-Logbuch)**

Mit Hilfe des "Eichtechnisches Logbuchs" gemäß PTB-A 50.7 können einige eichrechtlich relevante Parameter auch bei geschlossenem Eichschloss geändert werden. Voraussetzungen hierür sind:

- Das Lieferantenschloss (s.u.) muss offen sein.
- Im Eichtechnischen Logbuch müssen noch mindestens drei freie Einträge vorhanden sein.

Die betroffenen Parameter (z.B. cp-Wert, Messperiode) sind in den Listen dieses Kapitels mit dem Zugriffsrecht "PL" gekennzeichnet. Ist das eichtechnische Logbuch ausgeschaltet (siehe Kapitel 3.9) liegen die betroffenen Parameter unter Eichschloss.

Für jede Änderung eines solchen Parameters bei geschlossenem Eichschloss wird jeweils eine Datenzeile mit dem Wert vor und nach der Änderung eingetragen. Zusätzlich erfolgt immer ein Eintrag bei Öffnen und Schließen des Eichschlosses.

Das Eichtechnische Logbuch besitzt 50 Datenzeilen. Da die erste Datenzeile immer das Schließen des Eichschlosses protokolliert und für das Öffnen des Eichschlosses immer die letzte Datenzeile freigehalten wird, können maximal 48 Parameter-Änderungen eingetragen werden. Bei voll geschriebenem Logbuch wird die Statusmeldung "PLogb voll" im Systemstatus angezeigt ( $\rightarrow$  Seite 50) und im Anzeige-Feld "Status" blinkt "L" ( $\rightarrow$  Seite 11). Das Eichtechnische Logbuch kann bei offenem Eichschloss mit dem Befehl *ClrPL* (s.u.) gelöscht werden.

- F *Wird bei vollem Eichtechnischen Logbuch das Eichschloss geöffnet, kann es erst nach Löschen des Eichtechnischen Logbuchs wieder geschlossen werden.*
- F *Bei deaktiviertem eichtechnischem Logbuch liegen die betroffenen Werte unter Eichschloss.*

Die Datenzeilen des Eichtechnische Logbuchs besitzen folgende Einträge:

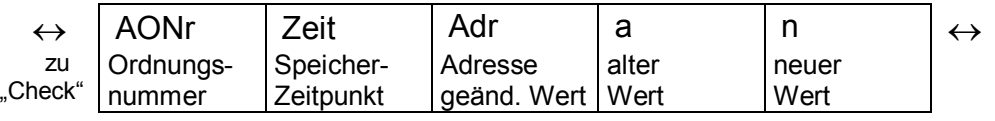

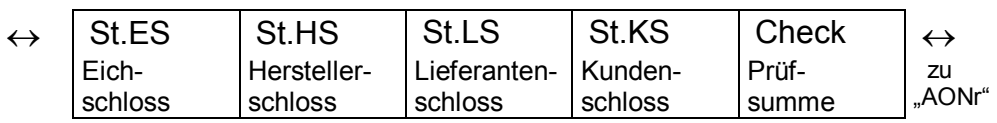

#### **ClrPL Eichtechnisches Logbuch löschen**

Hiermit können alle Einträge im Eichtechnischen Logbuch *PLogB* (s.o.) gelöscht werden:

Nach Aufruf durch <ENTER> steht eine "0" rechtsbündig in der Anzeige. Durch Umschalten auf "1" (mit  $\uparrow$ ) und Abschluss durch <ENTER> wird die Funktion ausgelöst, d.h. alle Einträge werden gelöscht.

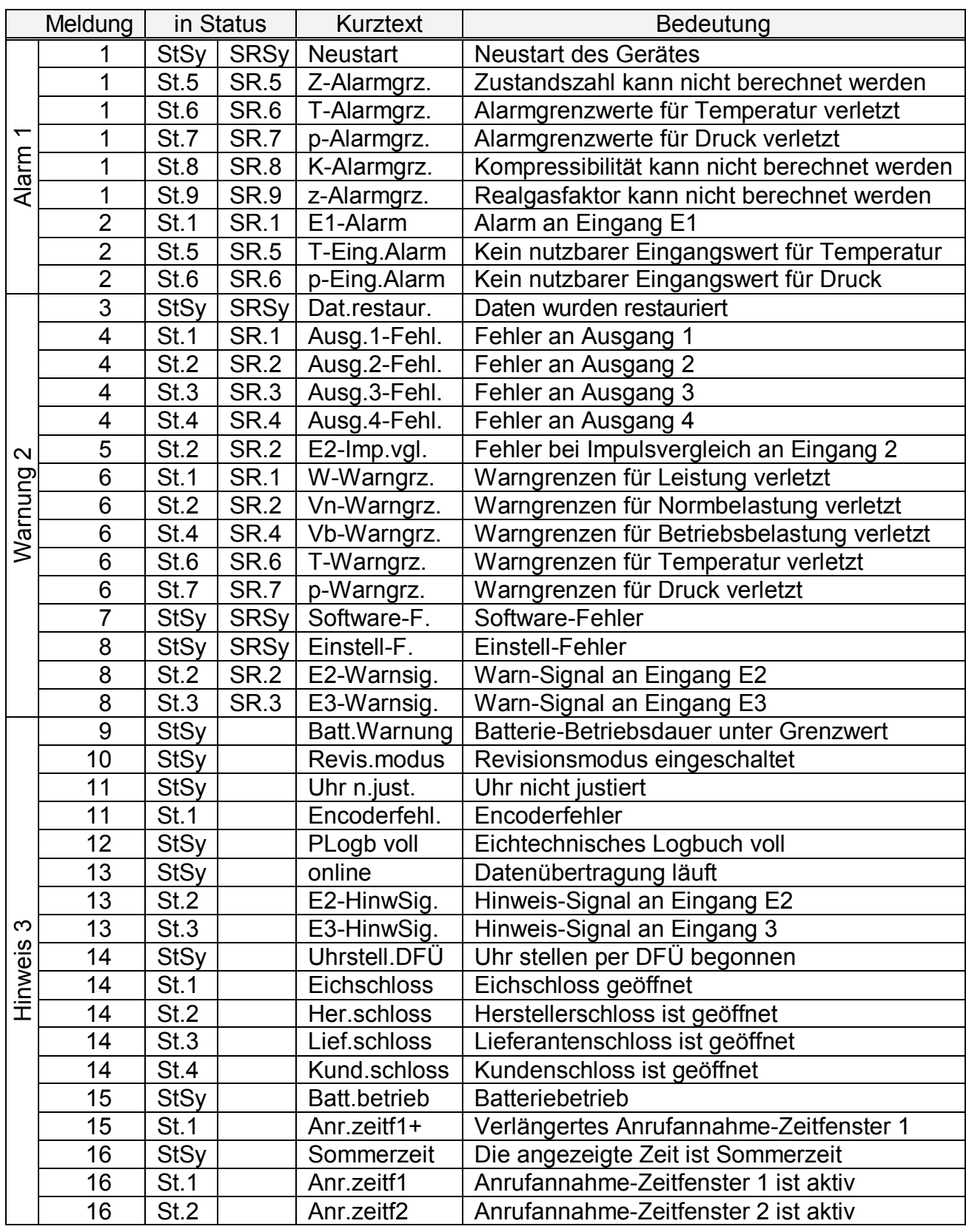

# **3.7.1 Liste der Statusmeldungen**

l

<sup>&</sup>lt;sup>1</sup> Alarm: Anstelle des betr. Messwertes wird der Ersatzwert verwendet, Mengen werden in Störmengenzähler gezählt.

 $2$  Warnung: Die Meldung wird im Statusregister bis zum manuellen Löschen aufgehoben.

<sup>3</sup> Hinweis: Die Meldung wird nicht im Statusregister aufgehoben.

# **Neustart Neustart des Gerätes Meldung 1 in StSy**

Das Gerät wurde ohne verwertbare Daten gestartet. Zählerstände und Archive sind leer, die Uhr wurde noch nicht gestellt.

# **Z-Alarmgrz. Zustandszahl kann nicht berechnet werden Meldung 1 in St.5**

Die Zustandszahl Z ( $\rightarrow$  3.5) kann nicht berechnet werden, da die Temperatur T  $(\rightarrow 3.4)$  außerhalb von -100°C bis +100°C liegt oder keine verwendbare Kompressibilitätszahl K ( $\rightarrow$  3.5) zur Verfügung steht (vgl. Meldung "1" in St.8).

Möglicherweise ist der Temperaturaufnehmer nicht richtig angeschlossen oder der Ersatzwert für die Kompressibilitätszahl K.F ( $\rightarrow$  3.5) steht auf "0".

Die Zustandszahl wird auf "0" gesetzt und für Vn werden Störmengen gezählt  $(\rightarrow 3.1)$ .

Diese Meldung tritt bei richtiger Geräteeinstellung nicht auf, da z.B. bei Überschreitung eines Alarmgrenzwertes TMin oder TMax  $(→ 3.4)$  der Temperatur-Ersatzwert T.F verwendet wird.

**T-Alarmgrz. Alarmgrenzwerte für Temperatur verletzt Meldung 1 in St.6**  Die gemessene Gastemperatur T.Mes befindet sich außerhalb der eingestellten Alarmgrenzwerte TMin, TMax  $(\rightarrow 3.4)$ .

Solange diese Meldung in St.6 steht wird zur Mengenumwertung die Ersatztemperatur T.F ( $\rightarrow$  3.4) verwendet und für Vn und Vb Störmengen gezählt ( $\rightarrow$  3.1, 3.2).

Die Alarmgrenzwerte können bei geöffnetem Eichschloss geändert werden. Wenn sie auf den gleichen Wert eingestellt sind, werden sie ignoriert, d.h. sie können dann keine Alarmmeldung und keine Störmengen verursachen.

# **p-Alarmgrz. Alarmgrenzwerte für Druck verletzt Meldung 1 in St.7**  Der gemessene Gasdruck p.Abs befindet sich außerhalb der eingestellten Alarm-

grenzwerte pMin, pMax  $(\rightarrow 3.3)$ . Solange diese Meldung in St.7 steht wird zur Mengenumwertung der Ersatzdruck p.F  $(\rightarrow 3.3)$  verwendet und für Vn und Vb Störmengen gezählt ( $\rightarrow 3.1, 3.2$ ).

Die Alarmgrenzwerte können bei geöffnetem Eichschloss geändert werden. Wenn sie auf den gleichen Wert eingestellt sind, werden sie ignoriert, d.h. sie können dann keine Alarmmeldung und keine Störmengen verursachen.

#### **K-Alarmgrz. Kompressibilität kann nicht berechnet werden Meldung 1 in St.8**  Die Kompressibilitätszahl K ( $\rightarrow$  3.5) kann nicht berechnet werden weil noch kein gültiger Realgasfaktor ermittelt werden konnte. (s.u.: "z-Alarmgrz.")

Solange dieses Problem besteht wird für die Kompressibilitätszahl der Ersatzwert K.F verwendet und für Vn und Vb werden Störmengen gezählt  $(\rightarrow 3.1, 3.2)$ .

# **z-Alarmgrz. Realgasfaktor kann nicht berechnet werden Meldung 1 in St.9**  Mindestens einer der Gasanalysewerte Ho.n, CO2, H2, Rhon  $(\rightarrow 3.5)$  liegt außerhalb des zulässigen Bereiches.

Solange dieses Problem besteht wird für jeden betroffenen Gasanalysewert der zuletzt gültige Wert verwendet und für Vn und Vb werden Störmengen gezählt ( $\rightarrow$  3.1, 3.2). Wenn noch nie ein gültiger Wert errechnet werden konnte (weil die Gasanalyse noch nie stimmte) wird der Realgasfaktor auf "0" gesetzt. Als Folge davon kann dann auch keine Kompressibilitätszahl berechnet werden. (s.o.: Meldung "1" in St.8)

# **E1-Alarm Alarm an Eingang E1 Meldung 2 in St.1**

Bei angeschlossenem Encoder (Md.E1 = 5,  $\rightarrow$  3.10) konnte für mehr als 20 Sekunden kein Betriebsvolumen erfasst werden  $(\rightarrow 4.5)$ . Mögliche Ursachen sind z.B. Kabelunterbrechung oder schwache Batterien im EK260.

In diesem Fall werden zur Mengenumwertung die Ersatzwerte p.F ( $\rightarrow$  3.3) und T.F  $(\rightarrow 3.4)$  verwendet sowie für Vn und Vb Störmengen gezählt ( $\rightarrow 3.1, 3.2$ ).

# **T-Eing.Alarm Kein nutzbarer Eingangswert für Temperatur Meldung 2 in St.5**  Das am Temperatur-Eingang gemessene Signal Bin. T ( $\rightarrow$  3.9) ist außerhalb des gültigen Bereiches. Möglicherweise ist der Aufnehmer nicht richtig angeschlossen.

In diesem Fall wird zur Mengenumwertung die Ersatztemperatur T.F ( $\rightarrow$  3.4) verwendet und für Vn und Vb werden Störmengen gezählt  $(\rightarrow 3.1, 3.2)$ .

**p-Eing.Alarm Kein nutzbarer Eingangswert für Druck Meldung 2 in St.6**  Das am Druck-Eingang gemessene Signal Bin.p  $(\rightarrow 3.9$  Service-Liste) ist außerhalb des gültigen Bereiches. Möglicherweise ist der Aufnehmer nicht richtig angeschlossen.

In diesem Fall wird zur Mengenumwertung der Ersatzdruck p.F ( $\rightarrow$  3.3) verwendet und für Vn und Vb werden Störmengen gezählt  $(\rightarrow 3.1, 3.2)$ .

# **Dat.restaur.** Daten wurden restauriert **Meldung** 3 in StSy

Das Gerät war vorübergehend vollständig ohne Stromversorgung. Evtl. wurde bei Batteriewechsel die Batterie entfernt bevor die neue angeschlossen war. Aus dem nichtflüchtigen Speicher (EEPROM) wurden Daten zurückgeholt.

Die zurückgeholten Zählerstände und die Uhr sind evtl. veraltet:

Wenn vor dem Spannungsausfall eine manuelle Datensicherung mit dem Befehl "Sich" vorgenommen wurde  $(\rightarrow 3.9)$  entsprechen Zählerstände und Uhrzeit dem Stand zum Zeitpunkt der Datensicherung.

Ohne manuelle Datensicherung wurden Zählerstände und Uhrzeit mit dem Stand vom Ende des letzten Tages vor dem Spannungsausfall zurückgeholt.

- **Ausg.1-Fehl. Fehler an Ausgang 1 Meldung 4 in St.1**
- **Ausg.2-Fehl. Fehler an Ausgang 2 Meldung 4 in St.2**
- **Ausg.3-Fehl. Fehler an Ausgang 3 Meldung 4 in St.3**

**Ausg.4-Fehl. Fehler an Ausgang 4 Meldung 4 in St.4** 

Die an einem Ausgang auszugebenden Mengenimpulse werden in einem Impulspuffer zwischengespeichert. Der Puffer kann maximal 65535 Impulse aufnehmen. Ist die auszugebende Menge ständig größer als sie tatsächlich in Form von Impulsen ausgegeben werden kann, füllt sich der Impulspuffer kontinuierlich und erreicht irgendwann seinen Maximalstand. Kommen dann weitere Impulse hinzu, können diese nicht mehr zwischengespeichert werden und gehen verloren. Der Impulspuffer behält dabei seinen Maximalstand. Meldung "4" weist darauf hin, dass auf diese Weise Impulse verloren gingen.

Unterschreitet der Impulspuffer den Stand von 65000 Impulsen, wird die Meldung wieder gelöscht.

Um die Ursache für dieses Problem zu beseitigen, kann der cp-Wert des Ausgangs  $(\rightarrow 3.11$  Ausgangs-Liste) verkleinert oder die Ausgangsfrequenz (Adresse 1:617) mit einem Auslesegerät AS-200 oder der Parametriersoftware WinPADS vergrößert werden.

Bei jeder Änderung des Ausgangs-cp-Wertes wird der zugehörige Impulspuffer gelöscht.

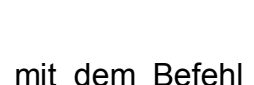

Einstellungen zum Impulsvergleich können mit MdÜE2, Qu.E2, G1.E2, G2.E2 und SzE2 vorgenommen werden. Nähere Erläuterungen hierzu:  $\rightarrow$  3.10.

Eingang 2 (E2) kann zum Zwecke von Überwachungen als Impuls- oder Melde-Eingang parametriert werden. Bei Verwendung als Impulseingang können die an E2 ankommenden Impulse z.B. mit denen an Eingang 1 verglichen werden. Bei zu gro-

**W-Warngrz. Warngrenzen für Leistung verletzt Meldung 6 in St.1**  Die gemessene Leistung P oder eine Energiemenge (z.B. WMP) befindet sich au- $\text{Berhalb der eingestellten Warngrenzwerte } P.OW, P.UW \rightarrow 3.13$ .

Mit Qu.W kann eingestellt werden, ob die Momentanbelastung P oder die Energiemenge der begonnen Messperiode WMP überwacht wird. Nähere Erläuterungen:  $\rightarrow$  3.13: Qu.W

**Vn-Warngrz. Warngrenzen für Normbelastung verletzt Meldung 6 in St.2**  Die gemessene Normbelastung Qn befindet sich außerhalb der eingestellten Warngrenzwerte QnOW, QnUW  $(\rightarrow 3.1)$ .

Mit Qu.Qn kann eingestellt werden, ob die Momentanbelastung Qn oder die Normvolumenmenge der begonnen Messperiode VnMP überwacht wird. Nähere Erläuterungen:  $\rightarrow$  3.1: Qu.Qn

**Vb-Warngrz. Warngrenzen für Betriebsbelastung verletzt Meldung 6 in St.4**  Die gemessene Betriebsbelastung Qb befindet sich außerhalb der eingestellten Warngrenzwerte QbOW, QbUW  $(\rightarrow 3.2)$ .

Mit Qu.Qb kann eingestellt werden, ob die Momentanbelastung Qb oder die Betriebsvolumenmenge der begonnen Messperiode VbMP überwacht wird. Nähere Erläuterungen:  $\rightarrow$  3.2: Qu.Qb

**T-Warngrz. Warngrenzen für Temperatur verletzt Meldung 6 in St.6**  Die gemessene Temperatur T.Mes befindet sich außerhalb der eingestellten Warngrenzwerte T.UW, T.OW  $(\rightarrow 3.4)$ .

# Der gemessene Druck p.Mes befindet sich außerhalb der eingestellten Warngrenzwerte p.UW, p.OW  $(\rightarrow 3.3)$ .

#### **Software-F.** Software-Fehler **Meldung** 7 in StSy

Diese Meldung dient zur Diagnose im Werk. Sollte sie während des Betriebes auftreten, wenden Sie sich bitte an Elster oder Ihre zuständige Vertretung.

#### **Einstell-F. Einstell-Fehler Meldung 8 in StSy**

Aufgrund der vorgenommenen Programmierung ergab sich eine nicht verwendbare Kombination von Einstellungen, z.B. ein Wert, der bei einem bestimmten Modus nicht verarbeitet werden kann.

Detaillierte Information können mit speziellen Ausleseprogrammen über serielle Schnittstelle unter der Adresse 1:1FA abgerufen werden. Sie sind jedoch kodiert und können nur von der Elster GmbH interpretiert werden.

#### **E2-Warnsig. Warn-Signal an Eingang E2 Meldung 8 in St.2**

Eingang 2 (E2) kann zum Zwecke von Überwachungen als Impuls- oder Melde-Eingang parametriert werden. Bei Einstellung als Melde-Eingang wird hier z.B. Meldung "8" diese Meldung angezeigt solange ein aktives Signal ansteht, d.h. die Klemmen niederohmig verbunden sind. Zum Anschluss eines Kontaktes zur Manipulationserkennung kann der Warn-Eingang auch so eingestellt werden, dass hier Mel-

#### **E2-Imp.vgl. Fehler bei Impulsvergleich an Eingang 2 Meldung 5 in St.2**

Elektronischer Zustands-Mengenumwerter EK260

# **p-Warngrz. Warngrenzen für Druck verletzt Meldung 6 in St.7**

# 50 **©** Elster GmbH

dung "8" angezeigt wird solange ein inaktives Signal ansteht, d.h. Klemmen offen sind.

Einstellungen zum Melde-Eingang können mit MdÜE2, Qu.E2, G1.E2, G2.E2 und SzE2 vorgenommen werden. Nähere Erläuterungen hierzu:  $\rightarrow$  3.10.

# **E3-Warnsig. Warn-Signal an Eingang E3 Meldung 8 in St.3**

Diese Meldung "8" wird z.B. angezeigt solange ein aktives Signal ansteht, d.h. die Klemmen niederohmig verbunden sind. Zum Anschluss eines Kontaktes zur Manipulationserkennung kann der Warn-Eingang auch so eingestellt werden, dass er diese Meldung "8" angezeigt solange ein inaktives Signal ansteht, d.h. Klemmen offen sind. Einstellungen zum Melde-Eingang können mit MdÜE3, Qu.E3, G1.E3, G2.E3 und SzE3 vorgenommen werden. Nähere Erläuterungen hierzu:  $\rightarrow$  3.10.

# **Batt.Warnung Batterie-Betriebsdauer unter Grenzwert Meldung 9 in StSy**

Die errechnete Restbetriebsdauer der Batterien Bat.R ( $\rightarrow$  Service-Liste, Kapitel 3.9) hat den eingestellten Grenzwert unterschritten.

Der Grenzwert kann über serielle Schnittstelle unter der Adresse 2:4A1 geändert werden. Standardeinstellung ist 3 Monate.

Solange diese Meldung in StSy angezeigt wird, blinkt auch das "B" im Feld "Status" der Anzeige,  $(\rightarrow$  Kapitel 2.2.1).

# **Revis.modus Revisionsmodus eingeschaltet Meldung 10 in StSy**

Das Gerät befindet sich im Revisionsmodus. Dieser wird mit Rev. ( $\rightarrow$  3.9) ein- und ausgeschaltet.

# **Uhr n.just. Uhr nicht justiert Meldung 11 in StSy**

Die Ganggenauigkeit der internen Uhr wird werkseitig mittels Frequenzmessung und entsprechender Einstellung des Justierfaktors Jus.  $Z \rightarrow 3.9$  Service-Liste) optimiert. Die Fehlermeldung weist darauf hin, dass dies noch nicht durchgeführt wurde.

# **Encoderfehl. Fehler in den Daten des Encoders Meldung 11 in St.1**

Der angeschlossene Encoder des Gaszählers lieferte bei der letzten Abfrage (im letzten Messzyklus) keine oder fehlerhafte Daten. Wenn der Encoder innerhalb von 20 Sekunden keinen fehlerfreien Zählerstand sendet, wird zusätzlich die Meldung "E1-Alarm" ( $\rightarrow$  Seite 48) erzeugt und auf Störmengenzählung geschaltet. Ist ein Messzyklus MZyk ( $\rightarrow$  Seite 54) von 20 Sekunden eingestellt, erscheinen im Fehlerfall die Meldungen "Encoderfehl." und "E1-Alarm" gleichzeitig.

Solange die Meldungen "Encoderfehl." aktiv ist, blinkt auch das "M" im Feld "Status" der Anzeige ( $\rightarrow$  Kapitel 2.2.1).

# **PLogb voll Eichtechnisches Logbuch voll Meldung 12 in StSy**

Das Eichtechnische Logbuch ist voll. Ein Änderung der mit Zugriff "PL" gekennzeichneten Parameter ohne Eichschloss ist erst wieder möglich, wenn der Inhalt des Eichtechnischen Logbuchs gelöscht wird (® *ClrPL*, Seite 45). Das Eichschloss kann erst nach Löschen des Eichtechnischen Logbuchs wieder geschlossen werden.

#### **online Datenübertragung läuft Meldung 13 in StSy**  Über eine der beiden seriellen Schnittstellen (optische oder fest verdrahtete) werden

gerade Daten übertragen.

Die Datenübertragung kann nicht gleichzeitig über beide Schnittstellen erfolgen Solange diese Meldung in StSy angezeigt wird, blinkt auch das "o" im Feld "Status" der Anzeige ( $\rightarrow$  Kapitel 2.2.1).

# **E2-HinwSig. Hinweis-Signal an Eingang E2 Meldung 13 in St.2**

Eingang 2 (E2) kann z.B. als Zeitsynchron-Eingang verwendet werden. Solange der Eingang ein aktives Signal erhält (d.h. die Klemmen sind niederohmig verbunden), wird diese Meldung angezeigt.

Einstellungen zum Melde-Eingang können mit MdÜE2, Qu.E2, G1.E2, G2.E2 und SzE2 vorgenommen werden. Nähere Erläuterungen hierzu:  $\rightarrow$  3.10.

**E3-HinwSig. Hinweis-Signal an Eingang 3 Meldung 13 in St.3**  Eingang 3 (E3) kann z.B. als Zeitsynchron-Eingang verwendet werden. Solange der Eingang ein aktives Signal (d.h. Klemmen niederohmig verbunden) erhält, wird in St.3 diese Meldung angezeigt.

Einstellungen zum Melde-Eingang können mit MdÜE3, Qu.E3, G1.E3, G2.E3 und SzE3 vorgenommen werden. Nähere Erläuterungen hierzu:  $\rightarrow$  3.10.

# **Uhrstell.DFÜ Uhr stellen per DFÜ begonnen Meldung 14 in StSy**

Diese Meldung wird eingetragen, wenn der EK260 beginnt, seine Uhr per DFÜ zu stellen. Sie wird wieder gelöscht, sobald dies erfolgreich ausgeführt werden konnte. Wenn diese Meldung länger als einige Minuten eingetragen bleibt, ist die Funktion "Automatisches Stellen der Uhr per DFÜ" aktiviert, konnte jedoch nicht ausgeführt werden. Mögliche Ursachen hierfür sind z.B.:

- Es ist kein betriebsbereites Modem angeschlossen.
- Es ist ein Modem angeschlossen, mit dem "Uhr stellen per DFÜ" nicht möglich ist. Die Funktion ist nur mit den von der Elster GmbH erhältlichen Geräten FE260 oder EM260 mit jeweils integriertem Analogmodem gewährleistet.
- Es ist ein Schnittstellenmodus Md.S2 ( $\rightarrow$  3.12) eingestellt, bei dem die Funktion nicht möglich ist. Md.S2 muss auf "3" eingestellt sein.
- Die Telefonnummer TNr.Z ( $\rightarrow$  3.12.2) für den Zeitdienst stimmt nicht.
- Beim Anruf des Zeitdienstes war lange Zeit besetzt.
- Die Abweichung der Geräteuhr von der Uhr des Zeitdienstes ist größer als Abw.Z  $(→ 3.12.2)$

Näheres zur Funktion "Automatisches Stellen der Uhr per DFÜ"  $\rightarrow$  3.12.2

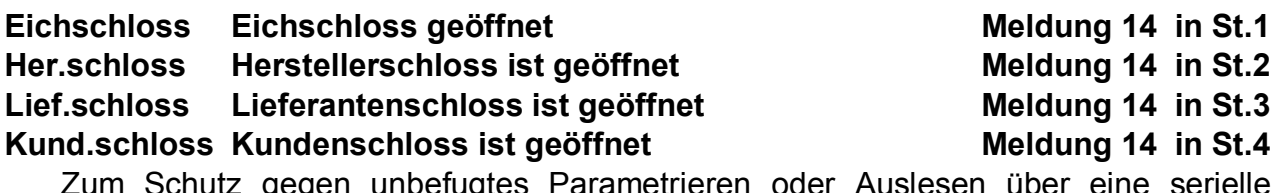

Scnutz gegen unbetugtes Parametrieren oder Auslesen über eine serielle Schnittstelle besitzt der EK260 insgesamt vier Schlösser in folgender Prioritätsreihenfolge: Eich-, Hersteller-, Lieferanten- und Kundenschloss.

Das **Eichschloss** kann mittels eines plombierbaren Tasters, welcher sich innerhalb des Gerätes befindet, geöffnet und geschlossen werden  $(\rightarrow 5.9.1)$ . Das Schließen ist außerdem auch durch Löschen des Wertes "St.ES"  $(→ 3.9)$  über Tastatur oder Schnittstelle möglich.

Solange diese Meldung in St.1 angezeigt wird, blinkt "P" im Feld "Status" der Anzeige  $(3.2.1)$ .

Das **Herstellerschloss** wird normalerweise nur für spezielle Anwendungen von Mitarbeitern der Elster GmbH geöffnet und berechtigt u.a. zum Ändern aller nicht eichrechtlich geschützten Werte. Es kann nur über eine serielle Schnittstelle mit einem Auslesegerät AS-200 oder der Parametriersoftware WinPADS geöffnet und geschlossen werden.

Das **Lieferantenschloss** wird üblicherweise vom Gaslieferanten benutzt. Es berechtigt zum Ändern verschiedener Werte, die nicht unter Eichrecht liegen. Die entsprechenden Werte sind in den Listen ( $\rightarrow$  3) mit einem "L" gekennzeichnet.

Mit "Cod.L" und "St.LS" ( $\rightarrow$  3.9) kann das Lieferantenschloss geöffnet und geschlossen werden.

Das **Kundenschloss** wird üblicherweise vom Gaskunden benutzt. Es berechtigt zum Ändern einiger Werte, die nicht unter Eichrecht liegen. Die entsprechenden Werte sind in den Listen ( $\rightarrow$  3) mit einem "K" gekennzeichnet.

Mit "Cod.K" und "St.KS" ( $\rightarrow$  3.9 ) kann das Kundenschloss geöffnet und geschlossen werden.

#### **Batt.betrieb Batteriebetrieb Meldung 15 in StSy**

Diese Meldung wird immer dann angezeigt, wenn das Gerät durch seine internen Batterie, d.h. nicht durch ein externes Netzteil, versorgt wird.

**Anr.zeitf1+ Verlängertes Anrufannahme-Zeitfenster 1 Meldung 15 in St.1**  Diese Meldung wird zum Betrieb einer Funktionserweiterung FE230 benötigt, um über eine als Statusausgang eingestellte Ausgangsklemme die Stromversorgung der FE230 einzuschalten.

Die Meldung entspricht weitgehend der Meldung 16 (s.u.) Anr.zeitf1 (s.o.). Falls zum Ende des Anrufannahme-Zeitfensters 1 noch eine Datenübertragung läuft, bleibt Meldung Anr.zeitf1+ 15 jedoch weiterhin eingetragen bis die Datenübertragung beendet ist.

#### **Sommerzeit Die angezeigte Zeit ist Sommerzeit Meldung 16 in StSy**

Die Zeit im EK260 ist Sommerzeit (MESZ).

In der System-Liste  $(\rightarrow 3.8)$  kann unter Mod.Z eingestellt werden, ob der EK260 automatische Sommerzeit-Umschaltung vornimmt.

#### **Anr.zeitf1 Anrufannahme-Zeitfenster 1 ist aktiv Meldung 16 in St.1 Anr.zeitf2 Anrufannahme-Zeitfenster 2 ist aktiv Meldung 16 in St.2**

Der EK260 bietet zwei Zeitfenster an, innerhalb derer ein evtl. an der seriellen Schnittstelle angeschlossenes Modem Anrufe zur Datenabfrage annimmt. Außerhalb dieser Zeitfenster werden Anrufe ignoriert, damit z.B. eine in der Station befindliche Person über ein an dieselbe Telefonleitung angeschlossenes Telefon angerufen werden kann.

Die Meldung weist darauf hin, dass das mit An1.B und An1.E (Anr.zeitf1) bzw. mit An2.B und An2.E (Anr.zeitf2) programmierte Zeitfenster 1 ( $\rightarrow$  3.12 Schnittstellen-Liste) aktiv ist, d.h. der EK260 nimmt Anrufe entgegen.

# **3.7.2 Adressen der Statusregister**

Um die Statusinformationen über die Schnittstelle auszulesen oder in die User-Liste aufzunehmen ( $\rightarrow$  Seite 91), werden deren Adressen benötigt (vgl. Tabelle auf Seite 46):

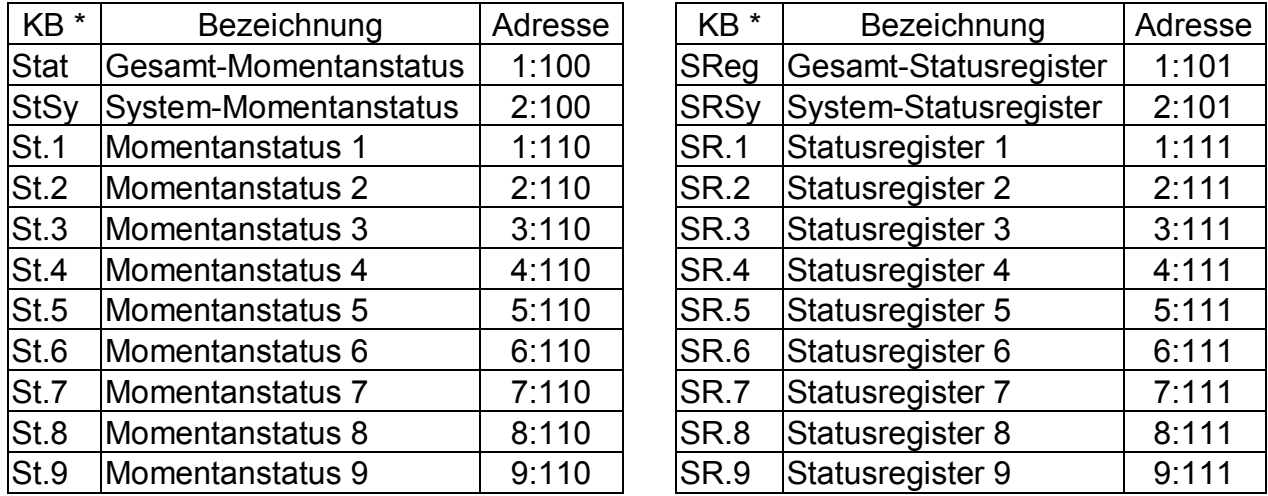

\* "KB" = Kurzbezeichnung (Bezeichnung des Wertes auf der Anzeige)

# **3.8 System-Liste**

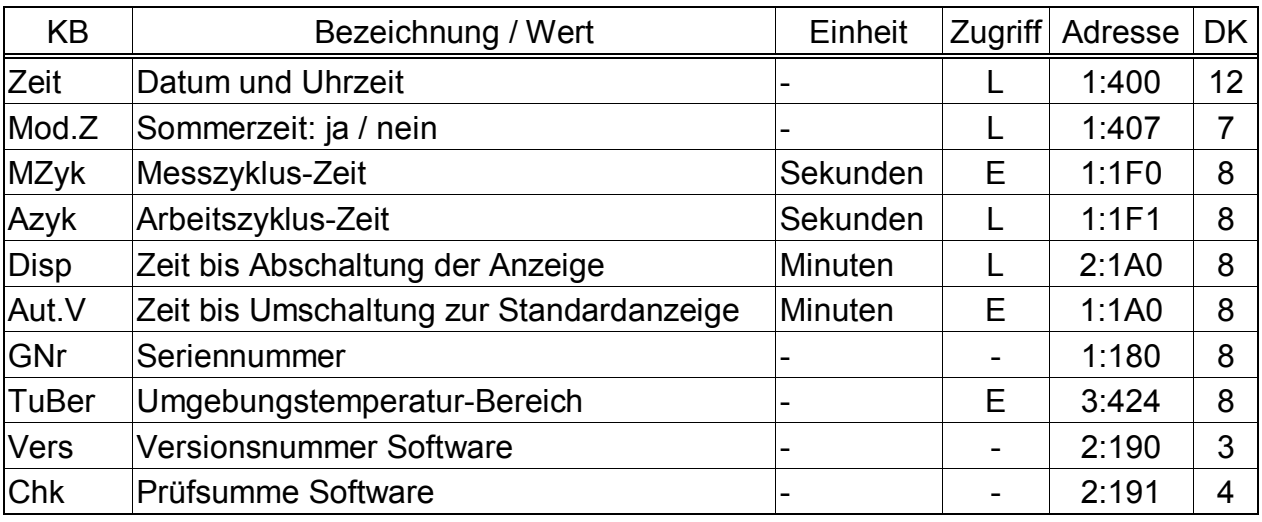

(Legende: siehe Seite 24)

### **Zeit Datum und Uhrzeit**

Datum und Uhrzeit werden getrennt dargestellt. Bei Bewegung nach rechts innerhalb der Listenstruktur wird nach der Uhrzeit das Datum angezeigt. Bei Bewegung nach links wird nur die Uhrzeit angezeigt.

Nach Drücken von <ENTER> zur Eingabe (Uhr stellen) werden Datum und Uhrzeit zusammen (zunächst noch ohne Sekunden) dargestellt. Befindet sich die Eingabemarke (Cursor) an der rechten Stelle der Anzeige, wird nach erneutem Drücken von  $\rightarrow$  der gesamte Wert nach links geschoben, so dass auch die Sekunden geändert werden können.

Die Uhrzeit wird im Rhythmus des Arbeitszyklus *AZyk* (s.u.) oder nach Tastenbetätigung aktualisiert.

# **Mod.Z Sommerzeit: ja / nein**

- "0" = automatische Umschaltung zwischen Sommer- und Winterzeit: aus
- "1" = automatische Umschaltung zwischen Sommer- und Winterzeit: ein Die Sommerzeit beginnt am letzten Sonntag im März um 2:00 Uhr und endet am letzten Sonntag im Oktober um 2:00 Uhr. Bei Aktivierung der Umschaltung wird die Uhrzeit des EK260 automatisch korrigiert.

#### "2" = Umschaltung zu einstellbaren Zeitpunkten Beginn und Ende der Sommerzeit werden unter den Adressen 1:4A0 und 1:4A8 eingestellt. Die Zeitpunkte müssen jährlich neu eingestellt werden.

#### **MZyk Messzyklus-Zeit**

In diesem Rhythmus werden Messwerte (z.B. Druck, Temperatur), Rechenwerte (z.B. K-Zahl, Zustandszahl) und Zählerstände aktualisiert.

Um alle Funktionen zu gewährleisten darf *MZyk* nur auf ganzzahlige Teiler von 60 Sekunden eingestellt werden, z.B. 5, 10, 15, 20, 30 oder 60 Sekunden. Zusätzlich muss *MZyk* ein ganzzahliger Teiler von *AZyk* (s.u.) sein. Eingaben von Werten, welche diesen Bedingungen nicht genügen, werden soweit möglich automatisch korrigiert. Findet der EK260 beim Korrekturversuch keinen passenden Wert, lehnt er die Eingabe mit Fehlermeldung "6" ab.  $(\rightarrow 2.3.3)$ 

Im eichpflichtigen Einsatz muss *MZyk* kleiner oder gleich 20 Sekunden sein. Standardeinstellung ist 20 Sekunden.

Bei Einstellungen kleiner als 20 Sekunden sinkt die Batterie-Betriebsdauer !  $(\rightarrow$  B-2)

## **AZyk Arbeitszyklus-Zeit**

In diesem Rhythmus werden die Uhrzeit sowie alle Werte, die sich auf ein Zeitintervall beziehen (z.B. Messperiode, 1 Tag, 1 Monat) aktualisiert. Zu letzteren gehören insbesondere alle Werte, für die eine Berechnungsart ( $\rightarrow$  2.2.1) angezeigt wird, z.B. VnMP  $\Delta$ , VnTg  $\Delta$ , p.MP  $\varnothing$ , T.MP  $\varnothing$ .

*AZyk* darf nur auf Werte eingestellt werden, die ganzzahlige Teiler oder Vielfache von 60 Sekunden und gleichzeitig ganzzahlige Vielfache von *MZyk* (s.o.) sind. Eingaben von anderen Werten werden soweit möglich automatisch korrigiert. Findet der EK260 beim Korrekturversuch keinen passenden Wert, lehnt er die Eingabe mit Fehlermeldung  $.6^{\circ}$  ab. ( $\rightarrow$  2.3.3)

Außerdem muss *AZyk* ein ganzzahliger Teiler der Messperiode *MPer* (→ 3.6) sein damit die Messperiodenwerte (z.B. VnMP  $\Delta$ , VnTg  $\Delta$ , p.MP  $\varnothing$ , T.MP  $\varnothing$ ) zu den richtigen Zeitpunkten abgeschlossen werden !

Standardeinstellung ist 300 Sekunden (= 5 Minuten).

Bei Einstellungen kleiner als 300 Sekunden sinkt die Batterie-Betriebsdauer !  $(\rightarrow$  B-2)

#### **Disp Zeit bis Abschaltung der Anzeige**

Um die Batterien zu schonen schaltet sich die Anzeige nach Tastenbetätigung automatisch ab nachdem die hier eingestellte Zeit verstrichen ist.

Einstellung "0" bedeutet, dass die Anzeige immer eingeschaltet bleibt.

Bei den Einstellungen "0" oder größer als 10 Minuten sinkt die Batterie-Betriebsdauer !

#### **Aut.V Zeit bis Umschaltung zur Standardanzeige**

Die Anzeige schaltet automatisch auf die Standardanzeige um, wenn die hier eingestellte Zeit ohne Tastenbetätigung verstrichen ist.

Einstellung "0" bedeutet, dass die Anzeige nicht umgeschaltet wird. Im eichpflichtigen Einsatz ist diese Einstellung jedoch nicht erlaubt.

Standardeinstellung ist 1 Minute.

Über die Schnittstelle kann unter der Adresse "1:1F2" die Nummer der Anzeige-Spalte eingestellt werden, auf deren ersten Wert umgeschaltet wird. Standardeinstellung ist "1", d.h. es wird auf die Normvolumen-Spalte ( $\rightarrow$  3.1) mit dem ersten Wert Vn umgeschaltet.

#### **GNr Seriennummer**

Seriennummer des Mengenumwerters (gleiche Nummer wie auf dem Typenschild)

#### **TuBer Umgebungstemperatur-Bereich**

Die im eichpflichtigen Betrieb zulässige Umgebungstemperatur des EK260.

#### **Vers Versionsnummer Software**

#### **Chk Prüfsumme Software**

Versionsnummer und Prüfsumme dienen zur eindeutigen Identifizierung der im EK260 implementierten Software.

# **3.9 Service-Liste**

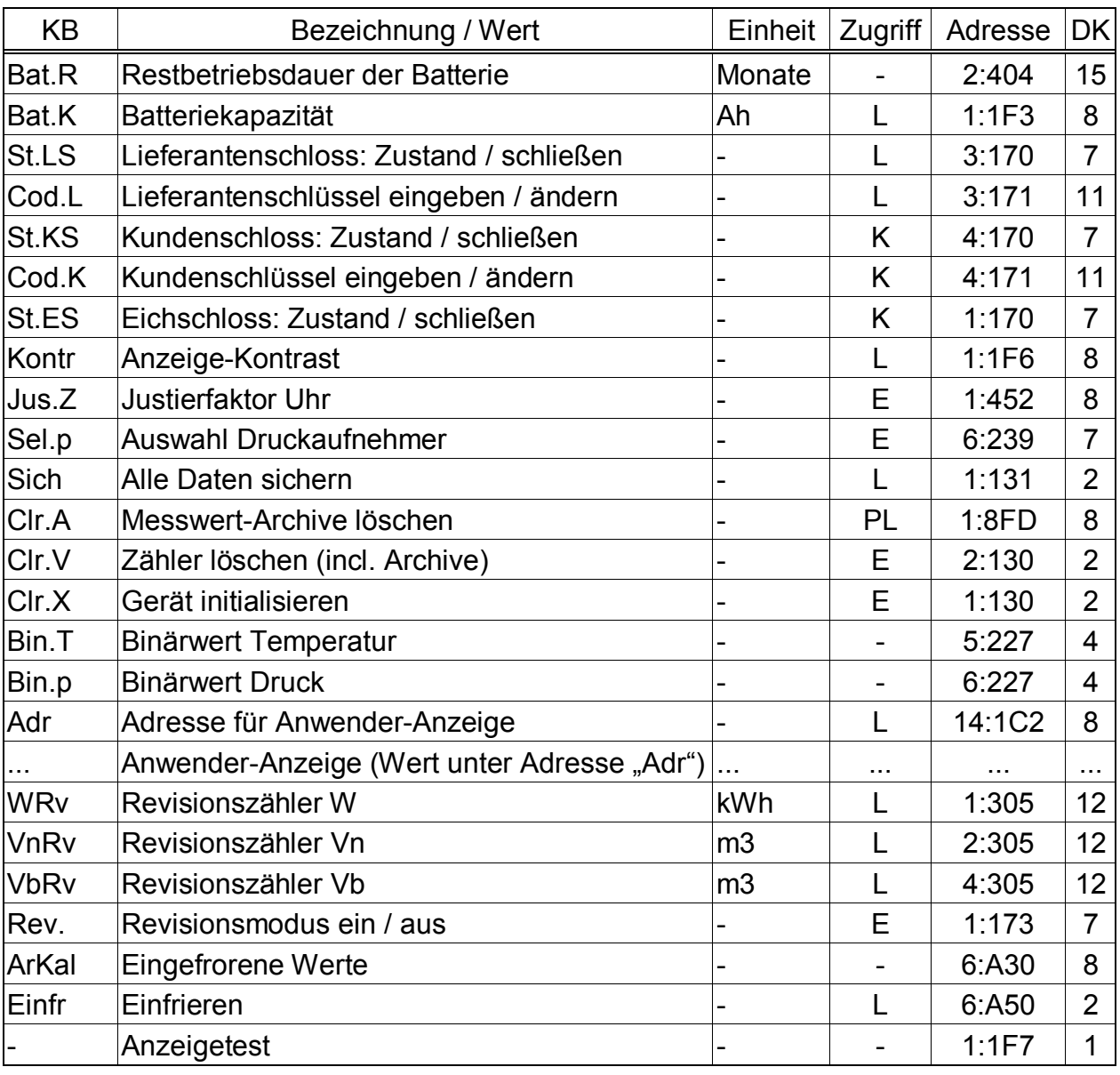

(Legende: siehe Seite 24)

#### **Bat.R Restbetriebsdauer der Batterie**

Die Berechnung der Restbetriebsdauer erfolgt in Abhängigkeit von der verbrauchten Kapazität (die gemessen wird) und dem für die Zukunft erwarteten Verbrauch (der zur theoretischen Restbetriebsdauer führt). Daher kann es bei Anwendungen mit starkem Stromverbrauch dazu führen, dass die Restbetriebsdauer schneller fällt, als die Angabe der Restbetriebsdauer verspricht.

Ist *Bat.R* kleiner als 3 Monate und der Mengenumwerter läuft in Batteriebetrieb, wird im Systemstatus "Batt.Warnung" ( $\rightarrow$  Seite 50) angezeigt und im Statusfeld der Anzeige blinkt das "B"  $(\rightarrow 2.2.1)$ .

Eine Neuberechnung der Restbetriebsdauer wird automatisch nach der Eingabe einer neuen Batteriekapazität *Bat.K* (s.u.) durchgeführt.

Die Einstellungen von Messzyklus *MZyk* (→ 3.8), Arbeitszyklus *AZyk* (→ 3.8), Eingangsmodus *Md.E1* ( $\rightarrow$  3.10) und Anzeigeabschaltung *Disp* ( $\rightarrow$  3.8) werden bei der Berechnung der Restbetriebsdauer berücksichtigt. Zukünftige Betriebsbedingungen wie z.B. Änderung von Einstellungen, Dauer von Auslesungen oder Häufigkeit der Tastenbetätigungen können jedoch nicht vorhergesagt werden und führen demzufolge zu einer entsprechenden Unsicherheit der angezeigten Restbetriebsdauer. Für Datenauslesen wird eine mittlere zukünftige Dauer von 15 Minuten pro Monat eingerechnet.

Zur Erhöhung der Betriebsdauer können 4 anstelle von 2 Batterien verwendet werden. In diesem Fall ist nach Einsatz der Batterien für Bat.K (s.u.) der doppelte Wert (z.B. 26,0 Ah) einzugeben.

#### **Bat.K Batteriekapazität**

Hier wird die ursprüngliche Kapazität (nicht die Restkapazität) der zuletzt eingesetzten Batterien angezeigt.

Nach einem Batteriewechsel muss hier die Kapazität der eingesetzten Batterie eingegeben werden, um die Berechnung der neuen Restbetriebsdauer auszulösen.

Die einzugebende Kapazität muss nicht unbedingt mit der vom Batteriehersteller angegebenen typischen Kapazität übereinstimmen ! Abweichend von diesen Angaben hängt die Kapazität von den Einsatzbedingungen wie Umgebungstemperatur und Stromverbrauch des Gerätes ab. Zudem ist sicherheitshalber der minimale und nicht der typische Wert zu verwenden. Bei Einsatz in Umgebungstemperaturen zwischen –10°C und +50°C beträgt der einzugebende Wert in der Regel etwa 80% der vom Hersteller angegebenen typischen Kapazität.

Da jeweils 2 Batterien in Reihe geschaltet werden, ist pro eingesetztem Batteriepack (= 2 Batterien) die Kapazität einer Batterie einzugeben.

Bei Einsatz des von der Elster GmbH erhältlichen Batteriepacks mit 2 Zellen der Größe "D" ist dementsprechend für *Bat.K* der Wert 13,0 Ah einzugeben, bei Einsatz von 4 Zellen 26,0 Ah.

- **St.LS Lieferantenschloss (Zustand / schließen)**
- **Cod.L Lieferantenschlüssel (eingeben / ändern)**
- **St.KS Kundenschloss (Zustand / schließen)**

#### **Cod.K Kundenschlüssel (eingeben / ändern)**

Prinzipielle Wirkungsweise von Schloss und Schlüssel:  $\rightarrow$  2.4, Seite 17.

#### **Schloss öffnen:**

Zum Öffnen des Lieferanten- oder Kundenschlosses muss unter *Cod.L* oder *Cod.K* der richtige Zahlencode eingegeben werden. Werksseitig ist für *Cod.L* und Cod.K jeweils der Zahlencode "0" vorgegeben.

Beispiel: Öffnen des Lieferantenschlosses:

- 1. Cod.L zur Anzeige bringen  $\Rightarrow$  Anstelle eines Wertes wird "--------" angezeigt
- 2. <ENTER> drücken  $\Rightarrow$  als erste Ziffer blinkt "0"
- 3. Mit den Tasten  $\sqrt{u}$  und  $\sqrt{u}$  die erste Ziffer des Zahlencodes einstellen
- 4. Mit der Taste  $\rightarrow$  die nächsten Ziffern anwählen und einstellen
- 5. <ENTER> drücken
- 6. Kontrolle: Unter *St.LS* wird "1" angezeigt. ("1" = offen)

Die einzelnen Zeichen der Schlüssel können außer den Werten "0" bis "9" auch "A" bis "F" annehmen. Auf "9" folgt "A" und auf "F" folgt "0", d.h. durch die Taste  $\boxed{\uparrow}$  wird "9" in "A" geändert, "F" in "0".

Führende Nullen brauchen nicht eingegeben zu werden, z.B. kann "123" an Stelle von "00000123" eingegeben werden.

# **Schloss schließen:**

Schließen des Lieferanten- oder Kundenschlosses erfolgt durch Eingabe von "0" für *St.LS* bzw. *St.KS*.

Beispiel: Schließen des Lieferantenschlosses:

*1.* 

- 2. St.LS zur Anzeige bringen
- 3. <ENTER> drücken  $\Rightarrow$  Der Wert beginnt zu blinken
- 4. Taste  $\sqrt{ }$  drücken  $\Rightarrow$  "0" wird angezeigt
- 5. <ENTER> drücken
- 6. Kontrolle: Unter *St.LS* wird "0" angezeigt. ("0" = geschlossen)

# **Schlüssel ändern:**

Um den Schlüssel zu ändern, wird der neue Schlüssel bei geöffnetem Schloss eingegeben. Die Vorgehensweise ist identisch mit "Schloss öffnen" (s.o.). Für den Fall, dass ein Anwender seinen Schlüssel Cod.L oder Cod.K vergessen hat, können diese bei geöffnetem Eichschloss über die Schnittstellen ausgelesen werden. (Eichschloss: s. 2.4.1)

# **St.ES Eichschloss (Zustand / schließen)**

Prinzipielle Wirkungsweise des Eichschlosses:  $\rightarrow$  2.4.1.

Öffnen des Eichschlosses: Nur durch den verplombten Taster ( $\rightarrow$  5.9.1) Schließen des Eichschlosses: Entweder durch erneutes Drücken des Tasters oder durch Löschen von *St.ES* über Schnittstelle oder Tastatur (  $\boxed{\leftarrow}$  +  $\boxed{\uparrow}$  im Eingabemodus,  $\rightarrow$  2.3.1, Datenklasse 6)

# **Kontr Anzeige-Kontrast**

Einstellung des Kontrastes der Anzeige. Änderungen werden erst nach Eingabe-Abschluss mit <ENTER> wirksam. Wertebereich: 0 bis 255.

# **Jus.Z Justierfaktor Uhr**

*Jus.Z* ist die Abweichung der Ganggenauigkeit der Uhr bei Raumtemperatur in Promille (10<sup>-3</sup>). Der EK260 benutzt *Jus.Z*, um die Genauigkeit der Uhr zu optimieren.

Die Justierung der Uhr wird werkseitig vorgenommen.

Solange für *Jus.Z* noch kein Wert eingegeben wurde, zeigt der EK260 im Systemstatus im Status Stat die Meldung "Uhr n.just." an.  $(\rightarrow$  Seite 50)

# **Sel.p Auswahl Druckaufnehmer**

Mit diesem Wert wird dem EK260 mitgeteilt, welcher Druckaufnehmer eingebaut ist:

0: kein Druckaufnehmer

2: CT30

Bei Änderung dieses Wertes wird die Bezeichnung des Druckaufnehmers *Typ.p*  $(\rightarrow 3.3)$  automatisch entsprechend geändert.

### **Sich Alle Daten sichern**

Diese Funktion sollte vor jedem Batteriewechsel ausgeführt werden um Zählerstände, Datum und Uhrzeit im nichtflüchtigen Speicher (EEPROM) zu sichern. Zum Ausführen der Datensicherung muss *Sich* auf "1" gestellt werden.

### **Clr.A Messwert-Archive löschen**

Alle Messwert-Archive (Monats-Archive und Messperioden-Archiv, nicht z.B. Logbücher) werden gelöscht. Diese Funktion ist insbesondere nach seinem Messstellen-Wechsel des EK260 sinnvoll.

Damit die Archive nicht versehentlich gelöscht werden, ist folgender Sicherheitsmechanismus eingebaut: Zum Löschen der Archive muss die (auf dem Typenschild des Gerätes befindliche) Seriennummer des EK260 eingegeben werden.

#### **Clr.V Zähler löschen (incl. Archive)**

Alle Zählerstände und Archive werden gelöscht.

#### **Clr.X Gerät initialisieren**

Alle Daten (Zählerstände, Archive und Einstellungen) werden gelöscht.

Damit diese Funktion bei geöffnetem Eichschloss nicht versehentlich ausgeführt werden kann, wurde folgender Sicherheitsmechanismus eingebaut: Clr.X ist nur ausführbar, nachdem die Uhr ( $\rightarrow$  3.8, Zeit) mit der Tastenkombination  $|\leftarrow|+| \uparrow |$ auf ihren Startwert gestellt (initialisiert) wurde. Andernfalls erfolgt bei dem Versuch, Clr.X auszuführen, die Fehlermeldung "13" auf der Anzeige.

### **Bin.T Binärwert Temperatur**

#### **Bin.p Binärwert Druck**

Dies sind die direkt am jeweiligen Eingang gemessenen Rohwerte, welche mittels der vorgenommenen Justierungen ( $\rightarrow$  3.3, 3.4) zu den entsprechenden Messgrößen umgerechnet werden.

#### **Adr Adresse für Anwender-Anzeige**

# **... Anwender-Anzeige (Wert unter der Adresse ''Adr'')**

Unter Adr kann die Adresse eines beliebigen Wertes eingegeben werden, um diesen im darunterliegenden Anzeigepunkt (hier mit ....." dargestellt) abzulesen. Ab Werk ist dieser mit dem internen Fehlerregister (Adresse 1:01FA\_1) vorbelegt.

#### **WRv Revisionszähler W**

# **VnRv Revisionszähler Vn**

#### **VbRv Revisionszähler Vb**

# **Rev. Revisionsmodus ein / aus**

Durch Eingabe von "1" für Rev. wird der Revisionsmodus eingeschaltet. Im Revisionsmodus werden alle in den Betriebsvolumen-, Normvolumen- und Energie-Listen befindlichen Zähler angehalten und alle gemessenen Mengen in VbRv, VnRv und WRv gezählt.

Durch Eingabe von "0" für Rev. wird der Revisionsmodus wieder aus- und damit in den normalen Betriebsmodus zurückgeschaltet.

# **ArKal Eingefrorene Werte**

### **Einfr Einfrieren**

*ArKal* ist die Einsprungadresse für das Kalibrierarchiv, das die zwei letzten manuell eingefrorenen Datenzeilen mit Messwerten beinhaltet. Das Einfrieren wird mit *Einfr* vorgenommen.

Das Kalibrierarchiv ist insbesondere für Betriebspunktprüfungen vorgesehen.

Jede Archiv-Datenzeile besitzt folgende Einträge, wobei die Kurzbezeichnungen für Zählerfortschritte (" $\Delta$ ...") generell blinken:

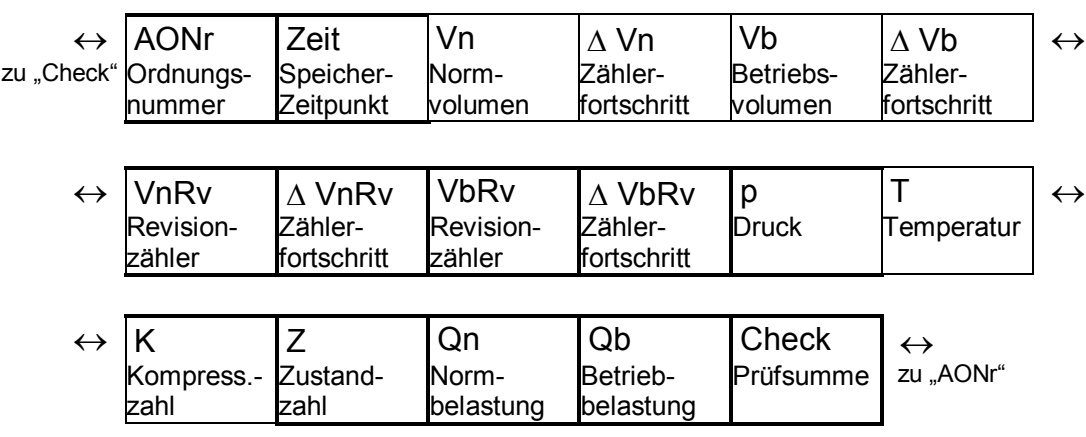

### **- Anzeigetest**

Die Anzeige blinkt um alle Segmente prüfen zu können.

# **3.10Eingangs-Liste**

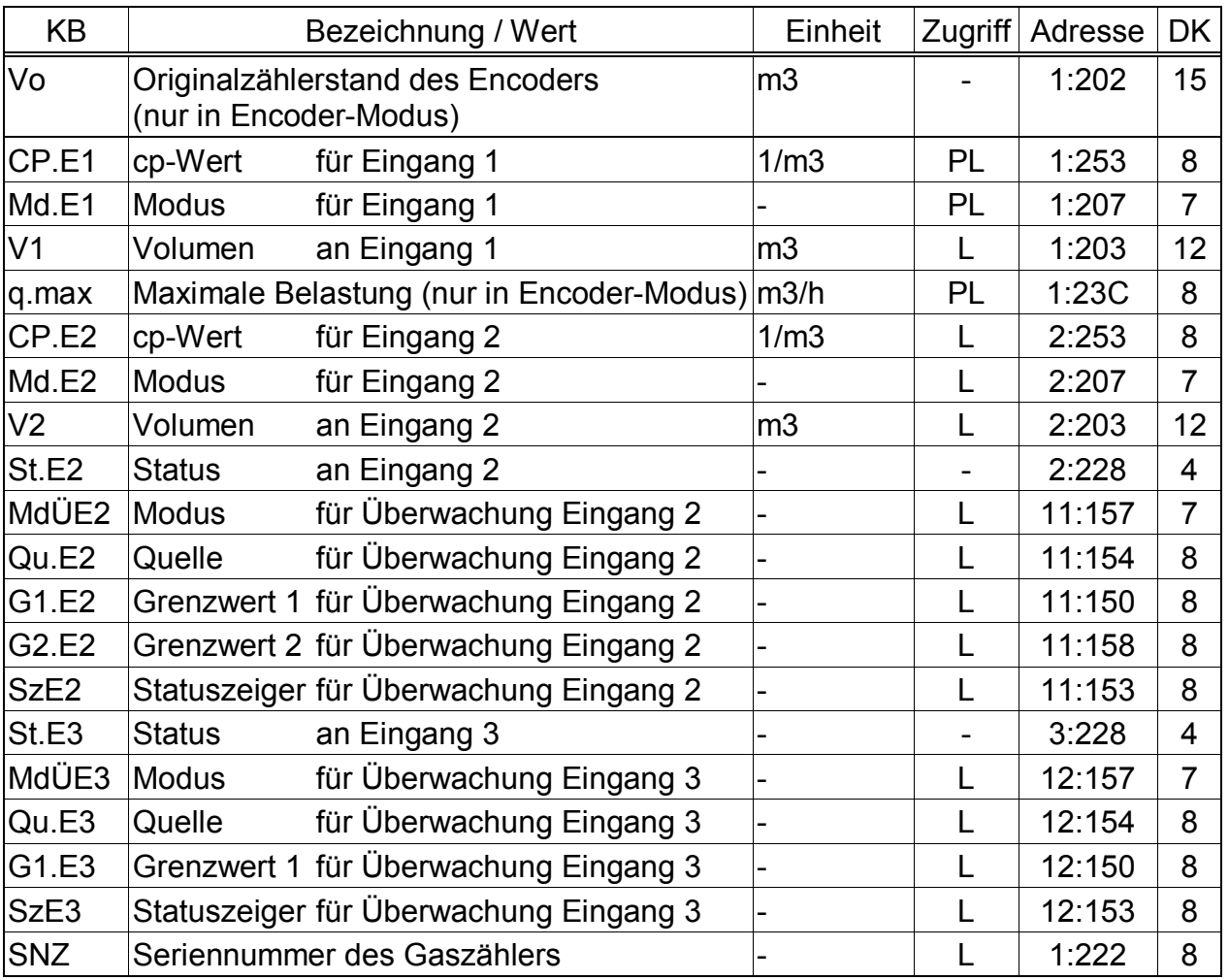

(Legende: siehe Seite 24)

#### **Vo Original-Zählerstand des Encoders oder Gesamt-Volumen an Eingang 1**

Dieser Wert wird nur in Encoder-Modus (*Md.E1* = 5) angezeigt. Vo ist der "Ursprungszähler" des EK260, d.h. alle Fortschritte von Betriebs- und Normvolumen werden hiervon abgeleitet.

Vo kann grundsätzlich nicht durch Eingabe geändert werden.

Je nach Einstellung von Md.E1 (s.o.) wird Vo unterschiedlich gebildet:

Md.E1 = 1 (Eingang E1 ist Impulseingang):

Die an Eingang 1 (Klemme "DE1") ankommenden Impulse werden mit dem cp-Wert CP.E1 in Volumen umgerechnet und in Vo aufsummiert.

Md.E1 = 5 (Eingang E1 ist Encoder-Eingang):

Vo ist eine Kopie des Gaszählerstandes (Originalzähler). Der EK260 fragt den Zählerstand jede Messperiode vom Encoder-Zählwerk ab. Ein Encoder ist ebenso wie ein Impulsgeber an Eingang 1 (Klemme "DE1") des EK260 anzuschließen.

# **CP.E1 cp-Wert Eingang 1**

Impulskonstante (Kennwert des angeschlossenen Gaszählers) zur Umrechnung der an Eingang 1 gezählten Impulse in die Volumenzähler Vo und *V1* (s.u.), deren Volumenfortschritt direkt in das Gesamt-Betriebsvolumen *VbG* (→ 3.2) übernommen wird.

CP.E1 gibt an, wie viel Impulse dem Volumen 1 m<sup>3</sup> entsprechen.

Falls Eingang 1 als Encoder-Eingang eingestellt ist (Md.E1 = 5, s.u.) hat CP.E1 keine Bedeutung.

#### **Md.E1 Modus für Eingang 1**

Hier kann die Betriebsart des Eingangs 1 (E1) festgelegt werden:

- 0: Abgeschaltet, Eingang hat keine Funktion
- 1: Impuls-Zählung
- 5: Encoder-Eingang

(Die Werte "2" und "3" sind hier auch eingebbar aber nicht sinnvoll.)

Wird der EK260 an den Impulsausgang (Reedkontakt) eines Zählers angeschlossen, ist Md.E1 auf "1" einzustellen.

Bei Anschluss an einen Gaszähler mit Encoder ( $\rightarrow$  4.5) ist Md.E1 auf "5" einzustellen. Bei EK260 ohne Encoderfähigkeit kann "5" nicht eingestellt werden. Dieser Eingabe-Versuch wird dann mit Eingabefehler "11" beantwortet.  $(\rightarrow 2.3.3)$ 

Bei angeschlossenem Encoder kann durch Eingabe von "0" und anschließend wieder "5" Vb auf den Stand des Gaszählers gebracht und VbSt gelöscht werden.

Soll ein angeschlossener Gaszähler mit Encoder durch einen neuen ersetzt werden, ist vor Anschluss des neuen Zählers Md.E1 auf "0" und nach Anschluss wieder auf "5" zu stellen. (Näheres hierzu  $\rightarrow$  4.5)

Bei Verwendung eines Encoders im Batteriebetrieb sinkt die zu erwartende Batterie-Betriebsdauer im Vergleich zur Anwendung mit einem NF-Impulsgeber deutlich. Um eine höhere Betriebsdauer zu erreichen, können in diesem Fall 2 Batteriepacks (4 Batterien) eingesetzt werden.  $(\rightarrow 3.9:$  Bat.R und Bat.K)

# **V1 Setzbarer Volumenzähler an Eingang 1**

In V1 wird das an Eingang 1 gezählte Volumen aufsummiert. V1 zählt unabhängig von Alarmbedingungen. Der Fortschritt entspricht damit dem von VbG und VbP (→ 3.2). V1 ist wie VbP ein "setzbarer Zähler", d.h. er liegt unter Lieferantenschloss und kann damit ohne Öffnen des Eichschlosses auf einen beliebigen Stand eingestellt werden.

V1 ist das an Eingang 1 gemessene Gasvolumen. Der Volumenfortschritt wird direkt in das Gesamt-Betriebsvolumen VbG  $(\rightarrow 3.2)$  übernommen.

# **q.max Maximale Belastung (nur in Encoder-Modus)**

Dieser Wert wird nur in Encoder-Modus (*Md.E1* = 5) angezeigt und verwendet.

*q.max* dient zur Plausibilitätsüberwachung der vom Encoder gelieferten Zählerstände: Überschreitet die durch die Zählerstandsänderung errechnete Belastung  $Qb$  ( $\rightarrow$  Seite 27) den eingestellten Wert von *q.max*, wird der letzte Zählerstand verworfen und erst der nächste zur weiteren Mengenzählung verwendet. (Dadurch gehen keine Mengen verloren.)

Wird q.max = 0 eingestellt, ist die Plausibilitätsüberwachung abgeschaltet.

### **CP.E2 cp-Wert Eingang 2**

Falls Eingang 2 als Zähleingang eingestellt ist (*Md.E2* = 1, s.u.), ist hier die Impulskonstante einzugeben, die zur Umrechnung der Impulse in das Volumen *V2* (s.u.) dient.

*CP.E2* liegt nicht unter Eichschloss, da er keinen Einfluss auf *Vb* oder *Vn* hat. Eingang 2 kann lediglich zum Impulsvergleich mit Eingang 1 verwendet werden  $(\rightarrow$  *MdÜE2*, s.u.).

Falls Eingang 2 als Status-Eingang eingestellt ist (*Md.E2* = 2, s.u.) hat *CP.E2* keine Bedeutung.

### **Md.E2 Modus für Eingang 2**

Hier kann die Verwendung des Eingangs 2 (E2) festgelegt werden:

- 0: Abgeschaltet (Eingang wird nicht verwendet)
- 1: Zähleingang
- 2: Statuseingang

Bei Verwendung des Eingangs als Zähleingang kann der EK260 z.B. so parametriert werden, dass er einen Impulsvergleich der Eingänge 1 und 2 vornimmt und unerlaubt große Abweichungen meldet.

Mit der Einstellung "Statuseingang" könnte der EK260 z.B. Manipulationsversuche an einem Impulsgeber des Gaszählers melden, sofern der Zähler dies ebenfalls unterstützt.

Nach Einstellung von *Md.E2* wird die Funktion von Eingang 2 insbesondere mit *MdÜE2* (s.u.) festgelegt.

#### **V2 Setzbarer Volumenzähler an Eingang 2**

Bei der Einstellung *Md.E2* = "1" (s.o.) ist V2 das an Eingang 2 gemessene Gasvolumen. *V2* geht nicht direkt in die Berechnung von Betriebs- oder Normvolumen ein. Es kann jedoch bei entsprechender Einstellung von *MdÜE2* (s.u.) mit *V1* (s.o.) verglichen werden, um unerlaubt große Abweichungen zu melden.

#### **St.E2 Status an Eingang 2**

Wenn *Md.E2* = "2" ist (s.o.) wird hier der Zustand des Eingangs 2 angezeigt:

*St.E2* = 0: Eingangssignal ist inaktiv (keine Meldung)

*St.E2* = 1: Eingangssignal ist aktiv (Meldung)

#### **MdÜE2 Modus für Überwachung E2**

- **Qu.E2 Quelle für Überwachung E2**
- **G1.E2 Grenzwert 1 E2**
- **G2.E2 Grenzwert 2 E2**

#### **SzE2 Statuszeiger Überwachung E2**

F *Bitte geben Sie für MdÜE2 nur einen der hier beschriebenen Werte "2", "3", "5" oder "17" ein. Systembedingt werden nach Eingabe von <ENTER> weitere Werte angeboten, welche hier jedoch nicht sinnvoll verwendbar sind.* 

In Abhängigkeit von der Verwendung des Eingangs 2 als Zähl- oder Statuseingang (s.o.: *Md.E2*) können durch Einstellung dieser Werte folgende Funktionen realisiert werden:

Ist Eingang 2 Zähleingang, kann die Funktion "Impulsvergleich" eingestellt werden. Ist Eingang 2 Statuseingang, können die Funktionen "aktiver Warn-Eingang", "inaktiver Warn-Eingang", "aktiver Hinweis-Eingang", "inaktiver Hinweis-Eingang", und "Zeitsynchron-Eingang" eingestellt werden.

"Warn-Eingang" bedeutet, dass der Zustand des Eingangs direkt die Statusmeldung "E2-Warnsig." beeinflusst ( $\rightarrow$  Seite 49).

"Hinweis-Eingang" bedeutet, dass der Zustand des Eingangs direkt die Statusmeldung "E2-HinwSig." beeinflusst ( $\rightarrow$  Seite 51).

.. Aktiv": Eine Meldung kommt, wenn die Eingangsklemmen kurzgeschlossen werden (auf "Schaltpunkt "ein" wechseln,  $\rightarrow$  B-4).

"Inaktiv": Eine Meldung kommt, wenn die Eingangsklemmen getrennt werden (auf "Schaltpunkt "aus" wechseln,  $\rightarrow$  B-4).

Die Programmierung erfolgt gemäß nachstehenden Tabellen. (Näheres zur Eingabe einer Quelle für *Qu.E2*: siehe Kapitel 2.3.2)

# **a) E2 ist Zähleingang (***Md.E2* **= "1")**

#### **- Impulsvergleich der Eingänge 1 und 2:**

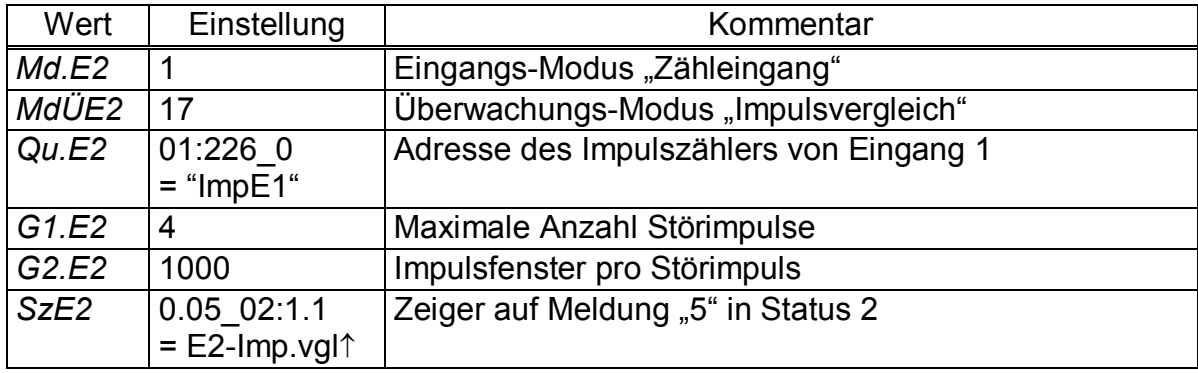

Mit dieser Einstellung werden die an den Eingängen 1 und 2 gezählten Impulse verglichen:

Wenn die Impulszähler von Eingang 1 und Eingang 2 innerhalb von 4000 Impulsen (=  $G1.E2 \cdot G2.E2$ ) um mehr als 4 Impulse (=  $G2.E2$ ) voneinander abweichen, wird im Status Stat die Meldung "E2-Imp.vgl." angezeigt.

# **b**) **E2** ist Statuseingang ( $Md.E2 = 0.2$ ")

#### **- Eingang 2 ist aktiver Warn-Eingang (Eingang für Warn-Signal):**

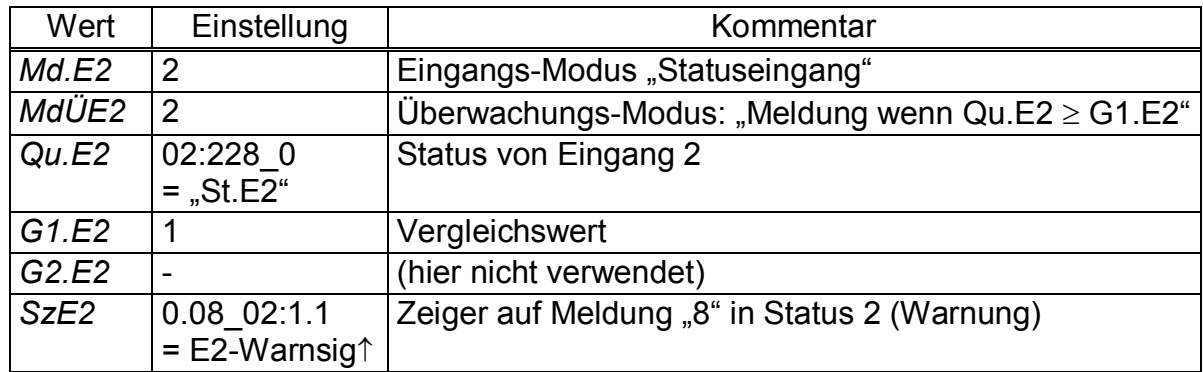

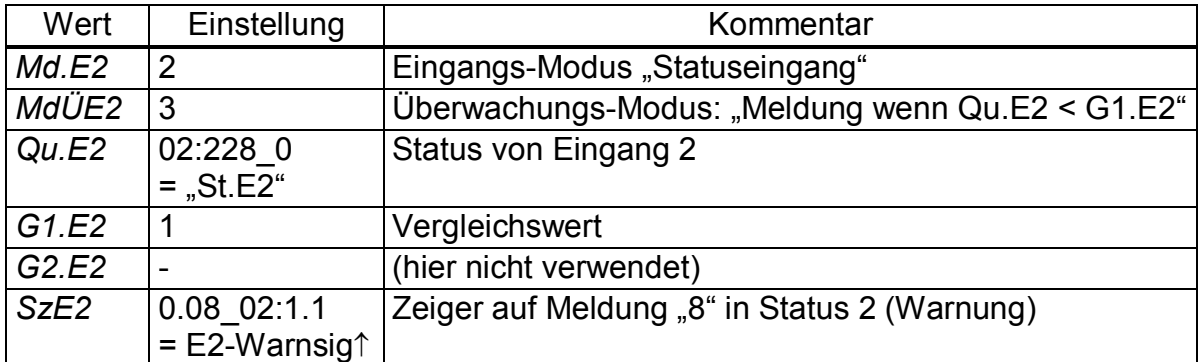

#### **- Eingang 2 ist inaktiver Warn-Eingang (z.B. Manipulationserkennung):**

#### **- Eingang 2 ist aktiver Hinweis-Eingang (Eingang für Hinweis-Signal):**

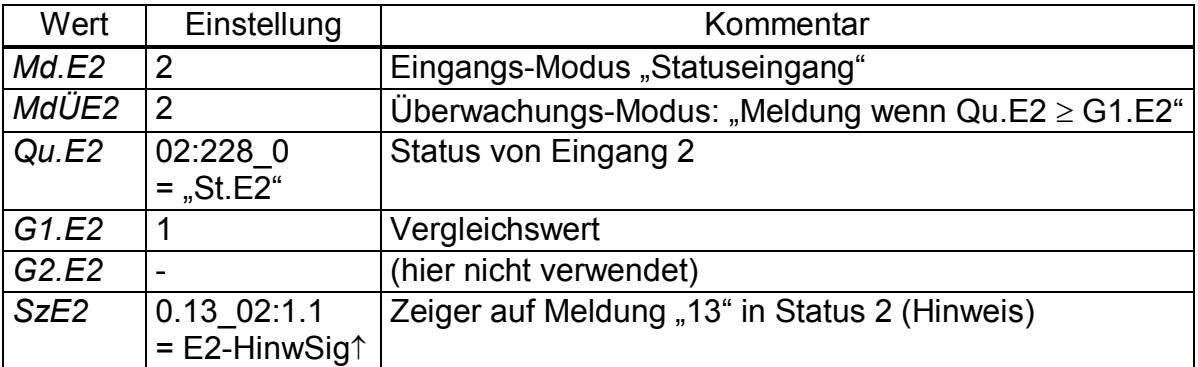

#### **- Eingang 2 ist inaktiver Hinweis-Eingang (Eingang für Hinweis-Signal):**

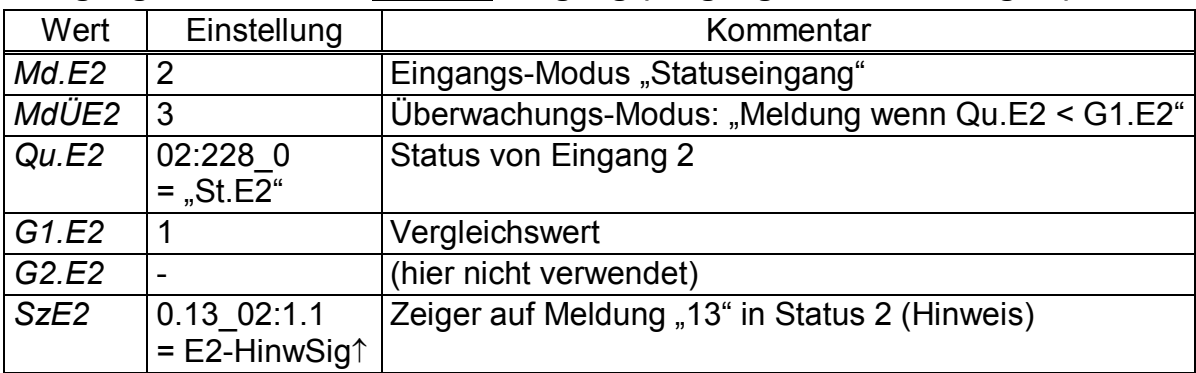

#### **- Eingang 2 ist Zeitsynchron-Eingang:**

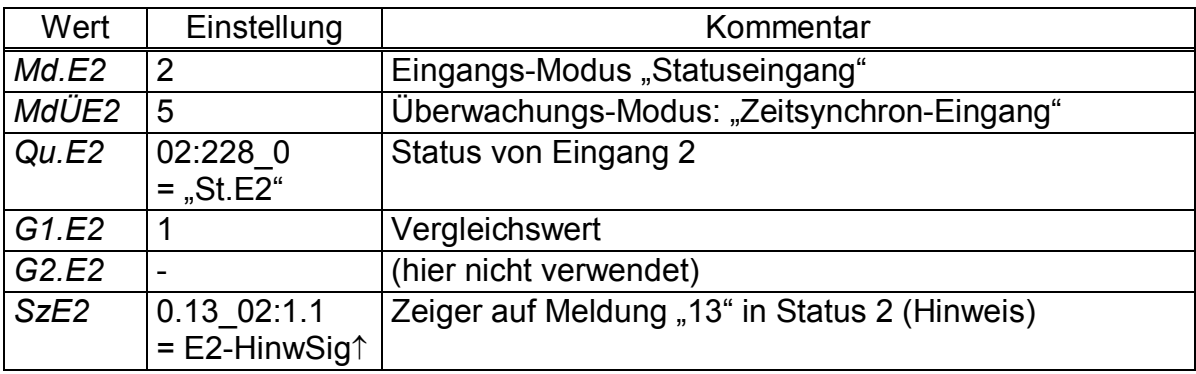

Eine Zeitsynchronisierung kann unter folgenden Bedingungen erfolgen:

- Der Impuls am Eingang muss innerhalb von einer Minute vor oder nach einer vollen Stunde gegeben werden. Maßgebend ist die Uhrzeit im EK260.

- Es kann nur eine Synchronisierung pro Stunde erfolgen.

### **St.E3 Status an Eingang 3**

Hier wird der Zustand des als Statuseingang verwendeten Eingangs 3 angezeigt:

- *St.E3* = 0: Eingangssignal ist inaktiv
	- (Klemmen offen oder Spannung > 3V)
- *St.E3* = 1: Eingangssignal ist aktiv (Klemmen niederohmig verbunden oder Spannung < 0,8V)

## **MdÜE3 Modus für Überwachung E3**

#### **Qu.E3 Quelle für Überwachung E3**

#### **G1.E3 Grenzwert 1 E3**

#### **SzE3 Statuszeiger Überwachung E3**

Durch Einstellung dieser Werte können für Eingang 3 folgende Funktionen realisiert werden (Eingang 3 wird nur als Statuseingang verwendet). Näheres zur Eingabe einer Quelle für *Qu.E3*: siehe Kapitel 2.3.2.

# **- Eingang 3 ist aktiver Warn-Eingang (Eingang für Warn-Signal):**

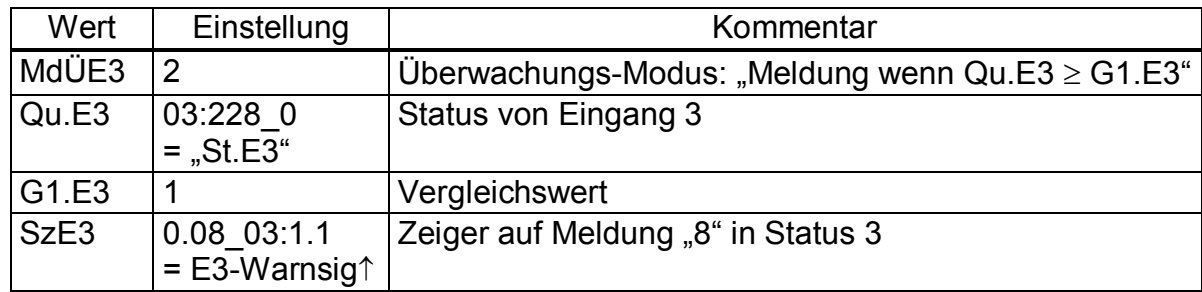

#### **- Eingang 3 ist inaktiver Warn-Eingang (z.B. Manipulationserkennung):**

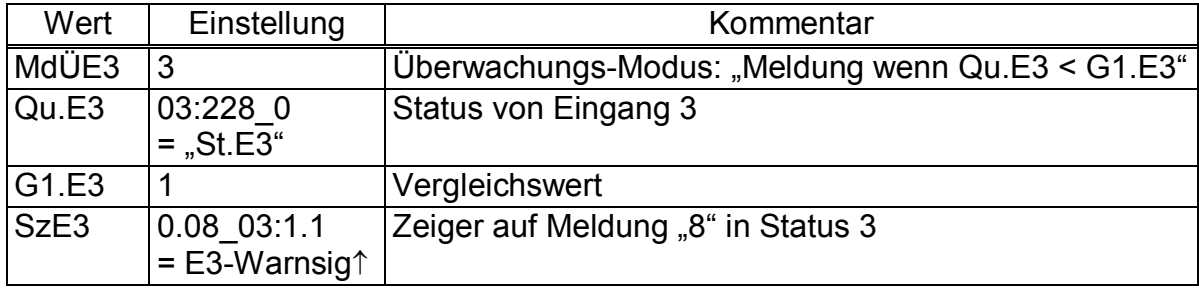

#### **- Eingang 3 ist aktiver Hinweis-Eingang (Eingang für Hinweis-Signal):**

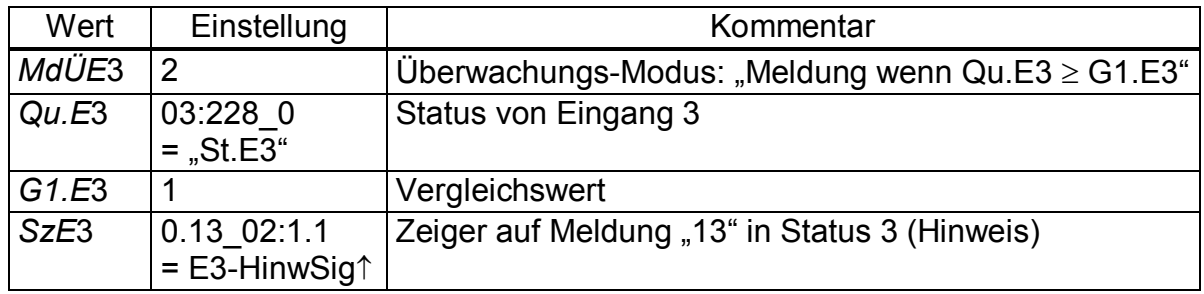

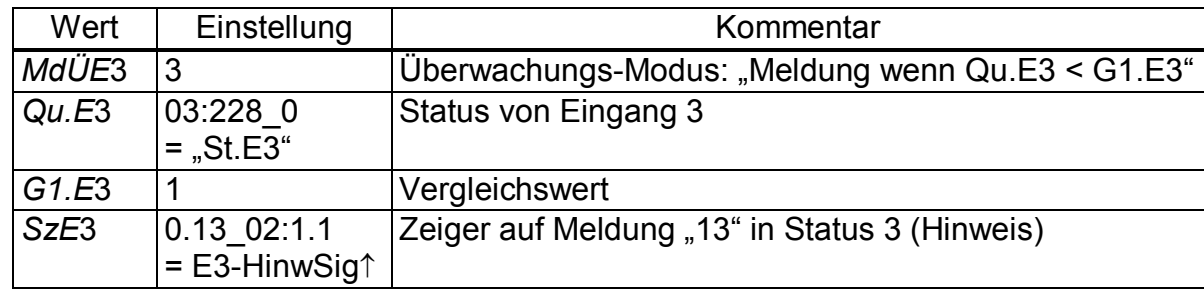

#### **- Eingang 3 ist inaktiver Hinweis-Eingang (Eingang für Hinweis-Signal):**

# **- Eingang 3 ist Zeitsynchron-Eingang:**

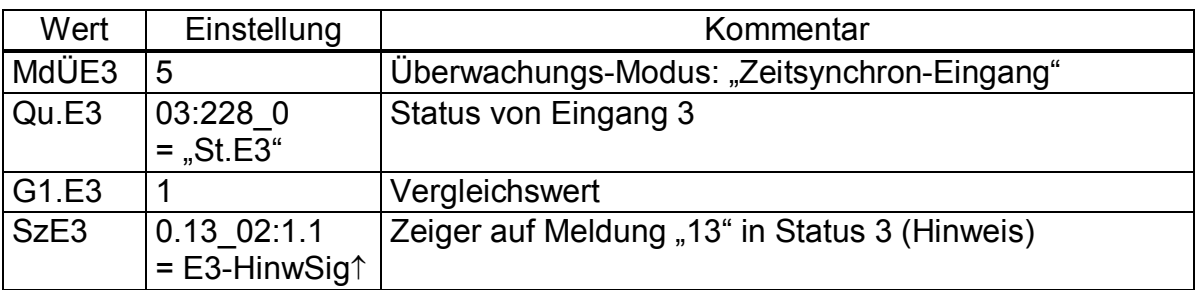

Zur Zeitsynchronisierung: siehe "Eingang 2 ist Zeitsynchron-Eingang" auf Seite 65.

### **SNZ Seriennummer Gaszähler**

Die Seriennummer des am Zähleingang E1 angeschlossenen Gaszählers.

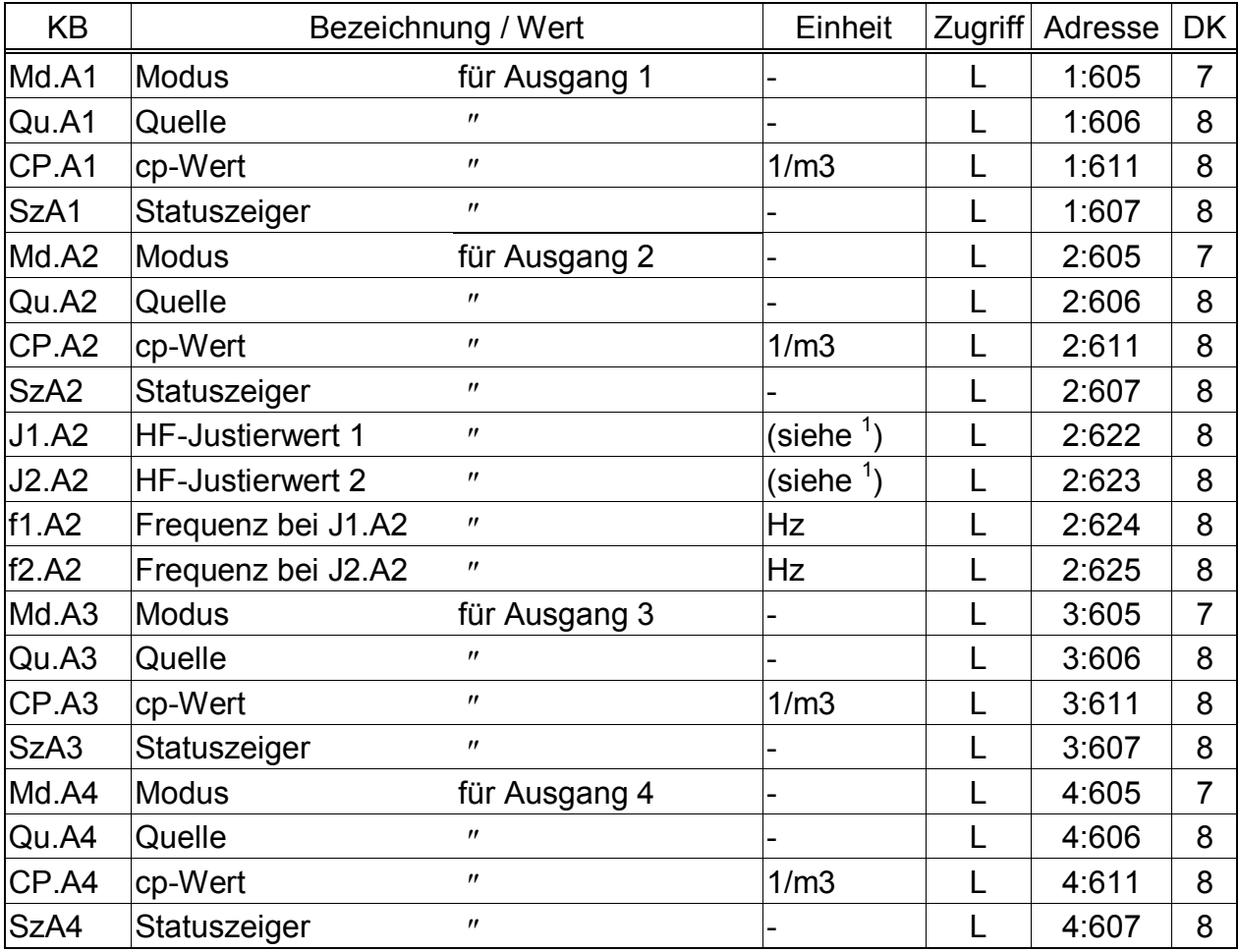

# **3.11Ausgangs-Liste**

(Legende: siehe Seite 24)

Mit den hier beschriebenen Werten kann die Funktion der Ausgänge eingestellt werden. Werkseitig Standardeinstellung ist:

- Ausgang 1: Impulsausgang *VnG* (Gesamt-Normvolumen), 1 Impuls pro m<sup>3</sup> Änderungen der Einstellungen bei geöffnetem Lieferantenschloss möglich
- Ausgang 2: Impulsausgang *VbG* (Gesamt-Betriebsvolumen), 1 Impuls pro m<sup>3</sup> Änderungen der Einstellungen bei geöffnetem Lieferantenschloss möglich
- Ausgang 3: Statusausgang Alarm oder Warnung, Logik aktiv Änderungen der Einstellungen bei geöffnetem Lieferantenschloss möglich
- Ausgang 4: ohne Funktion

Mithilfe der Parametriersoftware WinPADS kann bei entsprechend geöffnetem Schloss für jeden Ausgang auch die hier genannte Zugriffsberechtigung ( $\rightarrow$  2.4) geändert werden. Hierzu existieren folgende Alternativen:

- Änderungen der Einstellungen nur unter Eichschloss möglich
- Änderungen der Einstellungen unter Lieferanten- und Eichschloss möglich
- Änderungen der Einstellungen unter Kunden-, Lieferanten- und Eichschloss möglich

l

<sup>&</sup>lt;sup>1</sup> Die Einheit der HF-Justierwerte ist gleich der Einheit der entsprechenden Größe, die mit *Qu.A2* festgelegt wird.

#### **Md.A1 ... Md.A4 Modus für Ausgang 1...4**

Die vier Signalausgänge des EK260 können auf verschiedene Funktionen eingestellt werden. Die Grundfunktion wird mit dem Modus *Md.A...* festgelegt. Abhängig von diesem sind ggf. noch die Quelle (*Qu.A...*, s.u.), der cp-Wert (*cp-A...*, s.u.) oder der Statuszeiger (*SzA...*, s.u.) für den jeweiligen Ausgang zu parametrieren. In der folgenden Tabelle ist neben den Einstellmöglichkeiten für *Md.A...* noch für jede Einstellung angegeben, ob *Qu.A...*, *cp.A...* oder *SzA...* zu parametrieren sind:

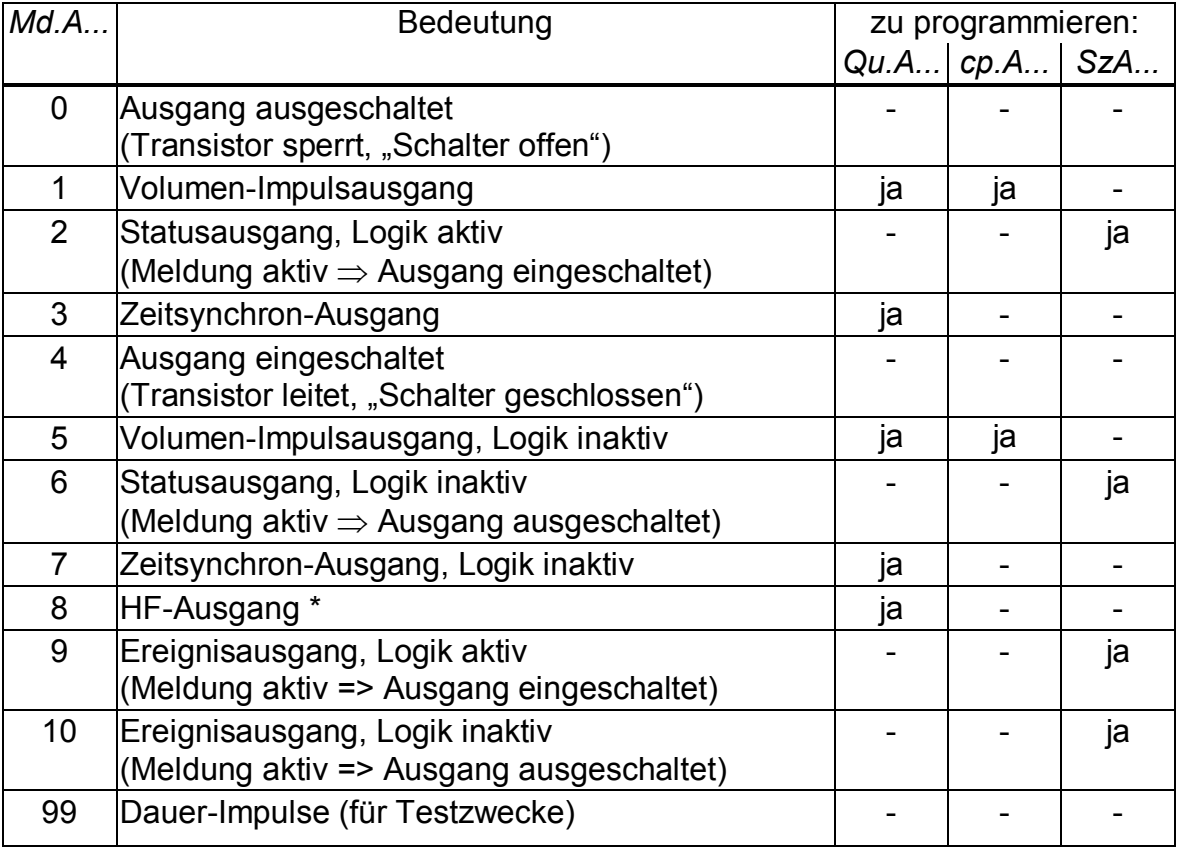

\* Modus "8" funktioniert nur bei Ausgang 2 (DA2) und mit externer Stromversorgung. Die Justierung erfolgt mit *J1.A2*, *J2.A2*, *f1.A2* und *f2.A2.* (s.u.)

#### **Qu.A1 ... Qu.A4 Quelle für Ausgang 1...4**

Diese Werte sind nur von Bedeutung, wenn der Modus *Md.A...* desselben Ausgangs auf "1" (Volumen-Impulsausgang), "3" (Zeitsynchron-Ausgang) oder "8" (HF-Ausgang) eingestellt ist.

Erscheint hier bei dem Versuch einer Eingabe die Fehlermeldung "12", ist die Adresse bei dem eingestellten Modus (Md.A..., s.o.) nicht verwendbar. Näheres zur Eingabe einer Quelle: siehe Kapitel 2.3.2.

Abhängig von *Md.A...* sind für *Qu.A...*folgende Einstellungen sinnvoll:

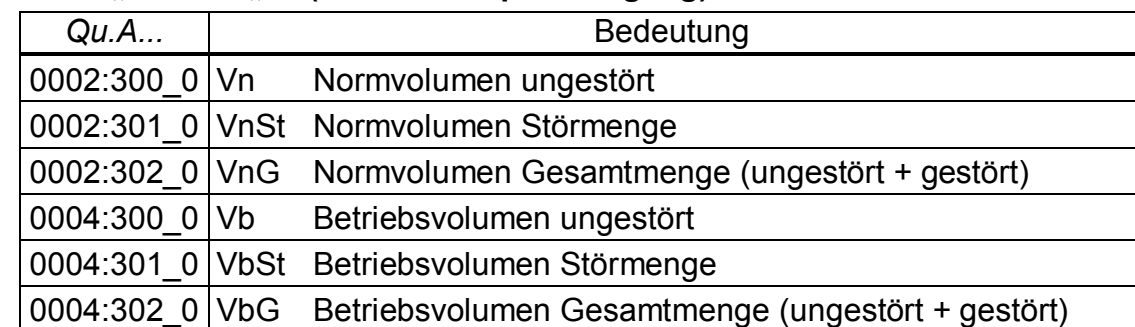

#### **- bei Modus "1" oder "5" (Volumen-Impulsausgang)**

Periodendauer und Impulsdauer können für jeden Ausgang einzeln über die seriellen Schnittstellen unter den Adressen "1:617" bis "4:617" (Periodendauer) bzw. "1:618" bis "4:618" (Impulsdauer) als Vielfaches von 125 ms eingestellt werden. Die Periodendauer muss immer größer als die Impulsdauer sein.

#### **- bei Modus "3" oder "7" (Zeitsynchron-Ausgang)**

Durch Programmierung von *Qu.A...* gemäß folgender Tabelle ist einstellbar, zu welchen Zeitpunkten jeweils ein Zeitsynchron-Impuls ausgegeben wird:

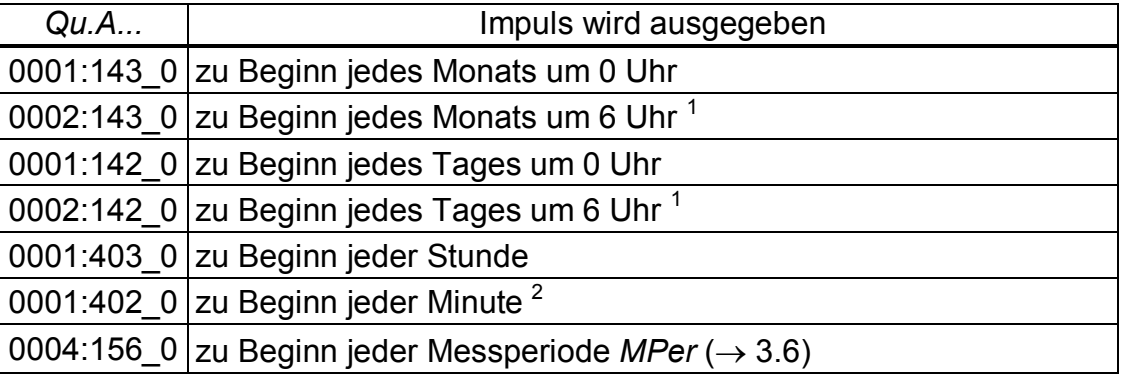

Die Impulsdauer kann für jeden Ausgang einzeln über die seriellen Schnittstellen unter den Adressen "1:618" bis "4:618" als Vielfaches von 125 ms eingestellt werden.

#### **- bei Modus "8" (HF-Ausgang, nur für Ausgang 2)**

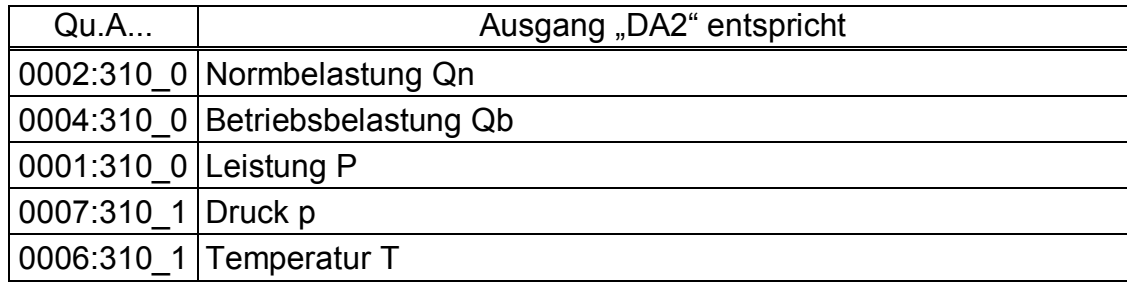

l

 $1$  Die Tagesgrenze "6 Uhr" ist über die seriellen Schnittstellen einstellbar (Adresse 2:141).

<sup>&</sup>lt;sup>2</sup> Ausgabe eines Zeitsynchron-Impulses jede Minute ist nur möglich, wenn der Arbeitszyklus  $AZyk$  ( $\rightarrow$  Seite 55) auf "60" oder kleiner eingestellt wird, wobei jedoch die Batterielebensdauer etwas sinkt.

### **cp.A1 ... cp.A4 cp-Wert für Ausgang 1...4**

Ist der Ausgang als Volumen-Impulsausgang programmiert (*Md.A...= 1*) wird der Volumenfortschritt mit *cp.A...* in die Anzahl der auszugebenden Impulse umgerechnet. Die Umrechnung erfolgt gemäß der Formel:

 $i = V \cdot cp.A...$ 

- mit i: Anzahl der Ausgangsimpulse
	- V: Volumenfortschritt, der als Impulse auszugeben ist

cp.A... gibt also an wie viele Impulse für 1 m<sup>3</sup> ausgegeben werden.

Ist ein anderer Modus als "1" eingestellt, hat *cp.A...* keine Bedeutung. Dies gilt auch für die Einstellung "Zeitsynchron-Ausgang" (s.o.), obwohl dann *cp.A...* abhängig von *Qu.A...* mit einer Zeiteinheit angezeigt wird.

Bei jeder Änderung des Ausgangs-cp-Wertes wird der zugehörige Impulspuffer gelöscht. (vgl. Meldungen "Ausg.1-Fehl." bis "Ausg.4-Fehl.", Seite 48)

#### *SzA***1 ...** *SzA***4 Statuszeiger für Ausgang 1...4**

Mit den Statuszeigern *SzA1 ... SzA4* wird eingestellt, welche Statusmeldungen, ein als Status- oder Ereignisausgang parametrierter Ausgang repräsentiert.

Die Anzeige der Statuszeiger erfolgt als Kurztext entsprechend Kapitel 3.7 mit einem nachfolgenden Pfeil nach oben "1" (z.B. "E3-Warnsig1"). Das Zeichen "1" bedeutet hierbei "Meldung kommt".

Zur Eingabe wird auf eine besondere numerische Darstellung umgeschaltet (z.B. "08 03:1.1"), da eine Text-Eingabe am Gerät nur mit sehr viel Mühe möglich wäre. Ist der Ausgang als Status- oder Ereignisausgang "mit aktiver Logik" programmiert (*Md.A...*= 2 oder 9), wird mit *SzA...* eingestellt, bei welchen Statusmeldungen des Momentanstatus  $(\rightarrow 3.7)$  der Ausgang eingeschaltet werden soll. Ist keine der ausgewählten Meldungen vorhanden, bleibt der Ausgang ausgeschaltet.

Ist der Ausgang als Status- oder Ereignisausgang "mit inaktiver Logik" programmiert (*Md.A...*= 6 oder 10), wird mit *SzA...* eingestellt, bei welchen Statusmeldungen des Momentanstatus der Ausgang ausgeschaltet werden soll. Ist keine der ausgewählten Meldungen vorhanden, bleibt der Ausgang eingeschaltet (!).

Im Gegensatz zum Statusausgang fällt ein Ereignisausgang nach einer einstellbaren Zeit automatisch wieder in seinen Grundzustand zurück. Diese Zeit kann mit der Parametriersoftware WinPADS eingestellt werden.

Es gibt zwei prinzipielle Möglichkeiten, mit *SzA...* Statusmeldungen auszuwählen:

- Auswahl einer einzelnen Meldung

- Auswahl einer Meldungsgruppe

Beispiel für "Meldungsgruppe":

"Meldungen 1 bis 8" bedeutet, dass der Ausgang geschaltet wird, solange eine oder mehrere der Meldungen mit Nummer "1" bis "8" im Momentanstatus stehen.

"Meldungsgruppen" beginnen immer mit der Meldung "1" ("irgendeine der Meldungen 1 bis ..."). Es ist als z.B. nicht möglich die Meldungen "3 bis 5" auszuwählen.

Im Folgenden sind alle Einstellmöglichkeiten für *SzA...* beschrieben. Hierbei steht "mm" jeweils für die Meldung, d.h. mit "mm" kann eine der Meldungen "1" bis "16" gewählt werden.
#### **a) Eine Meldung in einem Status St.1 bis St.9**

```
SzA... = ... mm 0s:1.1"mit s = 1 bis 9 für St.1 bis St.9
Beispiel:
0.08 03:1.1" bedeutet: Meldung 8 in Status St.3 (E3-Warnsig. 4 \rightarrow Seite 50).
```
#### **b) Eine Meldung im Systemstatus** *StSy*

```
SzA... = ... mm 02:2.1"
Beispiel:
".0.03 02:2.1" bedeutet: Meldung 3 im Systemstatus StSy ("Dat.restaur." → Seite
48)
```
#### **c) Eine Meldung im Gesamtstatus** *Stat*

```
Da Stat die Meldungen aller Stati zusammenfasst, bedeutet diese Einstellung, 
dass der Ausgang geschaltet wird solange in irgendeinem der Stati StSy oder St.1 
bis St.9 die Meldung "mm" vorhanden ist.
SzA... = ... mm 01:2.1"
Beispiel:
```
"0.08\_01:2.1" bedeutet: Meldung 8 in irgendeinem Status *StSy oder St.1* bis *St.9*. (Nach der Eingabe wird angezeigt: "Meldung  $8^{\text{+}}$ .)

#### **d) Meldungsgruppe in einem Status** *St.1* **bis** *St.9*

```
SzA... = "1.mm 0s:1.1" mit s = 1 bis 9 für St.1 bis St.9
Beispiel:
```
"1.06\_04:1.1" bedeutet: irgendeine der Meldungen 1 bis 6 in Status *St.4*. (Nach der Eingabe wird angezeigt: "St.4:M1-61".)

#### **e) Meldungsgruppe im Systemstatus** *StSy*

```
SzA... = 1.mm 02:2.1"
Beispiel:
```

```
"1.03_02:2.1" bedeutet: irgendeine der Meldungen 1 bis 3 im Systemstatus StSy. 
(Nach der Eingabe wird angezeigt: "StSy:M1-3<sup>1"</sup>.)
```
#### **f) Meldungsgruppe im Gesamtstatus** *Stat*

Der Ausgang wird geschaltet solange in irgendeinem der Stati *StSy oder St.1* bis *St.9* irgendeine der Meldungen 1 bis mm vorhanden ist.

 $SzA... = 1.$ mm  $01:2.1$ "

Beispiel:

"1.08 01:2.1" bedeutet: irgendeine der Meldungen 1 bis 2 in irgendeinem Status *StSy oder St.1* bis *St.9*, d.h. irgendein Alarm oder irgendeine Warnung. (Nach der Eingabe wird angezeigt: "Stat:M1-8<sup>1</sup>".)

- **J1.A2 HF-Justierwert 1 für Ausgang 2**
- **J2.A2 HF-Justierwert 2 für Ausgang 2**
- **f1.A2 Frequenz bei** *J1.A2* **für Ausgang 2**

# **f2.A2 Frequenz bei** *J2.A2* **für Ausgang 2**

Bei externer Stromversorgung des EK260 kann Ausgang 2 (DA2) durch Einstellung von *Md.A2* = "8" als HF-Ausgang benutzt werden. Die Ausgangsfrequenz ist dann proportional einer Größe wie z.B. Belastung, Druck oder Temperatur.

Maximale Ausgangsfrequenz ist 1000 Hz. Bei Anschluss einer Funktionserweiterung FE260 sollte die Justierung jedoch so vorgenommen werden, dass keine Frequenz über 500 Hz auszugeben ist.

Zur Justierung des HF-Ausgangs dienen diese vier Werte, wobei die Justierpunkte beliebig wählbar sind. Empfohlen wird die Justierung an den Eckpunkten der auszugebenden Größe (z.B. Qmin und Qmax).

Die Einheit der HF-Justierwerte *J1.A2* und *J2.A2* ist gleich der Einheit der entsprechenden Größe, die mit *Qu.A2* festgelegt wird, wird also bei Änderung von *Qu.A2* automatisch entsprechend umgeschaltet.

Soll eine Frequenz außerhalb des mit f1.A2 und f2.A2 gewählten Bereiches ausgegeben werden, erfolgt Fehlermeldung "Ausg. 2-Fehl." im Status ( $\rightarrow$  Seite 48).

# **3.11.1 Parametrierung des HF-Ausgangs**

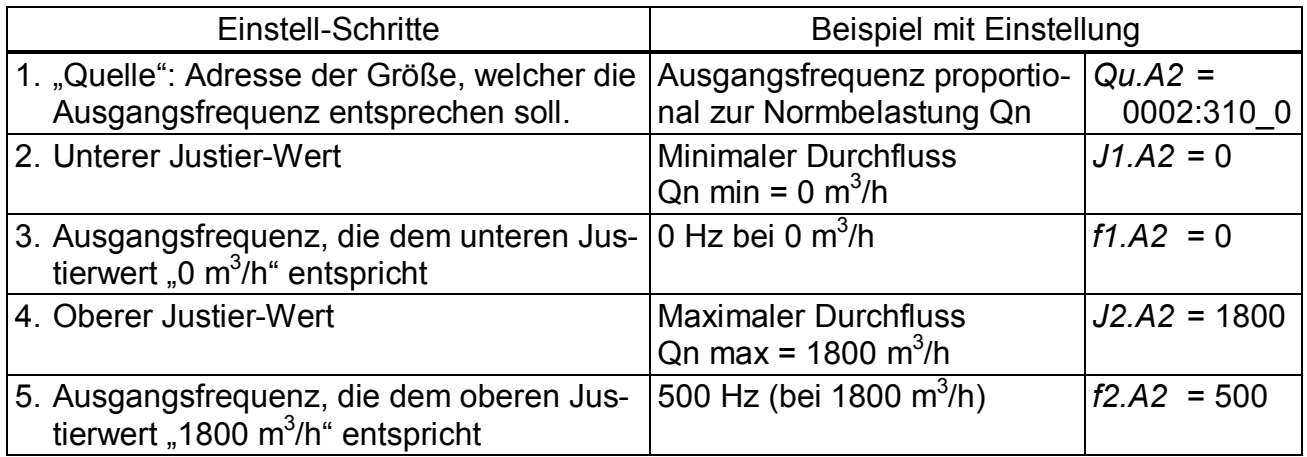

F *Der HF-Ausgang funktioniert nur bei externer Stromversorgung !* 

# **3.11.2 Kurzübersicht zur Parametrierung der Ausgänge**

| → Auswahl des Volumenzählers: |                                                                     |                    |  |  |  |  |  |
|-------------------------------|---------------------------------------------------------------------|--------------------|--|--|--|--|--|
|                               |                                                                     |                    |  |  |  |  |  |
| - VnSt                        |                                                                     |                    |  |  |  |  |  |
| - VnG                         | Normvolumen Gesamtmenge  Qu.A = 0002:302_0                          |                    |  |  |  |  |  |
| - Vb                          |                                                                     |                    |  |  |  |  |  |
| - VbSt                        | Betriebsvolumen Störmenge Qu.A = 0004:301_0                         |                    |  |  |  |  |  |
| - VbG                         | Betriebsvolumen Gesamtmenge  Qu.A = 0004:302_0                      |                    |  |  |  |  |  |
|                               |                                                                     |                    |  |  |  |  |  |
|                               | + Statusausgang, Logik aktiv oder inaktiv Md.A = 2 oder 6           |                    |  |  |  |  |  |
|                               | • oder Ereignisausgang, Logik aktiv oder inaktiv Md.A = 9 oder 10   |                    |  |  |  |  |  |
|                               | Auswahl der Statusmeldung(en):                                      |                    |  |  |  |  |  |
|                               | - Eine Meldung in einem Status St.1 bis St.9 SzA = $0. mm_0s:1.1$ * |                    |  |  |  |  |  |
|                               | - Eine Meldung im Systemstatus StSy SzA                             | $= 0.$ mm_02:2.1 * |  |  |  |  |  |
|                               | - Eine Meldung im Gesamtstatus Stat  SzA = 0.mm_01:2.1 $*$          |                    |  |  |  |  |  |
|                               | - Meldungsgruppe in einem Status St.1 bis St.9 SzA = 1.mm_0s:1.1    | $\star$            |  |  |  |  |  |
|                               | - Meldungsgruppe im Systemstatus StSy SzA = 1.mm_02:2.1 *           |                    |  |  |  |  |  |
|                               | - Meldungsgruppe im Gesamtstatus Stat  SzA = 1.mm_01:2.1 *          |                    |  |  |  |  |  |
|                               | * Zeitsynchron-Ausgang, Logik aktiv oder inaktiv Md.A = 3 oder 7    |                    |  |  |  |  |  |
|                               | $\rightarrow$ Einstellung des Zeitpunktes:                          |                    |  |  |  |  |  |
|                               |                                                                     |                    |  |  |  |  |  |
|                               |                                                                     |                    |  |  |  |  |  |
|                               |                                                                     |                    |  |  |  |  |  |
|                               |                                                                     |                    |  |  |  |  |  |
|                               |                                                                     |                    |  |  |  |  |  |
|                               | - zu Beginn jeder Minute                                            |                    |  |  |  |  |  |
|                               |                                                                     |                    |  |  |  |  |  |
|                               | + HF-Ausgang (nur für Ausgang 2 möglich)  Md.A2 = 8                 |                    |  |  |  |  |  |
|                               |                                                                     |                    |  |  |  |  |  |
|                               |                                                                     |                    |  |  |  |  |  |
|                               |                                                                     |                    |  |  |  |  |  |
|                               |                                                                     |                    |  |  |  |  |  |
|                               |                                                                     |                    |  |  |  |  |  |

*\* mm = Meldung (1...16), s = Status-Nummer (1...9 für St.1 ... St.9)* 

# **3.12Schnittstellen-Liste**

Welche Werte in dieser Liste angezeigt werden, hängt vom eingestellten Schnittstellenmodus Md.S2 (s.u.) ab:

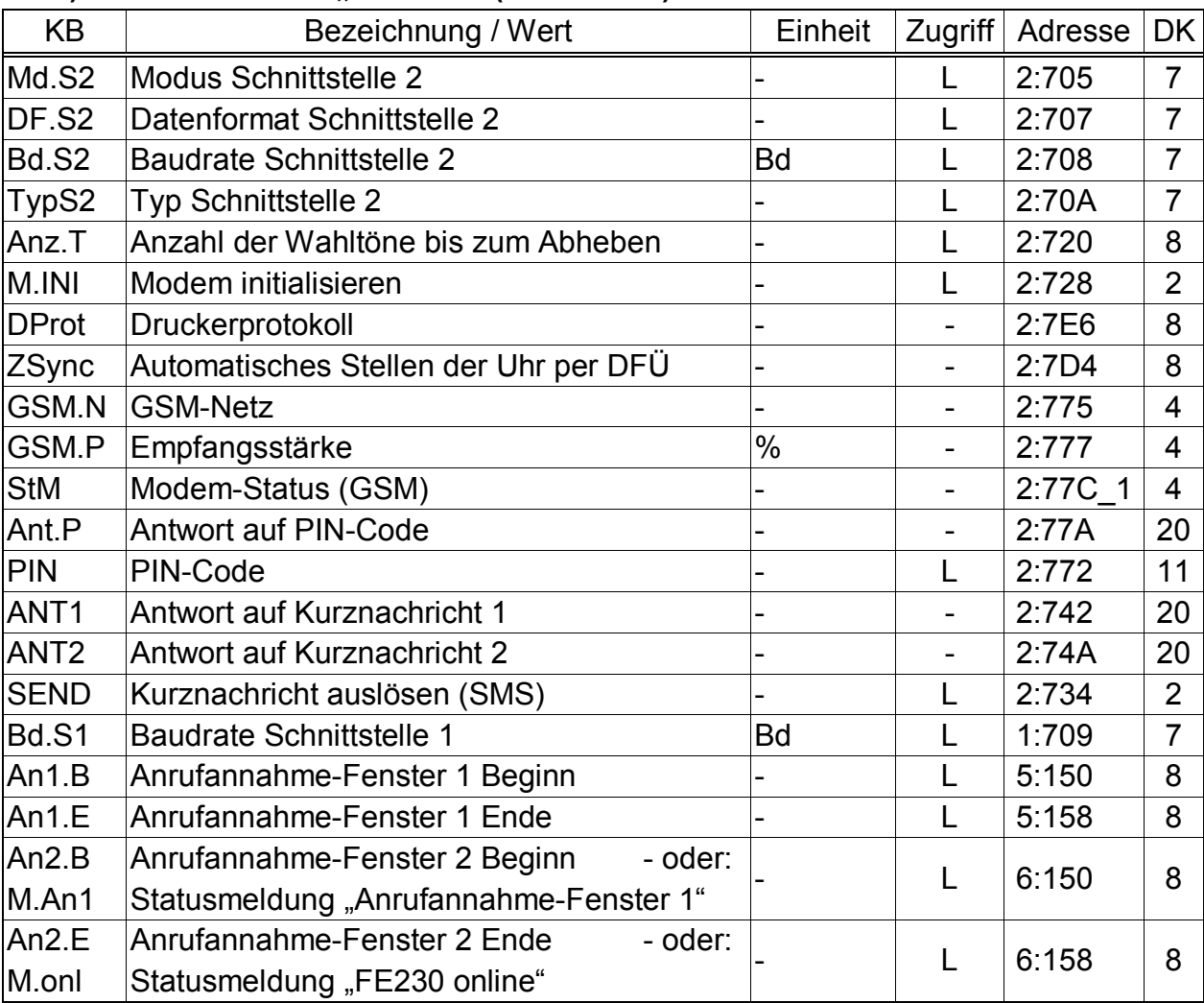

#### a) Alle Modi außer "Modbus" (Md.S2  $\neq$  13):

## **b) Modus "Modbus" (Md.S2 = 13):**

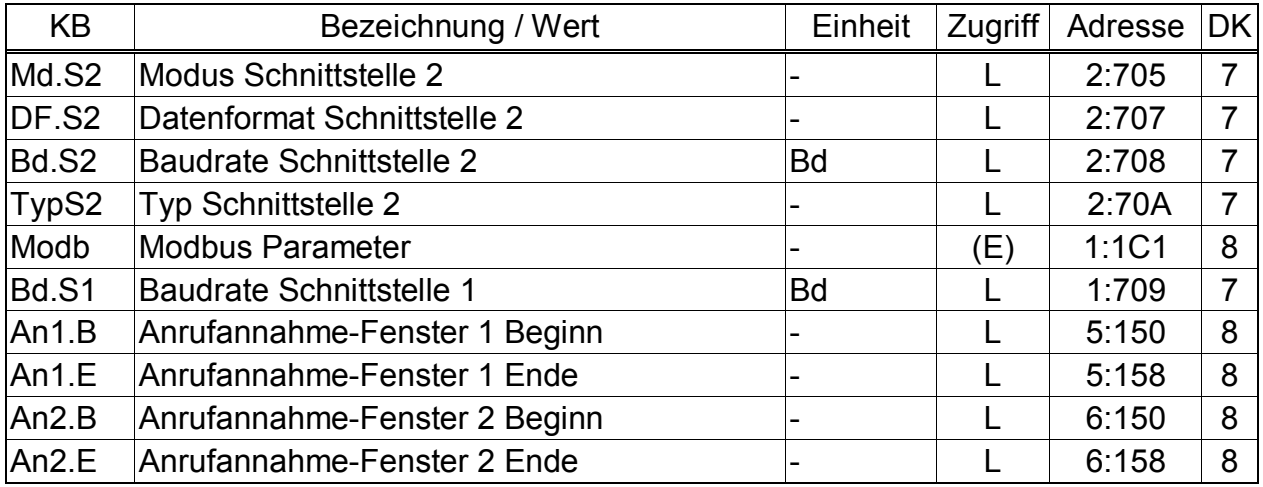

(Legende: siehe Seite 24)

Anschluss eines Gerätes an Schnittstelle 2 (fest verdrahtete Schnittstelle):  $\rightarrow$  5.6

#### **Md.S2 Modus Schnittstelle 2**

Mit diesem Wert wird dem EK260 mitgeteilt, welches Gerät an der internen (fest verdrahteten) Schnittstelle angeschlossen ist und wie es anzusteuern ist. Hier sind alle einstellbaren Modi beschrieben. In Kapitel 4.7 können Sie die für Ihre Anwendung passende Einstellung schnell finden.

#### **Md.S2 =**

#### **1 "Mit Steuerleitung"**

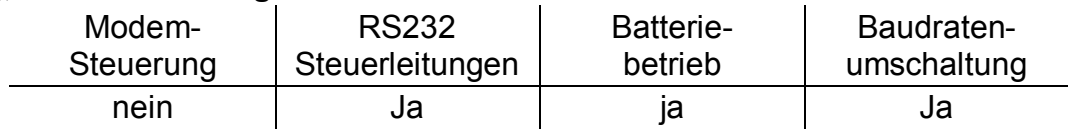

Geeignet zum direkten Anschluss eines PC´s

#### **2 "Modem" (kein GSM-Modem)**

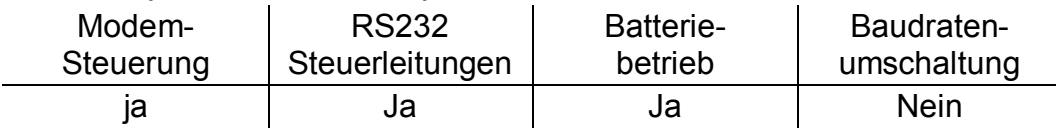

Geeignet zum Anschluss eines handelsüblichen Modems.

Für GSM-Modems ist Modus 2 auch verwendbar, jedoch eignet sich Modus 7 (s.u.) dafür besser, da dann zusätzlich eine Überwachung der Verbindung zum GSM-Netz erfolgt.

Anz.T (s.u.) ist wirksam.

#### **3 "Modem mit Rückmeldungen"**

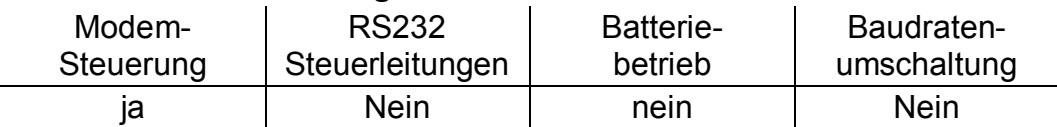

Der EK260 steuert das Modem über die Datenleitungen per "Rückmeldungen". Die Aktivierung der Rückmeldungen erfolgt mit Modem-Befehl  $H$ ATQ0V1".

Geeignet insbesondere zum Anschluss einer Funktionserweiterung FE260 mit Modem.

Anz.T (s.u.) ist wirksam.

#### **5 "Ohne Steuerleitungen"**

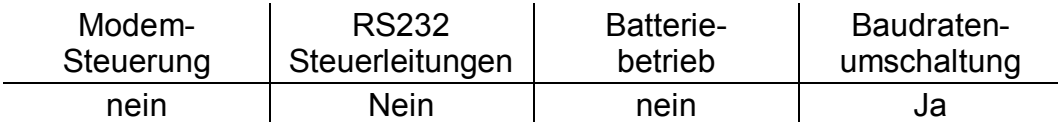

Die Baudratenumschaltung kann in diesem Modus umgangen werden, indem die Werte unter den Adressen 02:708 (Bd.S2) und 02:709 auf den gleichen Wert eingestellt werden. Werkseitig ist 02:708 = 02:709 = 19200 Bd eingestellt.

Geeignet zum Anschluss folgender Geräte:

- Modem mit automatischer Rufannahme, z.B. in oder an einer FE260
- anderes Gerät (kein Modem) mit RS232 oder RS485 Schnittstelle zur Datenabfrage an einer FE260 angeschlossen

Anz.T (s.u.) ist nicht wirksam.

#### **Md.S2 =**

#### **6 "Modem mit Rückmeldungen, Batteriebetrieb"**

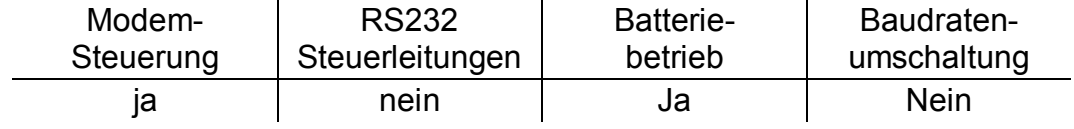

In Modus Md.S2 = 6 übernimmt der EK260 wie bei Md.S2 = 3 (s.o.) die Steuerung des Modems über die Datenleitungen per "Rückmeldungen". Das Modem ist nicht auf automatische Rufannahme parametriert. Anz.T (s.u.) ist wirksam.

#### **7 "GSM-Modem"**

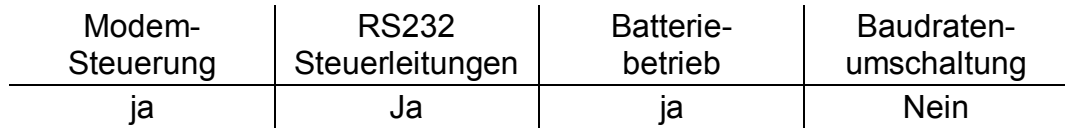

Geeignet zum Anschluss eines handelsüblichen GSM-Modems.

Dieser Modus entspricht weitgehend Modus 2 (s.o.), jedoch prüft der EK260 täglich kurz nach Mitternacht, ob das Modem noch mit dem GSM-Netz verbunden ("eingebucht") ist und stellt die Verbindung ggf. wieder her. Anz.T (s.u.) ist wirksam.

#### **9 "Ohne Steuerleitungen, Batteriebetrieb"**

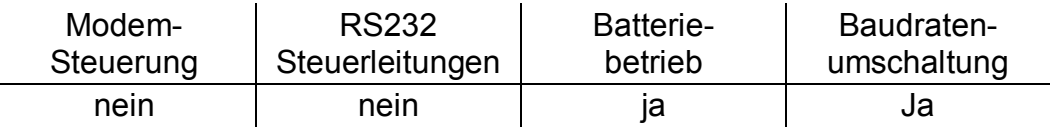

Md.S2 = 9 entspricht Md.S2 = 5, kann jedoch im Gegensatz dazu auch in Batteriebetrieb verwendet werden.

Der Strombedarf des Gerätes ist in diesem Modus nicht nur während der tatsächlich stattfindenden Kommunikation sondern während der gesamten Anrufannahme-Zeitfenster erhöht. Die Zeitfenster sollten daher möglichst eingeschränkt werden.

#### **10 "Druckerprotokoll"**

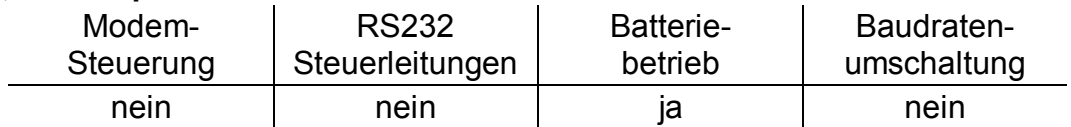

Geeignet zum Anschluss eines Druckers mit serieller Schnittstelle RS232/ V.24 oder RS485.

Es müssen nur zwei Leitungen angeschlossen werden: TD (TxD) und Gnd bei RS232/V.24 bzw. T+ und T- bei RS485. Nähere Erläuterungen  $\rightarrow$  3.12.1

#### **13 "Modbus"**

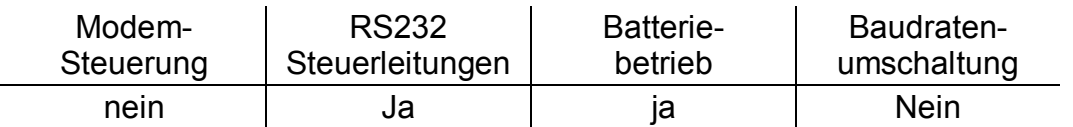

Im Modus Md.S2 = 13 ist das Modbus-Protokoll über die festverdrahtete Schnittstelle verfügbar. Nähere Erläuterungen  $\rightarrow$  3.12.3, Seite 86

### **Md.S2 =**

**15 "GSM-Modem ohne Steuerleitungen mit Anrufannahme"** 

| Modem-    | <b>RS232</b>    | <b>Batterie-</b> | Baudraten-  |  |  |
|-----------|-----------------|------------------|-------------|--|--|
| Steuerung | Steuerleitungen | betrieb          | umschaltung |  |  |
| nein      | Nein            | nein             | Ja          |  |  |

Md.S2 = 15 entspricht Md.S2 = 5 (s.o.), stellt aber zusätzlich die GSM-Netz Parameter wie z.B. Empfangspegel und Netzbetreiber zur Verfügung. Geeignet zum Anschluss folgender Geräte:

- GSM-Modem mit automatischer Rufannahme ohne Steuerleitungen Für ein GSM-Modem in oder an einer FE260 wird jedoch Modus 3 (s.o.) empfohlen.

#### **17 "GSM-Modem mit Steuerleitungen mit Anrufannahme"**

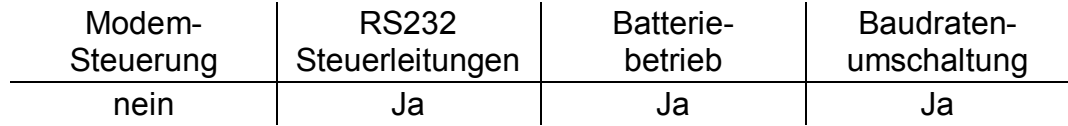

Md.S2 = 17 entspricht Md.S2 = 1 (s.o.), stellt aber zusätzlich die GSM-Netz Parameter wie z.B. Empfangspegel und Netzbetreiber zur Verfügung.

#### **19 "GSM-Modem ohne Steuerleitungen, Anrufannahme, Batteriebetrieb"**

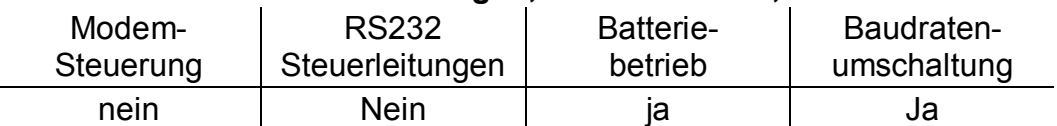

Md.S2 = 19 entspricht Md.S2 = 9 (s.o.), stellt aber zusätzlich die GSM-Netz Parameter wie z.B. Empfangspegel und Netzbetreiber zur Verfügung. Geeignet zum Anschluß einer FE230.

Md.S2 =  $.3^{\circ}$  und Md.S2 =  $.5^{\circ}$ : funktionieren nur, wenn der über Schnittstelle abrufbare Wert "1:1FB" = "1" eingestellt ist (Standardeinstellung). Dies bedeutet, dass der EK260 bei externer Versorgung ständig aktiv bleibt, um die Schnittstelle zu überwachen. Mit "1:1FB = 0" kann für spezielle Anwendungen der Stromverbrauch bei externer Stromversorgung (nicht im Batteriebetrieb) verringert werden.

## **DF.S2 Datenformat Schnittstelle 2**

Hier werden für den Datenverkehr zwischen dem EK260 und einem an den Schnittstellen-Klemmen angeschlossenen Gerät (z.B. einem Modem) die Anzahl der Datenbits, Verwendung eines Paritätsbits (Parity-Bits) und Anzahl der Stopbits eingestellt.

Es gibt drei mögliche Einstellungen:

 $-.0^{\circ}$  = 7e1 = 7 Datenbits, gerades Paritätsbit, 1 Stopbit

- "1" = 7o1 = 7 Datenbits, ungerades Paritätsbit, 1 Stopbit

 $-.2^* = 8n1 = 8$  Datenbits, kein Paritätsbit, 1 Stopbit

"0" (7e1) ist die Grundeinstellung, welche in der verwendeten Schnittstellen-Norm IEC 62056-21 beschrieben ist.

#### **Bd.S2 Baudrate Schnittstelle 2**

Hier kann die Start-Baudrate (Geschwindigkeit) der Datenübertragung zwischen dem EK260 und einem an den Schnittstellen-Klemmen angeschlossenen Gerät eingestellt werden.

Mögliche Einstellungen: 300, 600, 1200, 2400, 4800, 9600, 19200

Bei Verwendung der Baudratenumschaltung wird die Baudrate i.d.R. auf "300" eingestellt sein. Sie wird dann nur kurz zum Einleiten des Datenverkehrs benutzt. Die tatsächliche Baudrate zum Übertragen der Nutzdaten wird automatisch auf 19200 Bd erhöht.

Bei angeschlossenem Modem (d.h., wenn Md.S2 auf "2" oder "3" eingestellt ist) findet keine automatische Umschaltung der Baudrate statt. Bd.S2 sollte dann auf "19200" eingestellt sein.

#### **TypS2 Typ Schnittstelle 2**

Hier kann der Schnittstellen-Typ umgestellt werden:

"1" = RS232 (z.B. zum Anschluss eines handelsüblichen Modems)

 $2^{\circ}$  = RS485 (z.B. zum Anschluss einer Funktionserweiterung "FE260")

In der Einstellung "2" (RS485) sind für Sende- und Empfangsdaten jeweils 2 getrennte Adern anzuschließen (Vierdraht-Anschluss  $\rightarrow$  5.6.5).

#### **Modb Modbus Parameter**

Mit <ENTER> wird hier das Untermenü für die Modbus Parameter aufgerufen  $(\rightarrow 3.12.3,$  Seite 86)

#### **Anz.T Anzahl der Ruftöne bis zum Abheben**

Bei einigen Einstellungen für Md.S2 (s.o.) kann hiermit bestimmt werden, wieviele Ruftöne (Klingelzeichen) der EK260 wartet bis er den Anruf annimmt ("abhebt"). Bei Eingabe werden Werte im Bereich von 1 bis 12 akzeptiert. Je nach Modemtyp ist die Funktion jedoch nur mit zusätzlichen Einschränkungen gewährleistet. (Siehe Betriebsanleitung des angeschlossenen Modems sowie Kap. 5.6.1 und 5.6.5.) Bei Verwendung von GSM-Modems ist Anz.T auf 1 Rufton einzustellen.

#### **M.INI Modem initialisieren**

Mit diesem Befehl können Sie ein angeschlossenes Modem initialisieren, wenn Sie z.B. nachträglich ein unparametriertes Modem anschließen oder wenn das Modem seine Einstellungen verloren hat.

Insbesondere bei Anschluss eines neuen Modems ist sicherzustellen, dass unter der Adresse "2:721" des EK260 der passende Initialisierungsstring steht ! Dieser kann mittels Parametriersoftware "WinPADS" geladen werden.

(Anschluss eines Modems:  $\rightarrow$  5.6)

#### **DProt Druckerprotokoll**

Einsprungpunkt in das Untermenü "Druckerprotokoll".

Das Druckerprotokoll dient zur zyklischen Ausgabe formatierter Daten auf einen an die interne Schnittstelle (Schnittstelle 2) angeschlossenen Drucker mit serieller Schnittstelle gemäß RS232.

Nach Einsprung in das Untermenü mit <ENTER> können Einstellungen zum Druckerprotokoll vorgenommen werden wie z.B. wann eine Datenzeile ausgegeben wird.

#### **ZSync Automatisches Stellen der Uhr per DFÜ**

Einsprungpunkt in das Untermenü zum Einstellen der Funktion "Automatisches Stellen der Uhr per DFÜ"  $\rightarrow$  3.12.2

## **GSM.N GSM-Netz**

#### **GSM.P Empfangsstärke**

Bei Einsatz eines Mobilfunk-Modems und entspr. Einstellung von Md.S2 (s.o.) können hier Informationen bzgl. des Mobilfunk-Netzes abgerufen werden, nachdem sich der EK260 eingebucht hat.

Die Informationen werden automatisch jede Nacht um 0:00 und nach Ausfall der externen Stromversorgung aktualisiert. Bei Bedarf kann eine Aktualisierung durch Drücken der Tastenkombination <ENTER> während Anzeige von GSM.P vorgenommen werden.

#### **StM Einbuchungs-Status des GSM-Modems**

F *Dieser Wert ist nur bei Verwendung eines GSM-Modems gültig.* 

Dieser Wert zeigt, in welches Netz das GSM-Modem eingebucht ist:

ausgebucht Das GSM-Modem ist zur Zeit nicht eingebucht. Mögliche Ursachen: Anrufannahme-Zeitfenster aus, keine SIM-Karte eingelegt, SIM-PIN nicht eingegeben.

eigenes Netz Das GSM-Modem ist im eigenem Netz eingebucht.

Netzsuche... Das GSM-Modems bucht sich gerade in ein Netz ein

verweigert Die Einbuchung des GSM-Modems wurde verweigert.

fremdes Netz Das Modem ist in einem fremden Netz eingebucht ("Roaming").

no command Der Modem-Befehl zum Auslesen des Modem-Status ist nicht parametriert. Wird dieser Text bei angeschlossenem GSM-Modem angezeigt, ist der EK260 nicht richtig parametriert.

#### **Ant.P Antwort auf PIN-Code**

## **PIN PIN-Code**

F *Diese Werte sind nur bei Verwendung eines GSM-Modems gültig.* 

Unter *PIN* wird die "Persönliche Identifikationsnummer" der SIM-Karte eingegeben, um diese verwenden zu können.

Unter *Ant.P* ist der Zustand bzgl. der PIN erkennbar:

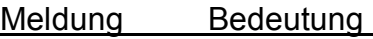

PIN NEW Die PIN wurde noch nicht eingegeben.

PIN READY Die SIM-Karte wird ohne PIN verwendet.

PIN OK Die PIN wurde richtig eingegeben, die SIM-Karte ist betriebsbereit.

PIN ERROR Die PIN wurde falsch eingegeben.

**ANT1 Antwort auf Kurznachricht 1** 

#### **ANT2 Antwort auf Kurznachricht 2**

#### **SEND Kurznachricht auslösen**

F *Diese Werte sind nur bei Verwendung eines GSM-Modems gültig.* 

Der EK260 ist in der Lage, bei Auftreten von definerbaren Ereignissen eine Kurznachricht (Short Message) per SMS z.B. an ein Mobiltelefon zu versenden. Hierzu können mit dem Parametrierprogramm WinPADS Nachrichten-Inhalt, Empfänger und auslösende Ereignisse eingestellt werden.

Durch Eingabe von "1" für *SEND* kann die definierte Kurznachricht sofort versendet werden.

#### **Bd.S1 Baudrate Schnittstelle 1**

Hier kann die Baudrate (Geschwindigkeit) der Datenübertragung zwischen dem EK260 und einem an der optischen Schnittstelle angeschlossenen Gerät eingestellt werden.

Standardeinstellung ist 9600 Bd. Falls es damit zu Problemen bei der Datenübertragung kommt, hängt dies wahrscheinlich am Auslesekabel. Stellen Sie Bd.S1 dann auf 4800 Bd um (wodurch die Datenübertragung langsamer wird).

Systembedingt kann Bd.S1 auch auf 19200 Bd eingestellt werden. Damit funktioniert die Datenübertragung jedoch nicht ordnungsgemäß. Vermeiden Sie daher diese Einstellung !

#### **An1.B Anrufannahme-Fenster 1 Beginn**

- **An1.E Anrufannahme-Fenster 1 Ende**
- **An2.B Anrufannahme-Fenster 2 Beginn - oder:**
- **M.An1** Statusmeldung "Anrufannahme-Fenster 1"

#### **An2.E Anrufannahme-Fenster 2 Ende - oder:**

#### **M.onl Statusmeldung "Datenübertragung über FE230 läuft"**

Mit diesen Werten können zwei unterschiedliche Zeitfenster eingestellt werden, innerhalb derer jeden Tag eine Datenübertragung über die interne fest verdrahtete Schnittstelle möglich ist. Außerhalb dieser Zeitfenster reagiert der EK260 dort nicht. Mit der Parametriersoftware "WinPADS" kann der Wiederhol-Rhythmus der Zeitfenster auf "täglich", "wöchentlich" oder "monatlich" eingestelllt werden.

Um unabhängig von den Zeitfenstern die Datenübertragung immer zu ermöglichen kann mit "WinPADS" auf die beiden sog. "Zeiger auf die Zeitfenster" (Adressen 2:722 und 2:723) der Wert "0" geschrieben werden.

Wenn mittels Parametriersoftware ("WinPADS") auf die beiden sog. "Zeiger auf die Zeitfenster" (Adressen 2:722 und 2:723) der Wert "0" geschrieben wird, ist die Kommunikation unabhängig von den Zeitfenstern immer möglich.

Der EK260 vergleicht die beiden Zeitfenster im Rhythmus des Arbeitszyklus *AZyk*  $(\rightarrow 3.8)$  mit der laufenden Uhrzeit. Wenn z.B. bei standardmäßigem Arbeitszyklus von 5 Minuten der Beginn eines Zeitfensters auf 6:53 Uhr steht, wird dieses erst um 6:55 Uhr aktiviert.

Zum Anschluss einer Funktionserweiterung FE230 stehen spezielle Parameter-Dateien zur Verfügung, welche mit dem Parametrierprogramm "WinPADS" installiert werden und mit diesem auch in das Gerät geladen werden können. In diesem Fall werden die beiden Anzeigepunkte *An2.B* und *An2.E* geändert in *M.An1* und *M.onl*:

*M.An1* ist die Nummer der Meldung "Anr.zeitf1" (→ Seite 52), *M.onl* ist die Nummer der Meldung "online" ( $\rightarrow$  Seite 50). Der EK260 benötigt diese Informationen zur Steuerung der FE230. *M.An1* und *M.onl* dürfen nicht geändert werden !

## **3.12.1 Druckerprotokoll**

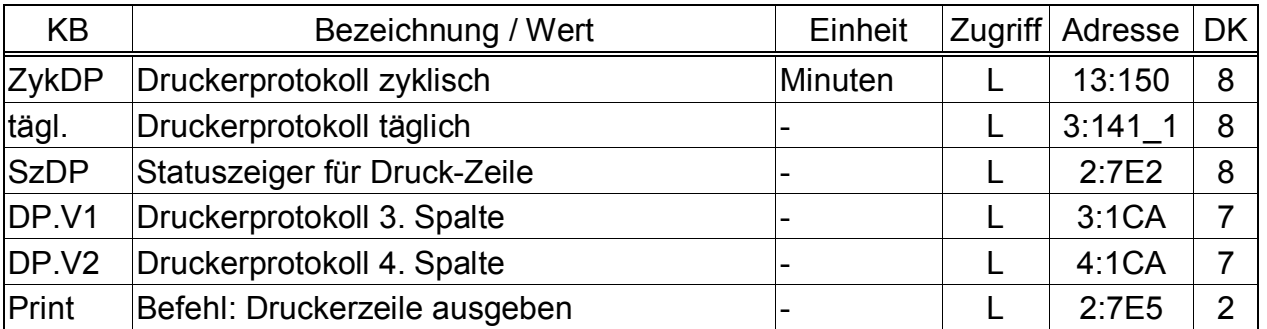

(Legende: siehe Seite 24)

Dieses Untermenü erreichen Sie durch Drücken von <ENTER> während der Anzeige von *DProt* ( $\rightarrow$  3.12). Alle hier vorhandenen Werte wirken nur dann wie beschrieben, wenn *Md.S2* = "10" eingestellt ist ( $\rightarrow$  Seite 76ff).

Beispiel für einen Protokoll-Ausdruck:

|                    |        |         | <b>EK260</b> |      |       | SNZ:<br>Kdnr:<br>GerNr: |              | 11.09.2002<br>000000000002<br>000000000001<br>000221308888 |                     |
|--------------------|--------|---------|--------------|------|-------|-------------------------|--------------|------------------------------------------------------------|---------------------|
| Zeit<br>Datum      | Vn     | Vb      | Qn           | Qb   | Т     | P                       | K            | Ζ                                                          | Stat                |
| 11.09.<br>10:05    | 204856 | 9273564 | 31.3         | 31.0 | 11.56 |                         | 1.006 1.0004 | 0.9351                                                     | 0                   |
| 11.09.<br>10:10    | 204857 | 9273565 | 31.4         | 31.1 | 11.57 | 1.006                   | 1,0004       | 0.9351                                                     | 0                   |
| 11.09.<br>10:15    | 204860 | 9273568 | 37.5         | 37.2 | 11.65 |                         | 1.006 1.0004 | 0.9351                                                     | 13.                 |
| 11.09.<br>10:20    | 204863 | 9273571 | 31.4         | 31.1 | 11.64 |                         | 1.006 1.0004 | 0.9351                                                     | 13.                 |
| 11.09.10:25        | 204864 | 9273572 | 32.1         | 31.8 | 11.56 |                         | 1.006 1.0004 | 0.9351                                                     | 13.                 |
| $*11.09.$<br>10:36 | 204870 | 9273578 | 31.6         | 31.3 | 14.00 |                         | 1.006 1.0004 | 0.9351                                                     | $2$ .               |
| 11.09.<br>10:30    | 204870 | 9273578 | 31.3         | 31.0 | 14.00 |                         | 1,007 1,0004 | 0.9352                                                     | 2.                  |
| 11.09.<br>10:35    | 204870 | 9273578 | 31.4         | 31.1 | 14.00 |                         | 1.007 1.0004 | 0.9352                                                     | $2$ .               |
| 11.09.10:40        | 204870 | 9273578 | 32.7         | 32.4 | 14.00 |                         | 1,007 1,0004 | 0.9352                                                     | $2$ .               |
| $*11.09.10:43$     | 204872 | 9273581 | 37.8         | 37.5 | 11.50 |                         | 1.007 1.0004 | 0.9352                                                     | 0                   |
| 11.09. 10:45       | 204875 | 9273583 | 31.3         | 31.0 | 11.70 | 1.007                   | 1,0004       | 0.9352                                                     | 0                   |
| 11.09.<br>10:50    | 204878 | 9273586 | 32.1         | 31.8 | 11.64 |                         | 1.008 1.0004 | 0.9353                                                     | $\mathsf{O}$        |
| 11.09.10:55        | 204881 | 9273589 | 31.3         | 31.0 | 11.79 | 1,008                   | 1,0004       | 0.9353                                                     | $\mathsf{O}$        |
| 11.09.<br>11:00    | 204883 | 9273591 | 31.4         | 31.1 | 11.53 | 1,007                   | 1,0004       | 0.9352                                                     | $\mathsf{O}$        |
| !11.09.<br>11:01   | 204883 | 9273591 | 31.4         | 31.1 | 11.53 | 1,007                   | 1,0004       | 0.9352                                                     | $\mathsf{O}\xspace$ |
| 11.09. 11:05       | 204885 | 9273593 | 30.5         | 30.2 | 11.63 |                         | 1,007 1,0004 | 0.9352                                                     | 0                   |

Am linken Rand jeder Zeile (direkt vor dem Datum) werden ggf. Symbole dargestellt, welche auf Besonderheiten hinweisen:

- **!** Der Ausdruck der Zeile wurde durch eine Statusänderung veranlasst
- **\*** Der Ausdruck der Zeile wurde durch einen Tastaturbefehl veranlasst

Falls im Status Stat (vgl. Kap. 3.7) mehrere Meldungen vorhanden sind, wird in der Status-Spalte "Stat" jeweils nur die wichtigste Meldung (die niedrigste Meldungsnummer) ausgegeben.

#### **ZykDP Druckerprotokoll zyklisch**

In diesem Rhythmus (Zyklus) wird jeweils eine Datenzeile ausgedruckt.

ZykDP muss ein ganzzahliges Vielfaches des Arbeitszyklus AZyk ( $\rightarrow$  3.8) oder "0" sein. Bei ZykDP = "0" ist nur die Einstellung tägl. (s.u.) zur täglichen Druckerausgabe wirksam.

Bei Grundeinstellung für AZyk sind damit für ZykDP folgende Werte sinnvoll und gebräuchlich: 0, 5, 10, 15, 20, 30 oder 60 Minuten.

Ab Werk ist der zyklische Versand zunächst abgeschaltet; um diesen zu aktivieren, muss mittels der Parametriersoftware WinPADS der Wert: 13:157 von "0" auf "21" geändert werden.

#### **tägl. Druckerprotokoll täglich**

Uhrzeit, zu der jeden Tag eine Datenzeile ausgedruckt wird. Es sind nur "volle" Stunden (Minuten = 0) zulässig.

Fallen ein zyklischer und ein täglicher Ausdruck auf den gleichen Zeitpunkt, wird nur eine Zeile ausgedruckt. tägl. ist nicht separat abschaltbar, d.h. bei Md.S2 = 10 immer wirksam.

#### **SzDP Statuszeiger für Druck-Zeile**

Hiermit kann eingestellt, werden welche Status-Änderungen den Ausdruck einer Zeile mit vorangestelltem "!" bewirken. Folgend Eingaben sind sinnvoll:

1.02 01:2.0 ..... irgendeine Meldung "1" oder "2 kommt oder geht (d.h. eine Alarm-Meldung kommt oder geht)

1.08 01:2.0 ..... irgendeine der Meldungen "1" bis "8" kommt oder geht (d.h. eine Alarm- oder eine Warn-Meldung kommt oder geht)

#### **DP.V1 Druckerprotokoll 3. Spalte**

#### **DP.V2 Druckerprotokoll 4. Spalte**

Hier können Sie auswählen, welche Zählerstände in Spalte 3 und 4 der Zeilen ausgedruckt werden. Bitte wählen Sie aus folgender Liste:

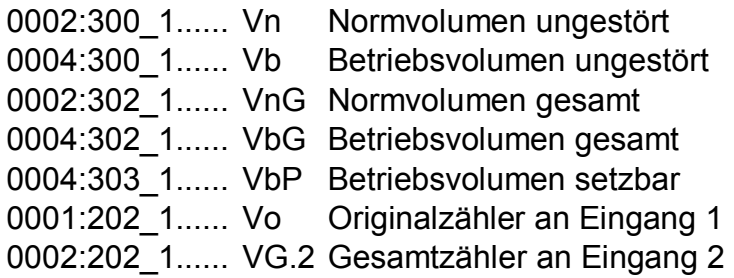

Systembedingt sind hier auch andere Eingaben möglich, jedoch nicht sinnvoll. Es können grundsätzlich nur Zählerstände ohne Nachkommastellen ausgedruckt werden.

#### **Print Befehl: Druckerzeile ausgeben**

Eingabe von "1" bewirkt den sofortigen Ausdruck einer Zeile mit vorangestelltem Stern  $.*$ ".

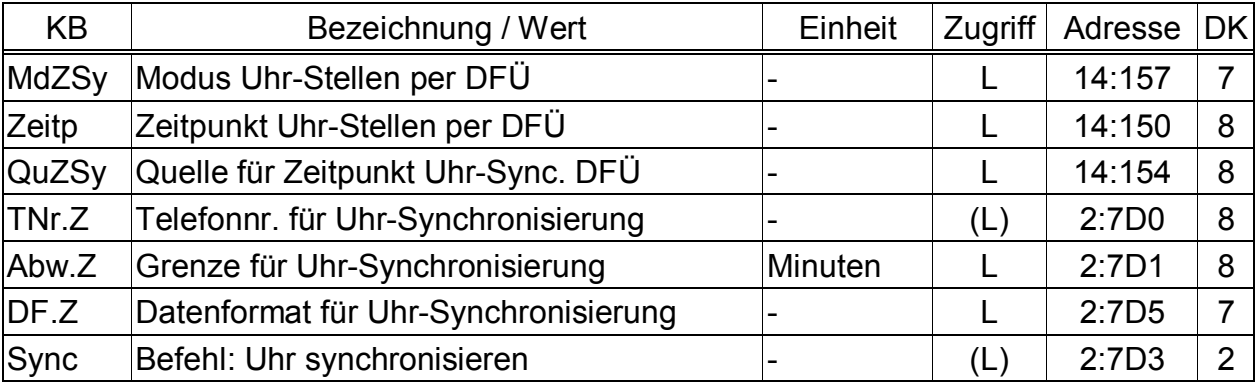

## **3.12.2 Automatisches Stellen der Uhr per DFÜ**

(Legende: siehe Seite 24)

Der EK260 kann mittels dieser Werte so eingestellt werden, dass er regelmäßig über ein angeschlossenes Modem bei einem Telefonzeitdienst anruft und seine Uhr stellt.

F *Das automatische Stellen der Uhr per DFÜ ist nur mit den von der Elster GmbH erhältlichen Geräten FE260 oder EM260 mit jeweils integriertem Analogmodem gewährleistet. Bei Verwendung eines GSM-Modems ist diese Funktion grundsätzlich nicht möglich.* 

Diese Funktion ist ab Werk ausgeschaltet. Um sie einzuschalten, muss *MdZSy* (s.u.) auf "6" gestellt werden, zum erneuten Ausschalten auf "0".

Ist die Funktion aktiv, setzt der EK260 bei jedem Anruf die Meldung "Uhrstell.DFÜ" im Systemstatus *StSy* (→ Seite 51) und löscht sie danach wieder. Funktioniert das Stellen der Uhr nicht (z.B. weil die Telefonnummer nicht stimmt oder kein betriebsbereites Modem angeschlossen ist), bleibt die Meldung "Uhrstell.DFÜ" stehen bis zum Beginn des Zyklus, in dem der nächste Zeitpunkt zum Stellen der Uhr liegt.

Beispiel: Die Uhr soll monatlich am 2. Tag um 23:00 gestellt werden. Am 2.5.2003 um 23:00 wird die Meldung "Uhrstell.DFÜ" im Systemstatus eingetragen. Falls das Stellen der Uhr am 2.5.2003 um 23:00 nicht funktioniert, wird sie erst 1.6.2003 um 0:00 Uhr wieder gelöscht.

Voraussetzungen für diese Funktion:

- An den EK260 muss ein betriebsbereites Modem angeschlossen sein.
- Der EK260 muss auf einen Schnittstellenmodus Md.S2 ( $\rightarrow$  3.12) eingestellt sein, in dem er das Modem steuert, d.h. Md.S2 = 3 oder 6. In allen anderen Modi ist die Funktion nicht möglich, auch wenn ein Modem angeschlossen ist.
- Um die Funktion zu aktivieren muss  $Abw.Z$  (s.u.) auf  $\neq$  "0" und die Adresse 14:0157 auf "6" eingestellt sein.

F *Wenn Sie die Funktion "Automatisches Stellen der Uhr per DFÜ" nutzen, bedenken Sie bitte folgende Punkte:* 

- · Im Batteriebetrieb kostet jede Datenübertragung zusätzliche Batteriekapazität. Falls Sie die Funktion im Batteriebetrieb nutzen, sollten Sie daher größere Zyklen (*QuZSy*, s.u.) bevorzugen.
- · Bei jedem Stellen der Uhr erfolgt ein Eintrag in das Messperiodenarchiv  $(\rightarrow$  3.6). Die Speicherdauer wird dadurch reduziert und die Datenübertragungszeit verlängert. Bei täglichem Stellen der Uhr verlieren Sie z.B. ca. 4% der Speicherdauer und die Datenübertragung dauert ca. 4% länger. Bevorzugen Sie auch aus diesem Grund nach Möglichkeit größere Zyklen (→ QuZSy, s.u.).

· Wenn Sie diese Funktion bei mehreren Geräte nutzen, sollten diese möglichst auf unterschiedliche Zeitpunkte eingestellt werden, damit nicht alle gleichzeitig versuchen, beim Zeitdienst anzurufen.

## **MdZSy Modus Uhr-Stellen per DFÜ**

Zum Aktivieren (Einschalten) der Funktion "Automatisches Stellen der Uhr per DFÜ" muss MdZSy = "6" eingestellt werden, zum Ausschalten MdZSy = "0".

#### **Zeitp Zeitpunkt zum Stellen der Uhr per DFÜ**

#### **QuZSy Zyklus zum Stellen der Uhr per DFÜ**

Mit diesen beiden Werten wird eingestellt, zu welchen wiederkehrenden Zeitpunkten das zyklische Stellen der Uhr erfolgt.

Zunächst stellen Sie mit *QuZSy* den Zyklus ein (monatlich, wöchentlich oder täglich), anschließend mit *Zeitp* den wiederkehrenden Zeitpunkt:

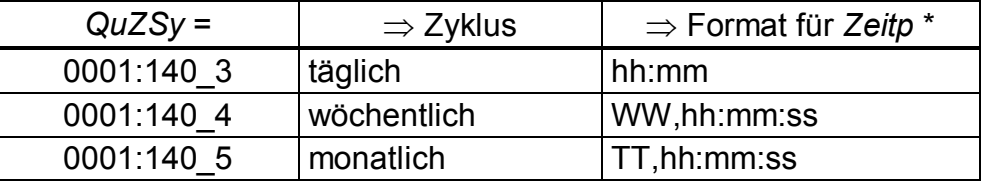

\* WW = Wochentag (So, Mo, Di, ...);  $TT = Tag im Monat (01, 02, ... 31);$ hh = Stunde; mm = Minute; ss = Sekunde

#### **TNr.Z Telefonnr. zum Stellen der Uhr per DFÜ**

Telefonnummer des Telefonzeitdienstes. Standardmäßig ist hier die Telefonnummer des Zeitdienstes der PTB in Deutschland eingetragen.

#### **Abw.Z Max. Abweichung zum Stellen der Uhr**

Maximale Abweichung zwischen der Geräteuhr und der Uhr des Telefonzeitdienstes. Bei größerer Abweichung wird die Uhr nicht gestellt.

Wenn dieser Wert auf "0" steht, ist die Funktion "Automatisches Stellen der Uhr per DFÜ" abgeschaltet, Meldung "Uhrstell.DFÜ" im Systemstatus wird jedoch trotzdem erzeugt wie mit Zeitp und *QuZSy* (s.o.) eingestellt.

## **DF.Z Datenformat zum Stellen der Uhr per DFÜ**

Einstellung Datenbits, Parität und Stopbits speziell und ausschließlich für die Datenübertragungen zum Stellen der Uhr per DFÜ. Bedeutung der möglichen Einstellungen "0", "1" und "2": siehe *DF.S2* (Kap. 3.12).

Die Einstellung muss der entsprechen, welche der Zeitdienst verwendet, der mit *TNr.Z* (s.o.) angerufen wird. Standardeinstellung ist "2" (8 Datenbits, keine Parität 1 Stopbit).

## **Sync Befehl: Uhr per DFÜ stellen**

Eingabe von "1" bewirkt das sofortige Stellen der Uhr per DFÜ.

#### **3.12.3 Modbus Parameter**

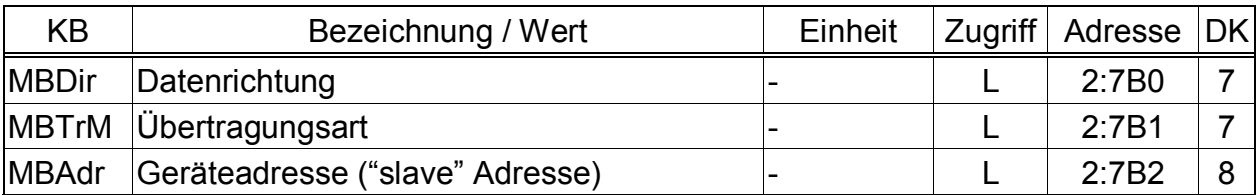

(Legende: siehe Seite 24)

In Modus Md.S2 = 13 ist das Modbus-Protokoll über die festverdrahtete Schnittstelle verfügbar. Werte können gelesen und geändert werden und das Messperiodenarchiv ist auslesbar.

Die Funktionen "Read holding registers" (3), "Read Input Registers" (4), "Preset Single Register" (6) und "Preset Multiple Registers" (16) des Protokolls sind implementiert. Das Auslesen über Modbus ist in separaten Dokumenten der Elster GmbH beschrieben.

Für die Modbus Kommunikation ist externe Stromversorgung für den EK260 erforderlich und mindestens ein Auslesezeitfenster muss geöffnet sein. In der Schnittstellen-Liste "Ser.IO" ( $\rightarrow$  3.12) muss Md.S2 auf "13" und DF.S2 abhängig von der eingestellten Über $t$ ragungsart MBTrM (s.u.) auf "0" oder "1" eingestellt werden.

#### **MBDir Datenrichtung**

- 0 = Das höchstwertigste Wort im ersten Register (H word first)
- 1 = Das niederwertigste Wort im ersten Register (L word first; beeinflusst nur Werte mit binären Formaten)

## **MBTrM Übertragungsart**

- 0 = ASCII-Modus Der Inhalt jedes Registers wird als vier ASCII-kodierte Hexadezimal-Ziffern übertragen. DF.S2 muss auf "0" gestellt werden.
- 1 = RTU-Modus Der Inhalt jedes Registers wird als zwei Byte übertragen. DF.S2 muss auf "2" gestellt werden.
- 2 = RTU-TCP-Modus Übertragung wie im RTU-Modus mit zusätzlichen Informationen für Modbus-TCP-Protokoll

#### **MBAdr Geräteadresse ("slave" Adresse)**

Adresse des EK260 für die Modbus Kommunikation.

Wertebereich von 1 bis 247 (0 = "Broadcast").

Die folgenden Einstellungen der gewünschten Modbus-Adressen und den zugehörigen LIS-200 – Adressen des EK260, sowie die Datenformate können nur mit Hilfe der Parametriersoftware WinPADS dargestellt und geändert werden:

#### **MAd1 … MAd40 Adressen der MODBUS Register 1 bis 40**

Zum Lesen und Schreiben von Werten sind 40 Modbus-Register verfügbar. zur Definition jedes Modbus-Registers müssen drei Werte eingestellt werden: Die Modbus Register Adresse, *MAd...*, die entsprechende LIS-200 Adresse *LAd...* (EK260 Adresse) und der Modbus datenformat Code *Fmt...*

Die Modbus Register Adressen können Werte von 1 bis 65536 annehmen.

#### **Fmt1 … Fmt40 Datanformat für die Modbus Registers 1 bis 40**

Das Datenformat-Code für jedes register gemäß Tabelle (s.u.). Für Details fordern Sie bitte separate Dokument von Elster GmbH an.

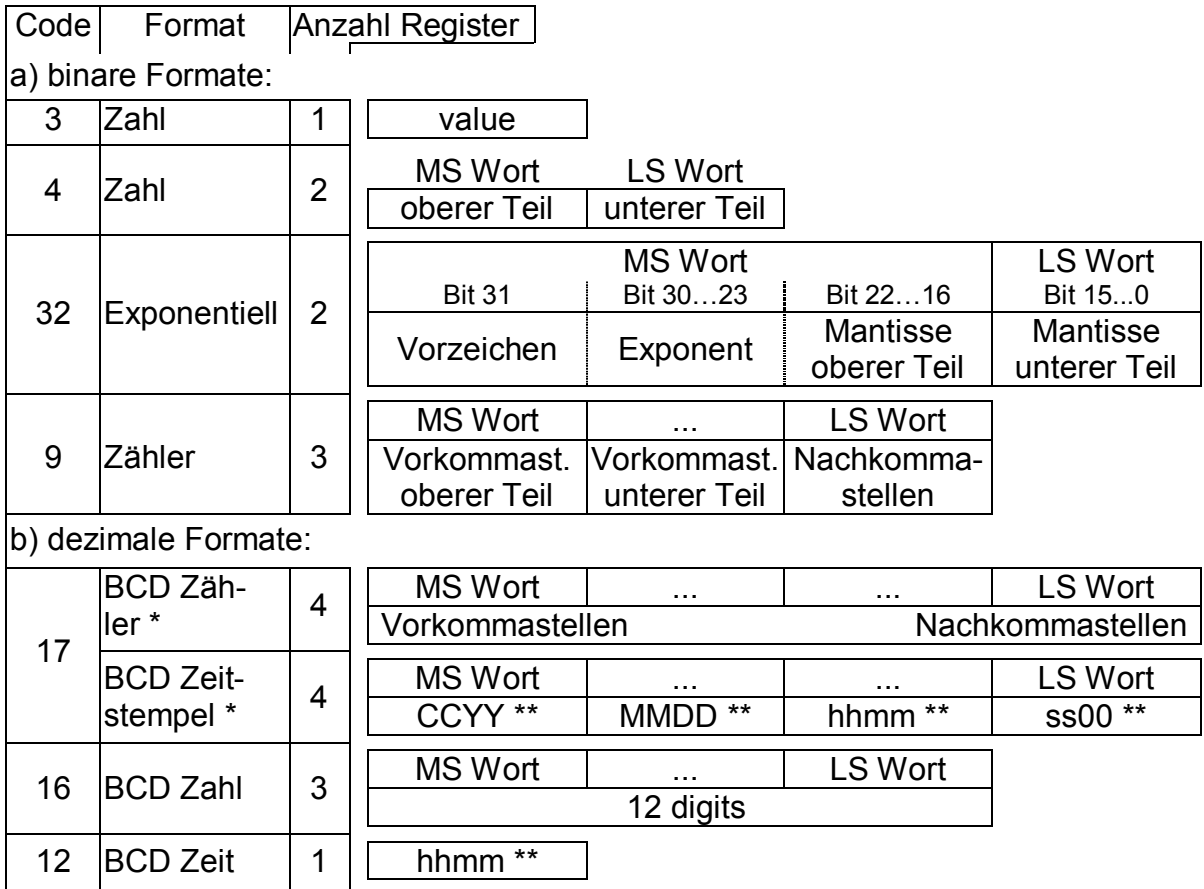

\* Zähler oder Zeitstempel, je nach zugewiesener LIS-200 Adresse (s.u.)

\*\* CC = Jahrhundert, YY = Jahr, MM = Monat, DD = Tag, hh = Stunde, mm = Minute, ss = Sekunde

#### **LAd1 … LAd40 LIS-200 Adressen für die Modbus Register 1 bis 40**

Über Modbus können nicht alle Geräteinformationen, sondern nur wichtige Werte wie Zählerstände und Messwerte gelesen werden. Die untenstehende Liste zeigt die Standardeinstellung. ("Reg." = Modbus Register, "KB" = Kurzbezeichnung)

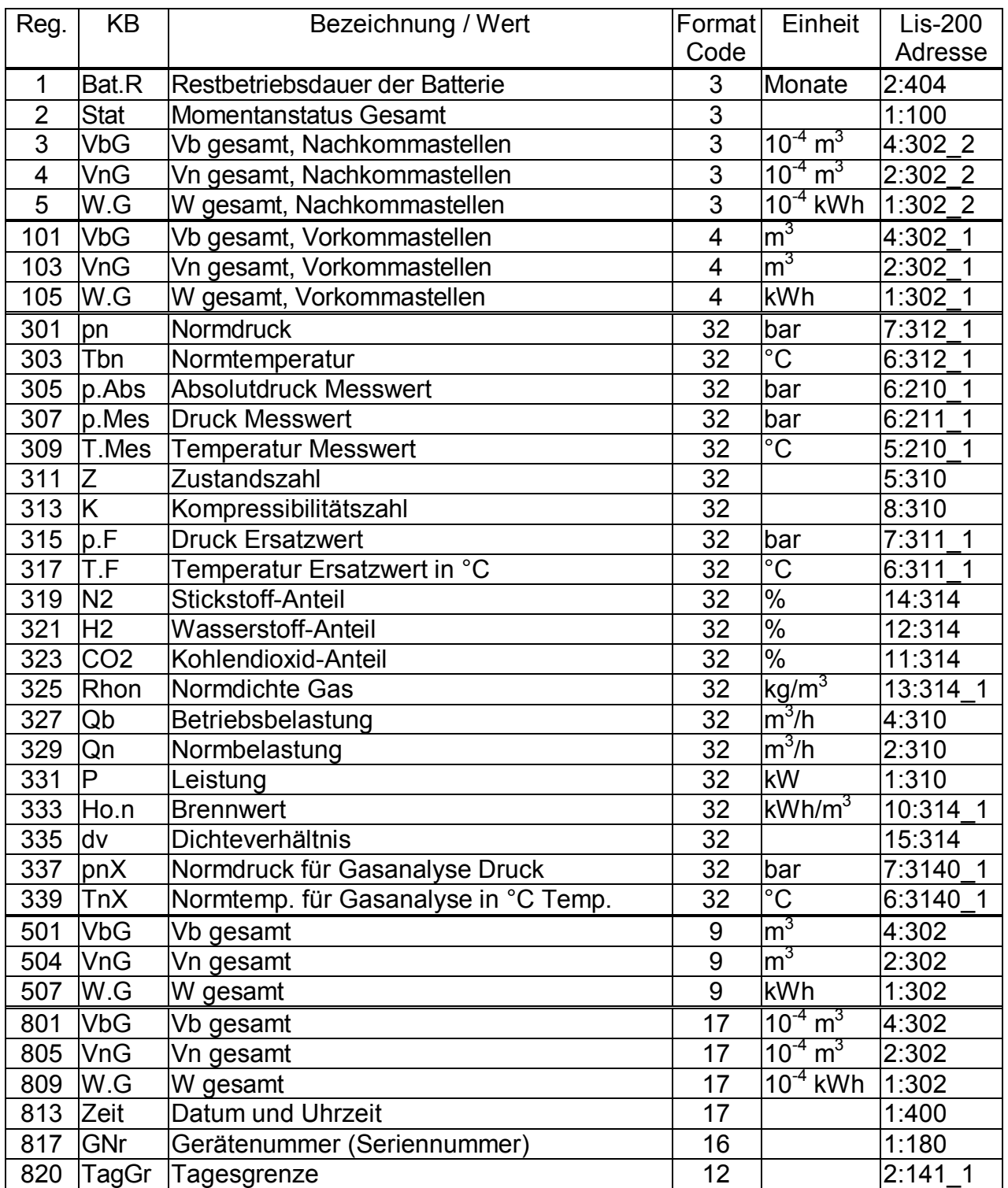

#### **Beispiel zur Modbus-Parametrierung:**

Um die 9 Vorkommastellen des Betriebsvolumen-Gesamtzählers unter Modbus-Adresse "101" und die aktuelle Gastemperatur in °C unter Modbus-Adresse "309" zu lesen, müssen die Parameter mit Hilfe der Parametrier-Software "WinPADS" über die optische Schnittstelle wie folgt eingestellt werden:

W1 01:08C0.0 (101) W1 01:08C1.0 (0004:0302 1) W1 01:08C2.0 (4) W1 02:08C0.0 (309) W1 02:08C1.0 (0005:0210 1) W1 02:08C2.0 (32)

## **3.13Energie-Liste**

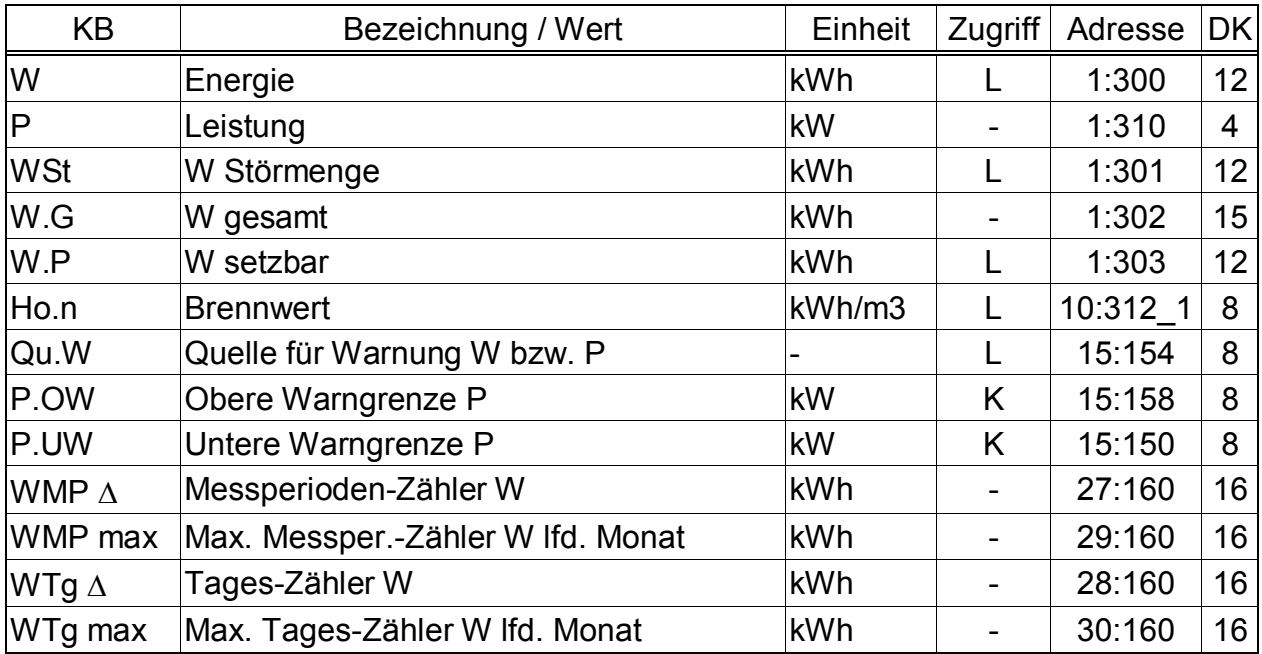

(Legende: siehe Seite 24)

#### **W Energie**

Aus dem gemessenen Normvolumen und dem eingebbaren Brennwert wird die Energie nach folgender Gleichung errechnet:

$$
W = Vn \cdot Ho.n \quad mit \quad Vn = Normvolumen (\rightarrow 3.1)
$$

Ho.n = Brennwert ( $\rightarrow$  3.5)

In das Zählwerk W wird Energie aufsummiert solange kein Alarm ansteht. Ein Alarm steht an, wenn irgendeine Meldung "1" oder "2" akut ist  $(\rightarrow 3.7)$ .

#### **P Leistung**

Momentane Leistung (Energie pro Stunde).  $P = Qn \cdot Ho.n$ 

#### **WSt W Störmenge**

Hier wird die Energie aufsummiert solange ein Alarm ansteht, d.h. in irgendeinem Momentanstatus eine Meldung "1" oder "2" vorhanden ist  $(\rightarrow 3.7)$ .

#### **W.G W gesamt**

Hier wird immer die Summe W + WSt angezeigt. Eingaben für W oder WSt fließen damit auch hier ein. Für W.G selbst kann keine Eingabe vorgenommen werden.

### **W.P W setzbarer Zähler**

Hier wird wie bei W.G die Gesamtmenge, d.h. gestörte und ungestörte Mengen gezählt. Im Gegensatz zu W.G kann W.P jedoch manuell geändert werden. Typischerweise wird dieser Zähler für Tests verwendet.

#### **Ho.n Brennwert**

Der Brennwert wird zur Berechnung der Energie verwendet. Bitte beachten Sie, dass er sich u.U. von dem Brennwert der Gasanalyse in der Mengenumwertungs-Liste ( $\rightarrow$  3.5, Seite 36) unterscheiden kann, wenn sich pnX von pn oder TnX von Tn unterscheidet !

Eine Eingabe des Brennwertes in der Energie-Liste ist nicht erlaubt. (Eingabe-Fehlermeldung "6" würde angezeigt.) Bitte ändern Sie den Brennwert nur in der Mengenumwertungs-Liste  $(\rightarrow 3.5,$  Seite 36)

#### **Qu.W Quelle für Warnung W**

#### **P.OW Obere Warngrenze W**

#### **P.UW Untere Warngrenze W**

Mittels dieser drei Werte kann die ermittelte Energie bzw. Leistung auf verschiedene Arten überwacht werden. Sobald der zu überwachende Wert den oberen Grenzwert QnOW überschritten oder den unteren Grenzwert QnUW unterschritten hat, wird die Meldung "W-Warngrz." in St.1 eingetragen ( $\rightarrow$  Seite 49).

Für diese Meldung können wiederum verschiedene Folgen programmiert werden wie z.B. Eintrag der Statusänderung ins Logbuch  $(\rightarrow 3.7)$  oder Aktivierung eines Meldeausgangs  $(\rightarrow 3.11)$ .

Mit Qu.W kann eingestellt werden, welcher Wert überwacht wird:

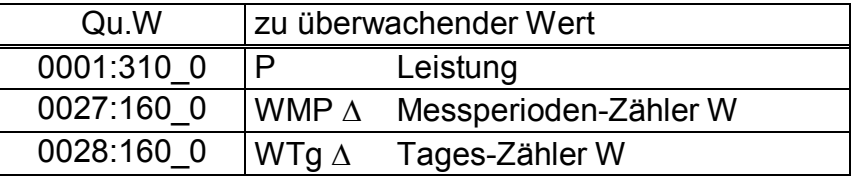

Näheres zur Eingabe einer Quelle für Qu.Qn: siehe Kapitel 2.3.2.

#### **WMP D Messperioden-Zähler W**

WMP  $\triangle$  wird zu Beginn jeder Messperiode ( $\rightarrow$  3.6) neu bei "0" gestartet und zeigt den Fortschritt von W.G (s.o.). Die Messperiode MPer kann in der Archiv-Liste  $(\rightarrow 3.6)$  eingestellt werden.

Am Ende jeder Messperiode wird WMP  $\Delta$  im Messperioden-Archiv ( $\rightarrow$  3.6) abgelegt.

WMP  $\triangle$  kann durch entsprechende Programmierung von Qu.Qn und QnOW (s.o.) überwacht werden, um z.B. einem Sondervertragskunden bei Überschreitung eines Grenzwertes ein Warnsignal zu geben.

#### **WMP max Maximaler Messperioden-Zähler W im laufenden Monat**

Durch Eingabe von <ENTER> kann in das Untermenü verzweigt werden, wo der Zeitstempel des Maximums angezeigt wird.

Die Maxima der letzten 15 Monate können im Monatsarchiv 1 ( $\rightarrow$  3.6) abgefragt werden, falls dieses entsprechend paramatriert wurde.

#### $W T g \Delta$  **Tages-Zähler** W

WTg  $\Delta$  wird zu jedem Tagesbeginn neu bei "0" gestartet und zeigt den Fortschritt von W.G (s.o.). Der Tagesbeginn ist standardmäßig auf 6 Uhr eingestellt und kann bei geöffnetem Eichschloss über die seriellen Schnittstellen unter der Adresse "2:141" geändert werden.

#### **WTg max Maximaler Tages-Zähler W im laufenden Monat**

Durch Eingabe von <ENTER> kann in das Untermenü verzweigt werden, wo der Zeitstempel des Maximums angezeigt wird.

Die Maxima der letzten 15 Monate können im Monatsarchiv 1 ( $\rightarrow$  3.6) abgefragt werden, falls dieses entsprechend paramatriert wurde.

## **3.14User-Liste**

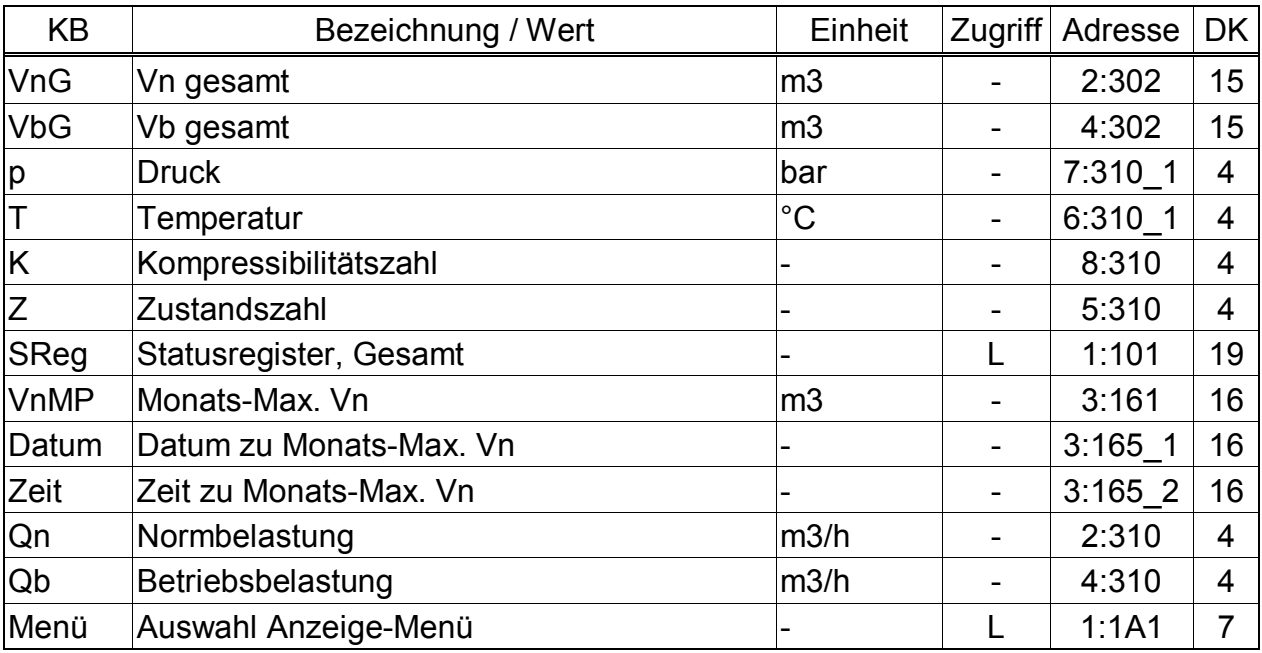

(Legende: siehe Seite 24)

Diese Liste ist mit Ausnahme des letzten Wertes anwenderspezifisch, d.h. der Anwender kann selbst einstellen, welche Werte in dieser Liste angezeigt werden. Werkseitig sind dies die o.g. Werte, welche alle auch in einer anderen Liste angezeigt werden und in den entsprechenden Kapiteln beschrieben sind.

Da dem Statusregister *SReg* in dieser Liste kein Untermenü zugeordnet ist, kann es im Gegensatz zur Status-Liste  $(→ 3.7)$  hier direkt gelöscht werden.

Die Einstellung der anzuzeigenden Werte erfolgt mit der Parametriersoftware WinPADS.

Mit Menü kann die gesamte Anzeigestruktur des EK260 zwischen "vollständig" und "einfach" umgeschaltet werden:

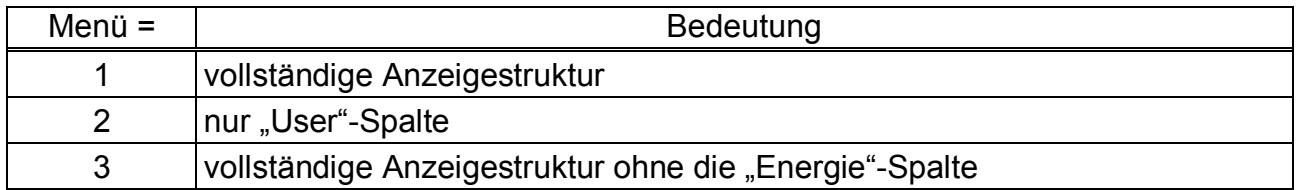

Menü = 1 entspricht der Standardeinstellung, die in dieser Anleitung beschrieben ist.

Bei Einstellung Menü = 2 wird die Anzeige auf die hier beschriebene Spalte "User" begrenzt. Alle anderen Spalten sind nicht aufrufbar.

# **4 Anwendungen**

# **4.1 Nennbetriebsbedingungen der verschiedenen Umwerteverfahren**

Bei der Festlegung des tatsächlich zulässigen Messbereiches für Druck und Temperatur des Gases muss neben den technischen Möglichkeiten der angeschlossenen Messaufnehmer auch das Umwerteverfahren berücksichtigt werden. Die Alarmgrenzen Tmin, Tmax, pmin und pmax dürfen außerhalb des Messbereiches liegen und sich um bis zu 5 % (beim Druck) oder 1 °C (bei der Temperatur) von den Messbereichsgrenzen unterscheiden. Dadurch wird eine Prüfung des Gerätes an den Messbereichsgrenzen für Temperatur und Druck erleichtert.

Bei Erreichen oder Überschreiten der Alarmgrenzen wird ein Alarm ausgelöst und in die Störmengenzählwerke gezählt.

Folgende Umwerteverfahren stehen für bestimmte Anwendungsfälle zur Verfügung:

#### Festwert K=1 (Md.K = 0, siehe Kapitel 3.5)

Dieser Festwert kann verwendet werden, wenn das Gas nur geringe Abweichungen (bis 0,25 %) vom idealen Gasverhalten zeigt. Für Erdgase und deren Gemische, d.h. Gasgemische, die einen hohen Methangehalt aufweisen, gilt dies bei Temperaturen oberhalb von -10°C bis zu einem Absolutdruck von 1,5 bar oder einem Überdruck von 0,5 bar.

Der Druckbereich kann bis 2,0 bar Absolutdruck oder 1,0 bar Überdruck ausgedehnt werden, wenn die Temperatur stets größer ist als

- +5 °C für Gase mit  $H_{0n}$  < 11,5 kWh/m<sup>3</sup>
- +12 °C für Gase mit  $H_{0,n} \ge 11,5$  kWh/m<sup>3</sup>

Größere Druck- und Temperaturbereiche können für die an einer Messstelle vorliegende Gaszusammensetzung eingestellt werden, wenn die Einhaltung der Fehlergrenze durch Berechnungen belegt ist. Dies gilt auch für andere Brenngase (z.B. Stadtgas). Für die Berechnungen gelten die Bestimmungen des folgenden Abschnittes.

## Festwert K $\neq$ 1 (Md.K = 0, siehe Kapitel 3.5)

Festwerte für K, die sich von 1 unterscheiden, können sich für Messstellen eignen, deren Absolutdruck stets unterhalb von 11 bar liegt und bei denen der Gasdruck sowie die Gastemperatur nur innerhalb bekannter Grenzen schwanken. Der Festwert muss mit einem der folgenden Verfahren berechnet werden:

- S-Gerg 88 nach Prüfung der Zulässigkeit des Verfahrens (siehe unten)

- AGA8-DC92 gemäß ISO 12213 Teil 2 /1/

Durch eine Berechnung mit dem gleichen Verfahren muss belegt werden, dass im zulässigen Messbereich (d.h. bei Einhaltung der Druck- und Temperaturgrenzen) die K-Zahlen nur um höchstens 0,25 % von diesem Festwert abweichen. In das Betriebs- und Auslegungsdatenbuch, Blatt "Nachweis über durchgeführte Maßnahmen", müssen die Grundlagen der Berechnung und die Rechenergebnisse an den Grenzen des Messbereiches eingetragen werden. Die Alarmgrenzen p<sub>min</sub>, p<sub>max</sub>, T<sub>min</sub> und T<sub>max</sub> müssen dem Messbereich entsprechend eingestellt werden (siehe oben).

S-Gerg 88 (Md.K = 1, siehe Kapitel 3.5)

Dieses Verfahren eignet sich für Erdgase und deren Gemische

1.) bei Temperaturen zwischen -10 °C und +60 °C und für Absolutdrücke bis zu 26 bar

2.) bei Temperaturen zwischen -10 °C und +60 °C auch bei Absolutdrücken oberhalb von 26 bar, wenn folgende Bedingungen erfüllt sind

- Der Stoffmengenanteil des Propans  $x_{C3}$  [in mol%] muss innerhalb der Grenzen liegen, die sich nach folgender Gleichung in Abhängigkeit vom Stoffmengenanteil des Ethans  $x_{C2}$ [in mol%] ergeben.

$$
0.3 \t xC2 - 1.0 < xC3 < 0.3 \t xC2 + 1.0
$$
 (1)

- Die Summe der Stoffmengenanteile von n-Butan, iso-Butan und höheren Kohlenwasserstoffen  $x_{C4+}$  [in mol%] muss innerhalb der Grenzen liegen, die sich nach folgender Gleichung in Abhängigkeit vom Stoffmengenanteil des Ethans  $x_{C2}$  [in mol%] ergeben.

$$
0.1 \t x_{C2} - 0.3 \t x_{C4+} \t 0.1 \t x_{C2} + 0.3 \t (2)
$$

3.) Für andere Gaszusammensetzungen (z.B. aufbereitetes Biogas), Temperaturbereiche und Druckbereiche, wenn durch Vergleichsrechnungen mit dem Verfahren AGA8-DC92 für den zu erwartenden und durch Alarme abgesicherten Druck- und Temperaturbereich sowie die vorliegende Gaszusammensetzung nachgewiesen ist, dass keine Abweichungen von mehr als 0,1 % auftreten.

In das Betriebs- und Auslegungsdatenbuch, Blatt "Nachweis über durchgeführte Maßnahmen", müssen die Grundlagen der Berechnung und die Rechenergebnisse an den Grenzen des Messbereiches eingetragen werden, es sei denn, das Berechnungsverfahren S-Gerg-88 ist für den vorliegenden Anwendungsfall aufgrund einer nationalen Regelung allgemein freigegeben.

#### AGA8 Gross characterization method 1 und 2 (Md.K = 3 und 4, siehe Kapitel 3.5)

Dieses Verfahren eignet sich bei Temperaturen zwischen 0°C und 55°C für Gasgemische, deren relative Dichte zwischen 0,554 und 0,87 liegt, deren Brennwert zwischen 5,2 kWh/m³ und 12,5 kWh/m³ beträgt und deren Komponenten folgende Stoffmengenanteile [in mol-%] aufweisen:

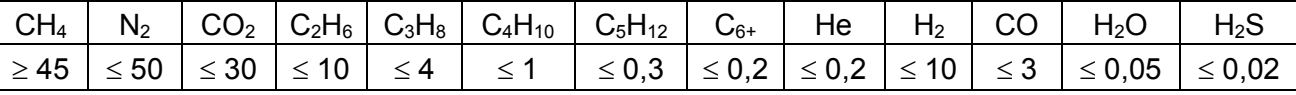

C<sub>4</sub>H<sub>10</sub>: Summe n-Butan und i-Butan;

C<sub>5</sub>H<sub>12</sub>: Summe aus n-Pentan und i-Pentan;

C6+: Summe aller Kohlenwasserstoffe mit mindestens 6 Kohlenstoff-Atomen

#### AGA-NX19 und AGA-NX19 nach Herning und Wolowsky (Md.K = 2 und 5, siehe Kapitel 3.5)

Dieses Verfahren eignet sich für Anwendungen, für die durch eine Vergleichsrechnung mit dem Referenzverfahren AGA8-DC92 oder (in dessen Anwendungsbereich) S-Gerg 88 nachgewiesen ist, dass keine Abweichungen von mehr als 0,1 % auftreten.

# **4.2 Verwendung als Höchstbelastungs-Anzeigegerät**

Der EK260 besitzt eine integrierte Höchstbelastungsanzeige-Funktion mit innerstaatlicher Bauartzulassung. Zugelassene Werte sind:

- der maximale Normvolumen-Durchfluss pro Messperiode innerhalb eines Monats *VnMP max*,
- der maximale Normvolumen-Durchfluss pro Tag innerhalb eines Monats *VnTg max*,
- der maximale Betriebsvolumen-Durchfluss pro Messperiode innerhalb eines Monats *VbMP max* und
- der maximale Betriebsvolumen-Durchfluss pro Tag innerhalb eines Monats *VbTg max*.

Diese **Maxima der jeweils letzten 15 Monate** werden in Monatsarchiv 1 (*ArMo1*) gespeichert. Der Inhalt dieses Archives ist unter der "Archiv-Liste" ( $\rightarrow$  Kapitel 3.6, Seite 39) abrufbar.

Die **entstehenden Maxima des laufenden Monats** können ebenfalls kontrolliert werden:

- *VnMP max* und *VnTg max* in der "Normvolumen-Liste" (Kapitel 3.1, Seite 25),
- *VbMP max* und *VbTg max* in der "Betriebsvolumen-Liste" (Kapitel 3.2, Seite 27),

Zu jedem Monatsende werden die "entstehenden Maxima" des gerade abgelaufenen Monats in den neuesten Datensatz von Monatsarchiv 1 geschrieben. Hiermit wird gleichzeitig der älteste Datensatz gelöscht, so dass Monatsarchiv 1 immer genau 15 Monate umfasst.

Das "Monatsende" ist definierbar, d.h. es findet zu einer einstellbaren Uhrzeit am ersten Tag jedes Monats statt. Diese **Monatsgrenze (= Tagesgrenze)** ist standardmäßig auf "6 Uhr" eingestellt und kann über die seriellen Schnittstellen unter der Adresse 2:141 abgerufen sowie bei geöffnetem Lieferantenschloss geändert werden, wenn noch Einträge im Eichtechnischen Logbuch ( $\rightarrow$  Seite 45) frei sind. Alle vollen Stunden des Tages (0 bis 23 Uhr) sind einstellbar.

Die Messperiode MPer ist standardmäßig auf "60 Minuten" eingestellt und kann in der "Archiv-Liste" (Kapitel 3.6, Seite 39) abgerufen sowie bei geöffnetem Eichschloss geändert werden. Sinnvolle und übliche Werte sind 5, 10, 15, 20, 30 oder 60 Minuten.

Wird die Uhrzeit um mehr als 1% der Messperiode verstellt, so wird die von der Verstellung betroffene Messperiode als gestört gekennzeichnet. Auf der Anzeige werden Messwerte, die aus diesem oder einem anderen Grund gestört sind, mit einer blinkenden Kurzbezeichnung gekennzeichnet.

# **4.3 Verwendung als Belastungs-Registriergerät**

Der EK260 besitzt eine integrierte Belastungs-Registrierfunktion mit innerstaatlicher Bauartzulassung. Im Messperiodenarchiv ( $\rightarrow$  Kapitel 3.6) sind die zur Abrechnung verwendbaren Zählerstände *Vn* und *Vb* sowie deren Fortschritte ∆*Vn* und ∆*Vb* enthalten. Die Fortschritte beziehen sich immer auf die jeweils vorhergehende Archivzeile.

Zur Kontrolle der Abrechnungsdaten "vor Ort" ist das Gerät mit folgenden Funktionen ausgestattet:

- · Anzeige und Auslesen aller abrechnungsrelevanten Daten
- · Zusätzliche Anzeige der Zählwerksfortschritte (Verbrauchswerte) im Messperioden-Archiv ( $\rightarrow$  3.6, "ArMP")
- Bei ungültigen Verbrauchswerten blinkt die Kurzbezeichnung incl. " $\Delta$ ". (Näheres hierzu  $\rightarrow$  3.6, "ArMP")
- Suchfunktion zur Kontrolle der Archiveinträge ( $\rightarrow$  3.6.2)
- · Anzeige der eingestellten Messperiode *MPer* und der Restdauer der laufenden Messperiode  $MP$ *Re* ( $\rightarrow$  3.6)
- · Kennzeichnung ungeeichter Werte durch einen Stern hinter der Kurzbezeichnung
- Überprüfung jeder einzelnen Archivzeile mittels einer Prüfsumme ("CRC") Falls ein Datenfehler in einer Archivzeile aufgetreten ist, blinkt jeder betroffene Wert in der Anzeige.

# **4.4 Anschluss eines Zählers mit NF-Impulsgeber**

Ab Werk ist die maximale Zählfrequenz des Mengenumwerters EK260 auf 2 Hz parametriert. Eine Umparametrierung auf maximal 10 Hz ist bei geöffnetem Eichschloss durch geschultes Fachpersonal möglich. Änderungen der Eingangsfrequenz müssen in das Betriebs- und Auslegungsdatenbuch, Blatt "Nachweis über durchgeführte Maßnahmen" eingetragen werden.

# **4.5 Anschluss eines Zählers mit Encoder**

Ab Programmversion 2.00 ist der EK260 auch in einer Ausführung erhältlich, die es erlaubt, ein Encoder-Zählwerk anzuschließen, um so den originalen Zählerstand des Gaszählers abzulesen und als Betriebsvolumen-Eingang zu verwenden.

Ein im Gaszähler eingebautes Encoder-Zählwerk sendet nach jeder Aktivierung durch das angeschlossene Gerät (z.B. EK260) den absoluten Zählerstand genau in der Darstellung wie er auf dem mechanischen Zählwerk abzulesen ist, d.h. den "originalen Zählerstand". Die Verbindung zwischen Mengenumwerter und Encoder-Zählwerk erfolgt über lediglich zwei Leitungen, die gleichzeitig zur Stromversorgung des Encoders und als Datenleitungen dienen.

Dieses Verfahren bietet gegenüber der herkömmlichen Impulsübertragung mehrere Vorteile wie z.B.:

- Kein Verlust von Betriebsvolumen durch vorübergehender Störungen
- Bei Verwendung eines Modems am EK260 ist der Zählerstand des Gaszählers (Originalzähler) fernablesbar.

Wird ein Encoder-Zählwerk angeschlossen, muss Md.E1 ( $\rightarrow$  3.10) auf "5" eingestellt werden. In der Anzeige des EK260 ist dann eine Kopie des zyklisch abgelesenen Zählerstandes des Gaszählers als Originalzähler Vo abrufbar ( $\rightarrow$  3.10). Das Ablesen des Zählerstandes und Speichern als Vo erfolgt im Rhythmus des Messzylus MZyk ( $\rightarrow$  3.8), üblicherweise also alle 20 Sekunden.

Der Fortschritt von Vo wird als Eingangsmenge zur Errechnung aller Betriebs- und Normvolumina ( $\rightarrow$  3.2, 3.1) verwendet.

Auch wenn bei Störungen (z.B. Kabelunterbrechung oder schwache Batterien im EK260) über längere Zeiträume keine Datenübertragung möglich ist und somit kein Betriebsvolumen erfasst werden kann, gehen keine Mengen verloren, da der EK260 nach Beseitigung der Störung sofort wieder den aktuellen Stand des Gaszählers abliest. Da für den Zeitraum der Störung jedoch keine Zuordnung zu den verschiedenen gemessenen Werten von Druck und Temperatur erfolgen kann, werden diese Mengen dann mit Ersatzwerten in Normvolumen umgerechnet und als Störmengen gezählt.

Bei angeschlossenem Encoder können für Vb und VbSt ( $\rightarrow$  3.2) keine Eingaben vorgenommen werden. Durch Änderung von Md.E1 ( $\rightarrow$  3.10) auf "0" und anschließend wieder auf "5" kann jedoch *Vb* auf den Stand des Gaszählers gebracht und *VbSt* gelöscht werden.

Soll ein angeschlossener Gaszähler mit Encoder durch einen neuen ersetzt werden, ist vor Anschluss des neuen Zählers *Md.E1* (→ 3.10) auf "0" und nach Anschluss wieder auf "5" zu stellen. Wird dies nicht so ausgeführt, weiß der EK260 nicht, dass ein neuer Zähler angeschlossen wurde und interpretiert die Zählerstands-Änderung falscherweise entweder als Rückwärtslauf oder als Volumenfortschritt des Zählers.

Ist der neue Zählerstand kleiner (Rückwärtslauf), wartet der EK260 bis wieder der Stand des älteren Gaszählers erreicht wird, bevor er weiter Vb und Vn zählt.

Ist der neue Zählerstand größer, sieht der EK260 einen (tatsächlich nicht vorhandenen) Volumenfortschritt, den er auf Vb und umgewertet auf Vn addiert.

Weitere Informationen zur Schnittstelle und zu Kompabilitätsbedingungen sind im Internet unter der Adresse [www.elster-instromet.com](http://www.elster-instromet.com) zu finden.

# **4.6 Einsatz in explosionsgefährdeten Bereichen**

## **4.6.1 Einsatz in Zone 1**

Der EK260 ist zum Einsatz in EX-Zone 1 für Gase der Temperaturklasse T4 (Zündtemperatur > 135°C, z.B. Erdgas) geeignet. (Konformitätsbescheinigung: → Anhang A-2) Bei Einsatz in Zone 1 dürfen angeschlossene Geräte die in der Konformitätsbescheinigung (→ A-2) genannten Bedingungen und Grenzwerte nicht überschreiten. Desweiteren sind alle Sicherheitshinweise ( $\rightarrow$  Kapitel I) zu befolgen.

## **4.6.2 Einsatz in Zone 2**

Unter allen Bedingungen, die einen Einsatz in Zone 1 ermöglichen  $(\rightarrow 4.6.1)$ , darf das Gerät auch in Zone 2 eingesetzt werden.

Darüberhinaus darf das Gerät gemäß DIN EN 60079-14 (VDE 0165 Teil 1), Abschnitt 5.2.3 c) in Zone 2 für Gase der Temperaturklasse T1 (z.B. Erdgas) eingesetzt werden, wenn die Installation gemäß DIN EN 60079-14 (VDE 0165 Teil 1) erfolgt und die in dieser Anleitung genannten Betriebsbedingungen erfüllt sind.

Insbesondere sind dies:

- · Umgebungstemperatur gemäß Kapitel B-1
- · Batterien gemäß Kapitel B-2
- · Richtige Verdrahtung, insbesondere keine aktiven Ausgänge gegeneinander schalten
- · Spannung einer externen Stromversorgung gemäß Kapitel B-3 maximal 9,9 V (Herstellerangaben des angeschlossenen Gerätes)
- · Beschaltung der Digitaleingänge DE1...DE3 gemäß Kapitel B-3 nur mit Reedkontakten, Transistorschaltern oder Encoder-Schnittstelle
- · Schaltspannung der an die Ausgänge DA1...DA4 angeschlossenen Geräte gemäß Kapitel B-5 maximal 30 V (Herstellerangaben der angeschlossenen Geräte)
- · An die elektrische serielle Schnittstelle gemäß Kapitel B-7 nur Anschluss von Geräten, welche dem RS232- oder RS485-Standard entsprechen
- · Ungenutzte Kabelverschraubungen sind gemäß DIN EN 60079-14 (VDE 0165 Teil 1), Abschnitt 14.3.2 mit Stopfen oder passenden Schraubdeckeln zu verschließen.
- · Installation, Kabel und Leitungen gemäß DIN EN 60079-14 (VDE 0165 Teil 1), insbesondere Abschnitte 9, 12.1, 12.2 und 14.3

# **4.7 Anwendungen für Schnittstelle 2**

Schnittstelle 2 ist abhängig von der Anwendung wie hier beschrieben zu parametrieren. Bitte beachten Sie zu jeder Einstellung die entsprechenden Hinweise unter Kapitel 3.12, *Md.S2* (Seite 76), insbes. im Hinblick auf die Stromversorgung des EK260.

# **4.7.1 Modem mit Steuersignalen (Standard-Modem)**

# F *Anschluss siehe Kap. 5.6.1, Seite <sup>110</sup>*

Ein handelsübliches Modem ist an den EK260 angeschlossen.

Einstellungen unter der Schnittstellen-Liste ( $\rightarrow$  3.12, Seite 75):

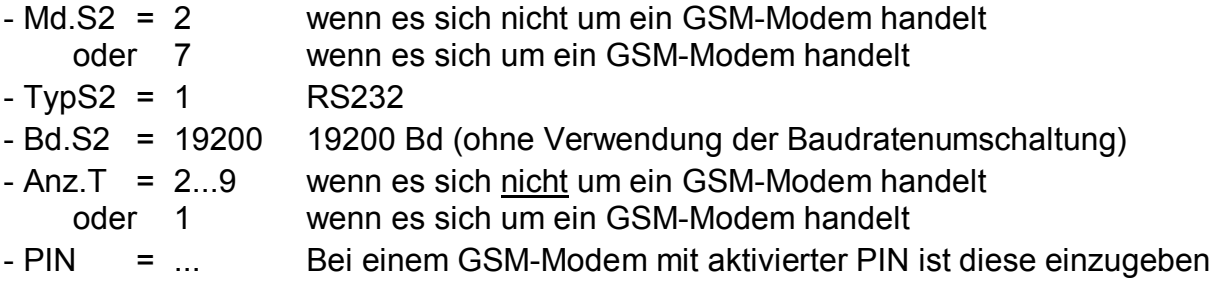

## **4.7.2 Modem ohne Steuersignale**

Für diese Anwendung benötigt der EK260 externe Stromversorgung

G<sup>R</sup> Anschluss siehe Kap. 5.6.2, Seite 111

Ein Modem mit RS232-Schnittstelle ist an den EK260 angeschlossen, RS232-Steuerleitungen wie z.B. "Ring", "DCD" usw. werden nicht angeschlossen.

Einstellungen unter der Schnittstellen-Liste ( $\rightarrow$  3.12, Seite 75):

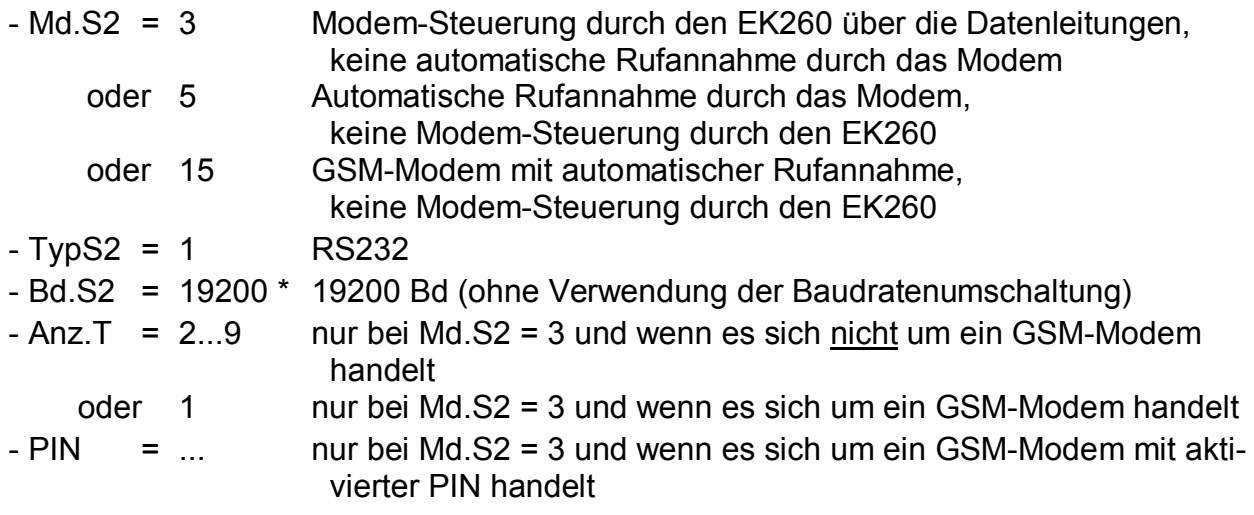

\* Modems führen in der Regel keine Baudratenumschaltung durch, so dass bei Md.S2 = "5" und "15" die Werte mit den Adressen 02:708 (*Bd.S2*) und 02:709 gleich sein müssen. Für den Sonderfall eines Modems mit Baudratenumschaltung ist unter *Bd.S2* (Adresse 02:708) die Startbaudrate (z.B. 300 Bd) und unter Adresse 02:709 die Baudraten-Identifikation (z.B. 19200 Bd) einzustellen.

Werkseitige Einstellung ist: 02:708 = 19200 Bd und 02:709 = 19200 Bd.

## **4.7.3 Funktionserweiterungs-Einheit FE260 mit Modem**

## F *Anschluss siehe Kap. 5.6.5, Seite <sup>112</sup>*

Die FE260 ist eine netzgespeiste Funktionserweiterung incl. Ex-Trennung und Speisung für den EK260. Sie besitzt wahlweise ein eingebautes Modem oder einen Anschluss für ein handelsübliches Modem.

Einstellungen unter der Schnittstellen-Liste ( $\rightarrow$  3.12, Seite 75):

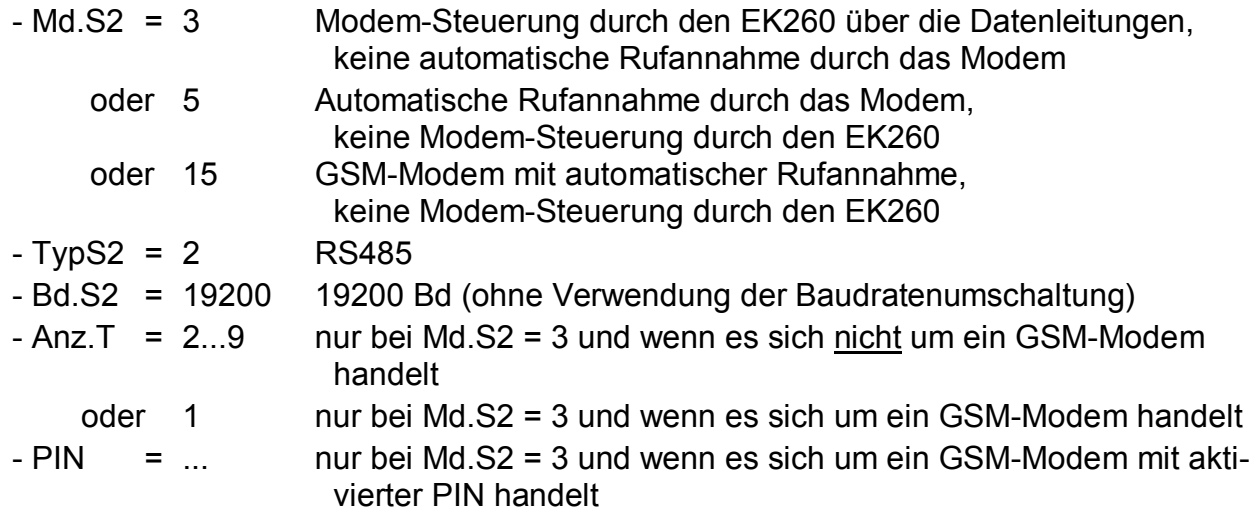

## **4.7.4 Funktionserweiterungs-Einheit FE260 ohne Modem**

## F *Anschluss siehe Kap. 5.6.5, Seite <sup>112</sup>*

Die FE260 ist eine netzgespeiste Funktionserweiterung incl. Ex-Trennung und Speisung für den EK260. Sie besitzt wahlweise ein eingebautes Modem oder einen Anschluss für ein Gerät mit serieller Schnittstelle.

Einstellungen unter der Schnittstellen-Liste  $(\rightarrow 3.12,$  Seite 75):

- Md.S2 = 5 Betrieb ohne Steuerleitungen und ohne Modem-Steuerung
- $-$  TypS2 = 2 RS485
- Bd.S2 = 19200 19200 Bd (ohne Verwendung der Baudratenumschaltung)

## **4.7.5 Funktionserweiterungs-Einheit FE230 mit Modem**

## F *Anschluss siehe Kap. 5.6.6, Seite <sup>113</sup>*

Die FE230 ist eine batteriebetriebene Funktionserweiterung mit eingebautem Modem.

Für diese Anwendung ist eine erweiterte Parametrierung des Gerätes über die optische Schnittstelle erforderlich. Hierzu stehen spezielle Parameter-Dateien zur Verfügung, welche mit dem Parametrierprogramm "WinPADS" installiert werden und mit diesem auch in das Gerät geladen werden können.

Einstellungen unter der Schnittstellen-Liste ( $\rightarrow$  3.12, Seite 75):

- Md.S2 = 19 Modus für FE230
- $-$  TypS2 = 2 RS485
- Bd.S2 = 19200 19200 Bd (ohne Verwendung der Baudratenumschaltung)

*!* Nach dem Parametriervorgang für die FE230 sind unter der Schnittstellen-Liste  $(\rightarrow 3.12)$  insbesondere die Einstellungen des Auslesezeitfensters vorzunehmen, da die Batterielebensdauer der FE230 sehr stark davon abhängt !

## **4.7.6 Drucker am EK260 oder an einer FE260**

Weitere Hinweise zur Verwendung eines Druckers: ® 3.12, *DProt* und 3.12.1.

F *Anschluss eines Druckers direkt an den EK260: siehe Kap. 5.6.3, Seite <sup>111</sup>*

F *Anschluss eines Druckers an eine FE260: siehe Kap. 5.6.5, Seite <sup>112</sup>*

Einstellungen unter der Schnittstellen-Liste ( $\rightarrow$  3.12, Seite 75):

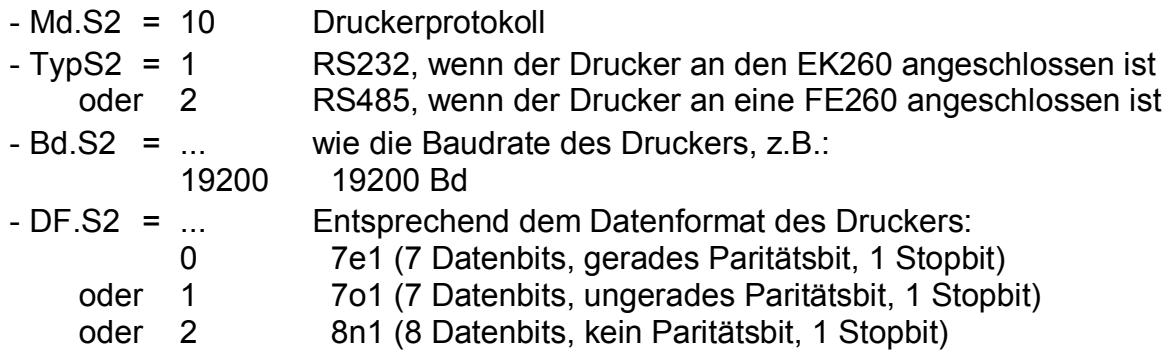

# **4.7.7 Anderes Gerät mit RS232-Schnittstelle (z.B. PC)**

F *Anschluss siehe Kap. 5.6.4, Seite <sup>112</sup>*

Einstellungen unter der Schnittstellen-Liste ( $\rightarrow$  3.12, Seite 75):

- Md.S2 = 1 Betrieb mit Steuerleitung
- $TwoS2 = 1$  RS232

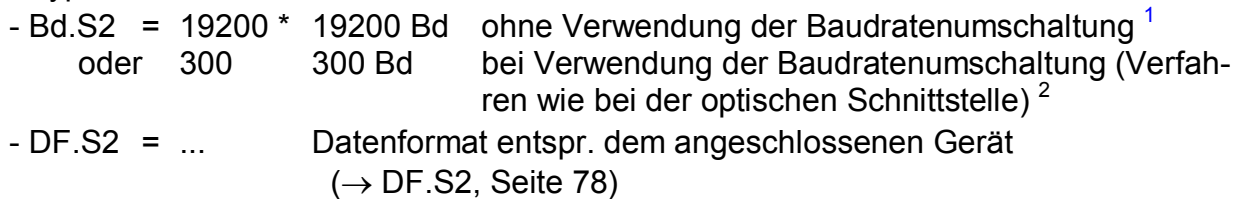

# **4.7.8 Modbus-Protokoll**

F *Für diese Anwendung benötigt der EK260 externe Stromversorgung* 

F *Anschluss siehe Kap. 5.6.4, Seite <sup>112</sup>*

Einstellungen unter der Schnittstellen-Liste  $(\rightarrow 3.12,$  Seite 75):

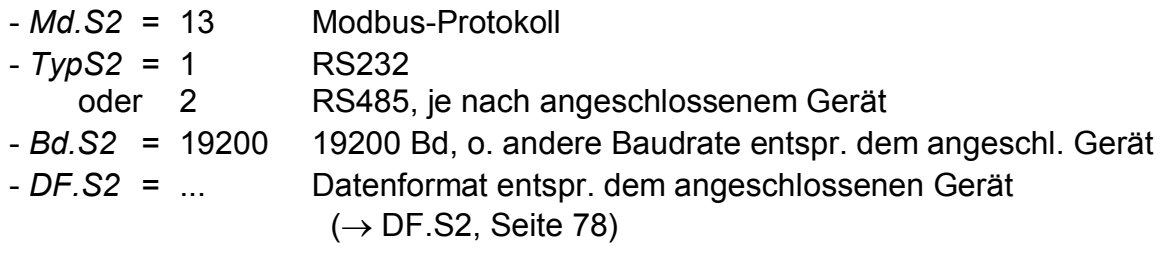

# **4.7.9 Kurznachrichten per SMS versenden**

F *Mit einer FE230 ist das Versenden von Kurznachrichten nicht möglich.* 

Ist an Schnittstelle 2 ein Modem (auch FE260 mit Modem, nicht FE230) angeschlossen, kann der EK260 bei definierbaren Ereignissen eine Kurznachricht per SMS (Short Message Service der GSM-Mobilfunknetze) versenden. Hierzu ist eine größere Anzahl Einstellungen erforderlich, die nicht über die Tastatur des Gerätes sondern nur mit Hilfe der Parametrier-Software "WinPADS" vorgenommen werden können. Einstellbar sind u.a. das Ereignis, das die Nachricht auslöst, ein oder zwei Empfänger und als Inhalt der Nachricht acht beliebige Werte des Mengenumwerters. Mit *SEND* ( $\rightarrow$  Seite 80) können Sie die definierte Nachricht auch per Tastatur versenden.

Für den SMS-Versand werden verschiedene Protokolle/Versandarten verwendet. - Text-SMS: funktioniert mit AT-Befehl +CMGS, nur mit GSM-Modems, auch im Ausland. - EMI/UCP und TAP (D1): funktionieren auch mit nicht-GSM-Modems, nur in Deutschland.

l

<sup>1</sup> Wenn das angeschlossene Gerät keine Baudratenumschaltung durchführt, müssen die Werte unter den Adressen 02:708 (Bd.S2) und 02:709 gleich sein. Werkseitig Einstellung ist: 02:708 = 19200 Bd und 02:709 = 19200 Bd.

<sup>2</sup> Die eingestellte Baudrate wird nur kurz zum Einleiten und zum Beenden des Datenverkehrs benutzt. Die tatsächliche Baudrate zum Übertragen der Nutzdaten wird im Rahmen des Protokolls automatisch auf 19200 Bd erhöht.

# **4.7.10 Standardausgabe-Datensätze für Prozessdaten ("Drei-Minuten-Werte")**

Prozessdaten können in kurzen Zyklen (z.B. 3 Minuten) synchron zwischengespeichert und über die Schnittstelle abgefragt werden. Zur Ausgabe dieser Datensätze wird der Modus "Datenauslesen" ("Data readout") in "Mode C" nach IEC 62056-21<sup>1</sup> verwendet.

Um sinnvolle Werte zu erhalten, ist das Zwischenspeichern der Prozessdaten zu aktivieren. Hierzu wird

- über die Schnittstelle der Wert "21" auf die Adresse "13:0157.0" geschrieben und

- der Arbeitszyklus  $AZyk$  ( $\rightarrow$  55) auf einen ganzzahligen Teiler von 3 Minuten eingestellt.

Durch diese Maßnahmen wird die Batterielebensdauer des EK260 geringfügig reduziert. Die erwartete Rest-Lebensdauer wird unter *Bat.R* ( $\rightarrow$  Seite 56) angezeigt.

#### **Ausgabe der Datensätze**

Die Datensätze werden beim Abruf mit den Adressen 1:01CD ... 15:01CD gekennzeichnet. (Zur Einstellung der Inhalte werden andere Adressen verwendet, s.u.)

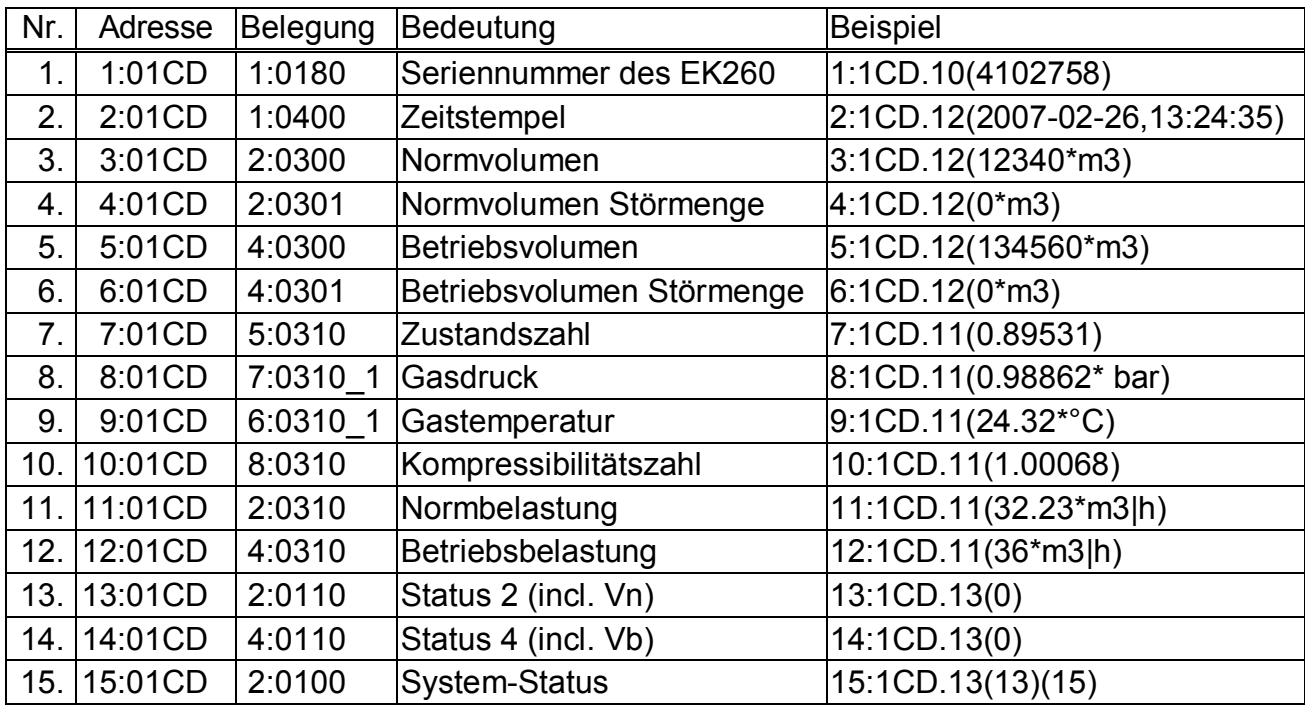

In Werkseinstellung werden folgende Daten ausgegeben:

#### **Einstellung der Datensatz-Inhalte**

Die Inhalte der Prozessdaten können Sie mit Hilfe der Parametriersoftware "WinPADS" frei einstellen. Zur Einstellung werden die Adressen 1:01CF ... 15:01CF verwendet.

## **Archivierung der Datensätze**

Zur Nachverfolgung (z.B. bei nach Netzausfall) können die letzten 200 Prozessdatensätze in Archiv 10 gespeichert werden. Die Archivierung startet, nachdem das Zwischenspeichern der Prozessdaten aktiviert wurde (s.o.).

 $\overline{a}$ 

<sup>1</sup> IEC 62056-21: früher IEC 1107 bzw. EN 61107

# **5 Installation und Wartung**

Der EK260 ist wahlweise für die Wandmontage oder für den Anbau an einen Gaszähler geeignet. Nach dem Öffnen des Gehäusedeckels sind die Bohrungen zur Wandmontage zugänglich. Für den Zähleranbau ist zusätzlich ein Montagewinkel erforderlich.

Die Bohrmaße sind aus der nebenstehenden Abbildung ersichtlich.

Die Installation und Vorprüfung kann ohne Beisein eines Eichbeamten erfolgen, da alle relevanten Bereiche durch Klebemarken gesichert sind.

# **5.1 Ablauf der Installation**

Zur Installation des Gerätes müssen folgende Schritte durchgeführt werden:

- 1. Montieren des EK260 auf den Gaszähler, einen Halter oder an die Wand
- 2. Anschluss des Impulsgebers oder Encoders, der Druckleitung (Dichtheitsprüfung vornehmen) und Einsetzen des Temperatur-Aufnehmers in die Temperaturtasche
- 3. Bei Bedarf Anschluss nachgeschalteter Geräte an Stromversorgungs-Eingang, serielle Schnittstelle oder Impuls-/Signal-Ausgänge
- F *Wird der EK260 in einem explosionsgefährdeten Bereich (Zone 1) eingesetzt, so dürfen nur eigensichere Stromkreise zugelassener "zugehöriger Betriebsmittel" angeschlossen werden. Deren bescheinigte elektrische Daten müssen den in der Konformitätsbescheinigung des EK260 genannten Anforderungen entsprechen.*
- 4. Bei unbenutzten Verschraubungen die Einsatzdichtung durch eine der beiliegenden Blind-Einsatzdichtungen ersetzen
- 5. Verplombung des Gerätes durch Eichamt oder Prüfstelle entsprechend dem Plombenplan
- 6. Schließen des Gehäuses
- F *Achten Sie beim Schließen des Gehäuses darauf, dass keine Kabel gequetscht werden !*
- 7. Öffnen der Absperreinrichtung (Zweiwege- oder Dreiwegehahn) zwischen Druckabgriffsstutzen des Gaszählers und Druckaufnehmer des Mengenumwerters.
- F *Öffnen Sie die Absperreinrichtung langsam um Druckstöße zu vermeiden.*
- F *Sofern der Mengenumwerter nicht eichamtlich in Betrieb genommen wird, empfehlen wir den angezeigten Druck im Menü Druck p.Mes (Kapitel 3.3) mit dem Wert eines evtl. vorhanden Manometers direkt vor oder hinter dem Gaszähler in der Anlage zu vergleichen.. Dabei ist ggf. zu beachten das ein Manometer den Relativdruck anzeigt, d.h. zu dem angezeigten Wert ist der Luftdruck (ca. 1 bar) zu addieren. Mit dieser Kontrolle stellen Sie sicher, dass die Absperreinrichtung geöffnet ist und der Mengenumwerter für die Umwertung den Betriebsdruck verwendet.*

# **5.2 Dreiwegehahn**

Bei der Montage des Druckaufnehmers wird üblicherweise ein Dreiwegehahn eingebaut, um ggf. eine Prüfung des Druckaufnehmers im eingebauten Zustand vornehmen zu können oder für den Austausch defekter Aufnehmer, ohne jeweils die gesamte Gasleitung abzuschalten. Der von ELSTER erhältliche Dreiwegehahn hat folgenden Aufbau:

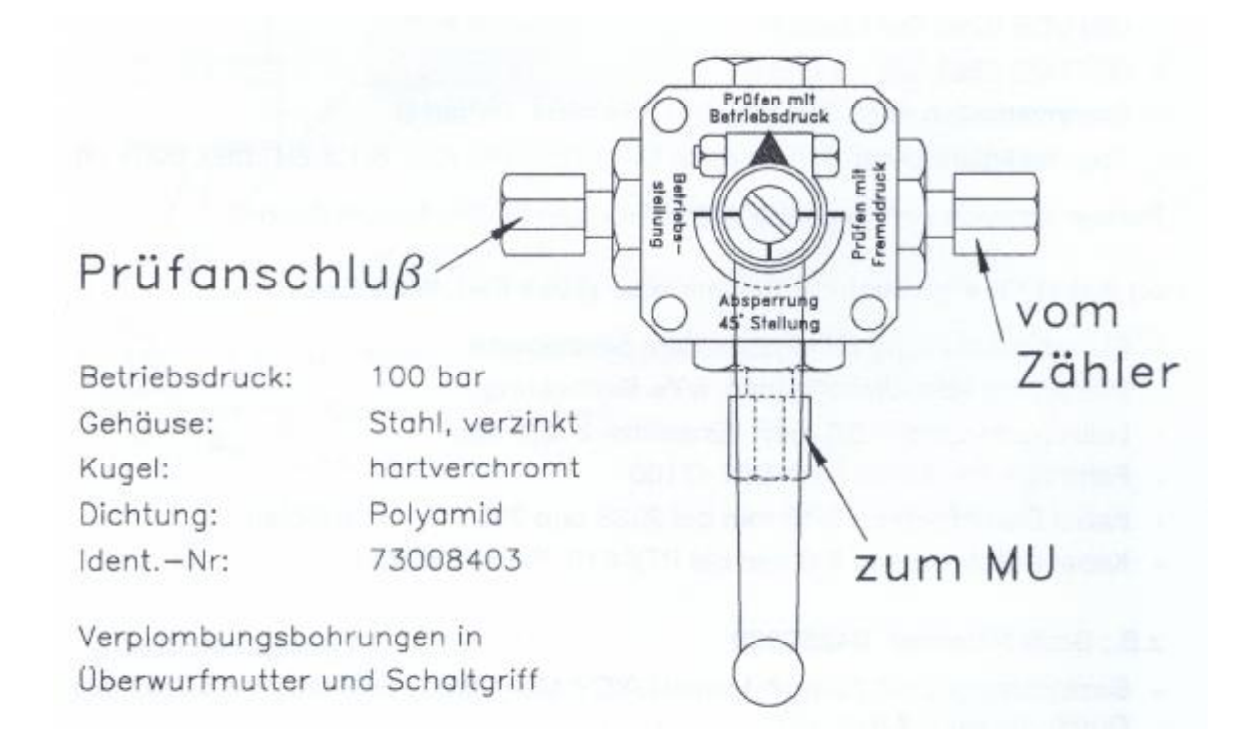

# **Erklärung:**

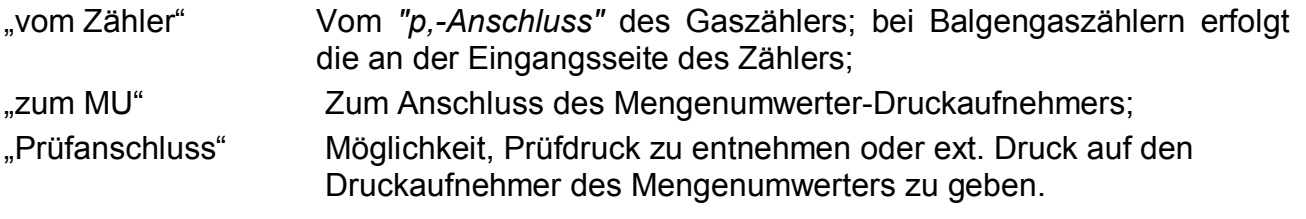

*Bei der Montage des Dreiwegehahns ist unbedingt* zu *beachten, dass die Stellung des Bedienhebels mit den entsprechenden Durchlässen kontrolliert wird, da der Hebel abgenommen werden kann und evtl. verdreht montiert ist!* 

# **5.3 Montage**

## **5.3.1 Wandanbau**

Zur Wandbefestigung sind im Gehäuse vier Bohrungen vorgesehen:

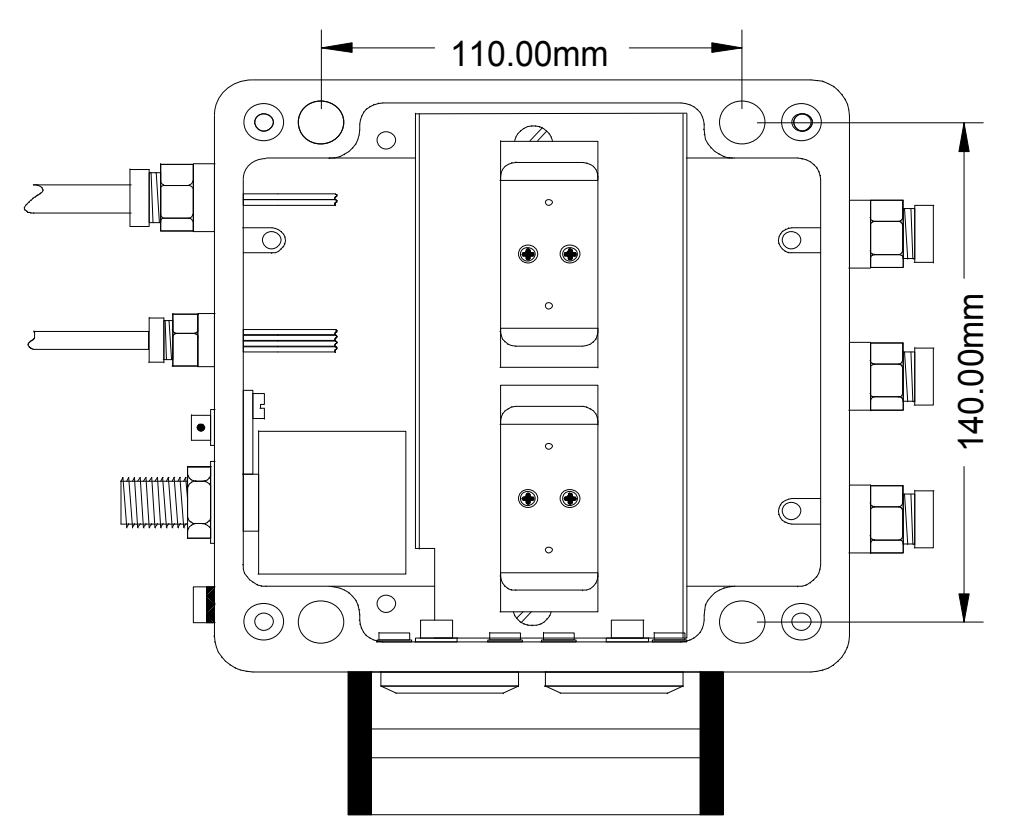

Abbildung 1: Bohrschablone für Wandanbau

Zur Auswahl geeigneter Befestigungsschrauben: siehe Abbildung 2:

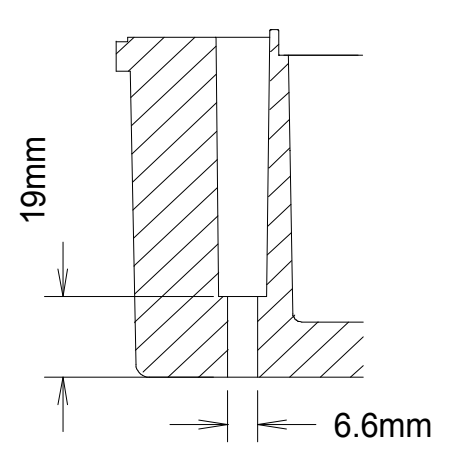

Abbildung 2: Querschnitt der Befestigungsbohrungen

### **5.3.2 Zähleraufbau**

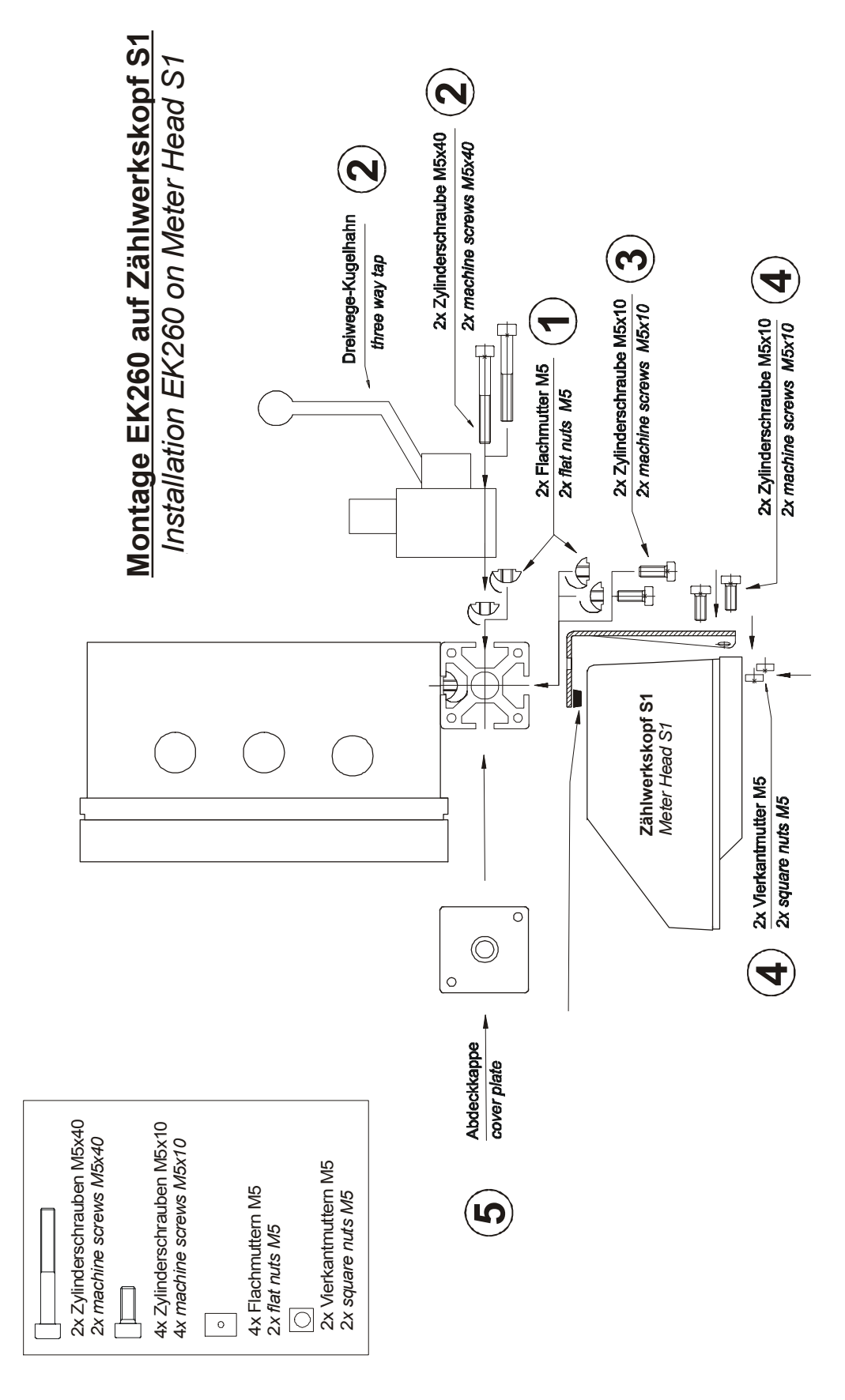

Abbildung 3: Montage EK260 auf einem Zählwerkskopf "S1"

# **5.4 Kabelanschlüsse und Erdung**

Zur Ableitung elektromagnetischer Störungen hoher Energie und hoher Spannung ist das Gehäuse des EK260 grundsätzlich zu erden. Hierfür steht an der linken Gehäuseseite eine Schraube (M6) zur Verfügung.

Die Erdung muss niederohmig erfolgen. Optimale Bedingungen sind geschaffen, wenn eine direkte Verbindung über ein möglichst kurzes und dickes Kabel (mindestens 4 mm²) zur örtlichen Potentialausgleichschiene hergestellt wird.

Alle fest angeschlossenen Kabel besitzen einen Schirm, der zur Vermeidung von Störungen durch hochfrequente elektromagnetische Felder beidseitig geerdet werden muss. Der Anschluss des Schirms muss rundum, vollständig und flächig erfolgen ! Hierzu besitzt der EK260 spezielle EMV-Kabelverschraubungen.

Bei richtigem Anschluss der Kabelschirme und richtigem Verlegen der Kabel sind Einflüsse durch Ausgleichströme nicht zu erwarten. Falls dennoch Störungen durch Erdungspunkte mit Potentialunterschieden auftreten, können parallel zu den Kabeln Potentialausgleichleitungen verlegt werden. Diese sind dann möglichst dicht an den Anschlussstellen der Kabelschirme anzuschließen.

An die Erdung leitender Schirme zwischen explosionsgefährdeten und nichtexplosionsgefährdeten Bereichen bestehen zusätzliche Anforderungen. Die jeweiligen Errichterbestimmungen, z.B. EN 60079-14, sind zu beachten.
# **5.5 Anschlussplan**

Die Anschlüsse der einzelnen Kabel erfolgen an den entsprechenden Klemmen auf der Leiterkarte im Gehäusedeckel. Bei der Verlegung ist darauf zu achten, dass beim Schließen des Deckels keine Kabel gequetscht werden.

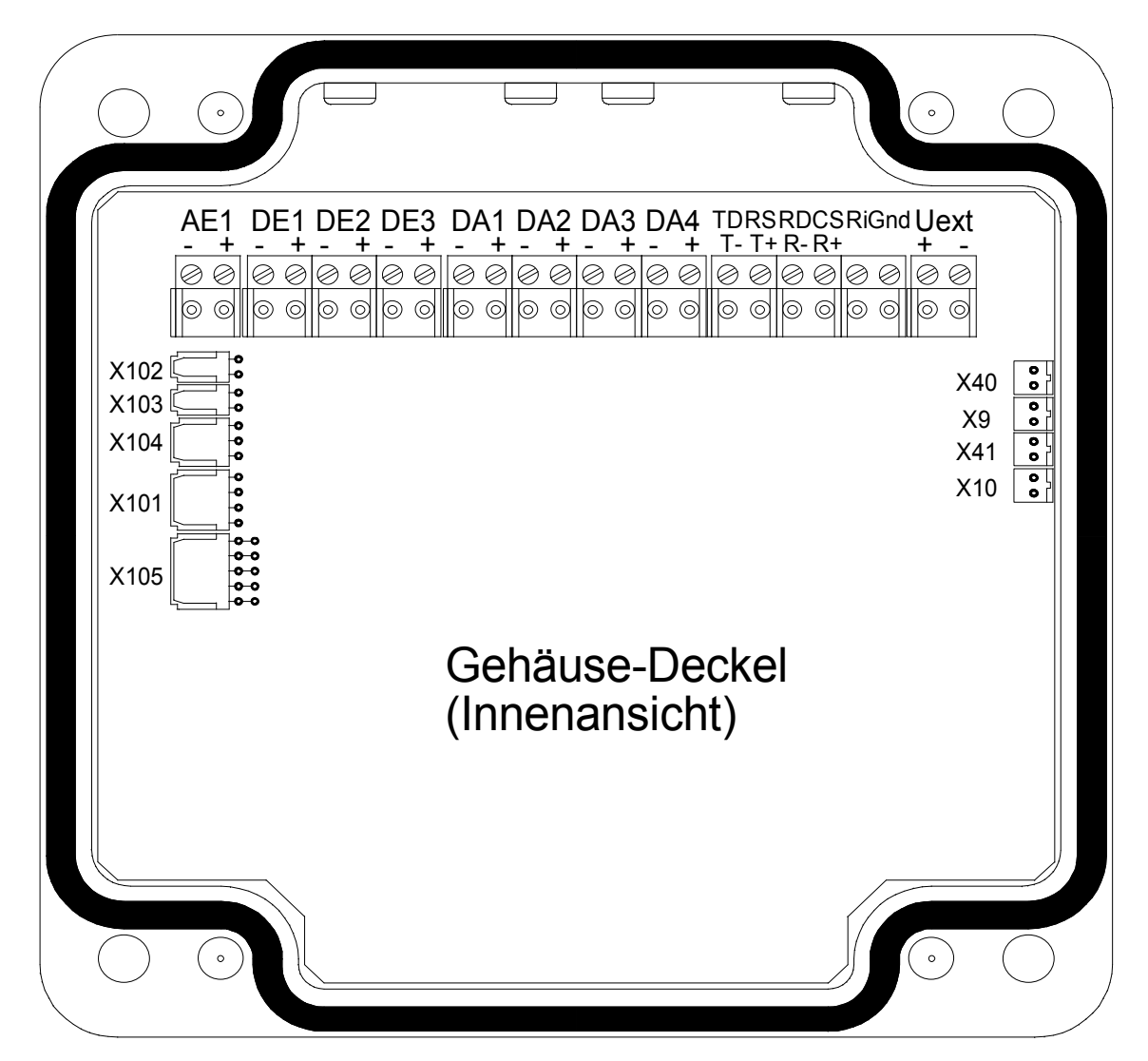

Abbildung 4: Anschlussplan

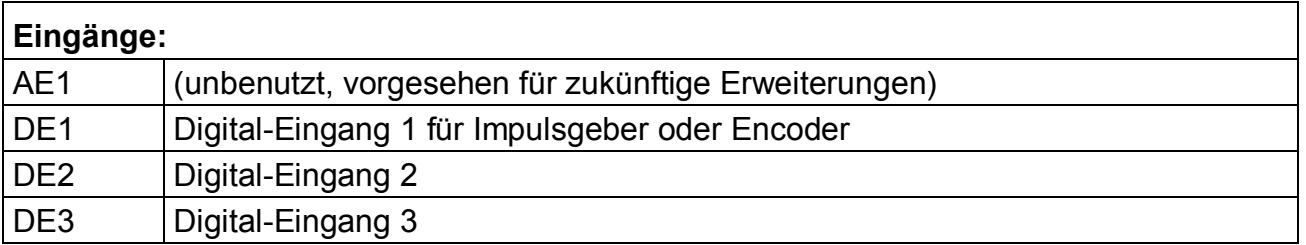

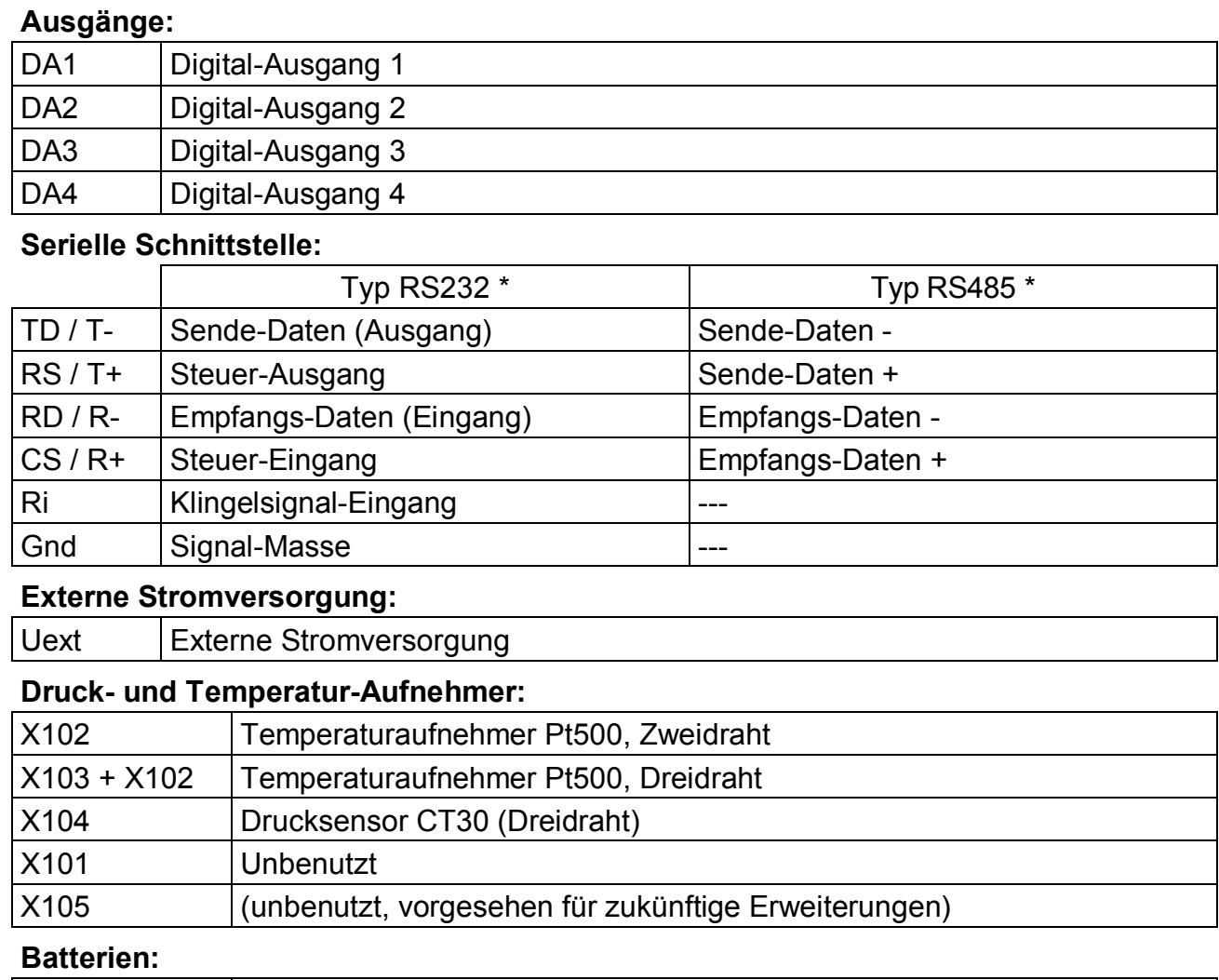

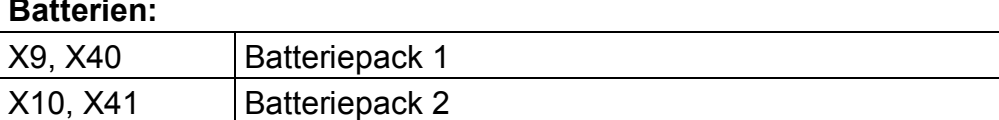

\* Der Typ für die fest angeschlossene serielle Schnittstelle ist über Tastatur oder die optische Schnittstelle einstellbar.  $(\rightarrow 3.12: TypeS2)$ 

# **5.6 Anschluss der seriellen Schnittstelle**

### **5.6.1 Modem mit Steuersignalen**

Anschlussschema:

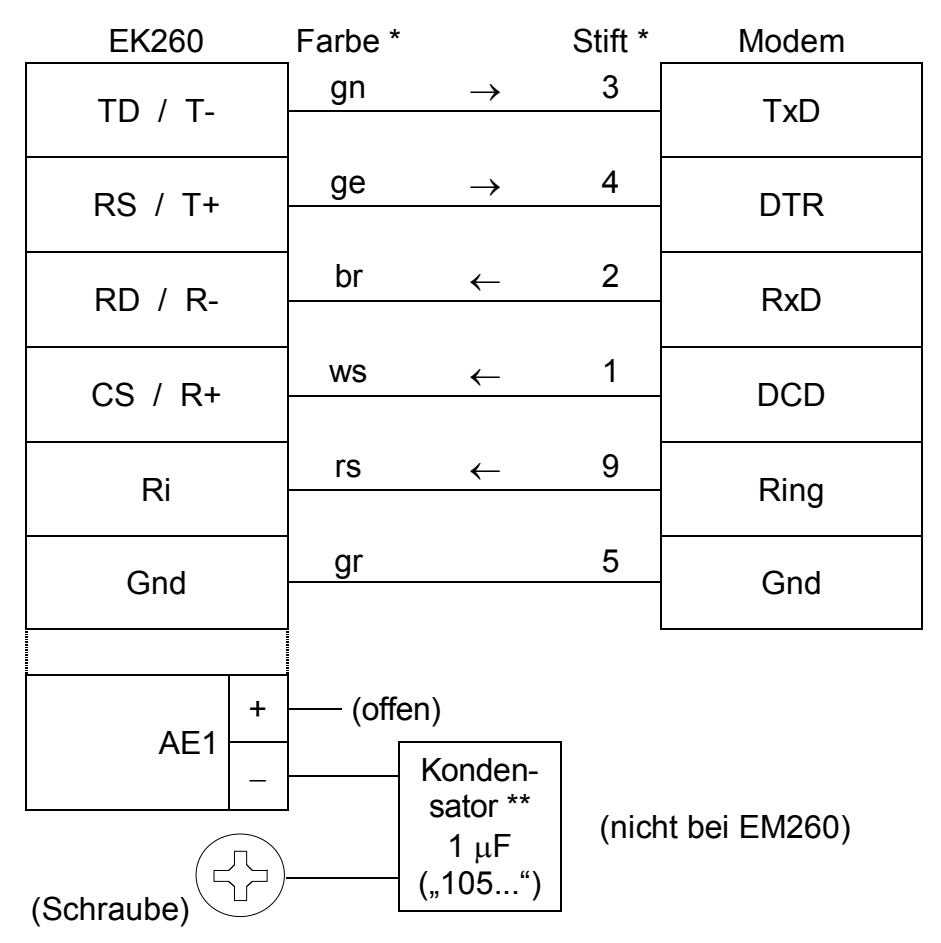

- Stift-Nummern des DSUB-9 Steckers und Leitungs-Farben bei Verwendung eines von der Elster GmbH erhältlichen, fertig konfektionierten Kabels, z.B. Bestellnr. 73016923 (2 m) oder 73017268 (10 m).
- \*\* Ein Kondensator mit der Kapazität 1  $\mu$ F (Aufdruck "105...") liegt dem EK260 in der Zubehörtüte bei. Er sollte bei Ver- Schraube  $\sqrt{ }$  Klemme wendung eines handelsüblichen Modems wie gezeigt angeschlossen werden, um möglichen Störungen durch das Modem vorzubeugen.

Bei Verwendung des Modems "EM260" der Elster GmbH ist kein Kondensator erforderlich.

Ein Draht des Kondensators wird an die Klemme "AE-" angeschlossen, der andere Draht unter die rechts daneben befindliche Schraube geklemmt. Bitte schneiden Sie danach evtl. überstehenden Draht ab, damit keine unerwünschten Kurzschlüsse entstehen.

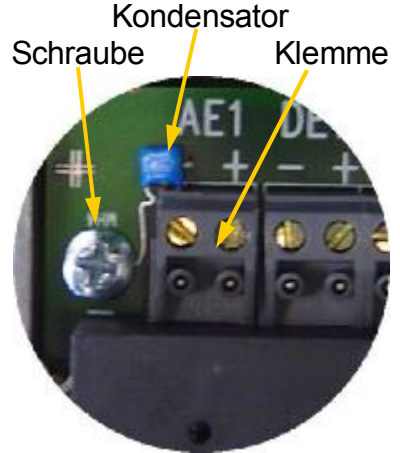

- *!* Bei Anwendungen in Ex-Zone <sup>1</sup> darf der Kondensator nicht angeschlossen werden !
- *!* Nachdem der Kondensator angeschlossen wurde ist ein Einsatz in Ex-Zone <sup>1</sup> erst nach vorheriger Überprüfung des EK260 bei der Elster GmbH zulässig.

# **5.6.2 Modem ohne Steuersignale**

F *Für diese Anwendung benötigt der EK260 eine externe Stromversorgung !*  Anschlussschema:

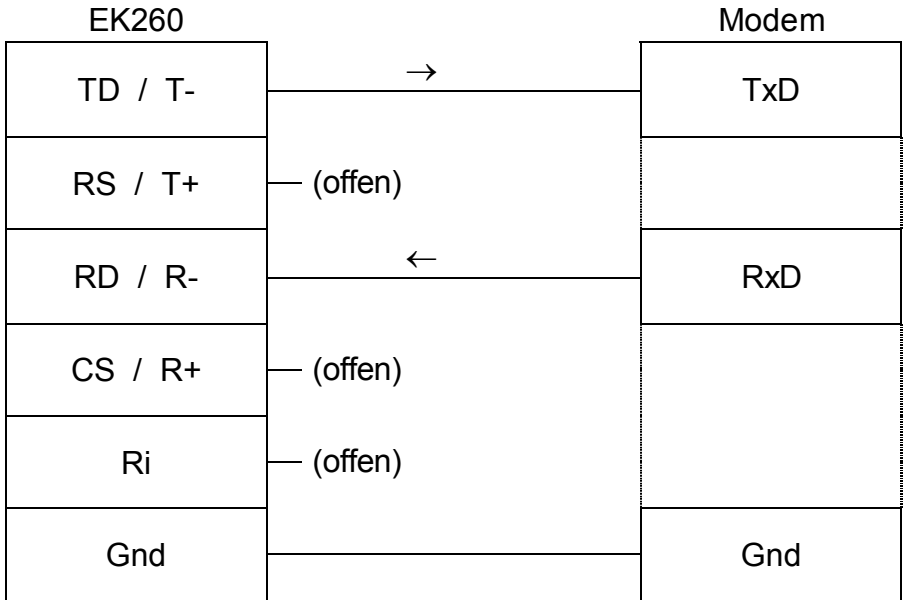

### **5.6.3 Drucker**

Anschlussschema:

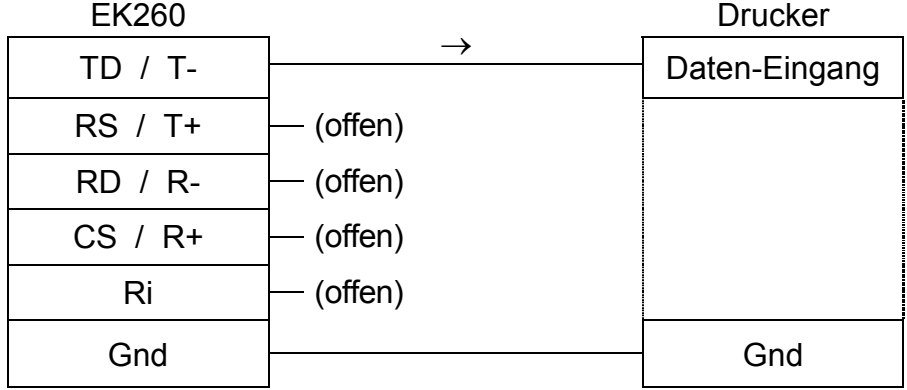

## **5.6.4 Andere Geräte mit RS232-Schnittstelle**

Anschlussschema:

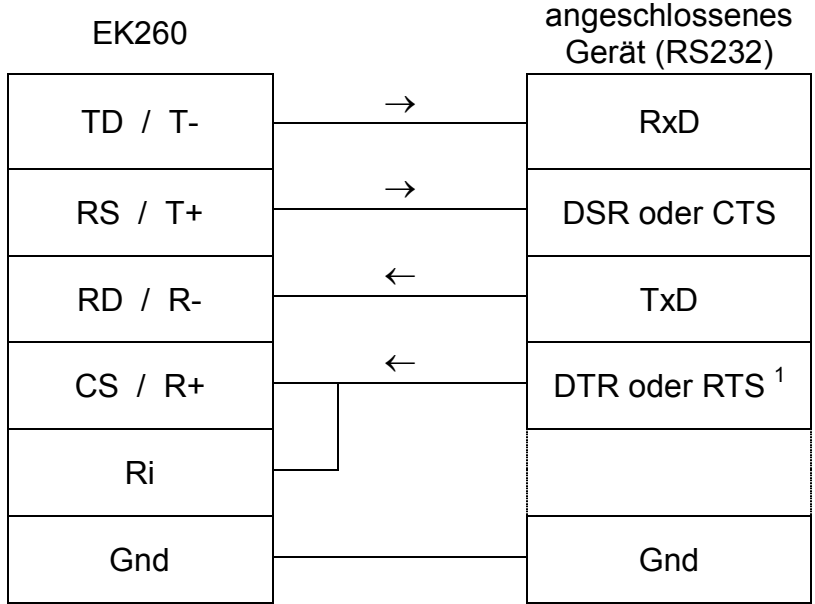

# **5.6.5 Funktionserweiterung FE260 (ggf. mit Modem)**

F *Für diese Anwendung benötigt der EK260 auch die externe Stromversorgung durch die FE260, d.h. die Klemmen Uext + und - müssen angeschlossen werden (s.u.). Während Netzausfall kann keine Datenübertragung stattfinden.* 

Anschlussschema:

EK260 FE260 TD / T-  $\begin{array}{|c|c|c|c|c|}\n\hline\n\end{array}$  T-

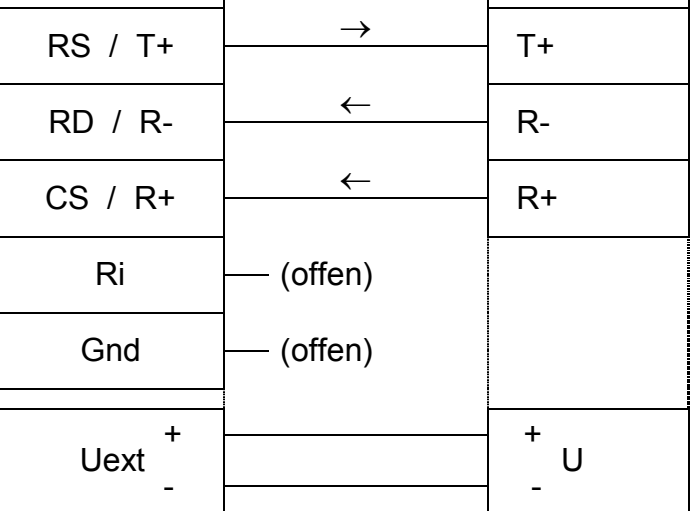

l

<sup>&</sup>lt;sup>1</sup> Das angeschlossene Gerät muss das verwendete Signal vor Beginn der Kommunikation aktiv und nach Ende der Kommunikation wieder inaktiv schalten.

### **5.6.6 Funktionserweiterung FE230**

#### Anschlussschema:

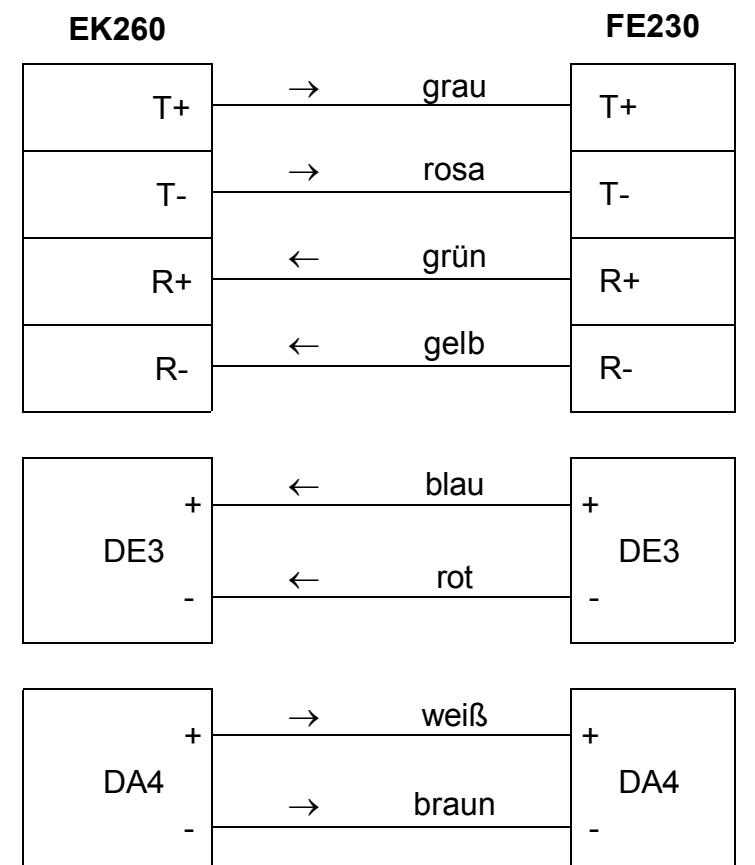

# **5.7 Anschluss niederfrequenter Impulsgeber (Reed-Kontakte)**

Der Impulsgeber des Gaszählers ist immer an die Klemme "DE1" anzuschließen. Zusätzlich kann, z.B. zum Impulsvergleich ( $\rightarrow$  Seite 64), an die Klemme "DE2" ein zweiter Impulsgeber angeschlossen werden. Die Polarität ist jeweils beliebig. Anschlussschema:

Bei Verwendung des von der Elster GmbH lieferbaren Kabels mit der Best.-Nr. 73017093 (ca. 70 cm lang) sind folgende Adern anzuschließen: Klemme DE1: braun und weiß Klemme DE2: gelb und grün

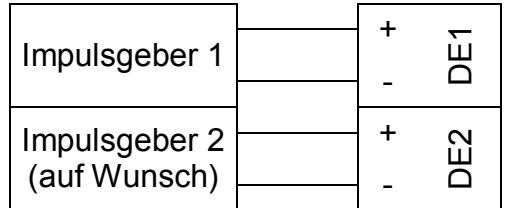

# **5.7.1 Impulsgeber Typ "E10"**

Besitzt der angeschlossene Gaszähler einen Impulsgeber vom Typ "E10" mit höherer Impulsfrequenz, muss die einstellbare Grenzfrequenz des EK260 erhöht werden. Hierzu benötigen Sie einen Rechner mit installierter Parametrier-Software "WinPADS" sowie einen Infrarot-Auslesekopf.

Zum Einstellen der Grenzfrequenz gehen Sie bitte folgendermaßen vor:

- <sup>ß</sup> Schließen Sie den Auslesekopf an den Rechner und den EK260 an.
- <sup>ß</sup> Öffnen Sie "WinPADS-EK" (WinPADS für EK200-Serie).
- <sup>ß</sup> Schalten Sie auf das Register "Anwender".
- <sup>ß</sup> Geben Sie in der Spalte "Adresse" in je einem weißen Feld die Adressen "1:0232" und "1:0233" ein.
- Tragen Sie in der Spalte Wert für 1:0232 den Wert "2", für 1:0233 den Wert "1" ein.<sup>1</sup>
- <sup>ß</sup> Drücken Sie "Werte setzen".

Die Werte liegen unter der Zugriffsberechtigung "Eichtechnisches Logbuch", d.h. sie können außer bei geöffnetem Eichschloss auch bei geöffnetem Lieferantenschloss geändert werden, wenn im Eichtechnischen Logbuch noch Einträge frei sind.  $(\rightarrow$ 

l

<sup>&</sup>lt;sup>1</sup> Unter 1:0232 wird die minimale Periodendauer, unter 1:0233 die minimale Impulsdauer eingegeben. Die Werte sind jeweils das Vielfache von 62,5 Millisekunden.

*PLogB*, Seite 45)

# **5.8 Anschluss eines Encoders**

### **5.8 Anschluss eines Encoders**

#### **Anschlussschema:**

Anschluss eines Elster Gaszählers mit Encoder an den EK260

Stecker am Gaszähler (Encoder) Sicht von außen auf den Stecker

 $2\frac{\sigma}{\sigma}$  4 3

 $1 \t{5}$ 6

(gelb)

(rosa)

Klemme "DE1" im EK260

 + E1  $\cap$ 

Diese Anschlussschema gilt für die Encoder-Ausführungen "C-1" und "S1". Bei Ausführung "S1" ist die Polarität zu beachten, d.h. "DE1+" muss an Stift 5 und "DE1-" an Stift 4 des Encoders angeschlossen werden. Bei Ausführung "C-1" ist die Polarität beliebig.

#### **Vorgehensweise:**

- Vor Beginn der Anschlusstätigkeiten Md.E1 ( $\rightarrow$  3.10, Seite 61) auf "0" stellen. Dies gilt auch für den Fall eines Zählerwechsels ! (Näheres hierzu  $\rightarrow$  4.5, Seite 96) Um Md.E1 ändern zu können, muss das Eichschloss ( $\rightarrow$  Seite 17) oder bei freien Einträgen im Eichtechnischen Logbuch ( $\rightarrow$  Seite 45) das Lieferantenschloss geöffnet sein.
- · Verbindung wie im obigen Anschlussschema gezeigt herstellen. Bei Verwendung des von der Elster GmbH lieferbaren Kabels mit der Best.-Nr. 73017093 (ca. 70 cm lang) sind die rosa (-) und die gelbe (+) Ader anzuschließen
- Md.E1 ( $\rightarrow$  3.10) bei geöffnetem Eichschloss auf "5" stellen.
- Anzeige von Vo  $(\rightarrow 3.10)$  kontrollieren: Spätestens 20 Sekunden nach Eingabe von "5" für Md.E1 zeigt der EK260 den Stand des Gaszählers als Vo.

# **5.9 Verplombung**

### **1. Parameter einstellen**

· Zur Änderung eichrechtlicher Werte (z.B. cp-Wert) muss die Klebemarke des Eichschlosses im Gerät geöffnet und der Taster betätigt werden (Status "P" blinkt in der Anzeige).

### **2. Eichschloss schließen und sichern**

· Sind alle eichrechtlich relevanten Werte geändert, wird das Eichschloss durch Betätigung des Tasters geschlossen (Status "P" erlischt) und die Zugangs-Öffnung durch eine Klebemarke plombiert.

### **3. Leiterkarte sichern**

· Die Leiterkarte ist zum Schutz gegen Manipulationen mit einer Kunststoffabdeckung versehen. Eine der beiden Befestigungsschrauben dieser Abdeckung muss mit einer Klebemarke versehen werden.

### **4. Eingänge/Ausgänge sichern**

- · Bei Einsatz im eichrechtlichen Verkehr müssen die eichpflichtigen Klemmen (z.B. Zähleingänge) durch Eich-Abdeckkappen gegen unbefugte Manipulation gesichert werden. Die Plombierung erfolgt durch eine Klebemarke auf der Schraube der Abdeckkappe.
- · Plombenplan siehe Kapitel 5.9.1.

## **5.9.1 Plombenplan Basisgerät**

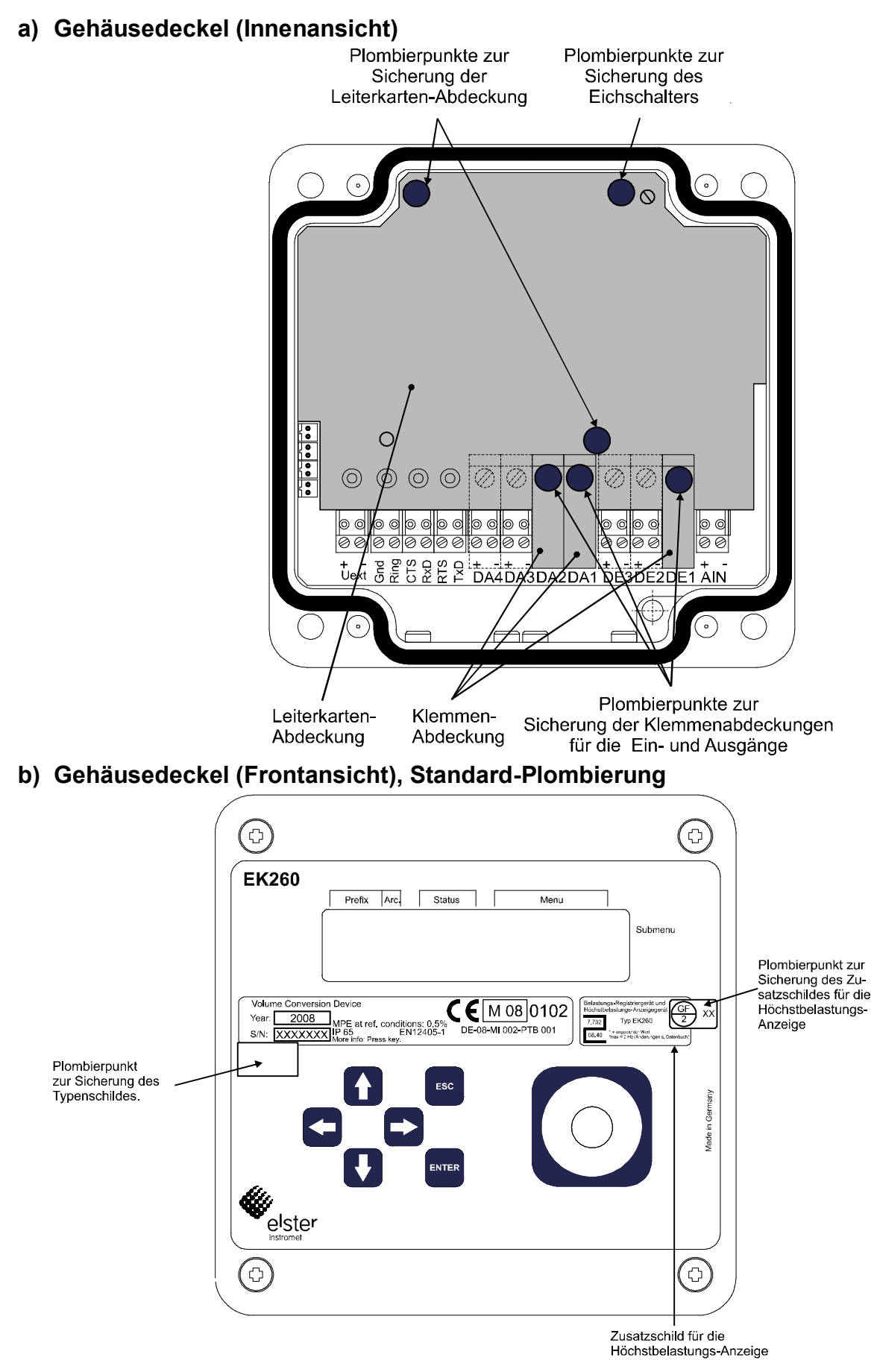

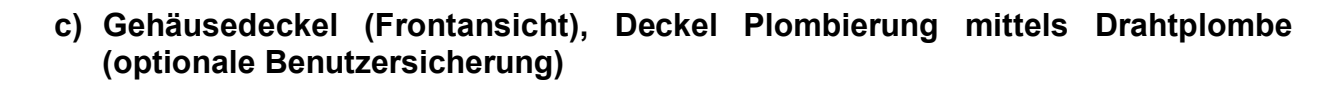

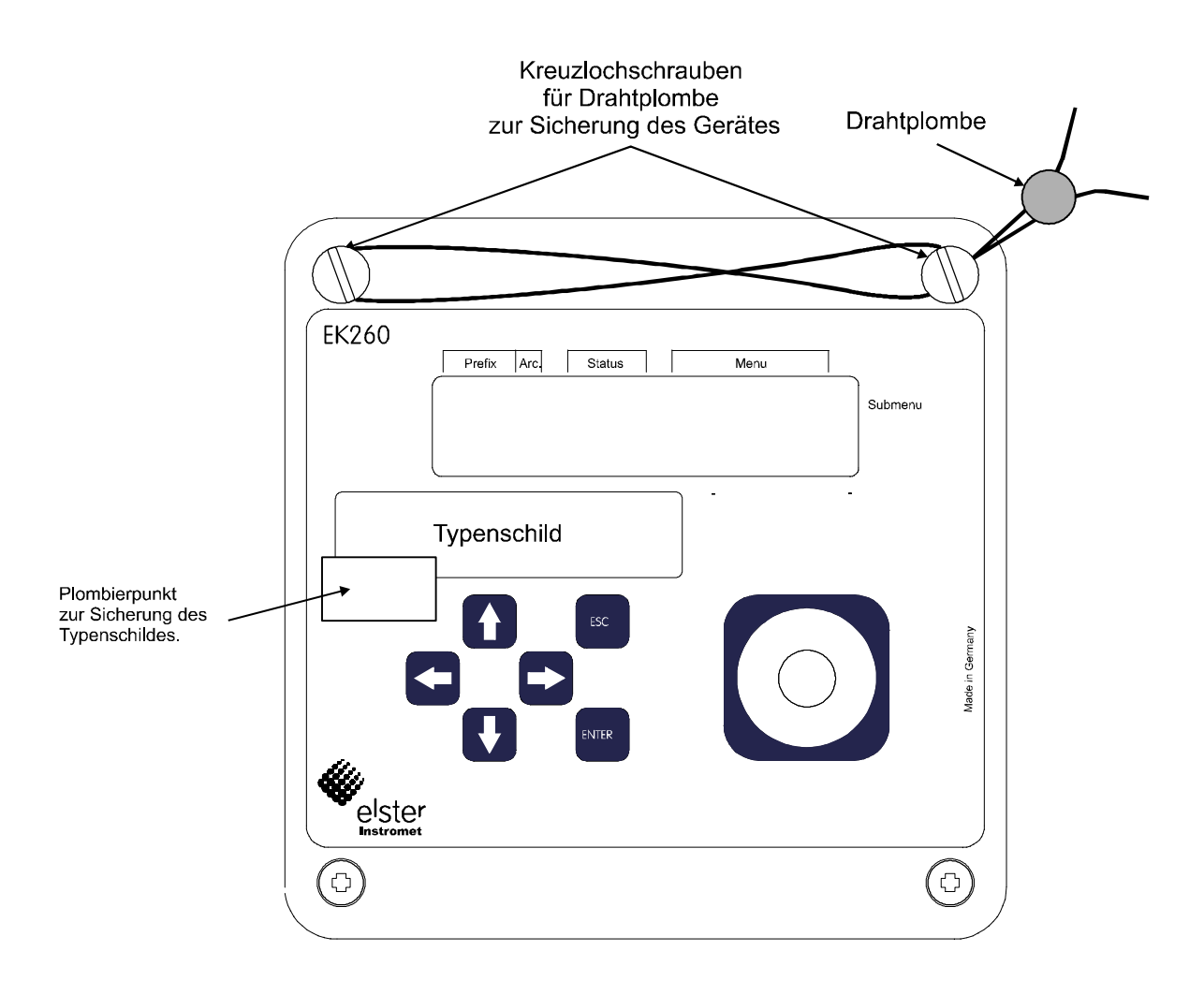

### **5.9.2 Plombenplan Temperaturaufnehmer**

Die Plombierung der Temperaturaufnehmer ist generell mit Drahtplomben durchzuführen. In diesem Absatz sind beispielhaft die von der Elster GmbH verwendeten Plombiermöglichkeiten für den Standard-Temperaturaufnehmer dargestellt. Weitere Varianten der Plombierungen sind abhängig von der Kombination Temperaturaufnehmer und Fühlertasche möglich.

### **a) Temperaturaufnehmer variable Länge + Standard-Temperaturfühlertasche**

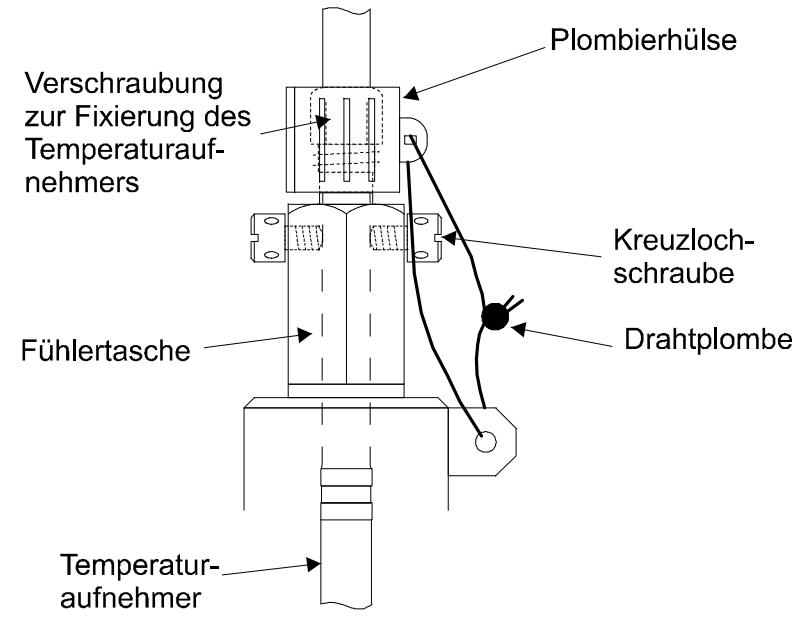

### **b) Temperaturaufnehmer variable Länge + ältere Elster-Fühlertaschen**

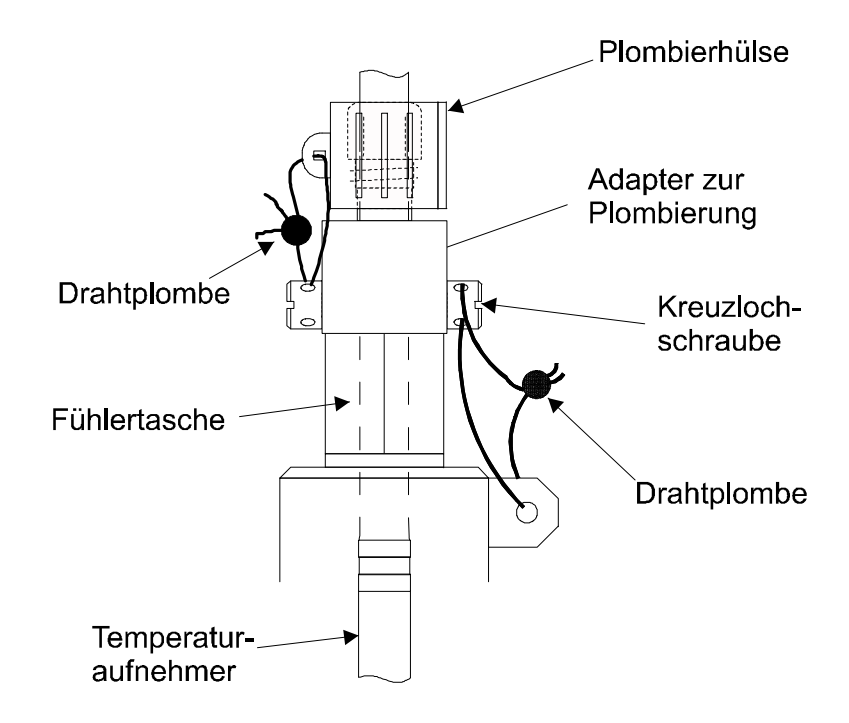

### **5.9.3 Plombenplan Druckaufnehmer**

Die in den Plombenplänen gezeigten Plombierpunkte sind mit Sicherungsmarken zu sichern.

### **a) Interne Montage**

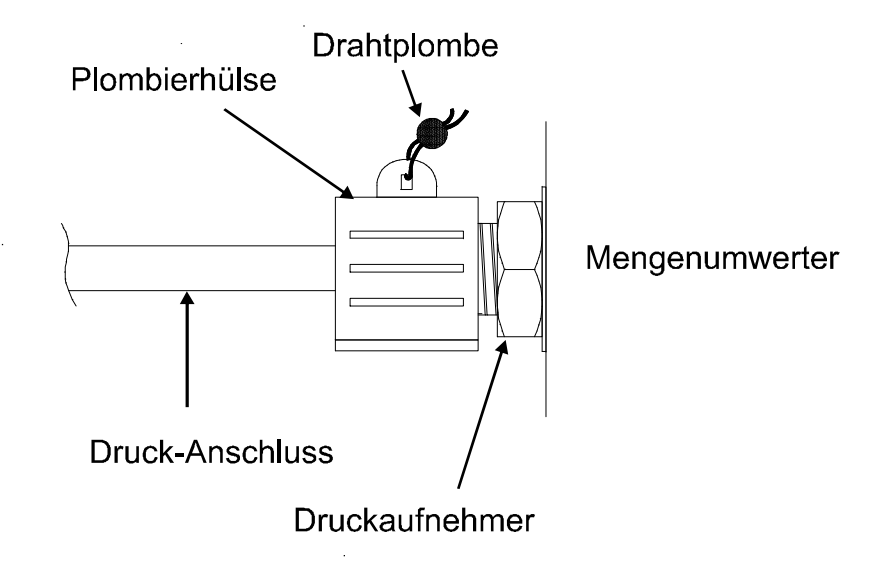

### **b) Externe Montage**

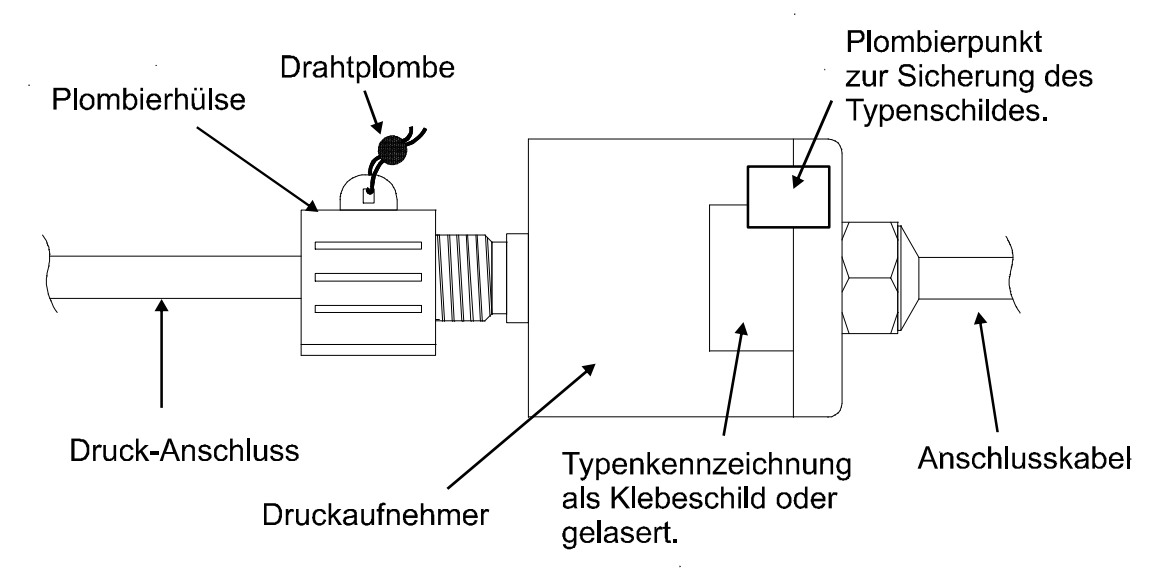

# **5.10Batteriewechsel**

Während des Betriebes ist von Zeit zu Zeit zu prüfen, ob die Batterie ausgetauscht werden muss. Hierzu dient die Batteriewarnung "B" im "Status"-Feld der Anzeige ( $\rightarrow$  2.2.1) sowie die Restbetriebsdauer in der Service-Liste  $(\rightarrow 3.9:$  Bat.R).

- F *Die angezeigte Restbetriebsdauer gilt für den spezifizierten Standard-Betriebsfall (<sup>Æ</sup> B-2). Durch Änderung des Messzyklus, Auslesen der Werte oder ständig aktive Anzeige sinkt die Restbetriebsdauer entsprechend schneller !*
- F *Die Betriebsdauer mit zwei Batterien beträgt im Standard-Betriebsfall (<sup>Æ</sup> B-2) mindestens 5 Jahre. Durch abweichende Betriebsarten kann die Betriebsdauer sinken. Nähe* $res$  *hierzu*  $\rightarrow$  3.9: *Bat.R und Bat.K*
- F *Der Austausch der Batterie kann ohne Anwesenheit eines Eichbeamten erfolgen, da das Gehäuse selbst nicht plombiert ist !*
- F *Während des Batteriewechsels sollten immer mindestens zwei Batterien angeschlossen bleiben. Bevor die alten Batterien entfernt werden sind die neuen Batterien anzustecken. Hierfür sind insgesamt vier Stecker vorhanden.*
- F *Durch unvorsichtige Vorgehensweise können Messwerte des EK260 verloren gehen. Alle eingestellten Parameter, sowie stündlich Datum, Uhrzeit und Zählerstände werden in einem nichtflüchtigen Speicher (EEPROM) gesichert und bei Bedarf automatisch wieder zurückgeholt.*
- F *Als zusätzliche Sicherheit sollten direkt vor Batteriewechsel alle Daten im nichtflüchtigen Speicher (EEPROM) gesichert werden (<sup>Æ</sup> 3.9, "Sich"). Falls durch einen Bedienungsfehler während des Batteriewechsels Daten verloren gingen, holt der EK260 die Daten mit dem Stand zum Zeitpunkt des Sicherns automatisch wieder zurück.*
- F *Der Austausch sollte daher nur durch Elster Service bzw. speziell ausgebildetes Personal durchgeführt werden !*

### **Durchführung des Batteriewechsels:**

- 1. Als vorbeugende Maßnahme Datensicherung ausführen  $(\rightarrow 3.9:$  Sich).
- 2. Gehäusedeckel öffnen und nach unten klappen. Damit sind die Batterien im Gehäusebodenteil erreichbar.
- 3. Bauform und Bestellnummer der neuen Batterien prüfen.
- Tipp: Markieren sie die alten Batterien z.B. mittels Filzstift oder Aufkleber bevor sie mit dem Batteriewechsel beginnen. Dadurch können Sie unangenehme Verwechselungen vermeiden.
- 4. Es muss immer mindestens ein Batteriepack (zwei Batterien) an den zwei oberen oder an den zwei unteren Steckern angeschlossen sein ! Ist dies nicht der Fall, können während des Batteriewechsels Archive gelöscht werden, Volumenimpulse verlorengehen und nach dem Batteriewechsel geht die Uhr nach.
- 5. Neue Batterien einsetzen und auf die freien Stecker parallel zum alten Batteriepack aufstecken (beide sind elektrisch getrennt). Die Stecker sind verpolungssicher.
- 6. Alte Batterien von den Steckern abziehen und entnehmen.
- 7. Gehäuse wieder schließen (darauf achten, dass die Kabel nicht gequetscht werden)
- 8. Unter "Service" "Batteriekapazität"  $(\rightarrow 3.9:$  *Bat.K*) muss die Startkapazität neu eingegeben werden (auch beim gleichen Kapazitätswert unbedingt nötig) ! Bei Einsatz des von der Elster GmbH erhältlichen Batteriepacks mit 2 Zellen der Größe "D" ist für *Bat.K* der Wert 13,0 Ah einzugeben, bei Einsatz von 4 Zellen 26,0 Ah.
- 9. Kontrolle der vom EK260 errechneten Betriebsdauer: Für *Bat.R (
ighthalft (ighthalft 2.9.)* muss mindestens 60 Monate angezeigt werden. Ansonsten Schritt 8 nochmals ausführen
- 10.Ende des Batteriewechsels

# **A Zulassungen**

# **A.1 EG-Konformitätserklärung**

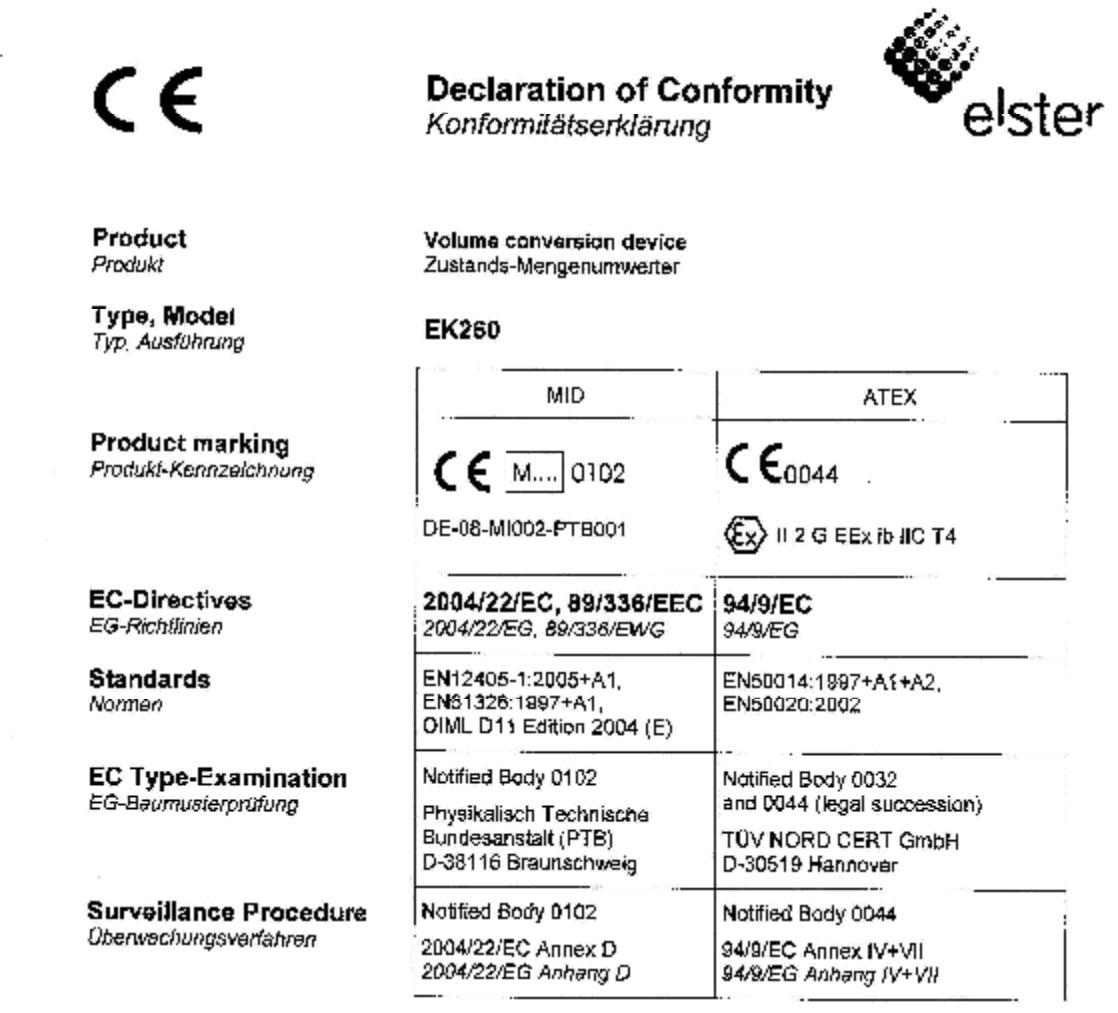

#### We declare as manufacturer:

Products labelled accordingly meet the requirements of the fisted directives and standards. They correspond to the fested type samples. The production is subject to the stated surveillance procedure. If alterations are made to the product or it is modified, this declaration becomes void with immediate effect.

#### Wir erklären als Hersteller:

Die entsprechend gekennzeichneten Produkte enfüllen die Anforderungen der aufgeführten Richtlinien und Normen. Sie stimmen mit dem geprüften Baumuster überein. Die Herstellung unterliegt den<br>genannten Überwachungsverfahren.

Bei Umbau des Produkts oder Änderungen am Produkt verliert diese Erklärung mit sofortiger Wirkung ihre Gültigkeit.

08.07.2009

Division Director Electronics Industrial<br>Division Director Electronics Industrial

Head of Development Electronic Systems Letter Entwicklung Elektronik-Systeme

Elster GmbH, Postfach 1880, D ~ 55252 Mainz-Kastel; Steinern Straße 19-21

# **A.2 Zulassung Ex-Zone 1**

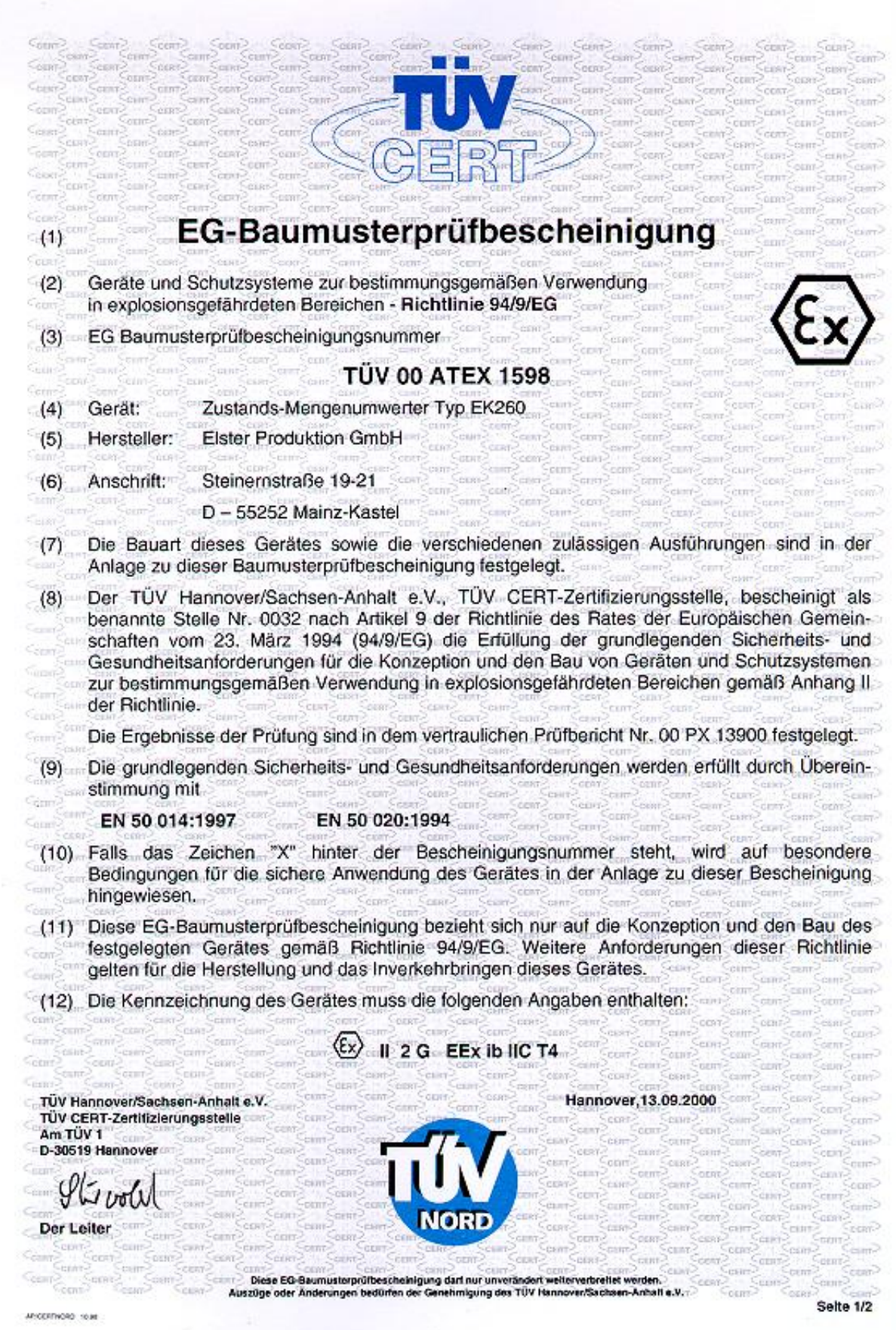

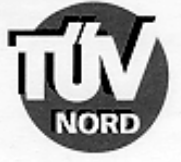

#### ANLAGE

#### (14) EG-Baumusterprüfbescheinigung Nr. TÜV 00 ATEX 1598

#### (15) Beschreibung des Gerätes

 $(13)$ 

Der Zustands-Mengenumwerter EK260 ist ein explosionsgeschützes elektronisches Gerät der Kategorie 2 (Zone 1), das mit Hilfe der Zustandsgrößen Druck und Temperatur das von einem externen Gaszähler ermittelte Volumen im Betriebszustand auf das Basisvolumen umrechnet und anzeigt.

Die Druckmessung erfolgt mit einem geräteinternen Druckaufnehmer. Der Temperaturfühler ist fest am EK260 angeschlossen.

Die Versorgung des Gerätes erfolgt mit 2 in Reihe geschaltete Batterien oder durch eine externe eigensichere Stromversorgung. Optional können zwei weitere Batterien zur Lebensdauerverlängerung der Batterien verwendet werden.

Der zulässige Umgebungs- und Gastemperaturbereich beträgt - 30°C bis 60°C.

#### Elektrische Daten

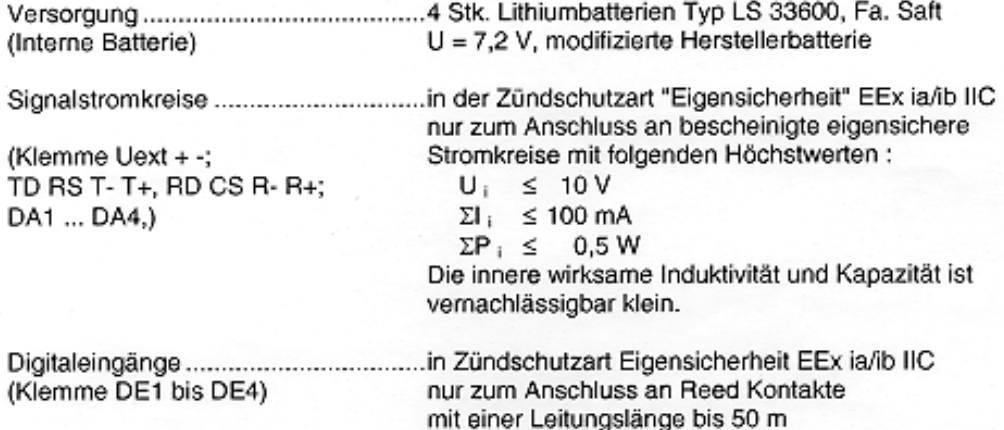

Prüfungsunterlagen sind im Prüfbericht Nr. 00 PX 13900 aufgelistet.

#### (17) Besondere Bedingung

keine

#### (18) Grundlegende Sicherheits- und Gesundheitsanforderungen

keine zusätzlichen

10,99 **BA 02** 

Seite 2/2

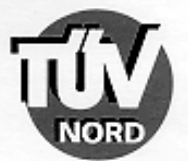

### 1. ERGÄNZUNG zur EG-Baumusterprüfbescheinigung Nr. TÜV 00 ATEX 1598

Elster Produktion GmbH der Firma: Steinernstraße 19-21 D - 55252 Mainz-Kastel

Der Zustands-Mengenumwerter Typ EK260 darf künftig auch entsprechend den im Prüfbericht aufgelisteten Unterlagen gefertigt werden.

Die Änderungen betreffen die CPU-Leiterkarte und somit die elektrischen Daten.

Alle weiteren Angaben gelten unverändert für diese 1. Ergänzung.

#### Elektrische Daten

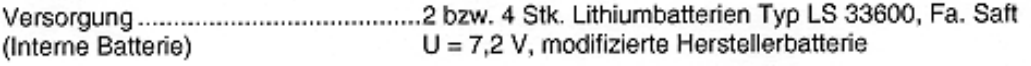

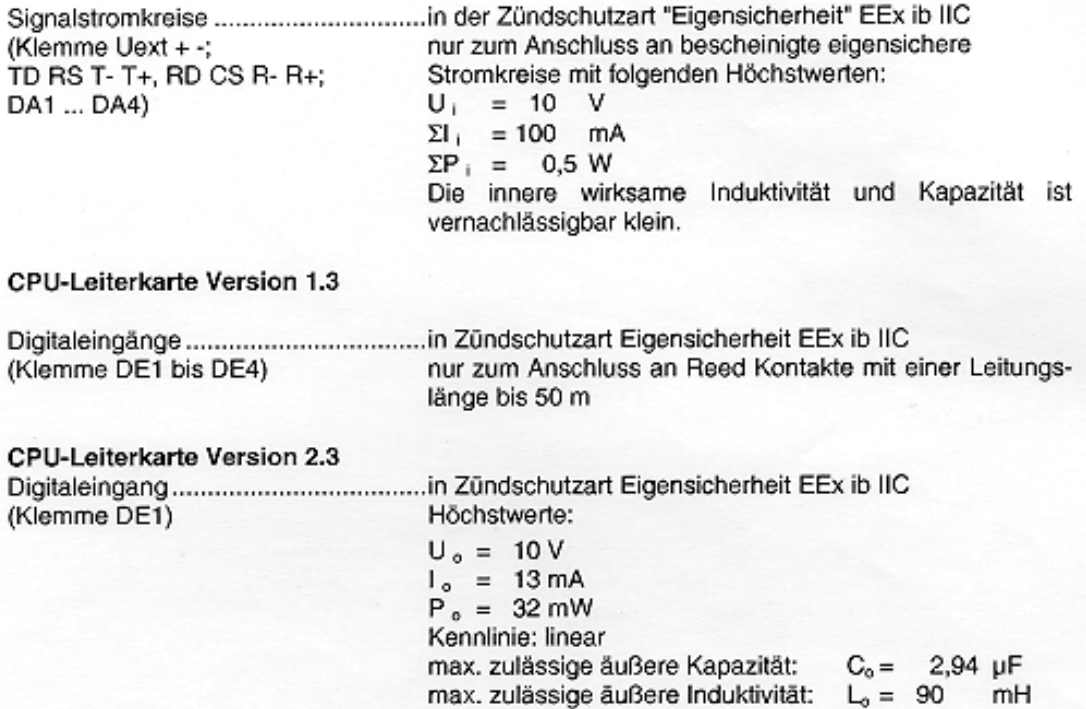

04.00 BA 02

Seite 1/2

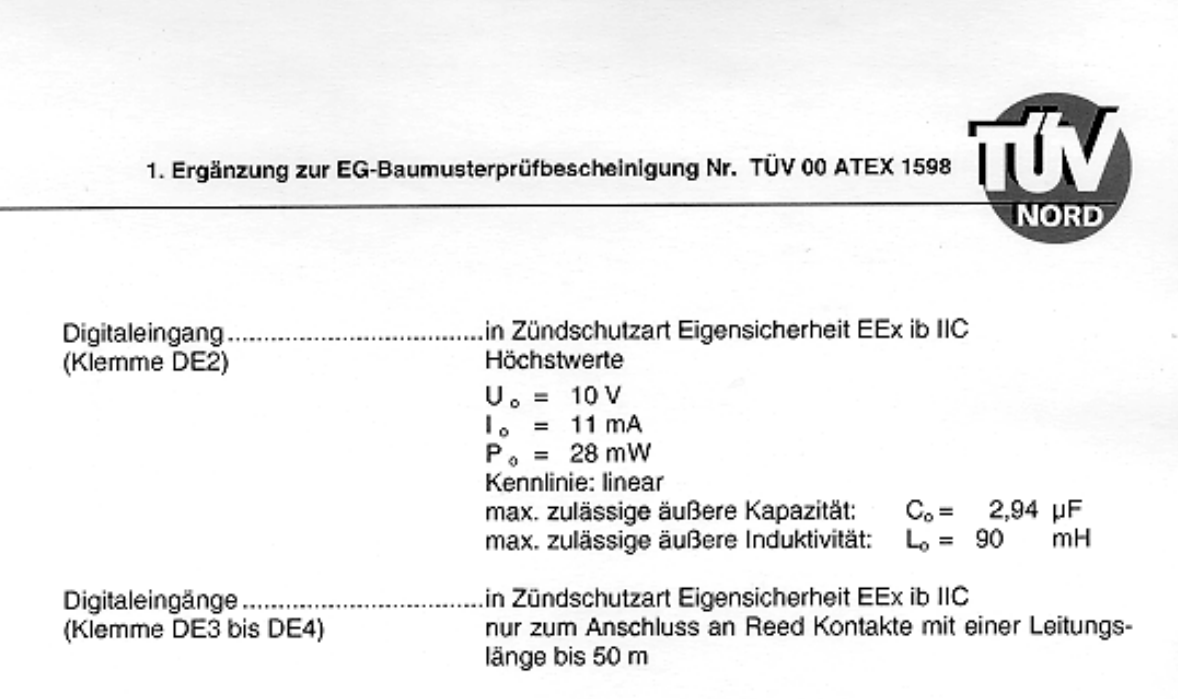

- (16) Prüfungsunterlagen sind im Prüfprotokoll Nr. 01 PX 06610 aufgelistet.
- (17) Besondere Bedingungen

keine

(18) Grundlegende Sicherheits- und Gesundheitsanforderungen

keine zusätzlichen

TÜV Hannover/Sachsen-Anhalt e.V.<br>TÜV CERT-Zertifizierungsstelle Am TÜV 1<br>D-30519 Hannover

Hannover, 17.05.2001

Shrold

Der Leiter

Seite 2/2

04.00 BA 02

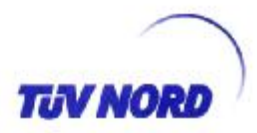

### 2 ERGÄNZUNG zur EG-Baumusterprüfbescheinigung Nr. TÜV 00 ATEX 1598

Zustands-Mengenumwerter Typ EK260 Gerät:

Elster Instromet Production GmbH Hersteller:

Steinern Straße 19-21 Anschrift: D-55252 Mainz Kastel

vormals: **ELSTER GmbH** 

Zustandsmengenumwerter Typ EK260 dürfen zukünftig auch entsprechend den Die Prüfungsunterlagen gefertigt und betrieben werden.

Die Änderungen betreffen den inneren Aufbau.

Die elektrischen Daten und alle weiteren Angaben gelten unverändert für diese Ergänzung.

Das Gerät incl. dieser Änderungen erfüllen die Anforderungen der folgenden Normen:

EN 50014:1997+ A1+A2 EN 50020:2002

Die Prüfungsunterlagen sind im Prüfbericht Nr. 06 YEX 552672-b aufgelistet.

TÜV NORD CERT GmbH & Co. KG Am TÜV 1 D-30519 Hannover Tel.: +49 (0) 511 986-1455 Fax: +49 (0) 511 966-1590

Der Leiter

Seite 1/1

Hannover, 18.01.2006

01.28 1.003.00

53.02

# **B Technische Daten**

# **B-1 Allgemeine Daten (Mechanik, Klemmen, Umgebungsbedingungen)**

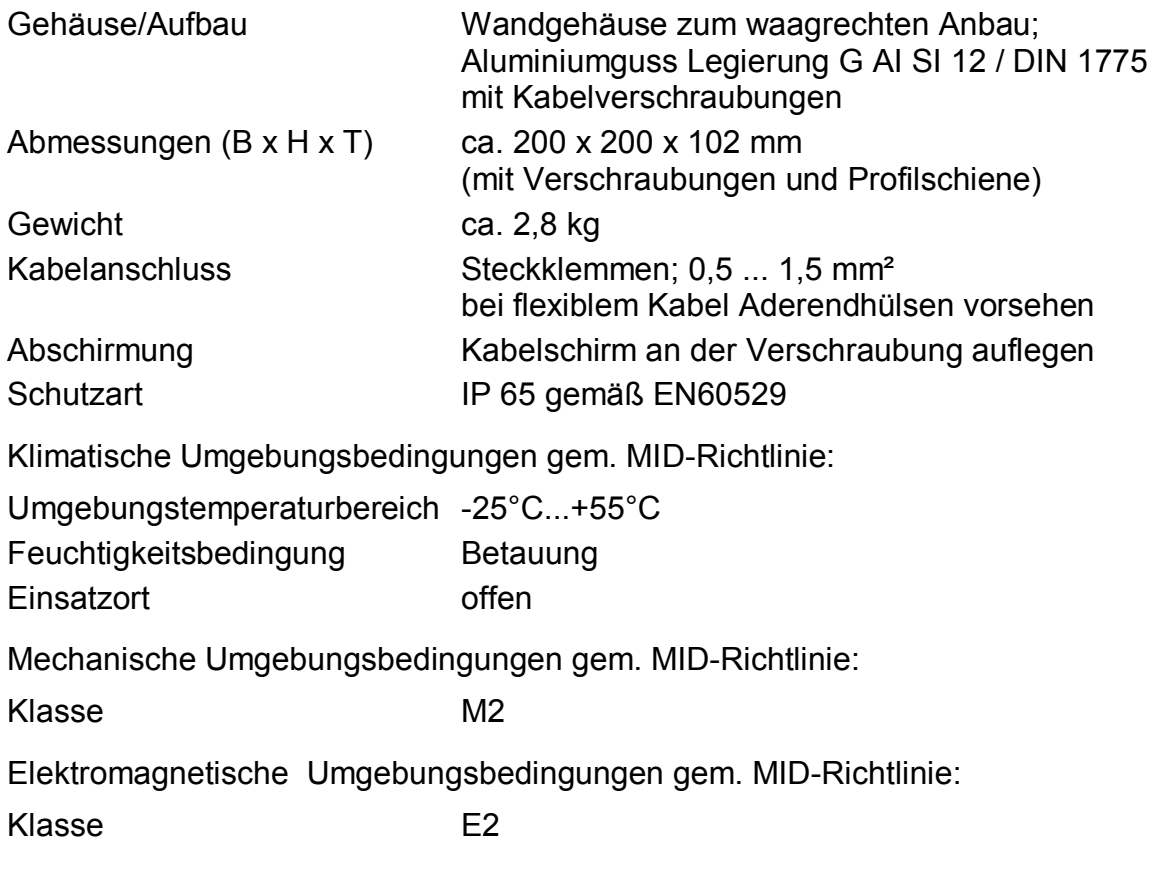

# **B-2 Batterien**

Batterien 2 Stück Lithium-Batterien; 3,6V; Größe D allgemeine Nennkapazität: 16,5 Ah Nutzbare Kapazität für EK260: 13,0 Ah Best.-Nr.: 73015774 optional zusätzlich 2 Stück Lithium-Batterien für doppelte Betriebsdauer Best.-Nr.: 73015774

*Die minimale Betriebsdauer von 5 Jahren mit zwei Batterien wird für folgenden Standard-Betriebsfall gewährleistet:* 

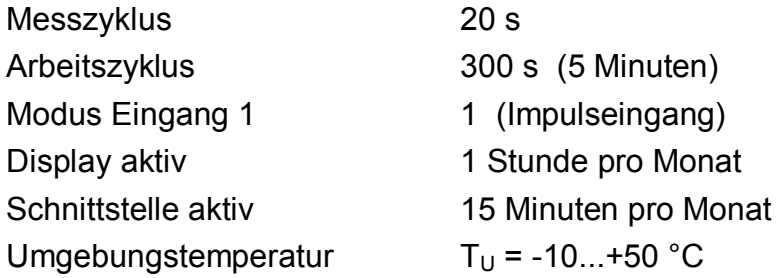

# **B-3 Externe Stromversorgung**

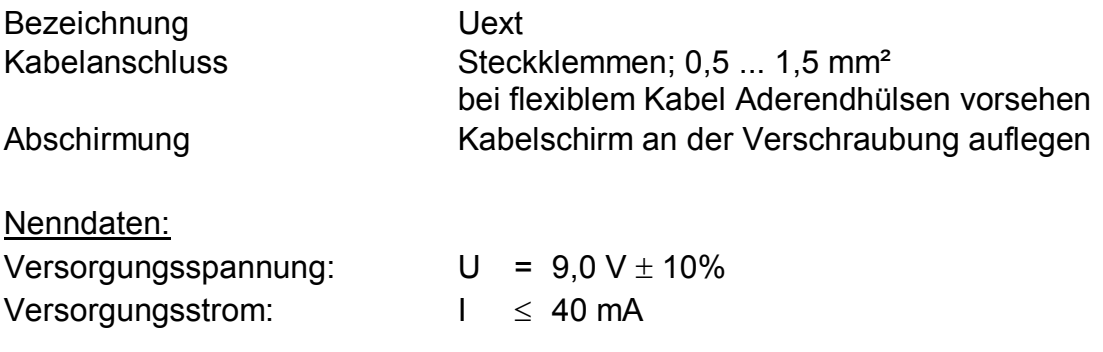

# **B-4 Impuls-, Status- und Encoder-Eingänge**

3 Digitaleingänge mit gemeinsamer Masse (Minuspol) für Reedkontakte, Transistorschalter oder Encoder-Schnittstelle (nur Eingang "DE1")

Jeder Eingang ist getrennt parametrierbar und plombierbar.

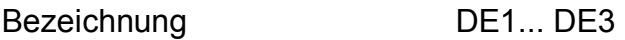

### Nenndaten:

F *Über die hier genannten Daten hinaus sind bei Einsatz des EK260 in Ex-Zone <sup>1</sup> die in der Konformitätsbescheinigung genannten Grenzwerte einzuhalten !* 

a) Verwendung als NF-Impuls- oder Melde-Eingang (Md.E1, Md.E2, Md.E3  $\neq$  5):

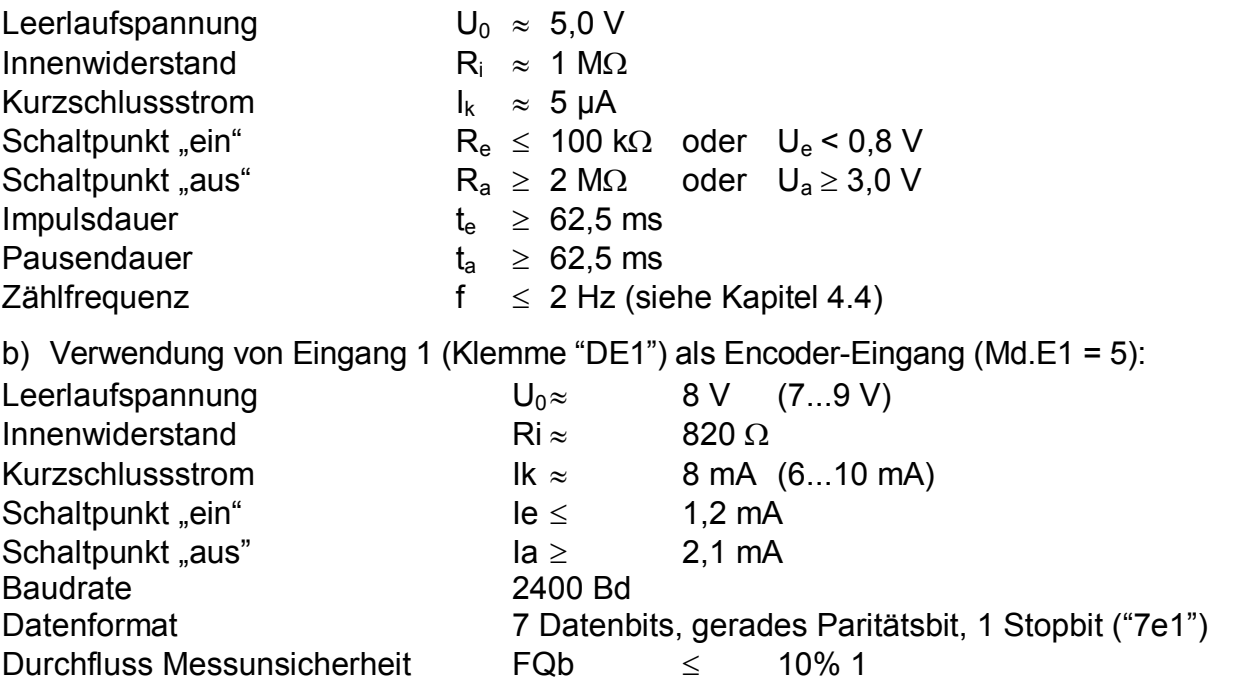

l

 $1$  Ändert sich der vom Encoder gelieferte Zählerstands 200 s lang nicht, wird Qb auf "0" gesetzt (z.B. bei 1,8 m<sup>3</sup>/h für Zählwerke mit einer Nachkommastelle). Bei Zählerstands-Änderungen in Abständen von weniger als 20 s wird die Messung genauer.

# **B-5 Melde- und Impuls-Ausgänge**

4 Transistor-Ausgänge mit gemeinsamer Masse (Minuspol).

Im Modus "Impulsausgang" (*Md.A...* = 1,  $\rightarrow$  3.11) werden die für einen Messzyklus ermittelten Mengenimpulse als Impulspakete ausgegeben und sind daher nicht für steuerungsoder regelungstechnischen Zwecke geeignet. Nur an Ausgang DA2 kann nach Einstellung von Md.A2 = 8 eine belastungsproportionalen Frequenz ausgegeben werden. ( $\rightarrow$  3.11) Jeder Ausgang ist getrennt parametrierbar und plombierbar.

Bezeichnung DA1... DA4

### Nenndaten:

F *Über die hier genannten Daten hinaus sind bei Einsatz des EK260 in Ex-Zone <sup>1</sup> die in der Konformitätsbescheinigung genannten Grenzwerte einzuhalten !* 

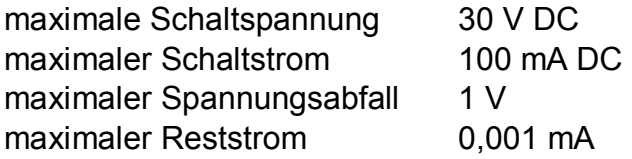

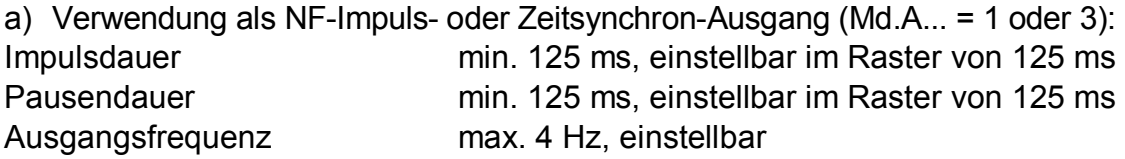

b) Verwendung als HF-Ausgang (Nur Ausgang  $2$  "DA2", Md.A2 = 8): Ausgangsfrequenz max. 1000 Hz, einstellbar

Prinzip-Schaltbild:

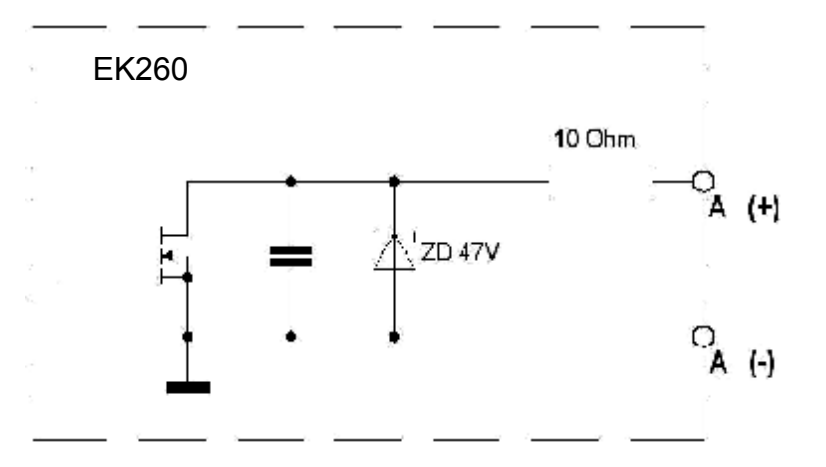

# **B-6 Optische serielle Schnittstelle**

Optische Schnittstelle gemäß (DIN) IEC 62056-21; bitserielle, asynchrone Datenübertragung nach ISO 1177, halbduplex

Unterstützung **Datenübertragungsmode** "C" (= Datenauslesen, Programmierung und herstellerspezifische Anwendungen mit automatischem Wechsel der Baudrate).

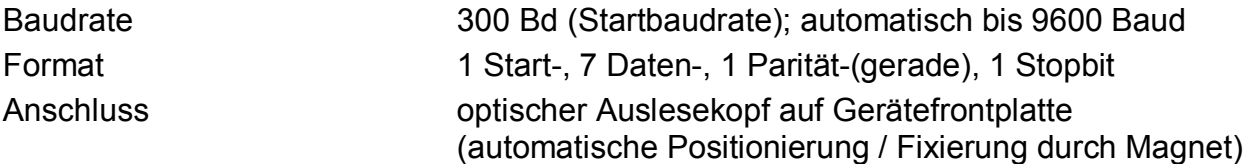

# **B-7 Elektrische serielle Schnittstelle (intern)**

Schnittstelle RS232 oder RS485 (umschaltbar) z.B. zum Anschluss eines Modems

## **B-8 Druckaufnehmer**

Der Druckaufnehmer kann entweder als interne oder externe Variante ausgeführt sein.

#### **Anschluss:**

Druck-Anschluss: Ermeto M12 x 1,5 Außengewinde Nutzbare Länge ca. 10 mm

### **Montagehinweis**:

Beim Anschluss der Druckleitung an den Druckaufnehmer muss auf den äußeren Rohrdurchmesser geachtet werden, um Beschädigung und Undichtigkeit der Verschraubung zu vermeiden. Insbesondere sollte die Trennstelle am Rohr auf Grat oder Aufbördelung kontrolliert werden, die eine Vergrößerung des äußeren Rohrdurchmessers bewirken (s. nachfolgende Zeichnung des Ermeto-Anschlusses am Druckaufnehmer).

### **Querschnitt Druckaufnehmer-Anschluss**

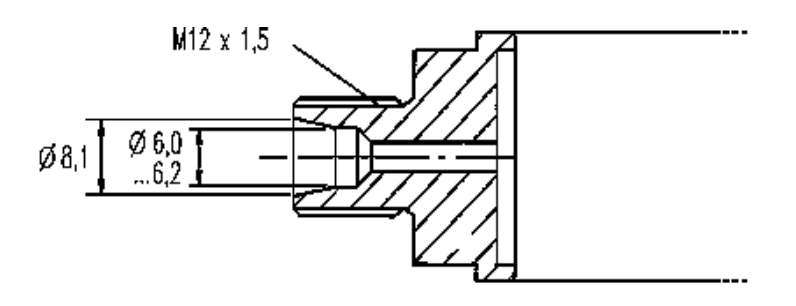

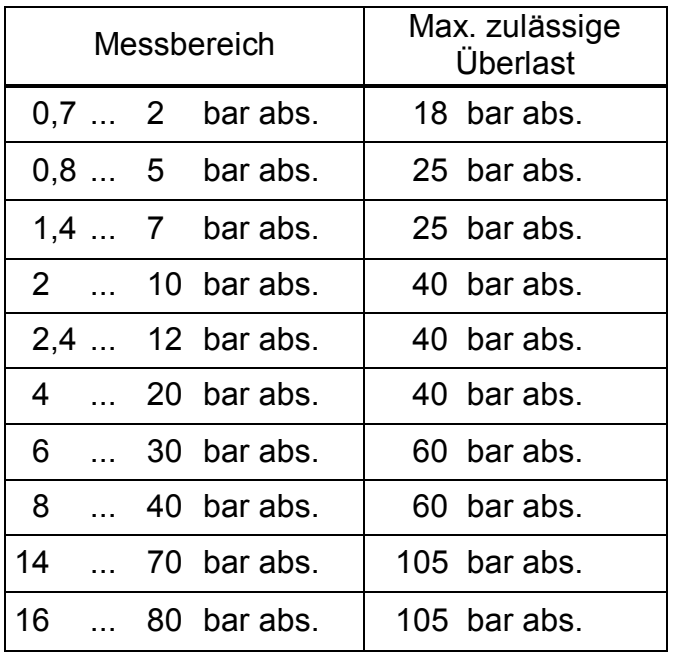

### **Messbereiche Druckaufnehmer**

## **B-9 Temperaturaufnehmer**

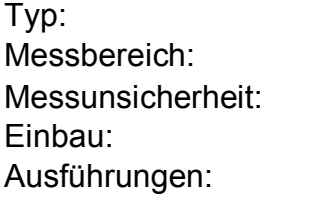

Pt500 nach DIN EN 60751  $-30^{\circ}$ C ...  $+60^{\circ}$ C  $\leq \pm 0.1\%$  vom Messwert Einsatz in Fühlertasche Einbaulänge variabel

### **B-10 Messunsicherheit**

Die in der MID bzw. (DIN) EN 12405-1 genannten Fehlergrenzen werden für die hier genannten Messbereiche eingehalten.

Auf Wunsch sind abhängig von Umgebungstemperatur und Druck-Messbereich detaillierte Daten erhältlich.

# **C Index**

#### *#*

 $\triangle$  (Änderung)  $\cdot$  11  $\varnothing$  (Mittelwert)  $\cdot$  11

#### *A*

Alarm · 11, 25, 27, 28, 43, 44, 72, 89 Alarmgrenzwerte · 11, 30–34, 47 Änderungs-Logbuch · 44 Archiv · 11, 26, 39, 90, 94 Messperioden-Archiv · 32, 35, 39 Monatsarchiv · 26, 29, 32, 35, 39, 90 Audit Trail · *Siehe* Änderungs-Logbuch Ausgangs-Impulspuffer löschen · 48, 71

### *B*

Batterie · **7**, 11, 48, 50, 52, 55, 56, 109, 120, 121 Batteriekapazität · 57 Batteriewechsel · 48, 57, 59, **120** Belastungs-Registriergerät · 95 Betriebsdauer · 50, 54, 55, **56**, 57, 120, 128 Betriebspunktprüfungen · 60 blinken · 11, 41, 60

### *D*

Daten sichern · 59 Datenformat · 78 Datenschutz · 17 Drei-Minuten-Werte · 102 Druckaufnehmer · 30, 31, 32, **58**, 131 DS-100-Nummer · *Siehe* Kanalnummer

### *E*

Eichschalter · *Siehe* Eichschloss Eichschloss · 12, **17**, 24, 43, 47, 51, 58, 115 Eichtechnisches Logbuch · 11, **18**, 24, **45**, 50 einfrieren · 39, 41, 56, 60 Encoder · 16, 28, 30, 33, 48, 61, 62, **96**, 114, 129 Ereignis-Logbuch · 44 explosionsgefährdeter Bereich · **97**, 103, 107 EX-Zone 1 · *Siehe* Zone 1

### *F*

FE230 · **100**, **113** FE260 · 73, 76, 79, **99**, **112**

### *G*

Gerätenummer · 42  $GSM \cdot 77, 79$ 

### *H*

HF-Ausgang · 69, 73

#### *I*

Impulsvergleich · 63, 64

#### *K*

Kanalnummer · 42

Kondensator · 110

#### *L*

Logbuch · 44

#### *M*

Manipulationserkennung · 49, 50, 65, 66 max (Maximum) · 11 Meldeeingang · 49, 64, 65, 66, 67 Messperiode · 26, 29, 32, 35, **40**, **41**, 70, 90, 94 min (Minimum) · 11 Modbus · 75, 77, 79, **86**, 101 Modem · 52 GSM-Modem · 79 Monatsgrenze · *Siehe* Tagesgrenze

### *N*

Netzbetreiber · 80

### *O*

Originalzähler · 28, 61, 96, *Siehe* "Encoder"

#### *P*

PIN-Code · 80 Prozessdaten · 102 PTB-Logbuch · *Siehe* Eichtechnisches Logbuch

### *R*

Restbetriebsdauer · *Siehe* Betriebsdauer Revision · **59**

### *S*

Schlüssel vergessen · 58 SMS · 80, 101 Sommerzeit · 43, 52, 54 Spannungsausfall · 48 Standardausgabe · 102 Standard-Betriebsfall · 120, 128 Statusregister 43 Statusregister löschen · 44

### *T*

Tagesgrenze · 39, 40, 94 Temperaturaufnehmer · 34, 35, 47, 132

### *U*

Uhr · 47, 50, 58, 59 Ganggenauigkeit · 50, 58 Uhr stellen · 51, 54, **84**, **85** Umgebungstemperatur · 55, 128

### *W*

Warn-Eingang · 50 Warngrenze · **26**, **28**, **31**, **34**, 49, **90** Warnung · **11**, 26, 28, 43, 44, 64, 65, 72, 90

### *Z*

Zone 1 · 6, 97, 103, 123